# **УНИВЕРЗИТЕТ У БЕОГРАДУ ФАКУЛТЕТ ОРГАНИЗАЦИОНИХ НАУКА**

**ЗАВРШНИ РАД**

# **Развој софтверског система за део пословања цвећаре применом ASP.NET Core оквира**

**Др Саша Лазаревић,**

**Редовни професор**

**Ментор Студент**

**Татјана Баиловић, 0021/2018**

**Београд, 2022. године**

## Садржај

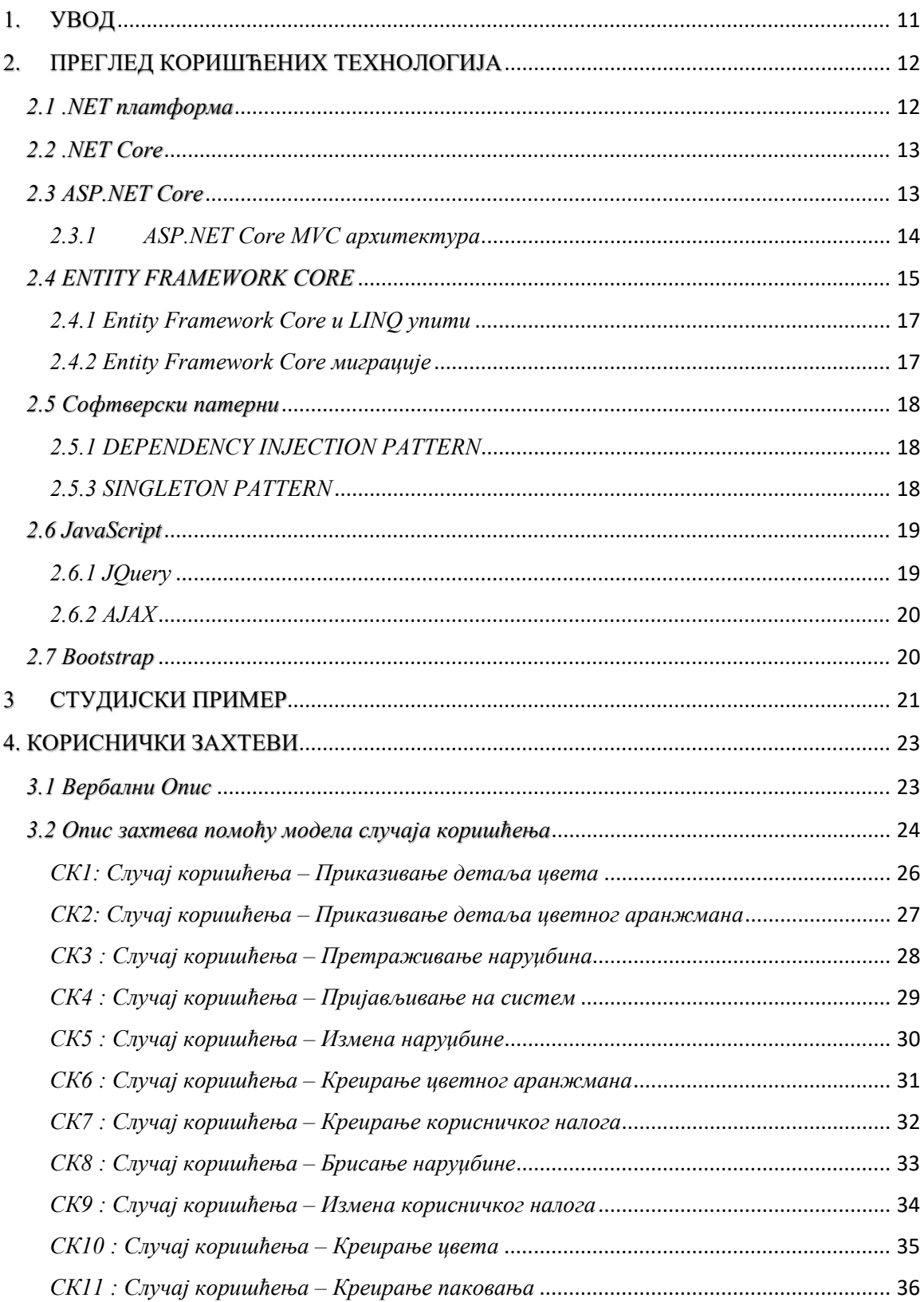

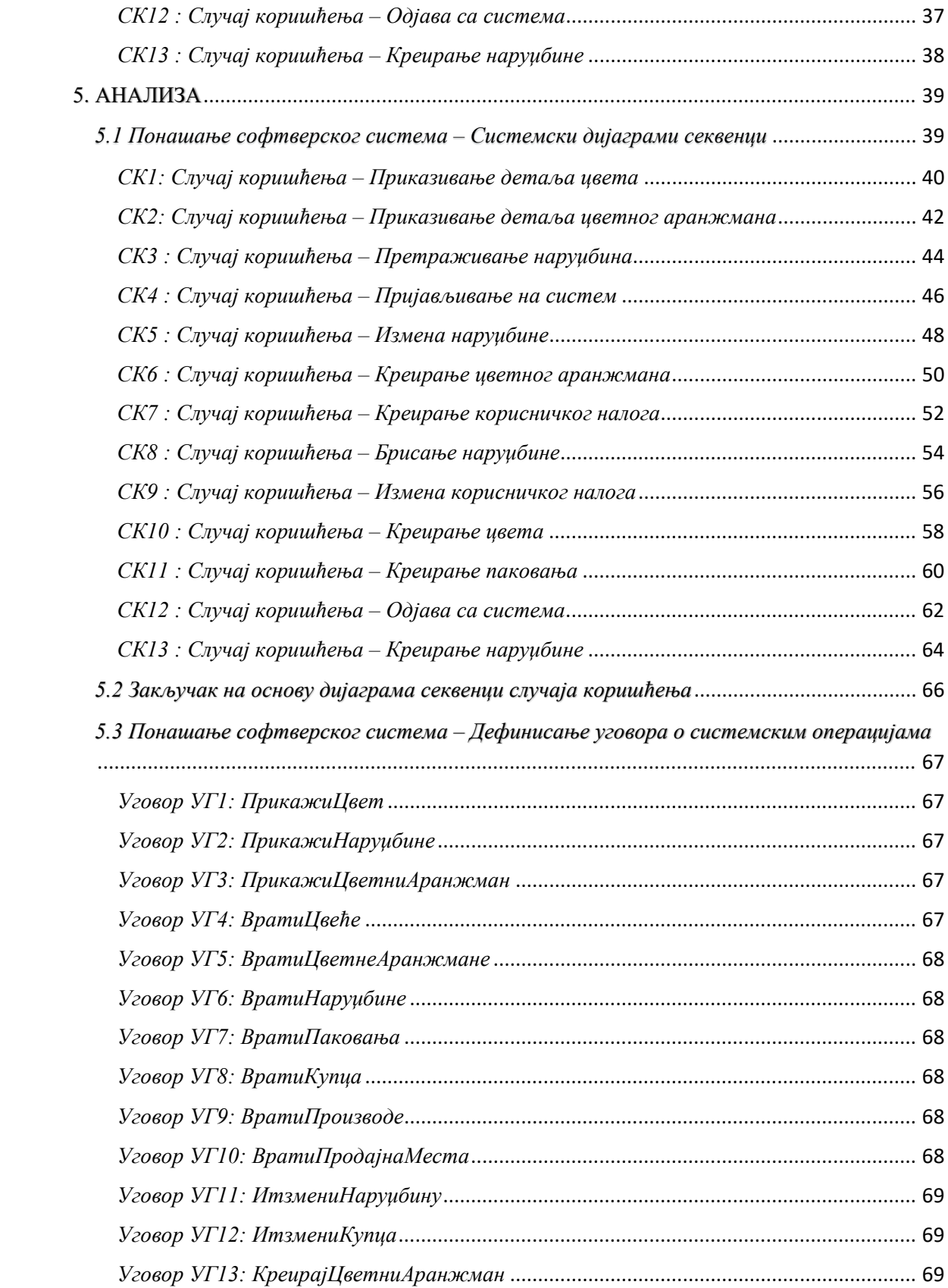

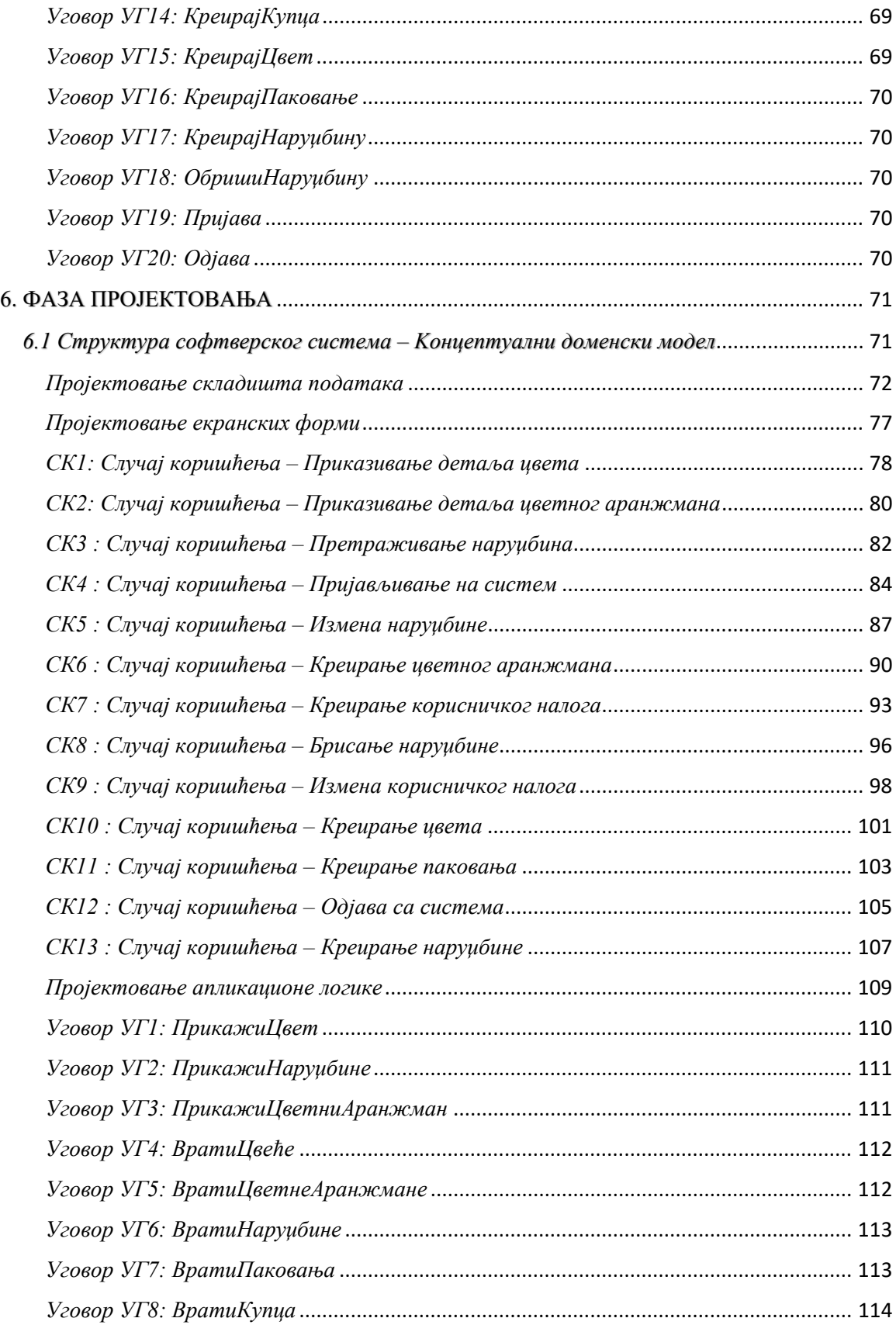

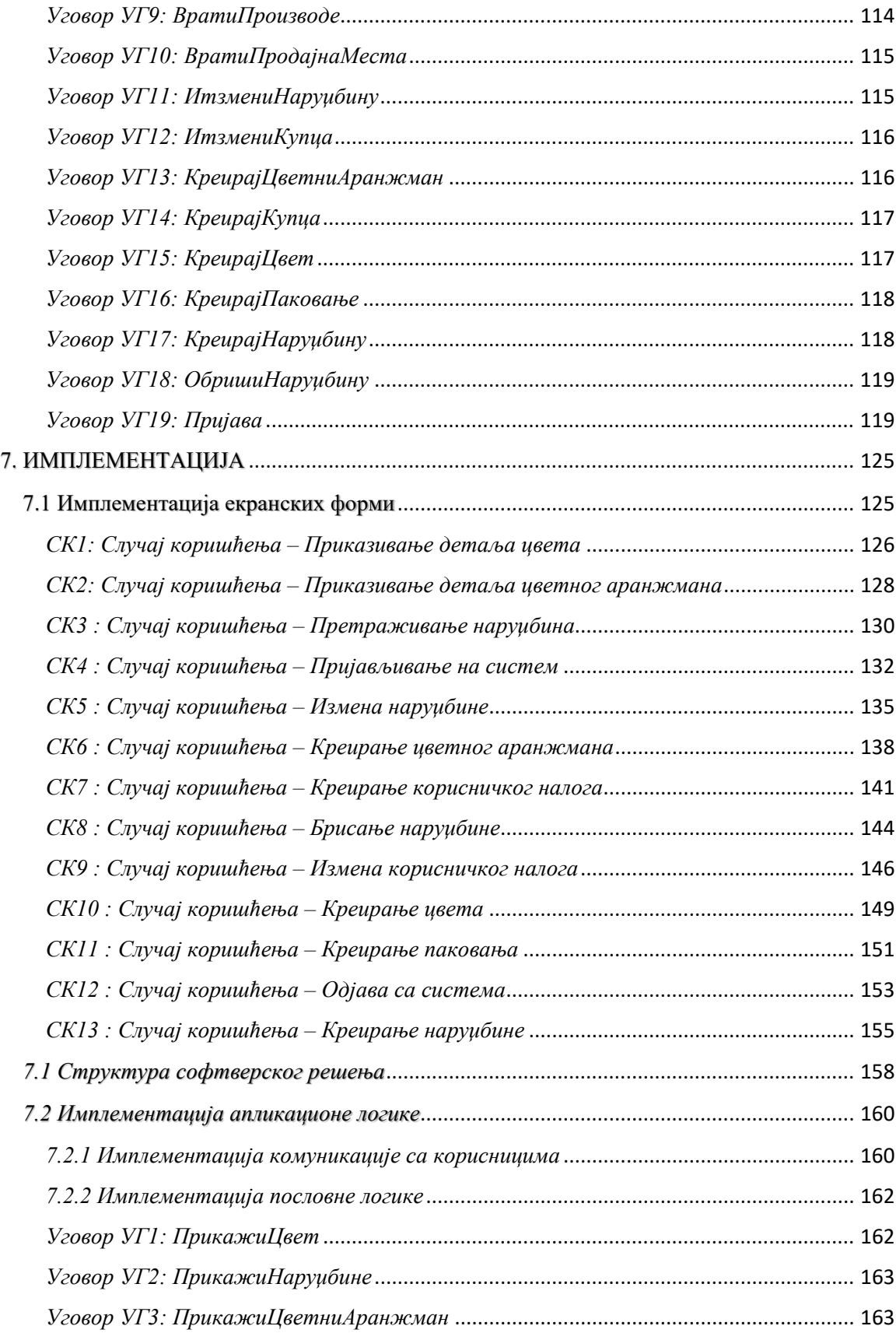

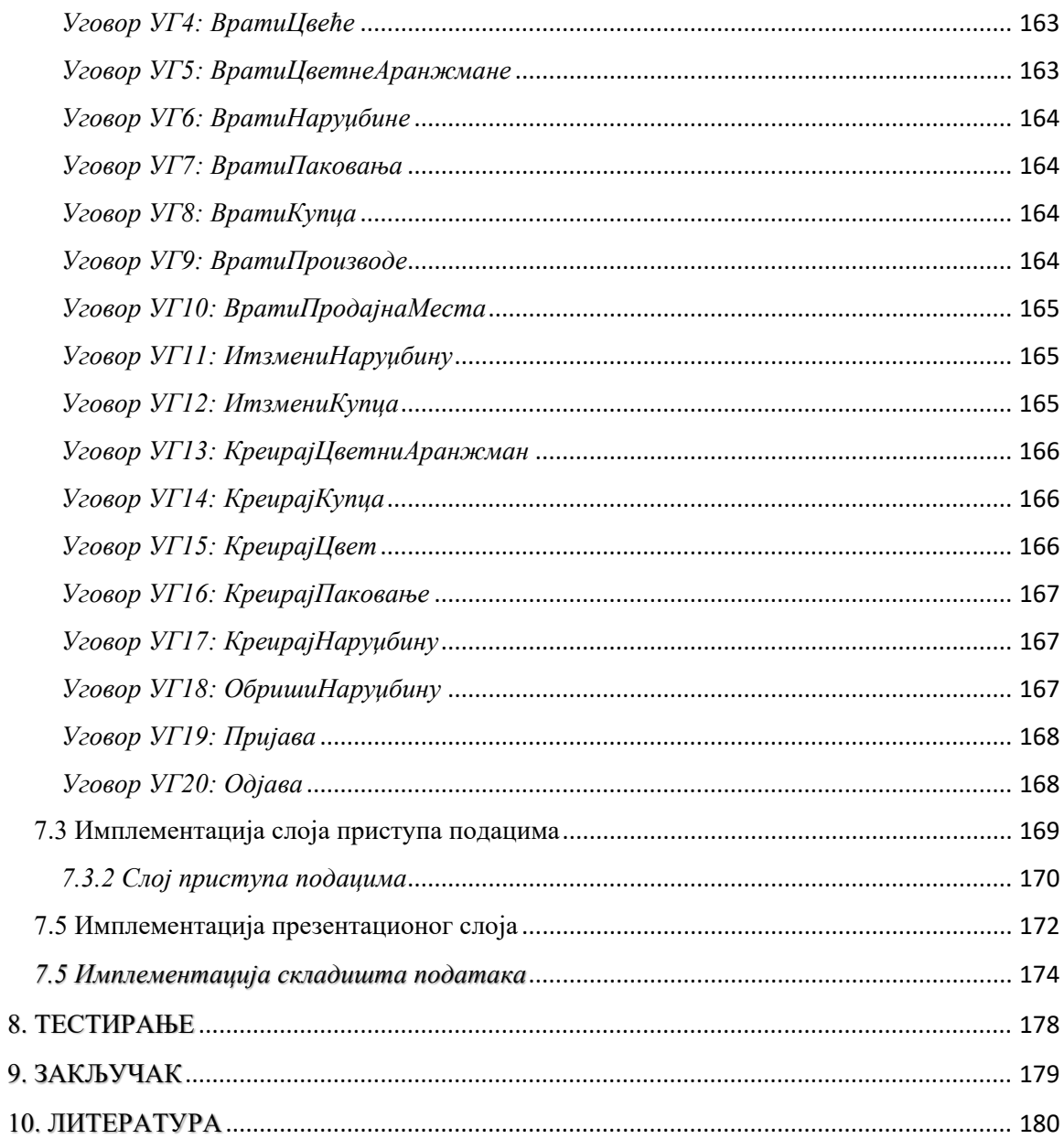

## Списак слика

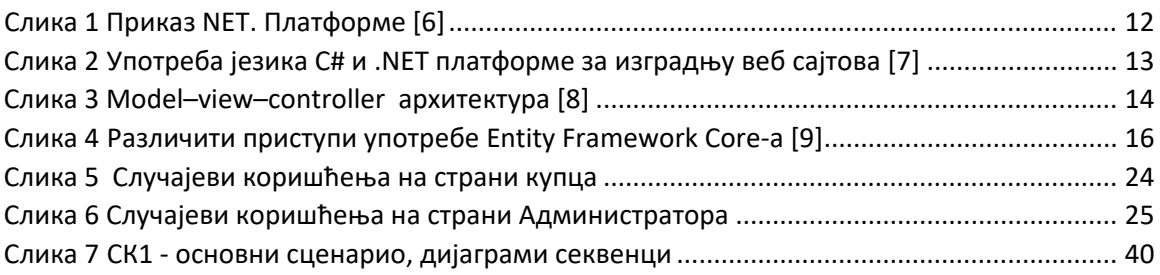

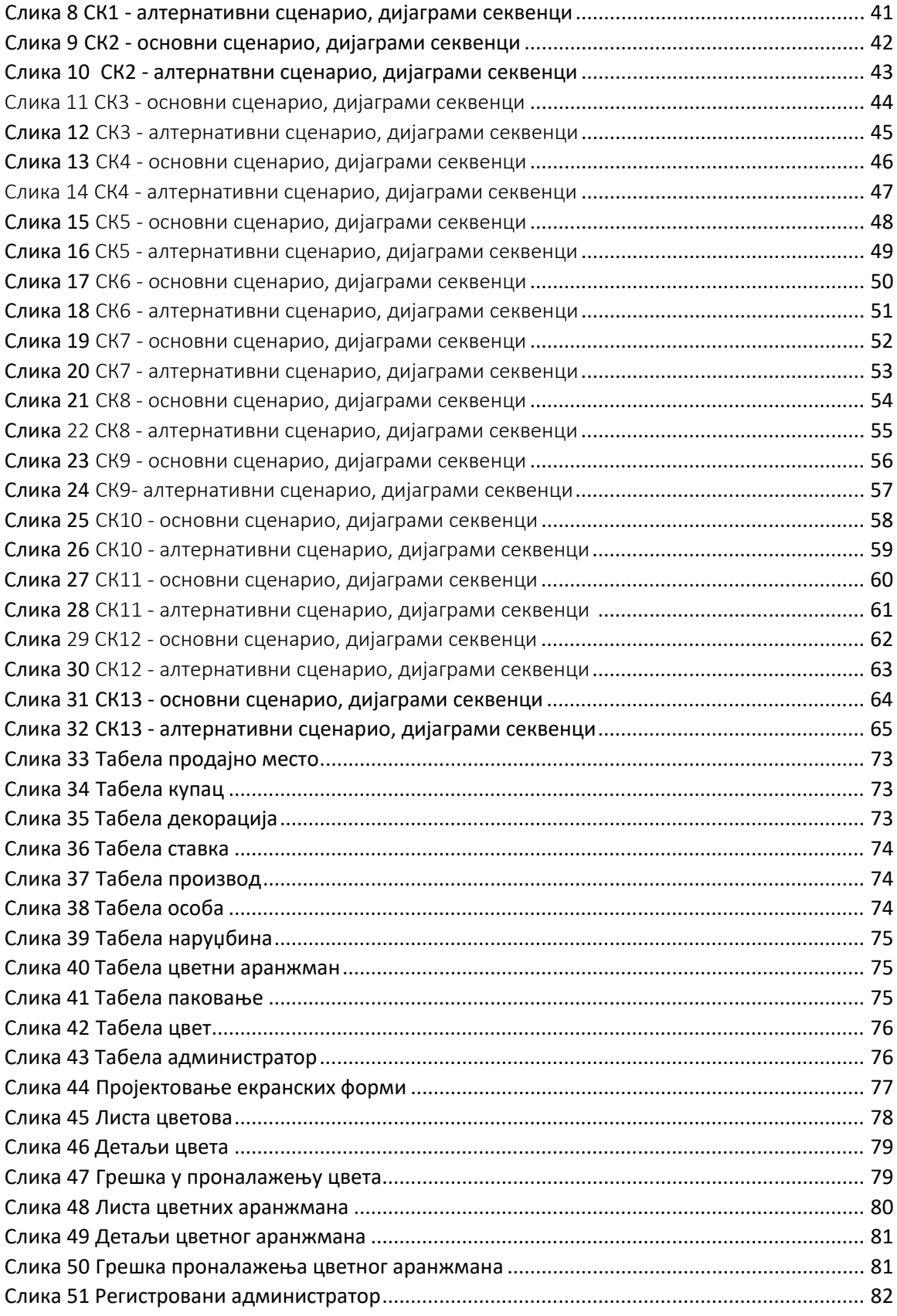

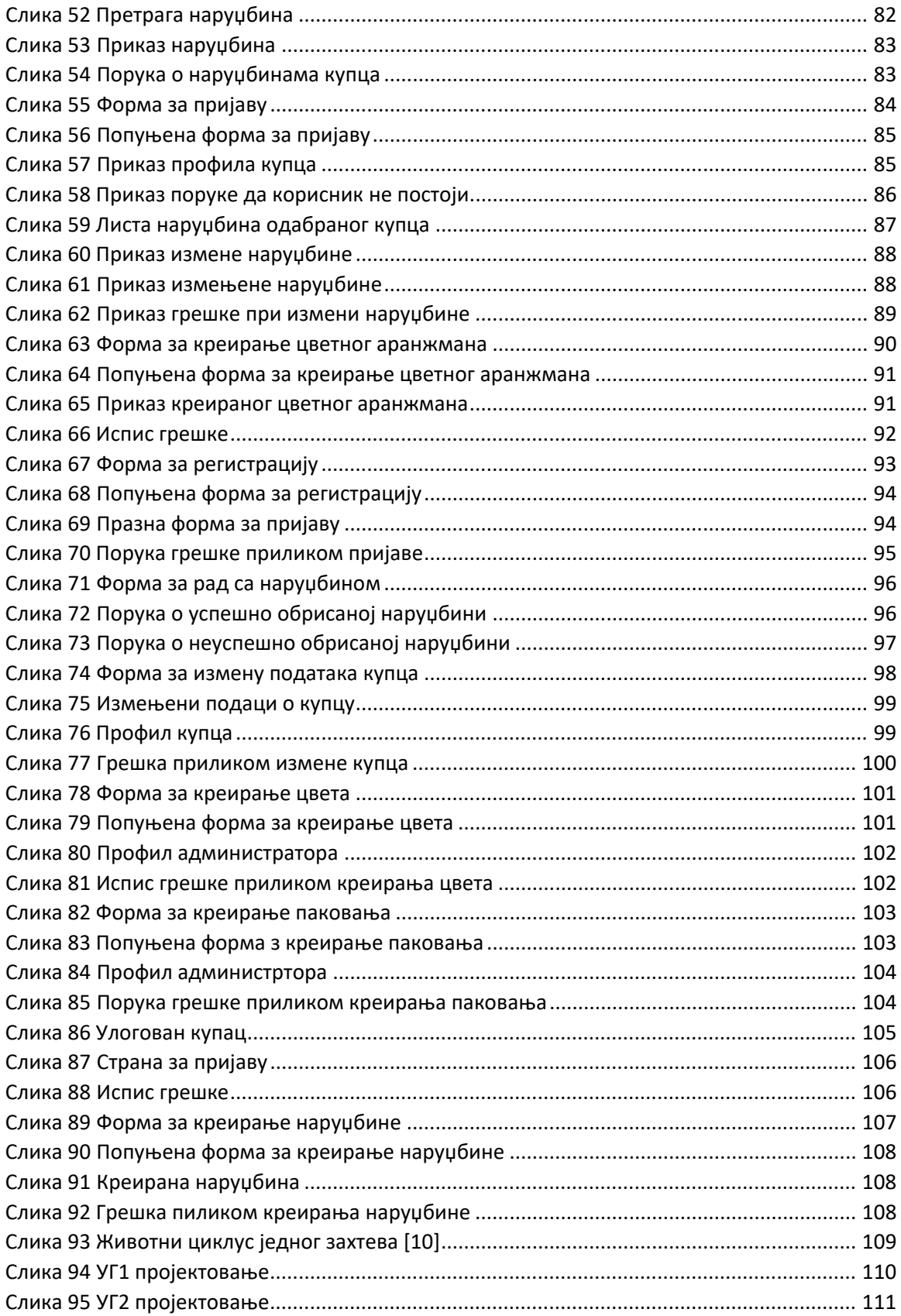

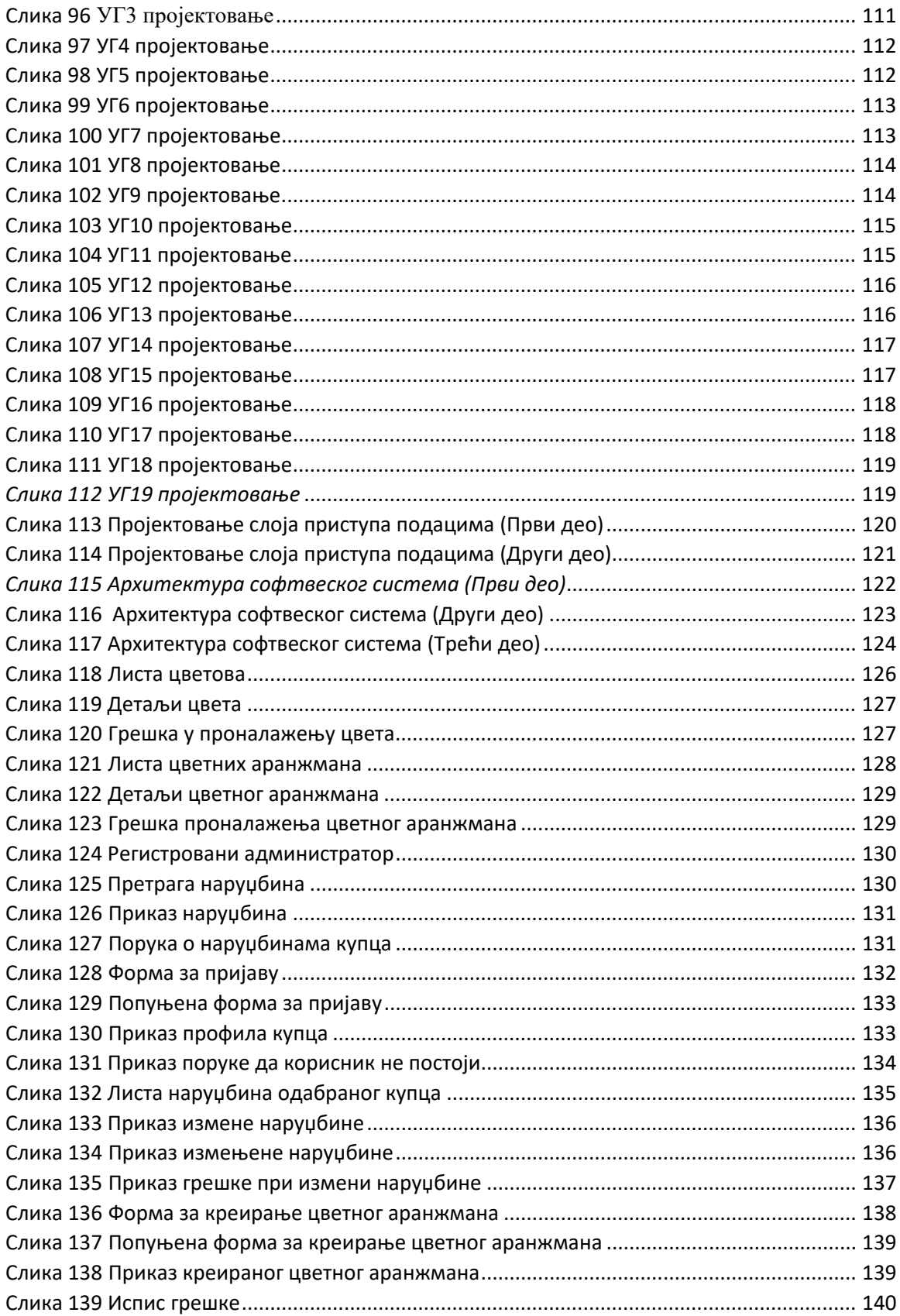

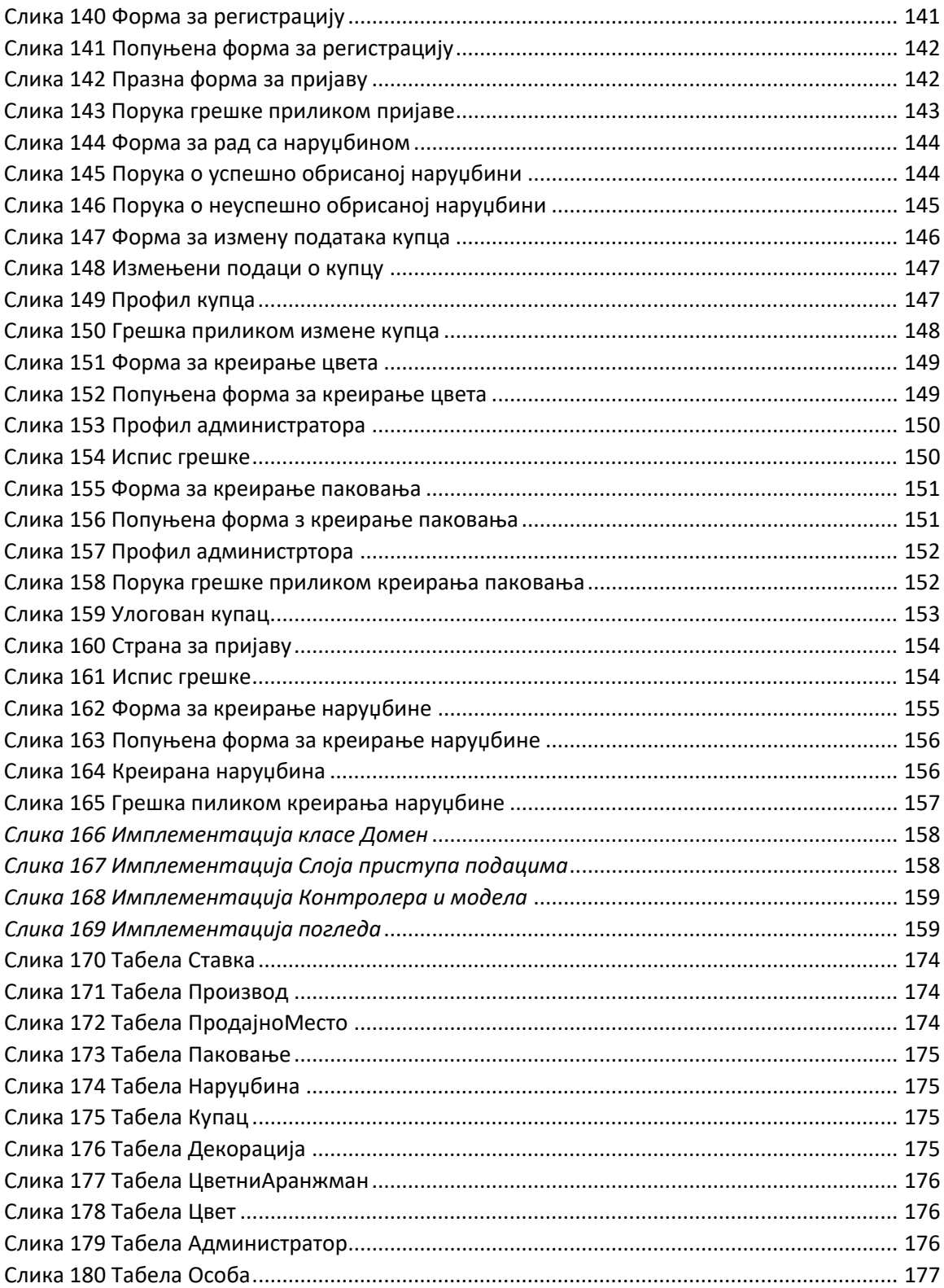

# <span id="page-10-0"></span>1. УВОД

Microsoft ASP.NET Core је део историје Microsoft технилогија чији је циљ изградња веб сајтова и веб сервиса. Све је почело још 1996. године са Active Server Pages (ASP) који представља први покушај стварања платформе за динамичко извршење кода веб сајта на страни сервера.

ASP.NET Core је нова верзија радног оквира ASP.NET, настала због акумулације великог броја функција у програмском склопу на коме је грађен ASP.NET и његове строге везаности са Microsoft-овим сервером Internet Information Services (IIS). Иако ASP.NET Core и даље подржава коришћење IIS сервера као веб сервера постоје и боље опције. Данас се ASP.NET Core апликација може развити и покренути међуплатформски на Windows, macOS и Linux систему.Такође, Microsoft је креирао и међуплатформски веб сервер сјајних перформанси под називом Kestrel [2].

ASP.NET Core подразумева интегрисање имплементација .NET Framework технологија, попут Web API, MVC i SignalR, са новијим технолофгијама, као што су Razor Pages, gRPC и Blazor, што пружа могућност међуплатформског извршавања [2].

Софтверски систем представљен у овом раду је веб апликација развијена за део пословања цвећаре, која својим регистрованим и пријављеним корисницима нуди могућност једноставног креирања цветних аранжама, такође и наручивање тих цветних аранжмана, али и засебног цвећа, на жељену адресу. Исто тако, апликација ће помоћи и самим компанијама да једноставније представе своју понуду потрошачима, пруже им могућност персонализованих производа, као и лакшу манипулацију самим процесом наручивања и доставе производа. Приликом реализације имплементирани су Repository и Unit of Work патерни.

Наредно поглавље нас детаљније упознаје са коришћеним технологијама за развој веб апликације, као што су .NET технологије, JavaScript-ом као програмским језиком који је коришћен за програмирање функционалности изгледа сајта, Bootstrap-ом, радним оквиром који је коришћен за стилизовање компоненти сајта. Oд трећег поглавља почиње описивање фаза Ларманове методе, а то су: фаза прикупљања захтева, фаза анализе, фаза пројектовања, фаза имплементације и фаза тестирања. На крају су представљени закључак и коришћена литература.

# <span id="page-11-1"></span><span id="page-11-0"></span>2. ПРЕГЛЕД КОРИШЋЕНИХ ТЕХНОЛОГИЈА

## *2.1 .NET платформа*

.NET је платформа отвореног кода намењена програмерима за креирање великог броја различитих апликација употребом различитих језика и библиотека [2].

Компоненте .NET-а су:

- *Компајлери језика* Претварају изворни код написан језиком C#, F# и Visual Basic у код посредничког језика. Од верзије C# 6 Microsoft користи преписани компајлер отвореног кода, Roslyn.
- *Common Language Runtime (CoreCLR)* компјлира ИЛ код сачуван у програмским склоповима у инструкције процесора рачунара и извршава код унутар окружења који управља ресурсима, као што су програмсе нити и меморија
- *Base Class Libraries (BCL CoreFX)* Унапред грађени програмски склопови типова упакованих и дистрибуираних помоћу NuGet пакета за извршавање уобичајених задатака током изградње апликација.

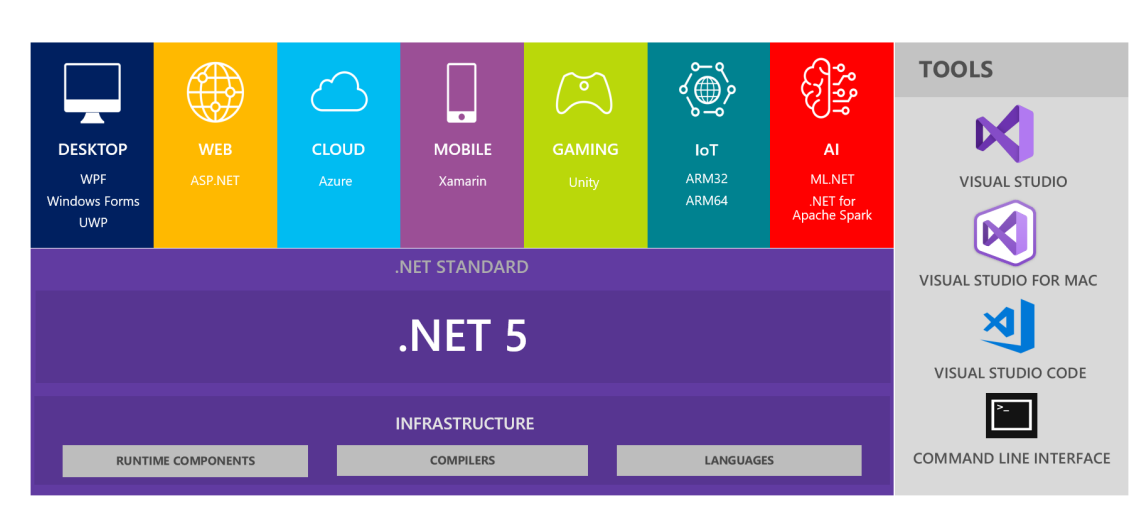

# $NET - A$  unified platform

<span id="page-11-2"></span>*Слика 1 Приказ NET. Платформе [6]* 

## <span id="page-12-0"></span>*2.2 .NET Core*

Тежња Microsoft-а да уклони зависност .NET платформе од Windows оперативног система проистекла је из све више присутних међуплатформских захтева и развоја модерних мобилних и cloud платформи. Током процеса тог прилагођавања из .NET Framework-а уклоњени су главни делови који више нису сматрани основним. Тако добијен, сасвим нови производ, назван .NET Core, омогућио је међуплатформску имплементацију компоненте CLR, познатију као CoreCLR, као и модернију библиотеку класа названу CoreFX.

## <span id="page-12-1"></span>*2.3 ASP.NET Core*

Као што је већ речено, ASP.NET Core радни оквир користи се за изградњу веб сајтова. Веб сајт чини више веб страница које могу бити статички учитане из фајл система или их динамички генерише технологија на страни сервера, као што је ASP.NET Core [2].

ASP.NET Core пружа могућност различитих технологија за израду веб сајтова:

- ASP.NET Core Razor Pages и Razor библиотека класа нам пружа динамичко генерисање HTML-а за једноставне веб сајтове.
- ASP.NET Core MVC представља имплементацију патерна Model-View-Controller (MVC).
- Blazor омогућава изградњу компоненте корисничког интерфејса коришћењем језикаC# и .NET платформе, уместо коришћења UI радног оквира заснованог на JavaSript-у.

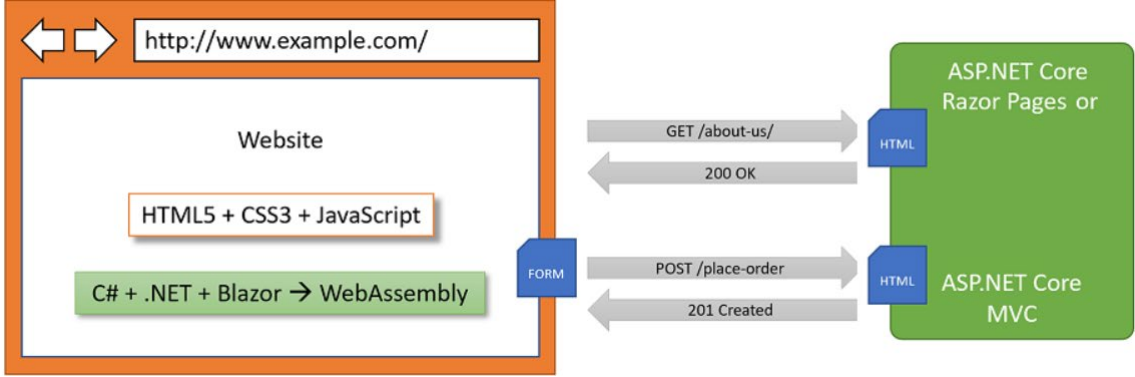

<span id="page-12-2"></span>*Слика 2 Употреба језика C# и .NET платформе за изградњу веб сајтова [7]*

#### <span id="page-13-0"></span>*2.3.1 ASP.NET Core MVC архитектура*

ASP.NET Core Razor Pages је погодан за једноставне сајтове, али у случају сложенијих веб сајтова препоручује се формалнија струтура како би управљање том сложеношћу било могуће. За такве потребне користан је патерн Model-View-Controller (MVC) који апликацију раздваја у три главне групе компоненти [2]:

- **Модели** (енг. *Models*) класе које представљају ентитете података и моделе приказа употребљене у веб сајту.
- **Прикази** (енг. *Views*) Разор фајлови, односно .cshtml фајлови који рендерују податке у моделе приказа у HTML веб страницама.
- **Контролери** (енг. *Controllers*) класе које извршавају код када стигне HTTP захтев на веб сервер. Методе контролера обично креирају модел приказа који може да садржи моделе ентитета и прослеђује га у приказ за генерисање HTTP одговора за слање назад у веб претраживач или други клијент.

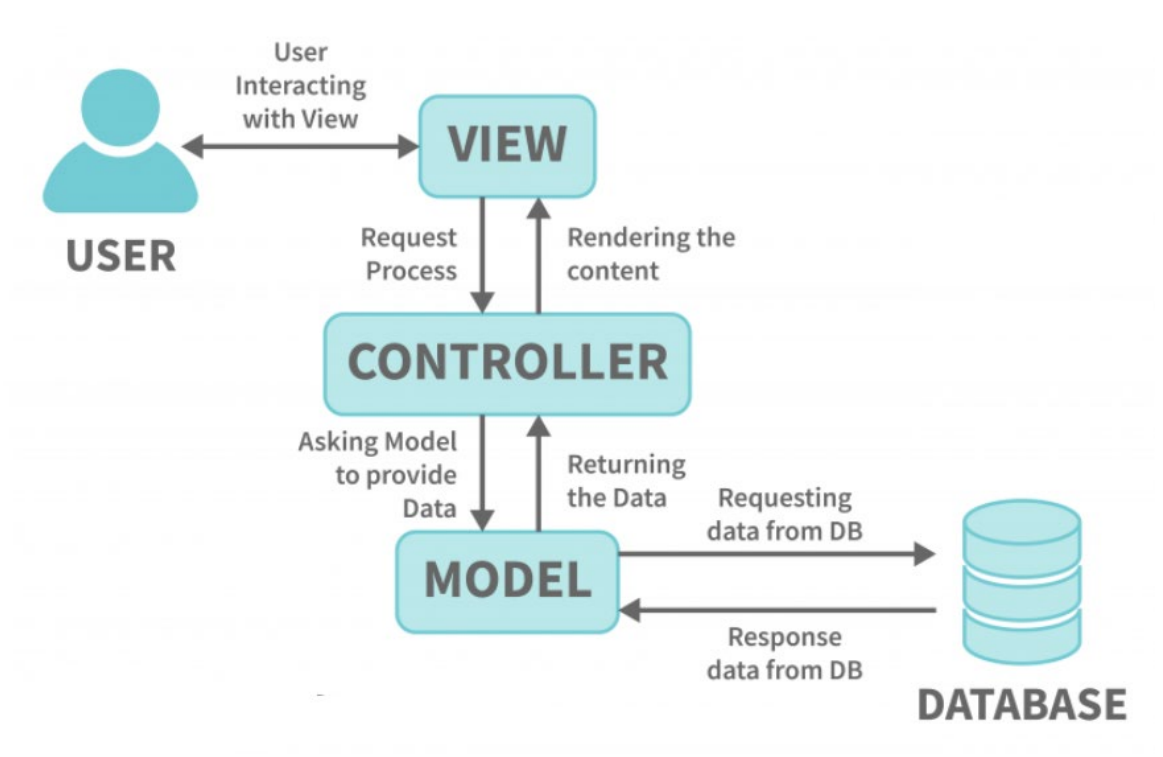

*Слика 3 Model–view–controller архитектура [8]*

<span id="page-13-1"></span>Подразумевана структура директоријума AS.NET Core MVC пројекта садржи [2]:

 *Controllers* - Овај директоријум садржи C# класе које имају методе које реузимају модел и прослеђују га у приказ.

- *Models* Овај директоријум садржи C# класе које представљају све податке које је контролер сакупио и прослодеио у приказ.
- *Properties* Овај директоријум садржи конфигурациони фајл за IIS или IIS Express на Windows систему за покретање веб сајта у току развоја, чији је назив launchSettings.json. Овај фајл се користи само на локалној развојној машини и не распоређује се у веб сајт у продукцији.
- *Views* Овај директоријум садржи .cshtml Razor фајлове који комбинују HTML и C# код за динамичко генерисање HTML одговора.
- *wwwroot* Овај директоријум садржи статички садржај употребљен у веб сајту, као што су CSS за стилове, JavaScript библиотеке, слике, PDF документи,...
- *appsettings,json* овај фајл садржи подешавања која веб сајт може да учита у време извршавања, као што је знаковни низ конекције базе података за ASP.NET Identity систем и нивои евидентирања.
- *Program.cs* овај фајл дефинише скривену класу Program која садржи тачку уноса Main.
- *Startup.cs* овај фајл помоћу свог метода ConfigureServices(IserviceCollection services) пружа могућност дефинисања сервиса који се могу инјектовати у конструкторе објеката помоћу Dependency Injection (DI) патерна, један од таквих сервира јесте, на пример, и ASP.NET Core Identity за аутентикацију. Поред овог метода класа Startup има и млетод Configure(IApplicationBuilder app, IWebHostEnvironment env) којим дефинише ASP.NET Core pipeline задужен за обраду улазних HTTP захтева.

ASP.NET Core апликације су апликације засноване на концепту Generic Host-а, зато можемо приметити да се у класи Program фајла Program.cs поред Main методе, налази и метод CreateHostBuilder који позивањем методе UseStartup<Startup>() омогућава да Host сервиси и дефиниција ASP.NET Core pipeline-а буду преузети из метода класе Startup.cs пројекта.

## <span id="page-14-0"></span>*2.4 ENTITY FRAMEWORK CORE*

Object-Relation Mapping (ORM) алати преводе (мапирају) релационе табеле базе података у колекцију објеката у меморији, док поља у табели представљају одговарајућа својства објекта. У конфигурацији мапирања дефинисане су опције за мапирање између типова базе података и типова објектно-оријентисаног језика. Entity Framework Core нуди три начина на које се може дефинисати конфигурација:

- Анотације података (атрибути својства)
- Конвенције именовања
- Fluent API може се употребити за спецификовање било које конфигурационе опције, док се претходна два могу употребити за мање подскупове конфигурационих опција

Због разлика у управљању трансакцијама, типовима базе података и другим нестандардизованим функцијама, сваки ORM прилагођава се специфичном типу базе података помоћу адаптера одређеног за дату базу података, под називом провајдери или конектори. Entity Framework Core има провајдере за већину доступних база података.

Цела база података (или само њен део) представљена је класом у кеш меморији која садржи својство за сваку колекцију мапирану у табели базе података. Операције се најпре извршавају у инстанци класе у кеш меморији, а тек након тога се та инстанца синхронизује са базом поодатка. Такву класу кеша у меморији код Entity Framework Core-а називамо DbContext, а она садржи конфигурацију мапирања. Тачније, класа кеша у меморији специфична за апликацију добија се наслеђивњем класе DbContext и додавањем инстанце у све мапиране колекције и потребне конфигурационе информације. Entity Framework Core прослеђује све промене извршене на инстанци DbContext у базу података позивом методе SaveChanges(). Промене прослеђене у базу података током операције синхронизације се извршавају у једној трансакцији.

Након што су дефинисани сви ентитети потребно је дефинисати колекције у меморији, које ће заправо представљати саме табеле у бази података. То се може урадити веома лако додавањем својства колекције DbSet<T> u klasu DbContext за сваки ентитет Т.

Информације конфигурације мапирања које се не могу спецификовати у дефиницијама самих ентитета морају бити додате у OnModelCreating() метод DbContext-а. Свака информација везана за ентитет T почиње са builder. Entity<T>() и наставља се позивом методе која спецификује одређено ограничење. Додатни позиви спецификују додатна својства ограничења [3].

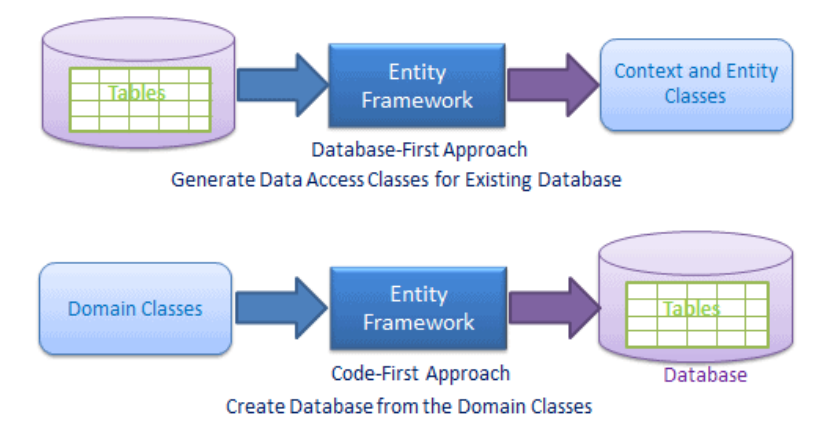

<span id="page-15-0"></span>*Слика 4 Различити приступи употребе Entity Framework Core-a [9]*

#### <span id="page-16-0"></span>*2.4.1 Entity Framework Core и LINQ упити*

LINQ упити креирају IEnumerable инстанце, колекције чији елементи нису израчунати када је инстанца IЕnumerable креирана на крају упита, већ покушајем да се преузму елементи колекције из инстанце. Таква појава назива се одложено извршење и функционише тако што LINQ упити који се покрећу из мапиране колекције класе DbContext креирају специфичан подтип инстанце IEnumerable под називом IQueryable, који садржи све потребне информације за слање упита у базу података, али се стварни SQL креира и извршава тек приликом преузимања првог елемента подтипа IQueryable. Обично се Entity Framework Core упит завршава операцијом ToList() или ToArray() која трансформише IQueryable у листу низова, што доводи до извршавања упита у бази података. Операцију SingleOrDefault() извршавамо уколико очекујемо један или ниједан елемент [3].

#### <span id="page-16-1"></span>*2.4.2 Entity Framework Core миграције*

Ради генерисања физичке базе података и креирања снимака структуре базе података неопходних за комуникацију Entity Framework Core-а са базом података, потребно је инсталирати дизајнерске алатке Entity Framework Core-а као NuGet пакете. Постоје две опције:

- Алатке које функционишу у било којој Windows конзоли
- Алатке које су специфичне за Visual Studio Package Manager Console-у

Дизајнерске алатке се користе у процедури ажурирања, када се модификује DbCоntext класа или дефиниција неког ентитета потребно је покренути дизајнерске алатке да би Entity Framework Core детектовао и обрадио све настале промене. Дизајнерске алатке ажурирају снимак структуре базе података и генеришу нову миграцију, која представља фајл који садржи све инструкције потребне за модификовање физичке базе података да би се рефлектовале све извршене промене [3].

Командом Add-Migration *nazivMigracije* у Package Manager Console-и креирамо нову миграцију. У случају да желимо да поништимо миграцију унећемо команду Remove-Migration. Након извршене прве миграције у пројекту се појављује нови директоријум под називом Migrations. Свака миграција има метод Up I Down, где Up подразумева миграцију, а Down њено поништавање. Миграције се примењују у бази тек када се изврши команда Update-Database [3].

## <span id="page-17-0"></span>*2.5 Софтверски патерни*

#### <span id="page-17-1"></span>*2.5.1 DEPENDENCY INJECTION PATTERN*

Употреба Dependency Injection патерна сматра се добрим начином имплементирања Dependency Inversion принципа, такође, још једна добра страна примене овог патерна јесте што намеће свакој имплементацији да прати све остале SOLID принципе [3].

Уместо креирања интерфејса објеката од којих је компонента зависна, потребно је само дефинисање њихове зависности, декларисање њихових интерфејса и омогућавање пријема објеката инјектирањем.

.NET Core садржи скуп библиотека за решавање овог проблема у именском простору Microsoft.Extensions. DependencyInjection. Ovaj Inversion of Control (IoC) контејнер је одговоран за креирање и излагање објеката који су затражени.

Постоје три опције за животни век инјектиране компоненте:

- **Transient Објекти су креирани сваки пут када су затражени**
- **Scoped Креира се објекат за сваки опсег дефинисан у апликацији**
- Singleton Сваки објекат има исти животни век примене, па је један објекат употребљен више пута да би служио свим захтевима за дати тип

#### <span id="page-17-2"></span>*2.5.3 SINGLETON PATTERN*

Један од најчеше коришћених патерна у свакој апликацији. Овај патерн користимо када желимо да у целој апликацији имамо имплементирану само једну инстанцу неког објекта. Singleton патерн пружа боље решење од глобалних променљивих.

Класа је одговорна за креирање и испоруку једног објекта који ће апликација користити. Singleton класа креира једну инстанцу, а да би то било могуће потребно је да се објекат који је креиран статички испоручује у статичком својству или методу [3].

Важно је напоменути да је због имплементације инјектирања зависности у .NET-у 5 употреба Singleton патерна постала мање уобичајена јер се може подесити инјектирање зависности за руковање Singleton објектима.

## <span id="page-18-0"></span>*2.6 JavaScript*

JavaScript је скрипти, платформски неутралан језик, који омогућава динамичко ажурирање садржаја. Углавном се извршава на клијентској страни и служи за креирање интерактивних страница. Једна од његових најзначајнихих предности је могућност функционисања на свим познатијим веб претраживачима, као што су Mozilla, Chrome, Firefox и остали.

Када је JavaScript креиран, у почетку је имао друго име, LiveScript, међутим Јava је у то време била веома популарна, па је одлучено да би позиционирање новог језика као "млађег брата" Jave помогло. Али како је еволуирао, JavaScript је постао потпуно независан језик са сопственом спецификацијом званом ECMAScript, и сада уопште нема везе са Javom [11].

JavaScript у претраживачу може да уради све што се односи на манипулацију веб страницом, интеракцију са корисником и веб сервером. На пример, JavaScript у прегледачу може [11]:

- Додати нови HTML на страницу, променити постојећи садржај, променити стилове.
- Реаговати на радње корисника, покренути акцију кликом миша, померањем показивача, притиском тастера.
- Послати захтеве преко мреже на удаљене сервере, преузимати и постављати датотеке (тзв. AJAX и COMET технологије).
- Набавити и поставити колачиће, поставити питања посетиоцу, приказати поруке.
- Запамтити податке на страни клијента ("local storage").

#### <span id="page-18-1"></span>*2.6.1 JQuery*

JQuery је једна од најпопуларнијих JavaScript библиотека отвореног кода (енг. open source). JQuery се користи за преузимање уобичајених задатака који захтевају много редова JavaScript кода и уједини их у различите методе, које се затим могу позвати једном линијом кода. JQuery је брза, сажета, мала и богата функцијама библиотека која је подржана је од стране свих претраживача. Најчешће се користи за манипулацију HTML DOM-а, поједностављује руковање догађајима, CSS анимацијама и слањем Ajax позива. Симбол \$ се користи за приступ JQuery библиотеци, проналажење елемената и предузимање акција. [12]

#### <span id="page-19-0"></span>*2.6.2 AJAX*

AJAX је скраћеница за aсинхрони JavaScript и XML. Представља употребу XMLHttpRequest за комуникацију са серверима. Може да шаље и прима информације у различитим форматима, укључујући JSON, XML, HTML и текстуалне датотеке. Најпривлачнија карактеристика AJAX-а је његова асинхрона природа, што значи да може да комуницира са сервером, размењује податке и ажурира страницу без потребе за освежавањем странице [13].

Две главне карактеристике AJAX-а омогућавају вам да урадите следеће [13]:

- Направите захтеве серверу без поновног учитавања странице
- <span id="page-19-1"></span>• Примате и радите са подацима са сервера

## *2.7 Bootstrap*

Bootstrap је бесплатни front-end радни оквир (енг. framework) отвореног кода (енг. open source) за креирање веб страница и веб апликација. Првобитно је дизајниран да омогући респонзивни развој веб сајтова намењених мобилним уређајима [14].

Bootstrap оквир је изграђен на Hypertext Markup Language (HTML), cascading style sheets (CSS) и JavaScript-у. Веб програмери који користе Bootstrap могу да праве веб странице много брже без трошења времена на бриге о основним командама и функцијама [14].

# <span id="page-20-0"></span>3 СТУДИЈСКИ ПРИМЕР

Ово поглавље биће посвећено детаљном објашњењу израде студијског примера, чији је развој заснован на Лармановој методи развоја софтверског система.

Ларманова метода се састоји из следећих фаза:

- 1. Прикупљање захтева
- 2. Фаза анализе
- 3. Фаза пројектовања
- 4. Фаза имплементације
- 5. Фаза тестирања

**Фаза прикупљања захтева** – У овој фази неопходно је прикупити што више информација везаних за пројекат, ради бољег разумевања потреба које софтверски систем треба да задовољи. Неидентификација или лоше дефинисање корисничких потреба може довести до великих проблема у даљем развоју софтверског система. На основу уочених функционалности које захтева наш систем дефинишемо UML модел случаја коришћења. UML модел случајева коришћења састоји се од скупа случаја коришћења, актора и веза између актора и случаја коришћења. Случај коришћења је садржан од скупа сценарија, међу којима је један основни, а остали алтернативни. Сценарио се састји од више акција које представљају комуникацију актера и система [1].

Акције које систем може извршити су:

- $\blacksquare$  СО Систем извршава системску операцију
- ИА Излазни аргументи који представљају резултат системске операције

Акције које актор може извршити су:

- АПУСО Актор припрема улаз за системску операцију
- $\blacksquare$  АПСО Актор позива системску операцију
- АНСО Актро извршава несистемску операцију

**Фаза анализе** - У фази анализе се, из претходно добијеног UML модела случајева коришћења, одређује структура и понашање софтверског система. Најкоришћенији модели помоћу којих се описује структура система су проширени модел објекти везе, релациони модел и концептуални модел. Понашање софтверског система описује се помоћу систамских операција и секвенцних дијаграма, односно дијаграма сарадње. Овако добијени модели података и понашања система представљају пословну логику софтверског система. Дијаграм секвенци за сваки

сценарио случаја коришћења приказује интеракцију актора и система у одређеном редоследу. Резултат анализе секвенцних дијаграма су системске операције које треба пројектовати у коду. Уговор се креира за сваку системску операцију, а он се састоји из секција [1]:

- Операција назив операције и њени улазни и излазни аргументи
- Веза са СК имена случајева коришћења у којима се позива ова системска операција
- Предуслов пре извршења системске операције морају бити испињени одређени предуслови
- Постуслови после извршења системске операције у систему морају бити задовољени одређени постуслови

**Фаза пројектовања** – У фази пројектовања се описује понашање и физичка структура софтверског система. Пројектовање архитектуре представља трослојну архитектуру која обухвата: пројектовање корисничког интерфејса, апликационе логике и складишта података [1].

**Фаза имплементације** – У фази имплементације се креирају имеплемтационе компоненте које имплементирају у некој технологији [1].

**Фаза тестирања** – У фази тестирања се тестирају све компоненте које су креиране у фази имплементације. За сваку имплементациону компоненту се прави тест случајева коришћења, тест процедуре и тест компоненте [1].

## <span id="page-22-0"></span>4. КОРИСНИЧКИ ЗАХТЕВИ

Прва фаза у развоју софтверског система Лармановом методом је прикупљање захтева. Захтеви представљају својства и услове које софтверски систем мора да задовољи. Постоје различити типови захтева које систем мора да задовољи и они се категоризују као функционални и нефункционални захтеви. Функционални захтеви дефинишу захтеване функције система, док нефункционални захтеви дефинишу остале захтеве [1].

### <span id="page-22-1"></span>*3.1 Вербални Опис*

Софтверски систем за део пословања цвећаре представља систем преко којег администратори могу представити своју понуду, водити евиденцију о потрошачима и њиховим наруџбинама и додати своје нове понуде. У систему постоје две улоге: купац и администратор.

На почетној страници администратори могу видети своје информације, као и дугме за додавање нових цветова и нових паковања, такође и дугме помоћу кога могу да претраже своје купце по корисничком имену, а затим и управљати њиховим наруџбинама. Они могу мењати статус наруџбине или је обрисати кад та наруџбина постане застарела и више не буде потребе да се информације о њој памте.

На почетној страници купац такође има увид у тренутне информације које се о њему складиште и по потреби их може изменити. Купцу се пружа могућност да сам креира цветни аранжман, изабере које ће све цвеће бити у нјему, у којој количини и у каквом паковању. Купац има детаљан приказ свих цветова и паковања, као и њихових цена. Купац може креирати и наруџбину са избором да ли она треба бити достављена на жељену адресу или лично преузета у неком продајном објекту, такође купац поред лично креираних цветних аранжмана може поручити и засебно само цветове. Такође, он има и детаљан преглед свих својих цветних аранжмана, наруџбина и продајних места.

### <span id="page-23-0"></span>*3.2 Опис захтева помоћу модела случаја коришћења*

Издвајају се следећи случајеви коришћења:

- 1. Приказивање детаља цвета
- 2. Приказивање детаља цветног аранжмана
- 3. Претраживање наруџбина
- 4. Пријављивање на систем
- 5. Измена наруџбине
- 6. Креирање цветног аранжмана
- 7. Креирање корисничког налога
- 8. Брисање наруџибне
- 9. Измена корисничког налога
- 10. Креирање цвета
- 11. Креирање паковања
- 12. Одјава са система
- 13. Креирање наруџбине

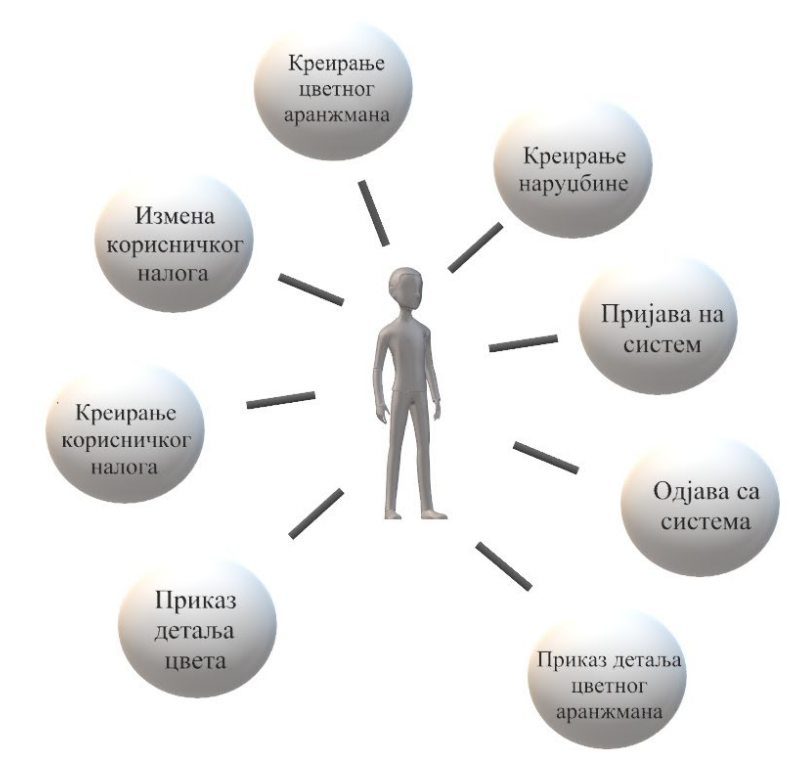

<span id="page-23-1"></span>*Слика 5 Случајеви коришћења на страни купца*

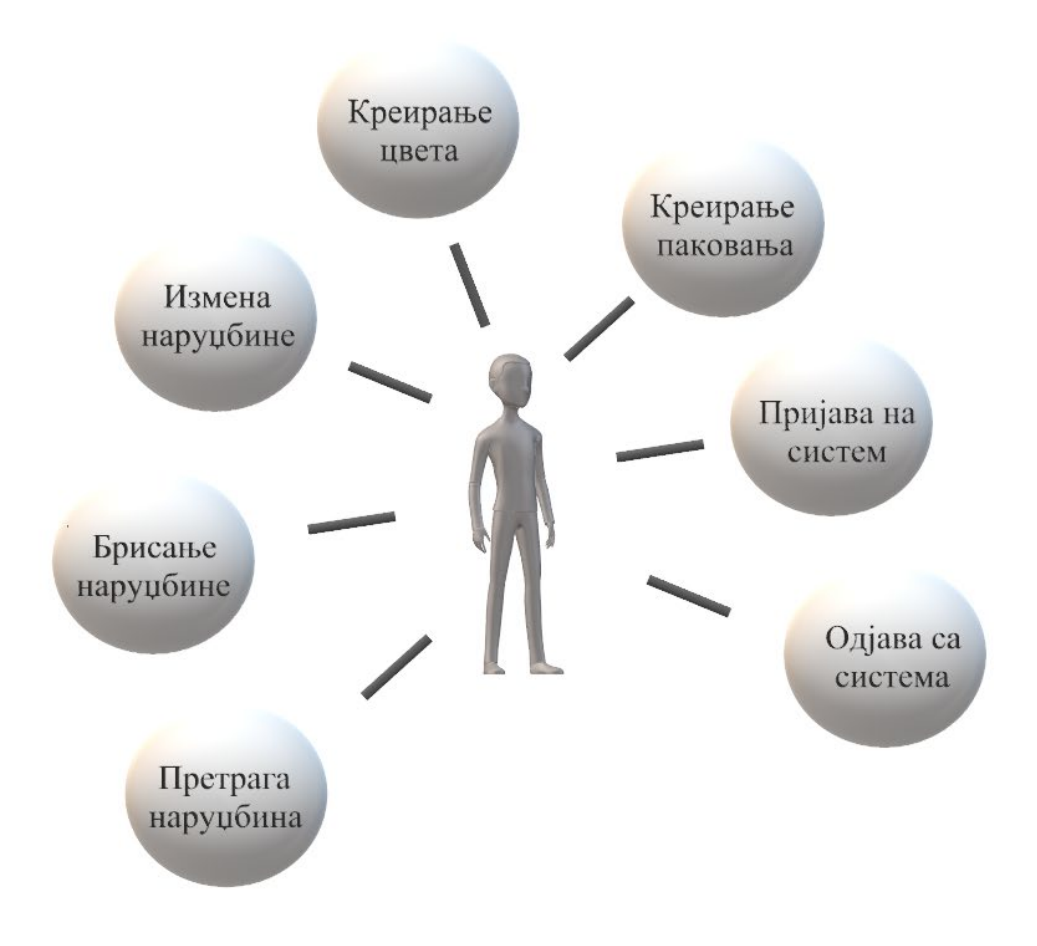

<span id="page-24-0"></span>*Слика 6 Случајеви коришћења на страни Администратора*

#### <span id="page-25-0"></span>*СК1: Случај коришћења – Приказивање детаља цвета*

**Назив СК** Приказивање детаља цвета

**Актери СК** Купац

**Учесници СК** Купац и систем

**Предуслов:** Купцу је приказана листа цвећа.

#### **Основни сценарио СК**

- 1. Купац **бира** цвет коју жели да му се прикаже. (АПУСО)
- 2. Купац **позива** систем да му прикаже изабрани цвет. (АПСО)
- 3. Систем **тражи** цвет по задатој вредности. (СО)
- 4. Систем **приказује** кориснику цвет. (ИА)

#### **Алтернативна сценарија**

4.1. Уколико систем не може да пронађе цвет, купцу се приказује порука : "Десила се грешка" (ИА)

#### <span id="page-26-0"></span>*СК2: Случај коришћења – Приказивање детаља цветног аранжмана*

**Назив СК** Приказивање детаља цветног аранжмана

**Актери СК** Купац

**Учесници СК** Купац и систем

**Предуслов:** Купцу је приказана листа цветних аранжмана.

#### **Основни сценарио СК**

- 1. Купац **бира** цветни аранжман коју жели да му се прикаже. (АПУСО)
- 2. Купац **позива** систем да му прикаже изабрани цветни аранжман. (АПСО)
- 3. Систем **тражи** цветни аранжман по задатој вредности. (СО)
- 4. Систем **приказује** кориснику цветни аранжман. (ИА)

#### **Алтернативна сценарија**

4.1. Уколико систем не може да пронађе цветни аранжман, кориснику се приказује порука : "Десила се грешка" (ИА)

#### <span id="page-27-0"></span>*СК3 : Случај коришћења – Претраживање наруџбина*

**Назив СК** Претраживање наруџбина

**Актери СК** Администратор

**Учесници СК** Администратор и систем

**Предуслов:** Администратор је регистрован на свој налог.

Основни сценарио СК

- 1. Администратор **уноси** критеријум претраживања наруџбина. (АПУСО)
- 2. Администратор **контролише** да ли је коректно унео корисничко име за претрагу. (АНСО)
- 3. Администратор **позива** систем да претражи наруџбине по корисничком имену. (АПСО)
- 4. Систем **претражује** наруџбине. (СО)
- 5. Систем **приказује** администратору наруџбине. (ИА)

#### **Алтернативна сценарија**

4.1. Уколико систем не може да претражи наруџбине, администратору се приказује порука: "Тражени купац нема наруџбине" (ИА)

#### <span id="page-28-0"></span>*СК4 : Случај коришћења – Пријављивање на систем*

**Назив СК** Пријављивање на систем

**Актери СК** Администратор/купац

**Учесници СК** Администратор/купац и систем

**Предуслов:** Систем је укључен и приказује форму за пријављивање

Основни сценарио СК

- 1. Администратор/купац **уноси** податке за пријављивање. (АПУСО)
- 2. Администратор/купац **контролише** да ли је коректно унео корисничко име и лозинку (АНСО)
- 3. Администратор/купац **позива** систем да га пријави. (АПСО)
- 4. Систем **проверава** да ли су унети подаци у реду. (СО)
- 5. Систем **приказује** администратору/купцу доступне опције. (ИА)

#### **Алтернативна сценарија**

5.1 Уколико систем не може да верификује администратора/купца он приказује поруку: "Корисник не постоји" (ИА)

#### <span id="page-29-0"></span>*СК5 : Случај коришћења – Измена наруџбине*

**Назив СК** Измена наруџбине

**Актери СК** Администратор

**Учесници СК** Администратор и систем

**Предуслов:** Систем је укључен и администратор je улогован под својом шифром. Учитане су наруџбине и листа опција за измену статуса наруџбине. Систем приказује форму за рад са наруџбином.

#### **Основни сценарио СК**

- 1. Администратор **уноси** критеријум по ком претражује наруџбине. (АПУСО)
- 2. Администратор **позива** систем да пронађе наруџбине на основу задате вредности. (АПСО)
- 3. Систем **тражи** наруџбине по задатом критеријуму и учитава податке о њима. (СО)
- 4. Систем **приказује** администратору пронађене наруџбине. (ИА)
- 5. Администратор **бира** наруџбину коју жели да измени. (АПУСО)
- 6. Администратор **мења** податке о наруџбини (АПУСО)
- 7. Администратор **контролише** да ли је коректно унео податке о наруџбини. (АНСО)
- 8. Администратор **позива** систем да запамти податке о наруџбини. (АПСО)
- 9. Систем **памти** податке о наруџбини. (СО)
- 10. Систем **приказује** администратору забележену измену. (ИА)

#### **Алтернативна сценарија**

4.1 Уколико систем не може да пронађе наруџбине он приказује администратору поруку "Десила се грешка" (ИА)

10.1 Уколико систем не може да запамти податке о наруџбини он приказује администратору поруку "Десила се грешка" (ИА)

#### <span id="page-30-0"></span>*СК6 : Случај коришћења – Креирање цветног аранжмана*

**Назив СК** Креирање цветног аранжмана

**Актери СК** Купац

## **Учесници СК**

Купац и систем

**Предуслов:** Систем је укључен и купац je улогован под својом шифром. Учитна је листа цветова и паковања. Систем приказује форму за рад са цветним аранжманом.

#### **Основни сценарио СК**

1. Купац **уноси** податке о цветном аранжману. (АПУСО)

2. Купац **контролише** да ли је коректно унео податке о цветном аранжману. (АНСО)

3. Купац **позива** систем да креира нови цветни аранжман са задатим подацима. (АПСО)

4. Систем **креира** цветни аранжман са задатим подацима. (СО)

5. Систем **приказује** купцу забележени цветни аранжман. (ИА)

#### **Алтернативна сценарија**

6.1 Уколико систем не може да креира цветни аранжман он приказује купцу поруку "Десила се грешка" (ИА)

#### <span id="page-31-0"></span>*СК7 : Случај коришћења – Креирање корисничког налога*

**Назив СК** Креирање корисничког налога

**Актери СК** Посетилац

**Учесници СК** Посетилац и систем

**Предуслов:** Систем је укључен. Систем приказује форму за креирање корисничког налога

#### **Основни сценарио СК**

- 1. Посетилац **уноси** податке о новом купцу. (АПУСО)
- 2. Посетилац **контролише** да ли је коректно унео податке о купцу. (АНСО)
- 3. Посетилац **позива** систем да креира новог купца са задатим подацима. (АПСО)
- 4. Систем **креира** новог купца. (СО)
- 5. Систем **приказује** посетиоцу поруку: "Успешно креиран налог". (ИА)

#### **Алтернативна сценарија**

5.1 Уколико систем не може да креира купца он приказује посетиоцу поруку, Десила се грешка" (ИА)

#### <span id="page-32-0"></span>*СК8 : Случај коришћења – Брисање наруџбине*

**Назив СК** Брисање наруџибне

**Актери СК** Администратор

**Учесници СК** Администратор и систем

**Предуслов:** Систем је укључен и администратор je улогован под својом шифром. Систем приказује форму за рад са наруџбином

#### **Основни сценарио СК**

- 1. Администратор **уноси** критеријум по ком претражује наруџбине. (АПУСО)
- 2. Администратор **позива** систем да пронађе наруџбине на основу задате вредности. (АПСО)
- 3. Систем **тражи** наруџбине по задатом критеријуму и учитава податке о њима. (СО)
- 4. Систем **приказује** администратору пронађене наруџбине. (ИА)
- 5. Администратор **бира** наруџбину коју жели да обрише. (АПУСО)
- 6. Администратор **позива** систем да обрише податке о наруџбини. (АПСО)
- 7. Систем **брише** податке о наруџбини. (СО)
- 8. Систем **приказује** администратору поруку: "Успешно је обрисана наруџбина." (ИА)

#### **Алтернативна сценарија**

4.1 Уколико систем не може да пронађе наруџбине он приказује администратору поруку "Десила се грешка" (ИА)

8.1 Уколико систем не може да обрише податке о наруџбини он приказује администратору поруку "Десила се грешка" (ИА)

#### <span id="page-33-0"></span>*СК9 : Случај коришћења – Измена корисничког налога*

**Назив СК** Измена корисничког налога

**Актери СК** Купац

#### **Учесници СК**

Купац и систем

**Предуслов:** Систем је укључен и купац je улогован под својом шифром. Учитани су подаци о купцу. Систем приказује форму за рад са профилом купца.

#### **Основни сценарио СК**

- 1. Систем **тражи** податке о купцу. (СО)
- 2. Систем **приказује** купцу пронађене податке. (ИА)
- 3. Купац **мења** податке. (АПУСО)
- 4. Купац **контролише** да ли је коректно унео податке о купцу. (АНСО)
- 5. Купац **позива** систем да запамти податке. (АПСО)
- 6. Систем **памти** податке о купцу. (СО)
- 7. Систем **приказује** посетиоцу поруку: "Успешно сте изменили податке".  $(IA)$

#### **Алтернативна сценарија**

2.1 Уколико систем не може да нађе податке о купцу он приказује купцу поруку: "Десила се грешка".

7.1 Уколико систем не може да запамти податке о купцу он приказује купцу поруку, Десила се грешка" (ИА)

#### <span id="page-34-0"></span>*СК10 : Случај коришћења – Креирање цвета*

**Назив СК** Креирање цвета

**Актери СК** Администратор

**Учесници СК** Администратор и систем

**Предуслов:** Систем је укључен и администратор je улогован под својом шифром. Систем приказује форму за рад са цветом.

#### **Основни сценарио СК**

1. Администратор **уноси** податке о цвету. (АПУСО)

2. Администратор **контролише** да ли је коректно унео податке о цвету. (АНСО)

3. Администратор **позива** систем да креира нови цвет са задатим подацима. (АПСО)

4. Систем **креира** цвет са задатим подацима. (СО)

5. Систем **приказује** администратору поруку: "Успешно сте креирали цвет". (ИА)

#### **Алтернативна сценарија**

5.1 Уколико систем не може да креира цвет он приказује администратору поруку "Десила се грешка" (ИА)

#### <span id="page-35-0"></span>*СК11 : Случај коришћења – Креирање паковања*

**Назив СК** Креирање паковања

**Актери СК** Администратор

**Учесници СК** Администратор и систем

**Предуслов:** Систем је укључен и администратор je улогован под својом шифром. Систем приказује форму за рад са паковањем.

#### **Основни сценарио СК**

- 1. Администратор **уноси** податке о паковању. (АПУСО)
- 2. Администратор **контролише** да ли је коректно унео податке о паковању. (АНСО)
- 3. Администратор **позива** систем да креира ново паковње са задатим подацима. (АПСО)
- 4. Систем **креира** паковање са задатим подацима. (СО)
- 5. Систем **приказује** администратору поруку: "Успешно сте креирали паковање". (ИА)

#### **Алтернативна сценарија**

5.1 Уколико систем не може да креира паковање он приказује администратору поруку "Десила се грешка" (ИА)
## *СК12 : Случај коришћења – Одјава са система*

**Назив СК** Одјава са система

**Актери СК** Администратор/купац

**Учесници СК** Администратор/купац и систем

**Предуслов:** Систем је укључен и администратор/купац je улогован под својом шифром.

#### **Основни сценарио СК**

- 1. Администратор/купац позива систем да га одјави. (АПСО)
- 2. Систем одјављује администратора/купца са система и приказује почетну страну. (ИА)

## **Алтернативна сценарија**

2.1 Уколико систем не може да одјави администратора/купца са система: " Десила се грешка". (ИА)

## *СК13 : Случај коришћења – Креирање наруџбине*

**Назив СК** Креирање наруџбине

**Актери СК** Купац

## **Учесници СК**

Купац и систем

**Предуслов:** Систем је укључен и купац je улогован под својом шифром. Учитана је листа производа и продајних места. Систем приказује форму за рад са наруџбином.

## **Основни сценарио СК**

- 1. Купац **уноси** податке за нову наруџбину. (АПУСО)
- 2. Купац **контролише** да ли је коректно унео податке о наруџбини. (АНСО)
- 3. Купац **позива** систем да креира нову наруџбину са задатим подацима. (АПСО)
- 4. Систем **креира** наруџбину са задатим подацима. (СО)
- 5. Систем **приказује** купцу забележену наруџбину. (ИА)

## **Алтернативна сценарија**

5.1 Уколико систем не може да креира наруџбину он приказује купцу поруку "Десила се грешка" (ИА)

# 5. АНАЛИЗА

Фаза анализе описује логичку структуру и понашање софтверског система, тј. пословну логику софтверског система. Понашање се дефинише кроз дијаграме секвенци и уговоре о системским операцијама, а структуру дефинишемо кроз концептуални и релациони модел [1].

## *5.1 Понашање софтверског система – Системски дијаграми секвенци*

UML дијаграмом секвенци се описује понашање система. За сваки случај коришћења, настао у фази прикупљања захтева, се приказује по један дијаграм секвенци. Он приказује догађаје у одређеном редоследу, који успостављају интеракцију између актора и софтверског система [1].

- 1. Купац **бира** цвет коју жели да му се прикаже. (АПУСО)
- 2. Купац **позива** систем да му прикаже изабрани цвет. (АПСО)
- 3. Систем **тражи** цвет по задатој вредности. (СО)
- 4. Систем **приказује** кориснику цвет. (ИА)

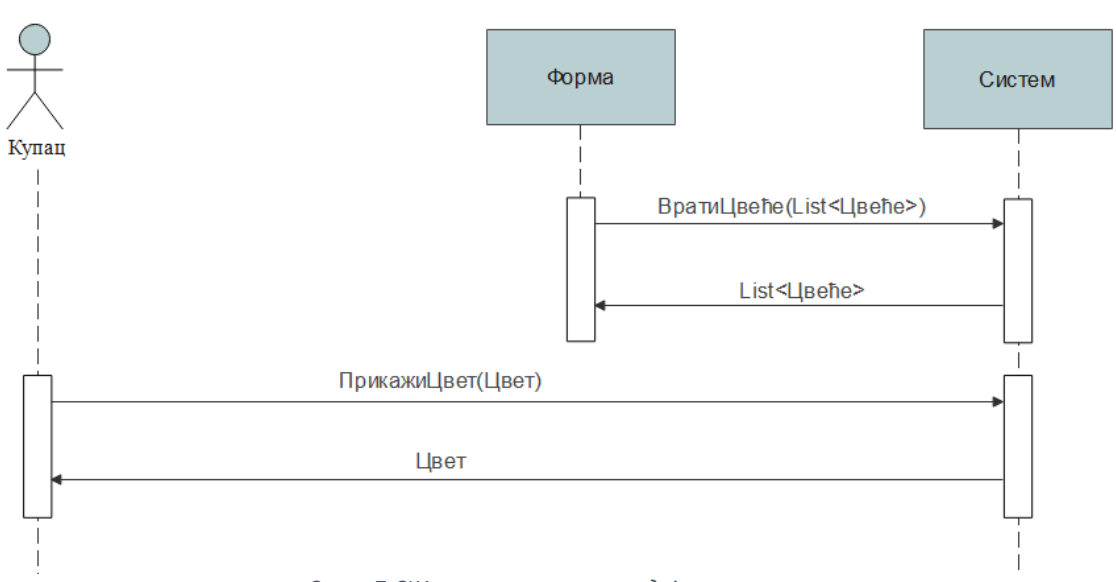

*Слика 7 СК1 - основни сценарио, дијаграми секвенци*

4.1. Уколико систем не може да пронађе цвет, купцу се приказује порука : "Десила се грешка" (ИА)

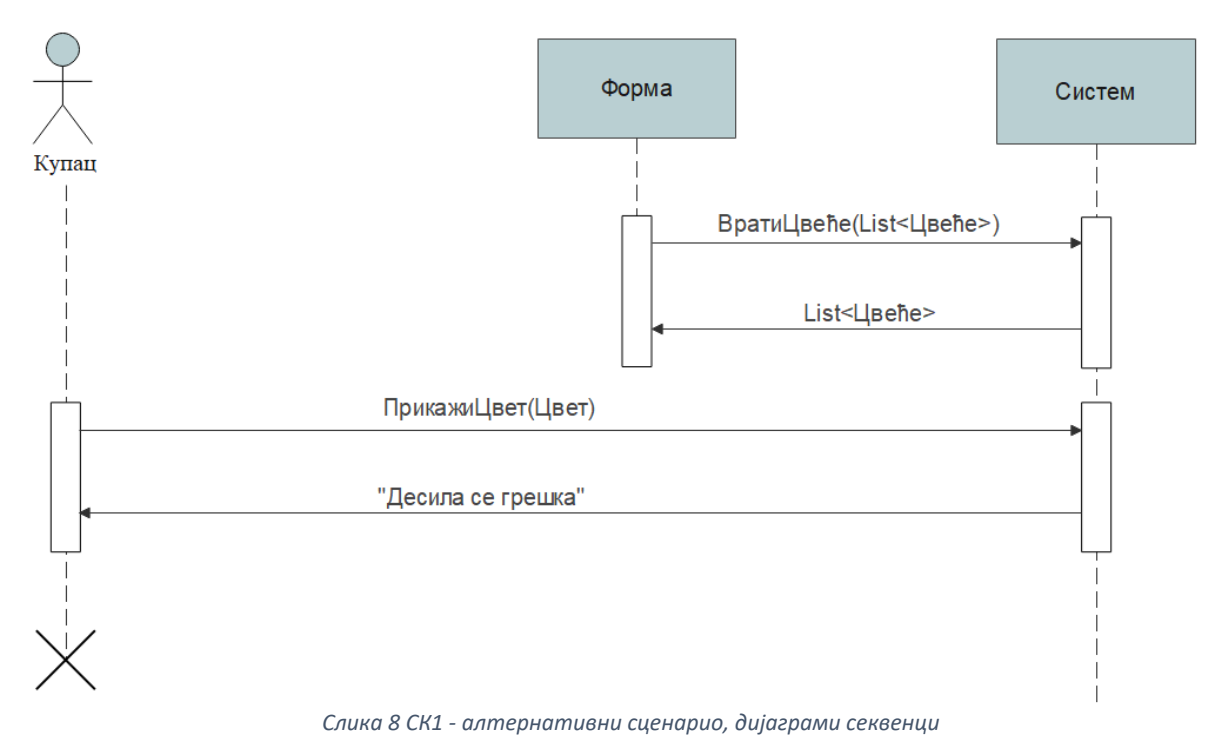

Са наведених дијаграма секвенци уочавају се две системске операције:

- 1. Сигнал ПрикажиЦвет(Цвет)
- 2. Сигнал ВратиЦвеће(List)

## *СК2: Случај коришћења – Приказивање детаља цветног аранжмана*

- 1. Купац **бира** цветни аранжман коју жели да му се прикаже. (АПУСО)
- 2. Купац **позива** систем да му прикаже изабрани цветни аранжман. (АПСО)
- 3. Систем **тражи** цветни аранжман по задатој вредности. (СО)
- 4. Систем **приказује** кориснику цветни аранжман. (ИА)

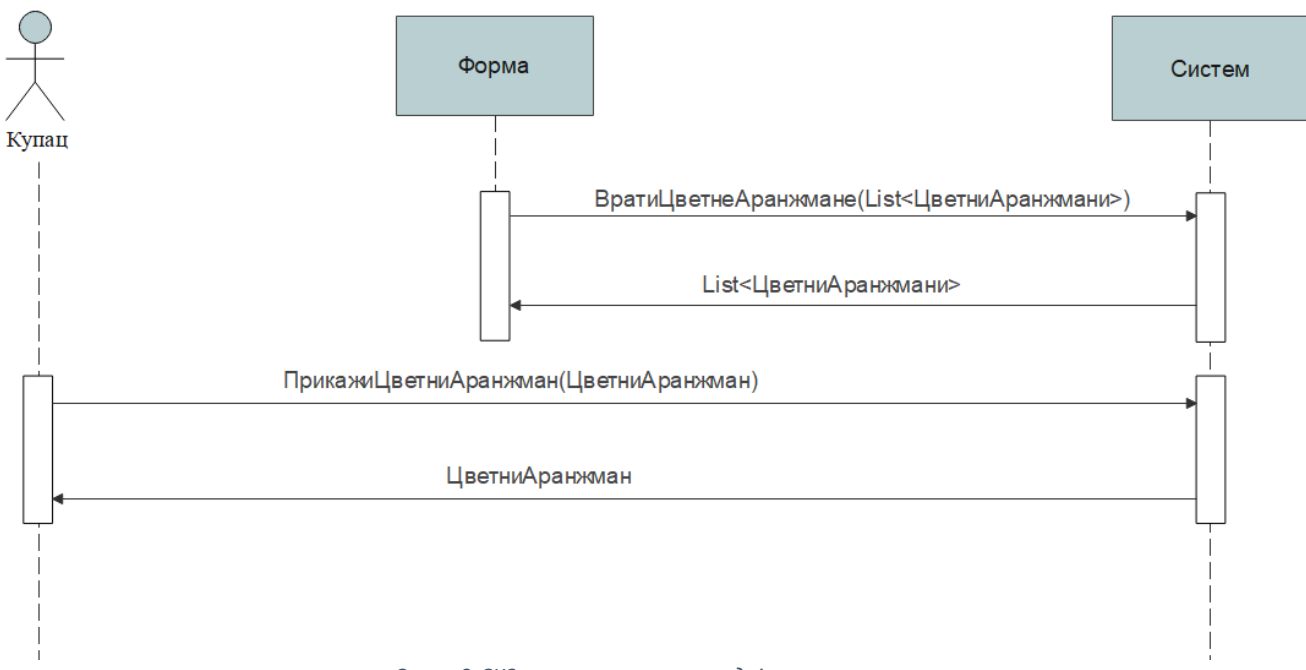

*Слика 9 СК2 - основни сценарио, дијаграми секвенци*

4.1. Уколико систем не може да пронађе цветни аранжман, кориснику се приказује порука : "Десила се грешка" (ИА)

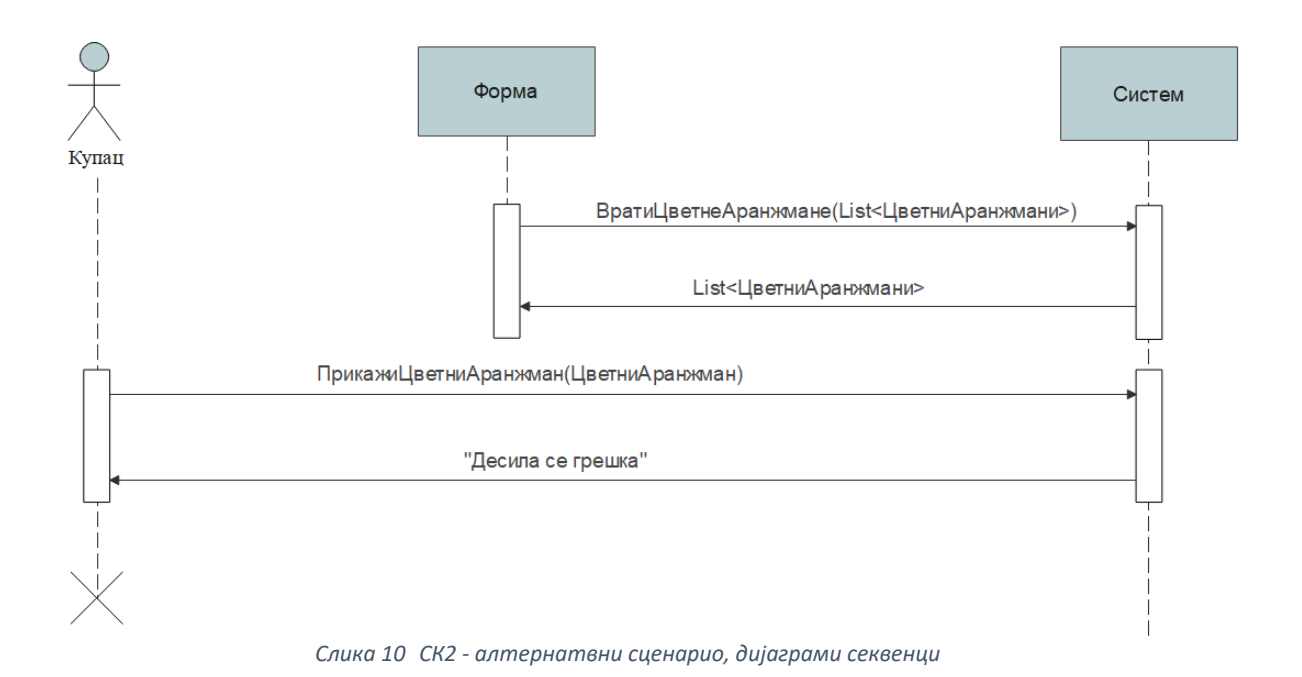

Са наведених дијаграма секвенци уочавају се две системске операције:

- 1. Сигнал ПрикажиЦветниАранжман(ЦветниАранжман)
- 2. Сигнал ВратиЦветнеАранжмане(List)

- 1. Администратор **уноси** критеријум претраживања наруџбина. (АПУСО)
- 2. Администратор **контролише** да ли је коректно унео корисничко име за претрагу. (АНСО)
- 3. Администратор **позива** систем да претражи наруџбине по корисничком имену. (АПСО)
- 4. Систем **претражује** наруџбине. (СО)
- 5. Систем **приказује** администратору наруџбине. (ИА)

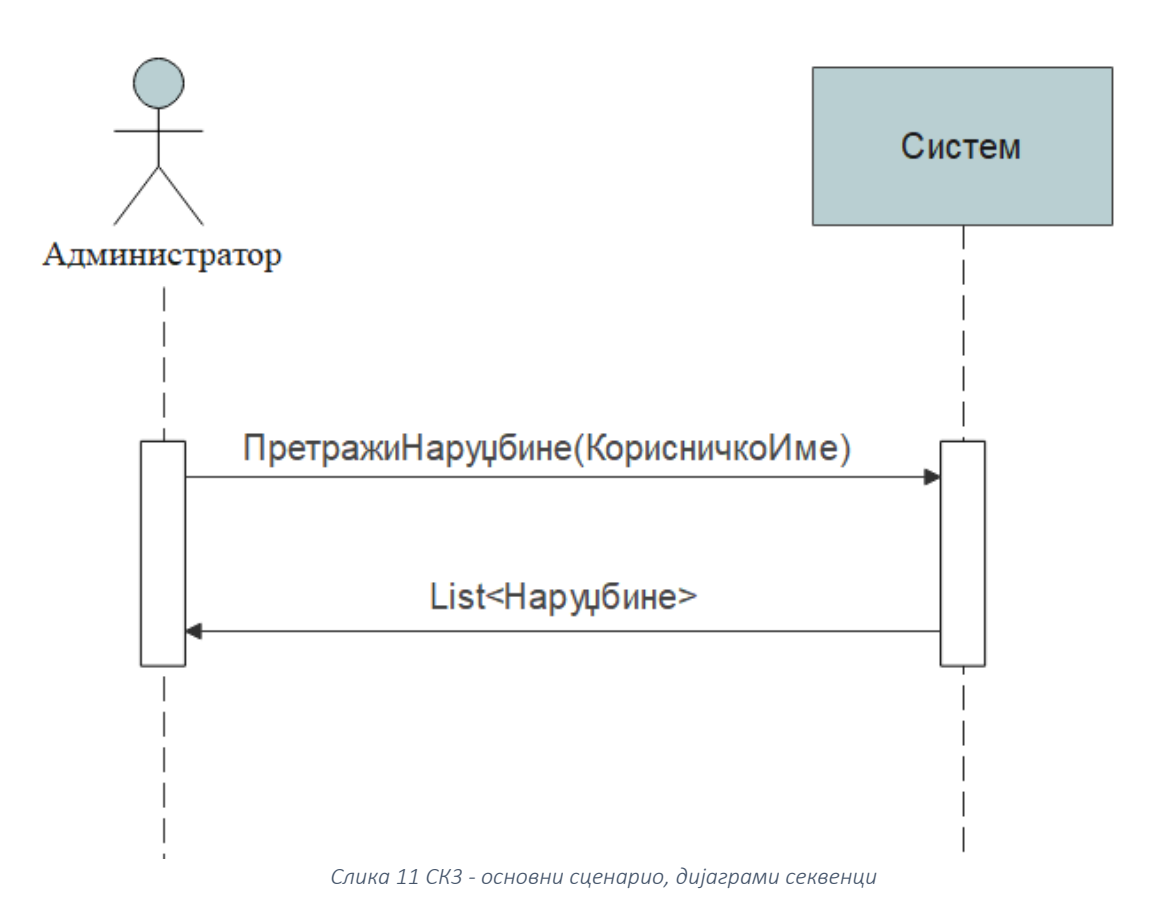

5.1. Уколико систем не може да претражи наруџбине, администратору се приказује порука: "Десила се грешка" (ИА)

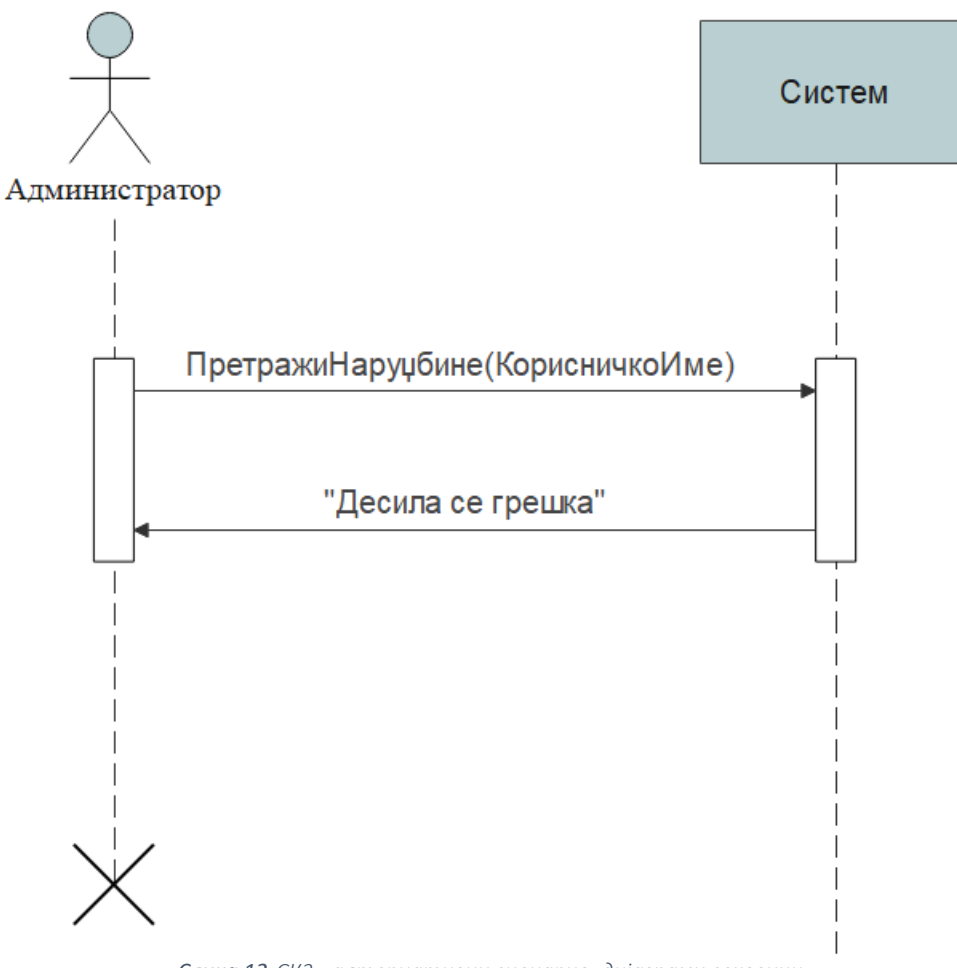

*Слика 12 СК3 - алтернативни сценарио, дијаграми секвенци*

Са наведених дијаграма секвенци уочава се системска операција:

1. Сигнал ПрикажиНаруџбине(КорисничкоИме)

- 1. Администратор/купац **уноси** податке за пријављивање. (АПУСО)
- 2. Администратор/купац **контролише** да ли је коректно унео корисничко име и лозинку (АНСО)
- 3. Администратор/купац **позива** систем да га пријави. (АПСО)
- 4. Систем **проверава** да ли су унети подаци у реду. (СО)
- 5. Систем **приказује** администратору/купцу доступне опције. (ИА)

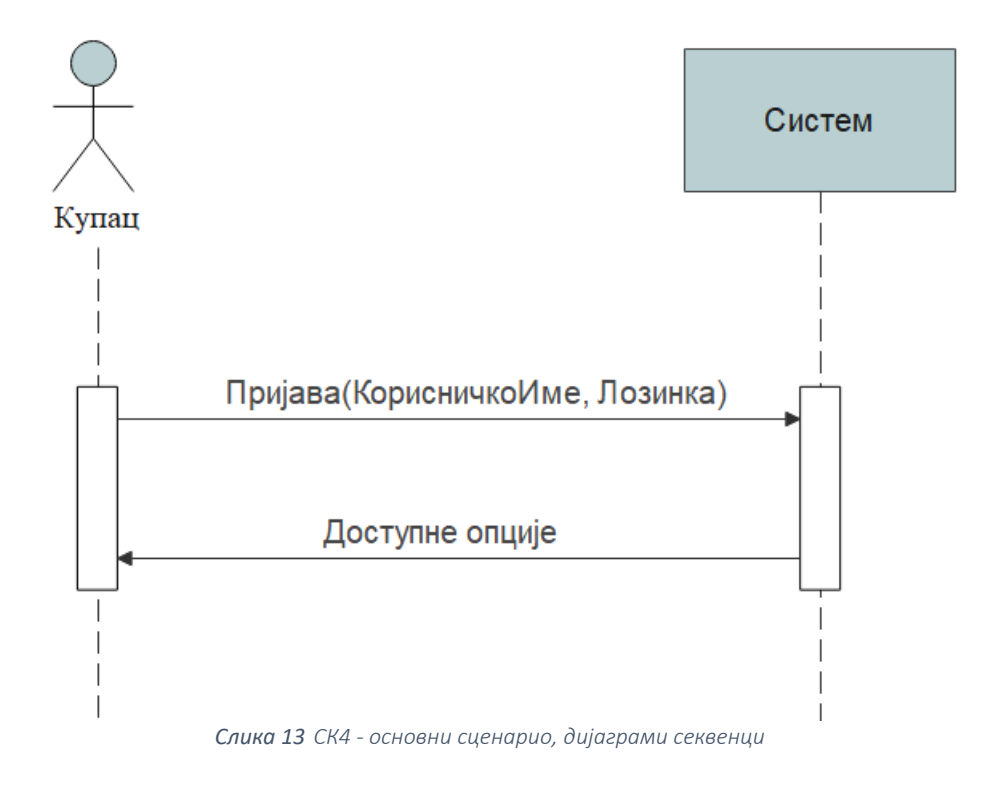

5.1 Уколико систем не може да верификује администратора/купца он приказује поруку: "Корисник не постоји" (ИА)

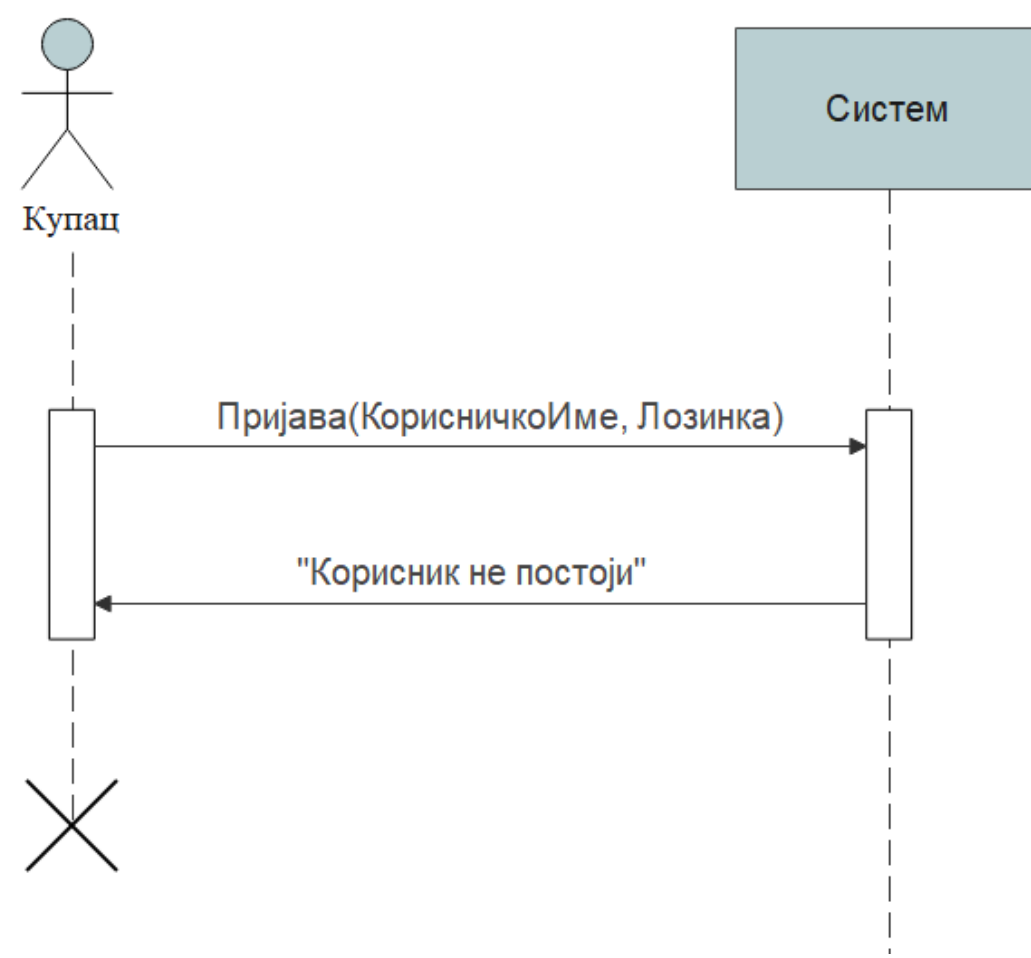

*Слика 14 СК4 - алтернативни сценарио, дијаграми секвенци* 

Са наведених дијаграма секвенци уочава се системска операција:

1. Сигнал Пријава(КорисничкоИме,Лозинка)

- 1. Администратор **уноси** критеријум по ком претражује наруџбине. (АПУСО)
- 2. Администратор **позива** систем да пронађе наруџбине на основу задате вредности. (АПСО)
- 3. Систем **тражи** наруџбине по задатом критеријуму и учитава податке о њима. (СО)
- 4. Систем **приказује** администратору пронађене наруџбине. (ИА)
- 5. Администратор **бира** наруџбину коју жели да измени. (АПУСО)
- 6. Администратор **мења** податке о наруџбини (АПУСО)
- 7. Администратор **контролише** да ли је коректно унео податке о наруџбини. (АНСО)
- 8. Администратор **позива** систем да запамти податке о наруџбини. (АПСО)
- 9. Систем **памти** податке о наруџбини. (СО)
- 10. Систем **приказује** администратору забележену измену. (ИА)

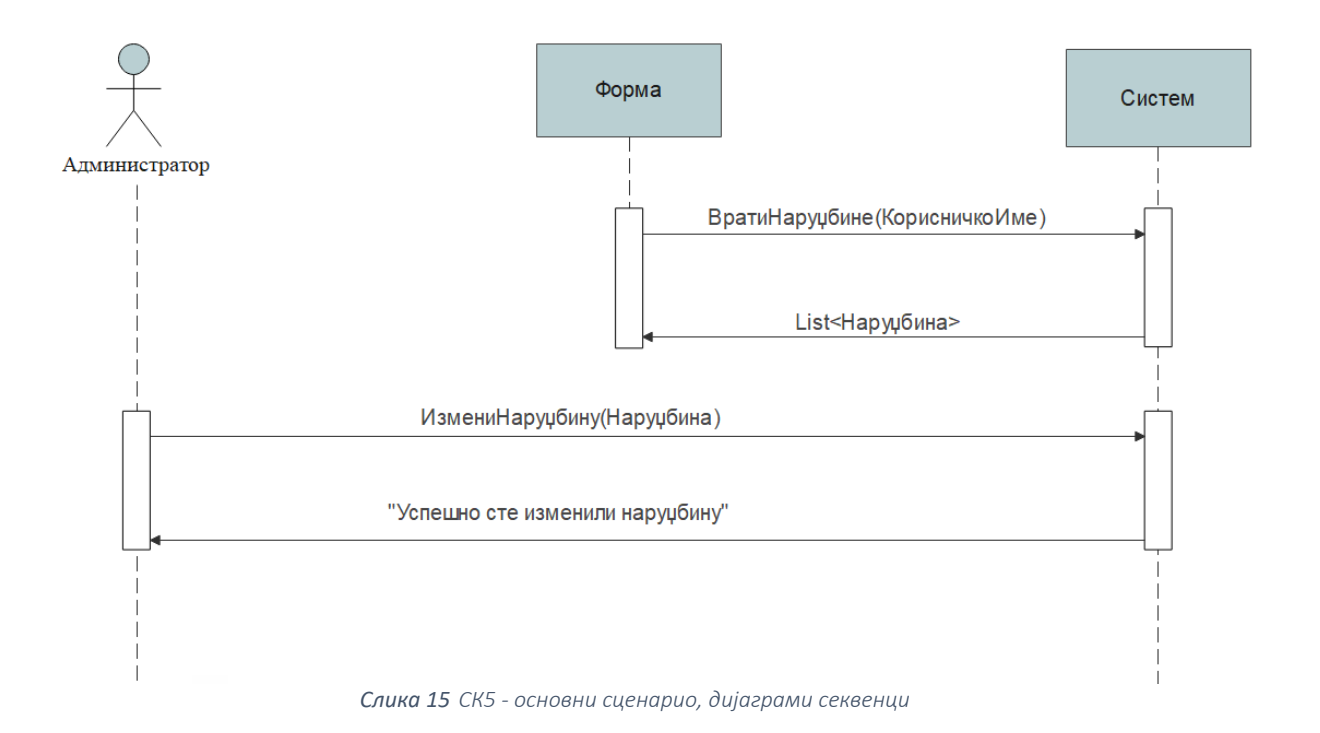

10.1 Уколико систем не може да запамти податке о наруџбини он приказује администратору поруку "Десила се грешка" (ИА)

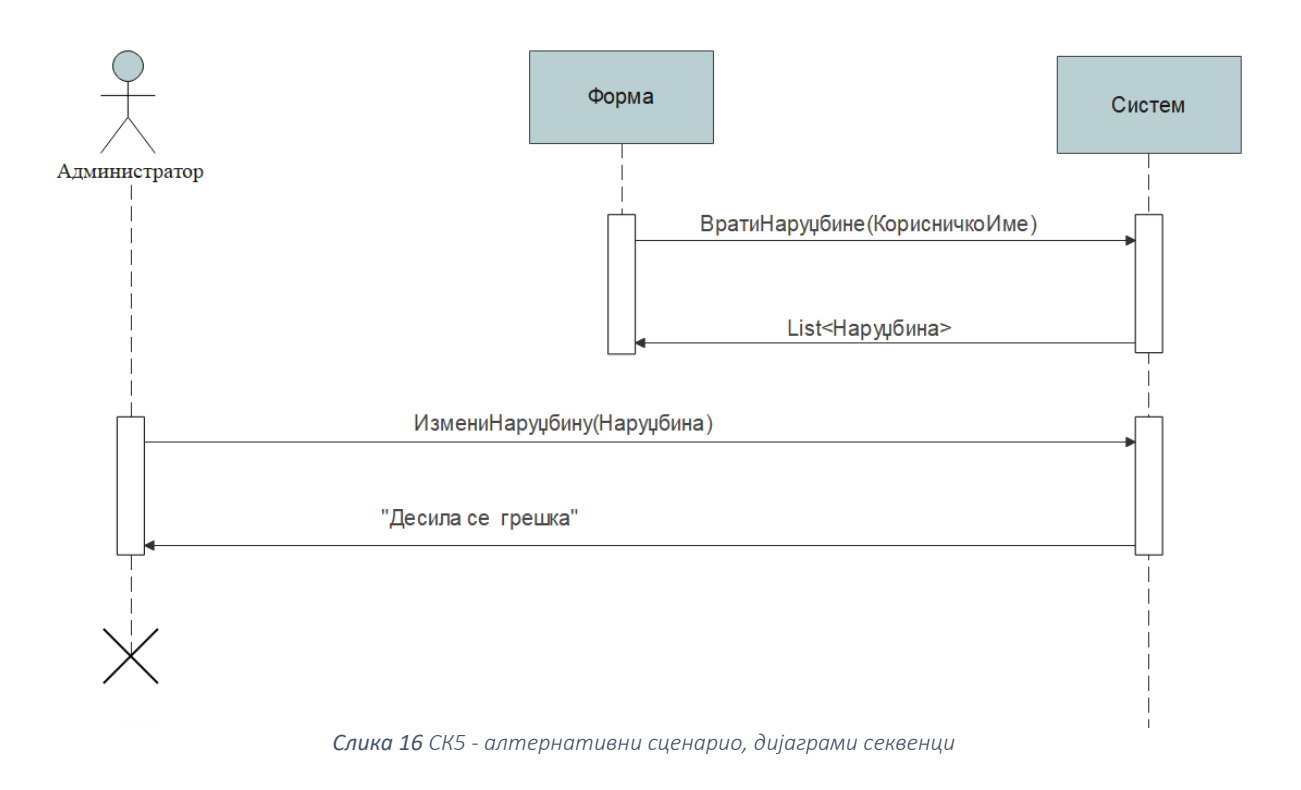

Са наведених дијаграма секвенци уочавају се две системске операције:

- 1. Сигнал ВратиНаруџбине(КорисничкоИме)
- 2. Сигнал ИзмениНаруџбину(Наруџбина)

- 1 Купац **уноси** податке о цветном аранжману. (АПУСО)
- 2 Купац **контролише** да ли је коректно унео податке о цветном аранжману. (АНСО)
- 3 Купац **позива** систем да креира нови цветни аранжман са задатим подацима. (АПСО)
- 4 Систем **креира** цветни аранжман са задатим подацима. (СО)
- 5 Систем **приказује** купцу забележени цветни аранжман. (ИА)

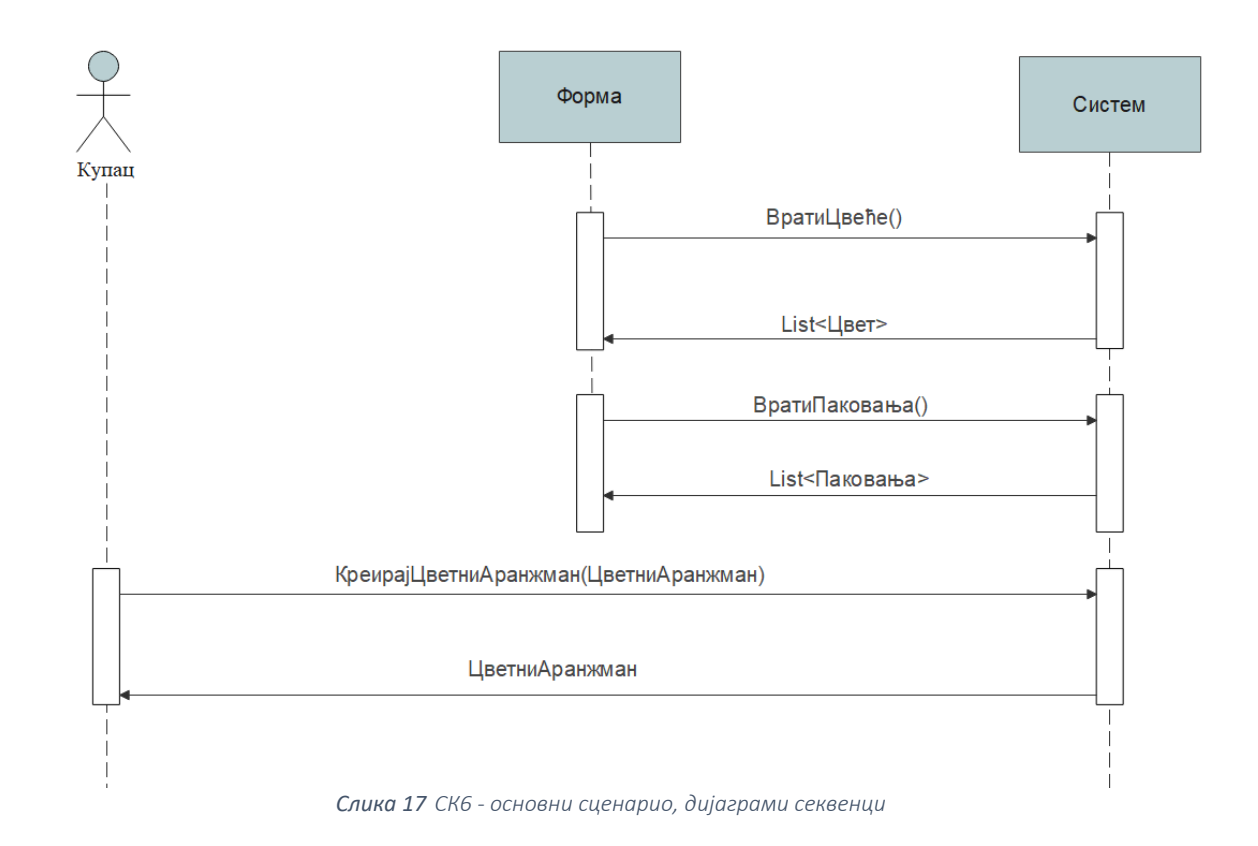

5.1 Уколико систем не може да креира цветни аранжман он приказује купцу поруку "Десила се грешка" (ИА)

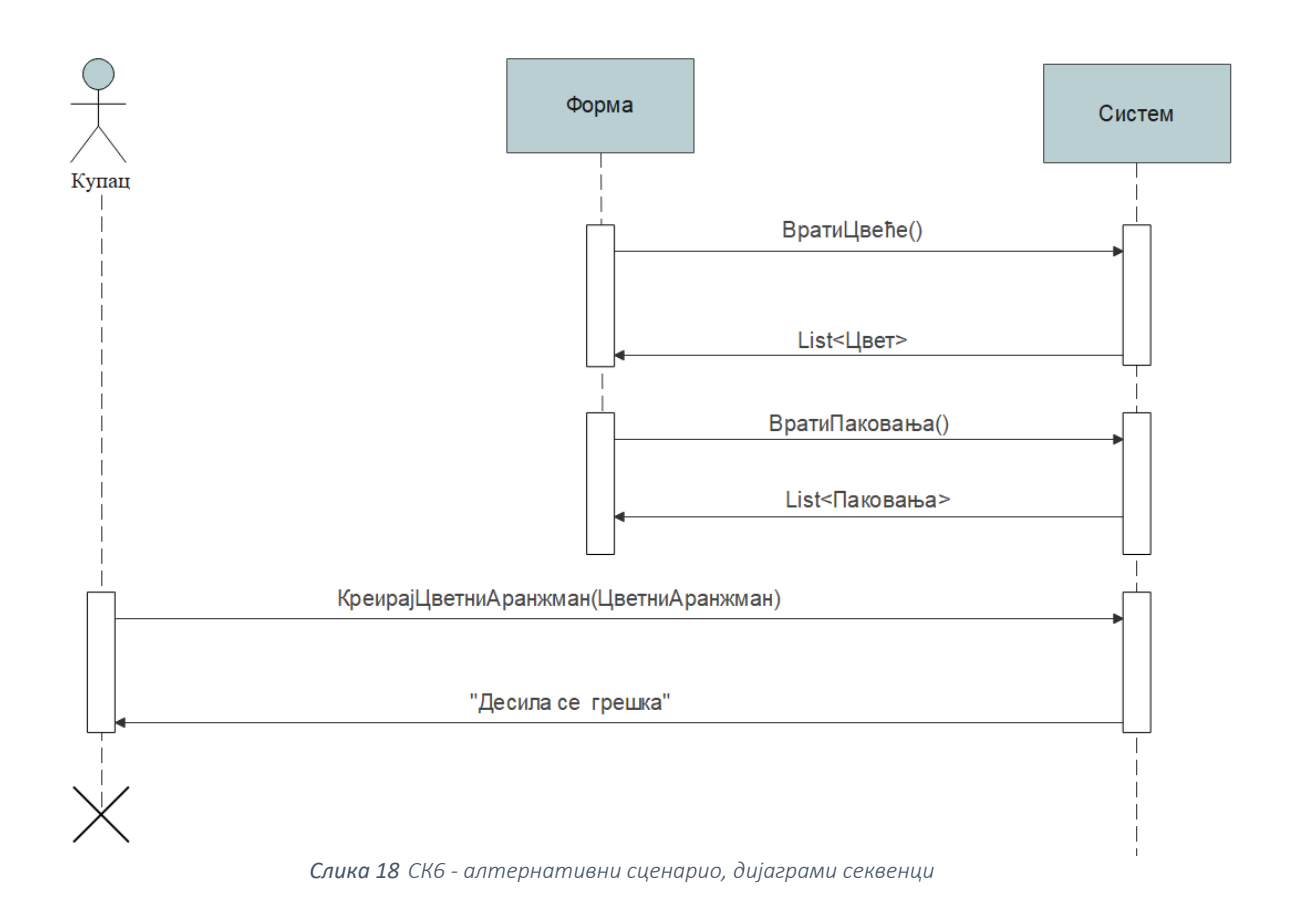

Са наведених дијаграма секвенци уочавају се три системске операције:

- 1. Сигнал ВратиЦвеће()
- 2. Сигнал ВратиПаковања()
- 3. Сигнал КреирајЦветниАранжман(ЦветниАранжман)

- 1. Посетилац **уноси** податке о новом купцу. (АПУСО)
- 2. Посетилац **контролише** да ли је коректно унео податке о купцу. (АНСО)
- 3. Посетилац **позива** систем да креира новог купца са задатим подацима. (АПСО)
- 4. Систем **креира** новог купца. (СО)
- 5. Систем **приказује** посетиоцу страну за пријаву. (ИА)

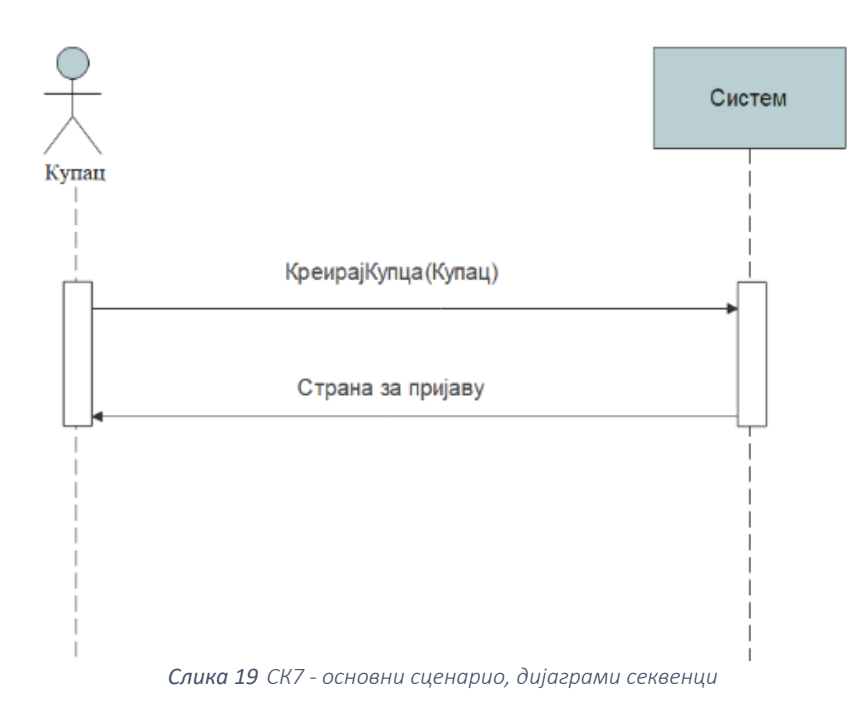

6.1 Уколико систем не може да креира купца он приказује посетиоцу поруку "Десила се грешка" (ИА)

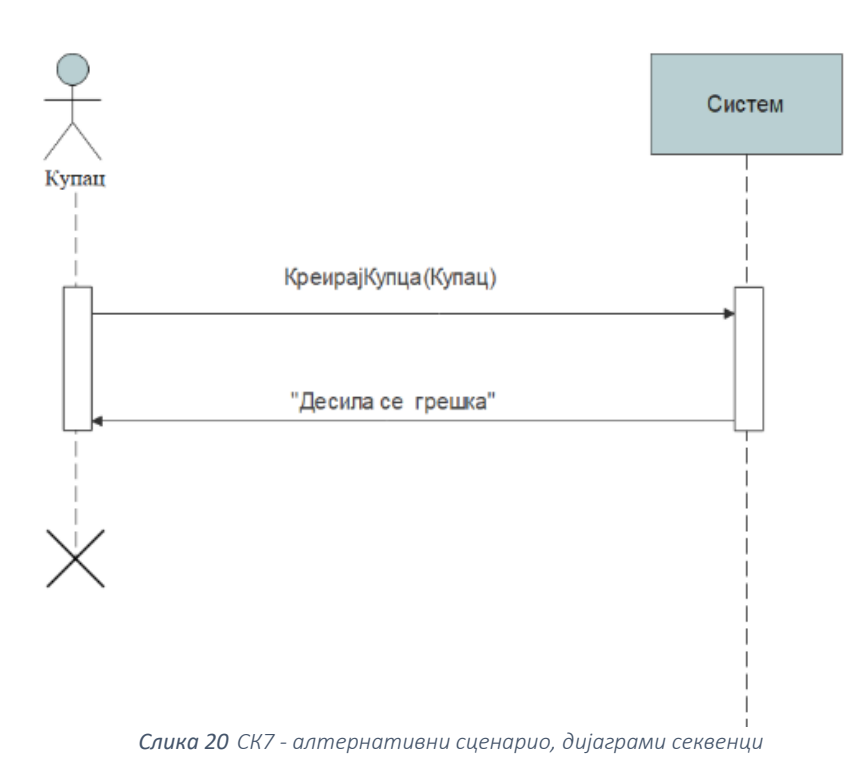

Са наведених дијаграма секвенци уочава се системска операција:

1. Сигнал КреирајКупца(Купац)

- 1. Администратор **уноси** критеријум по ком претражује наруџбине. (АПУСО)
- 2. Администратор **позива** систем да пронађе наруџбине на основу задате вредности. (АПСО)
- 3. Систем **тражи** наруџбине по задатом критеријуму и учитава податке о њима. (СО)
- 4. Систем **приказује** администратору пронађене наруџбине. (ИА)
- 5. Администратор **бира** наруџбину коју жели да обрише. (АПУСО)
- 6. Администратор **позива** систем да обрише податке о наруџбини. (АПСО)
- 7. Систем **брише** податке о наруџбини. (СО)
- 8. Систем **приказује** администратору поруку: "Успешно је обрисана наруџбина." (ИА)

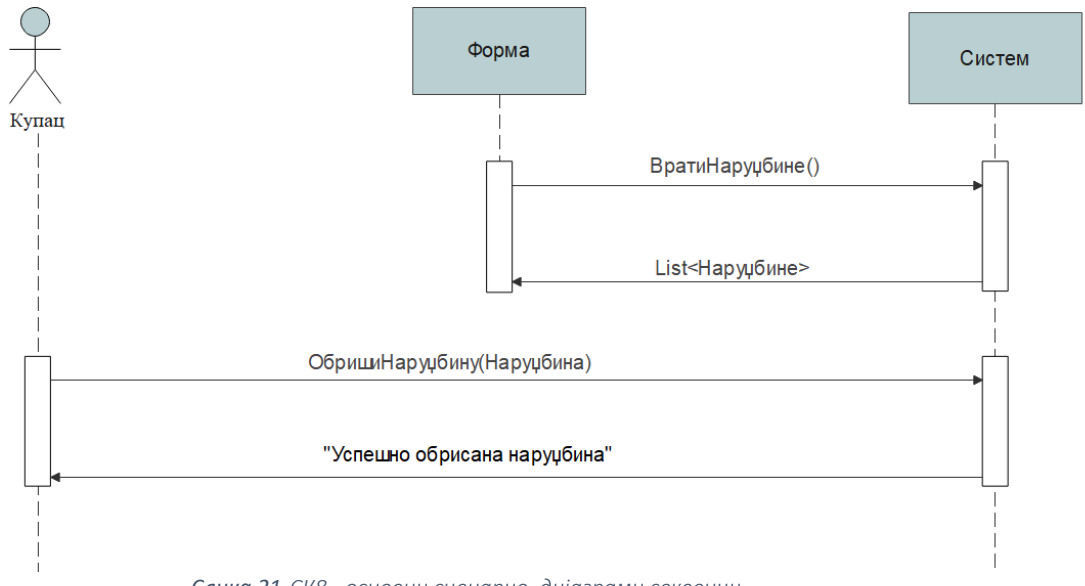

*Слика 21 СК8 - основни сценарио, дијаграми секвенци*

9. Уколико систем не може да обрише податке о наруџбини он приказује администратору поруку "Десила се грешка" (ИА)

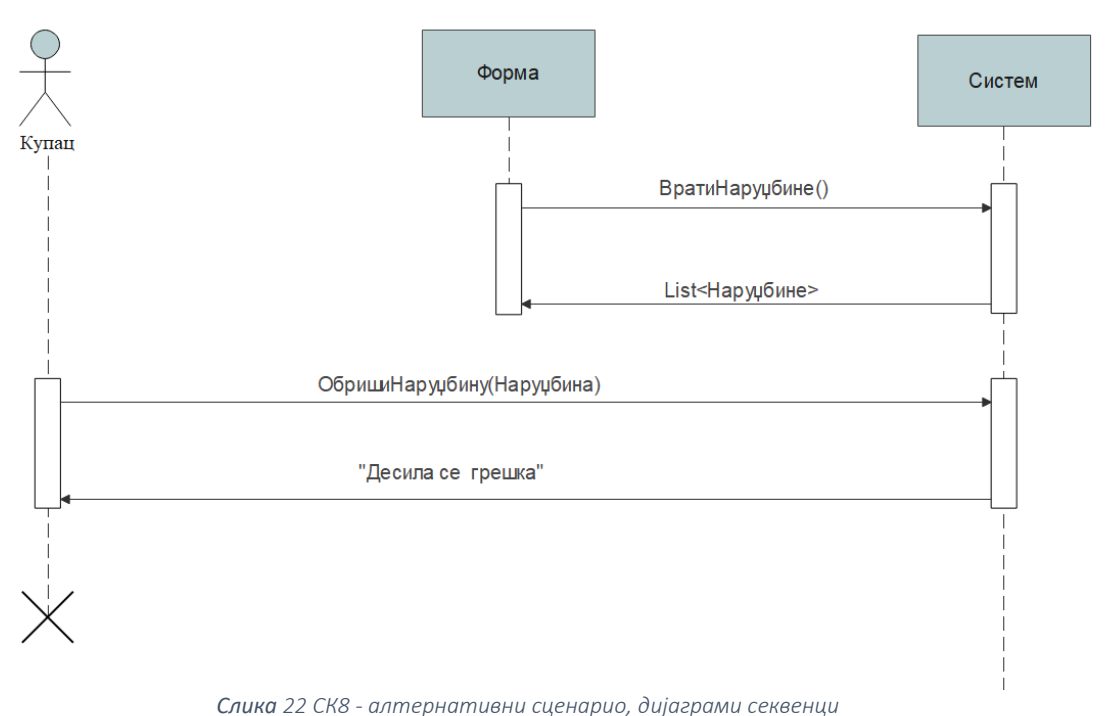

Са наведених дијаграма секвенци уочавају се две системске операције:

- 1. Сигнал ВратиНаруџбине(КорисничкоИме)
- 2. Сигнал ОбришиНаруџбину(Наруџбина)

- 1. Систем **тражи** податке о купцу. (СО)
- 2. Систем **приказује** купцу пронађене податке. (ИА)
- 3. Купац **мења** податке. (АПУСО)
- 4. Купац **контролише** да ли је коректно унео податке о купцу. (АНСО)
- 5. Купац **позива** систем да запамти податке. (АПСО)
- 6. Систем **памти** податке о купцу. (СО)
- 7. Систем приказује посетиоцу поруку: "Успешно сте изменили податке". (ИА)

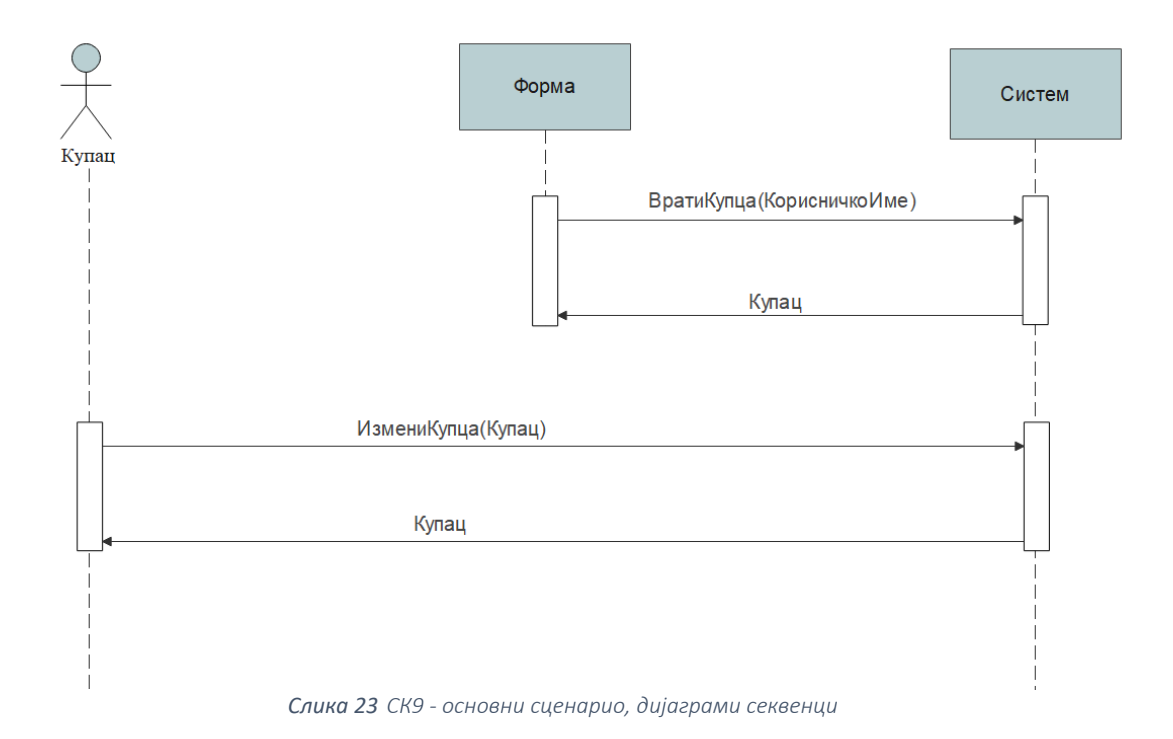

7.1 Уколико систем не може да запамти податке о купцу он приказује купцу поруку "Десила се грешка" (ИА)

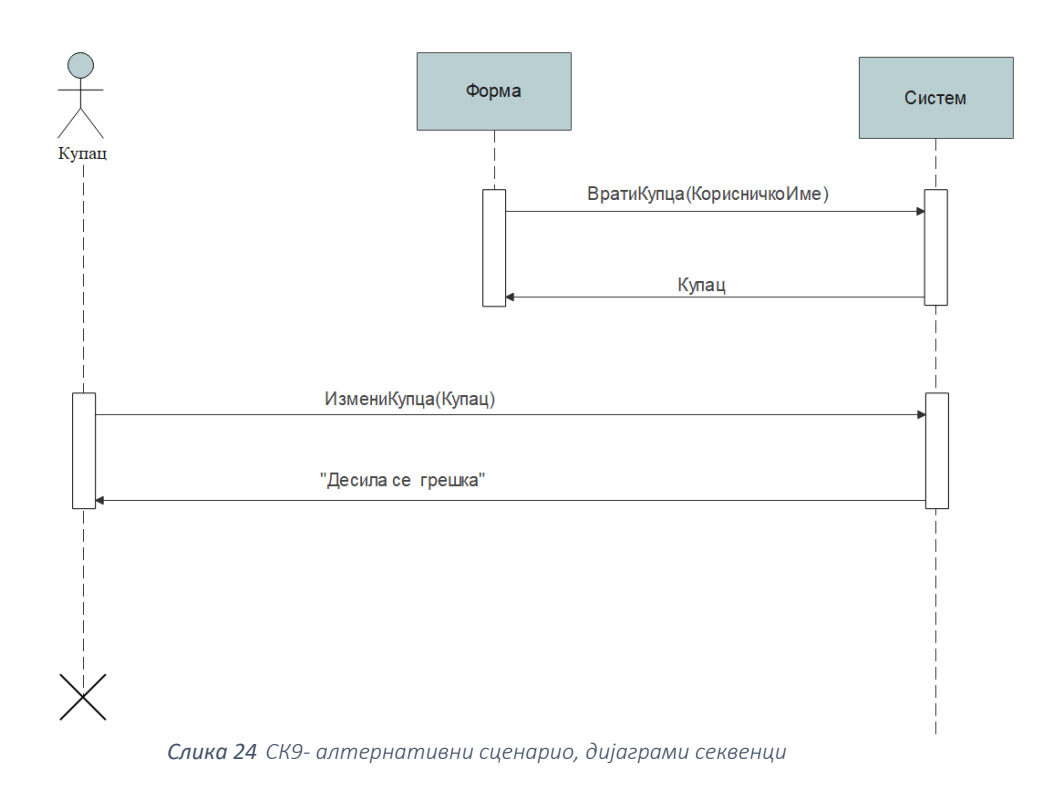

Са наведених дијаграма секвенци уочавају се две системске операције:

- 1. Сигнал ВратиКупца(КорисничкоИме)
- 2. Сигнал ИзмениКупца(Купац)

- 1. Администратор **уноси** податке о цвету. (АПУСО)
- 2. Администратор **контролише** да ли је коректно унео податке о цвету. (АНСО)
- 3. Администратор **позива** систем да креира нови цвет са задатим подацима. (АПСО)
- 4. Систем **креира** цвет са задатим подацима. (СО)
- 5. Систем **приказује** администратору поруку: "Успешно сте креирали цвет". (ИА)

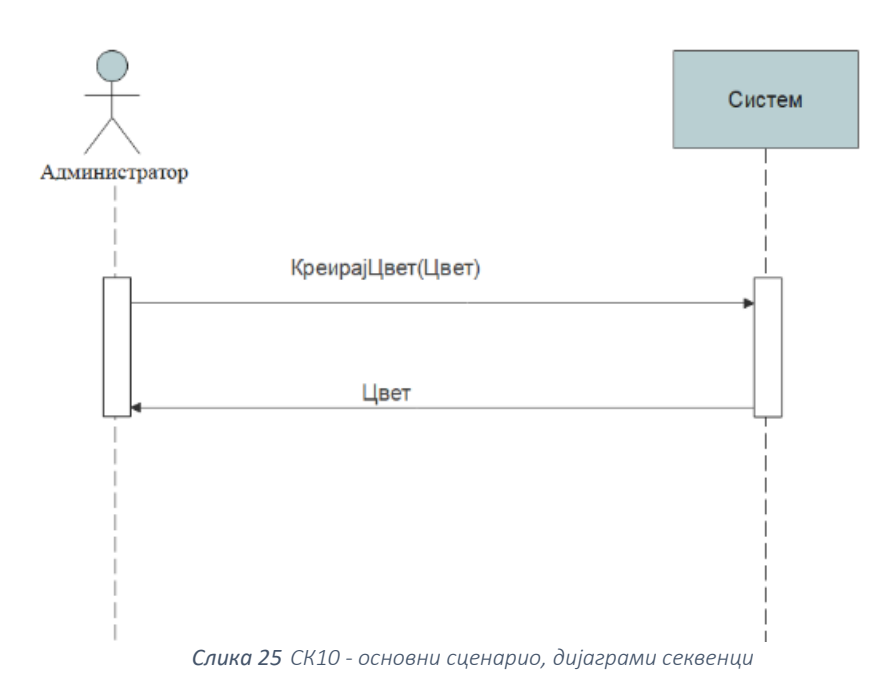

5.1 Уколико систем не може да креира цвет он приказује администратору поруку "Десила се грешка" (ИА)

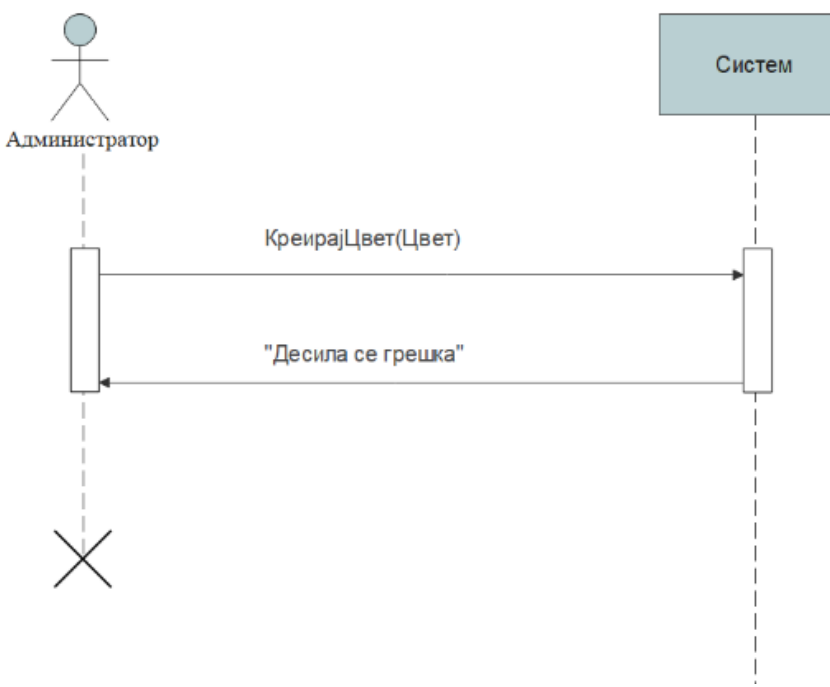

*Слика 26 СК10 - алтернативни сценарио, дијаграми секвенци*

Са наведених дијаграма секвенци уочава се системска операција:

5.1 Сигнал КреирајЦвет(Цвет)

- 1. Администратор **уноси** податке о паковању. (АПУСО)
- 2. Администратор **контролише** да ли је коректно унео податке о паковању. (АНСО)
- 3. Администратор **позива** систем да креира ново паковње са задатим подацима. (АПСО)
- 4. Систем **креира** паковање са задатим подацима. (СО)
- 5. Систем **приказује** администратору поруку: "Успешно сте креирали паковање". (ИА)

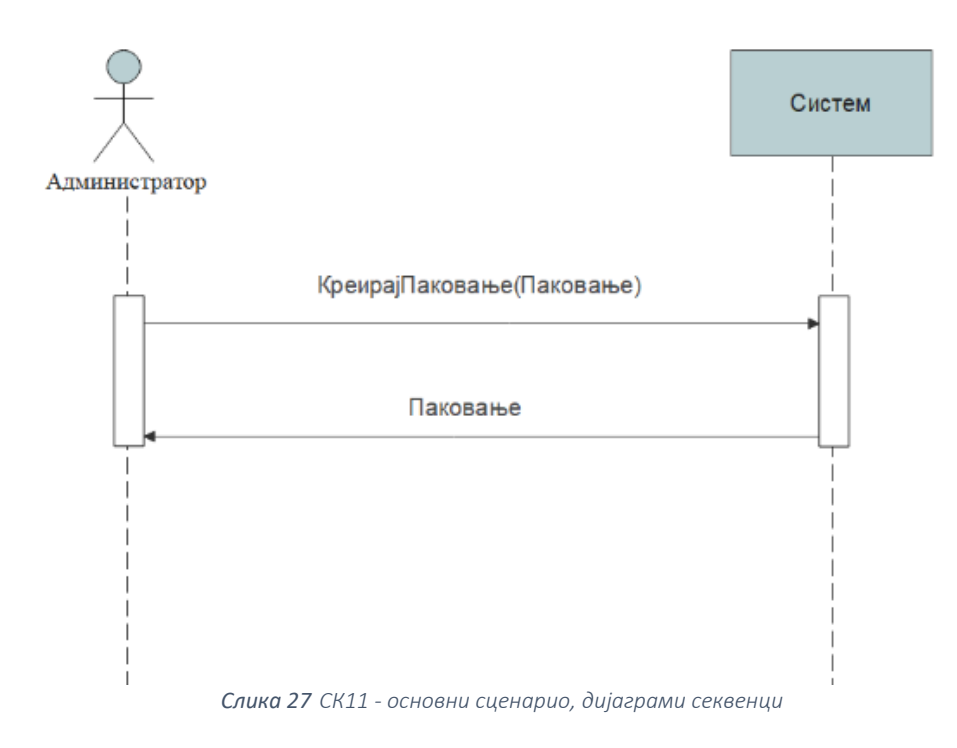

#### **Алтернативна сценарија**

5.1 Уколико систем не може да креира паковање он приказује администратору поруку "Десила се грешка" (ИА)

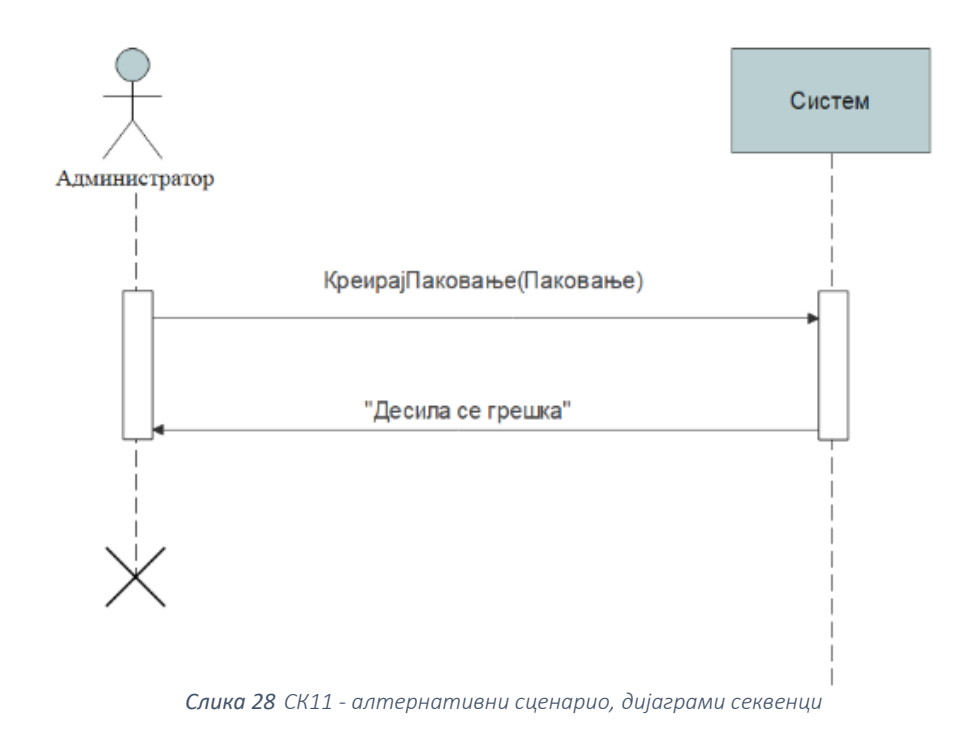

Са наведених дијаграма секвенци уочава се системска операција:

1. Сигнал КреирајПаковање(Паковање)

- 1. Администратор/купац позива систем да га одјави. (АПСО)
- 2. Систем одјављује администратора/купца са система и приказује почетну страну. (ИА)

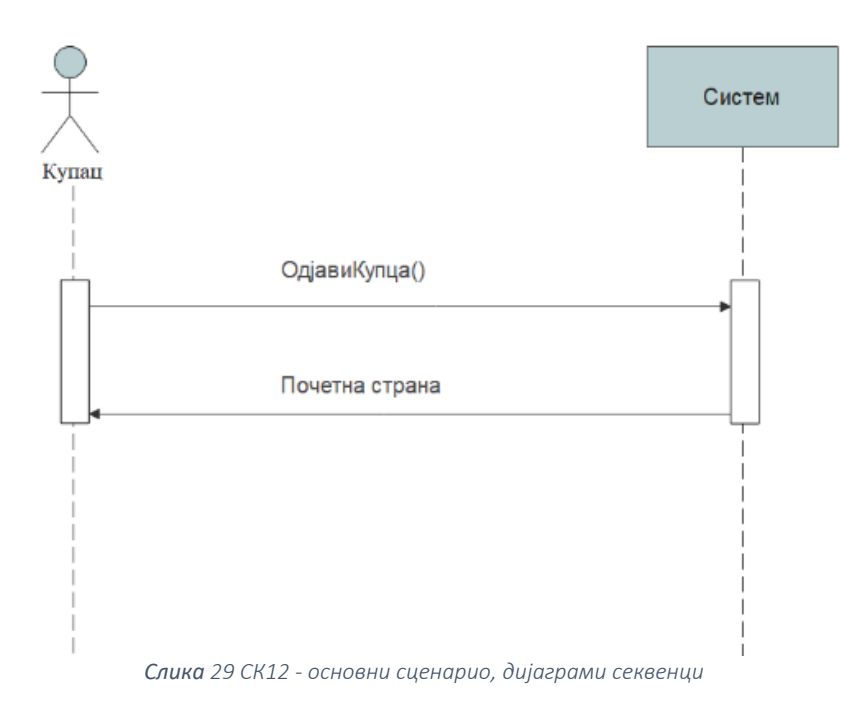

2.1 Уколико систем не може да одјави администратора/купца са система: " Десила се грешка". (ИА)

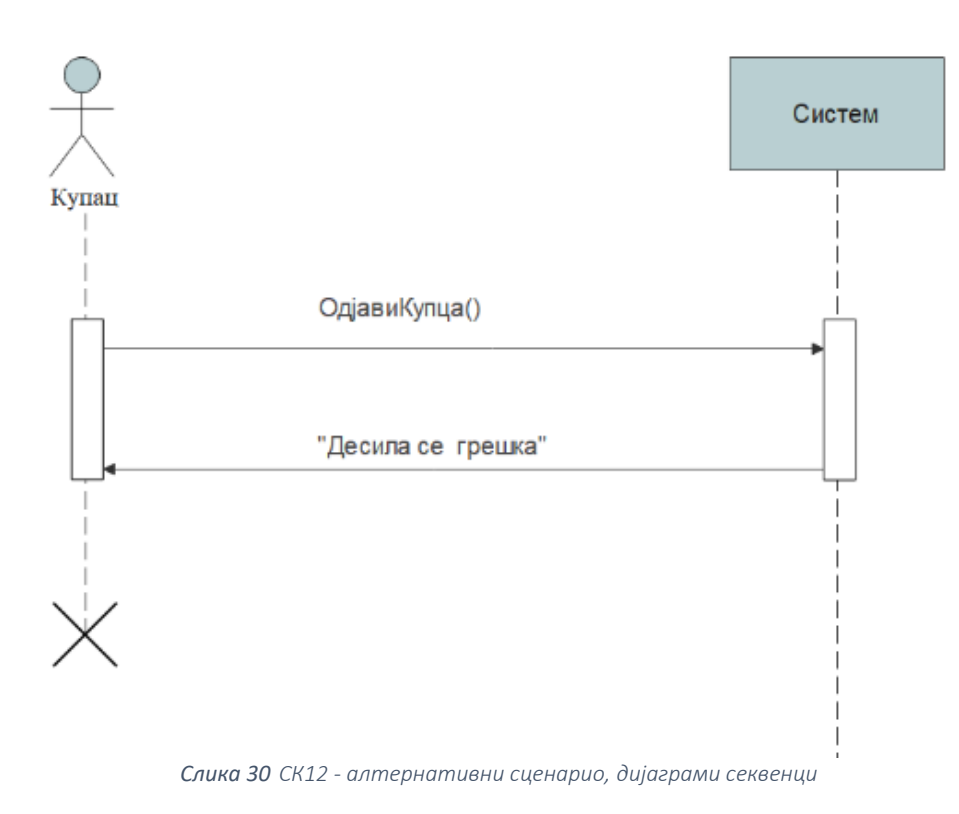

Са наведених дијаграма секвенци уочава се системска операција: 1. Сигнал ОдјавиКупца()

- Купац **уноси** податке за нову наруџбину. (АПУСО)
- Купац **контролише** да ли је коректно унео податке о наруџбини. (АНСО)
- Купац **позива** систем да креира нову наруџбину са задатим подацима. (АПСО)
- Систем **креира** наруџбину са задатим подацима. (СО)
- Систем **приказује** купцу забележену наруџбину. (ИА)

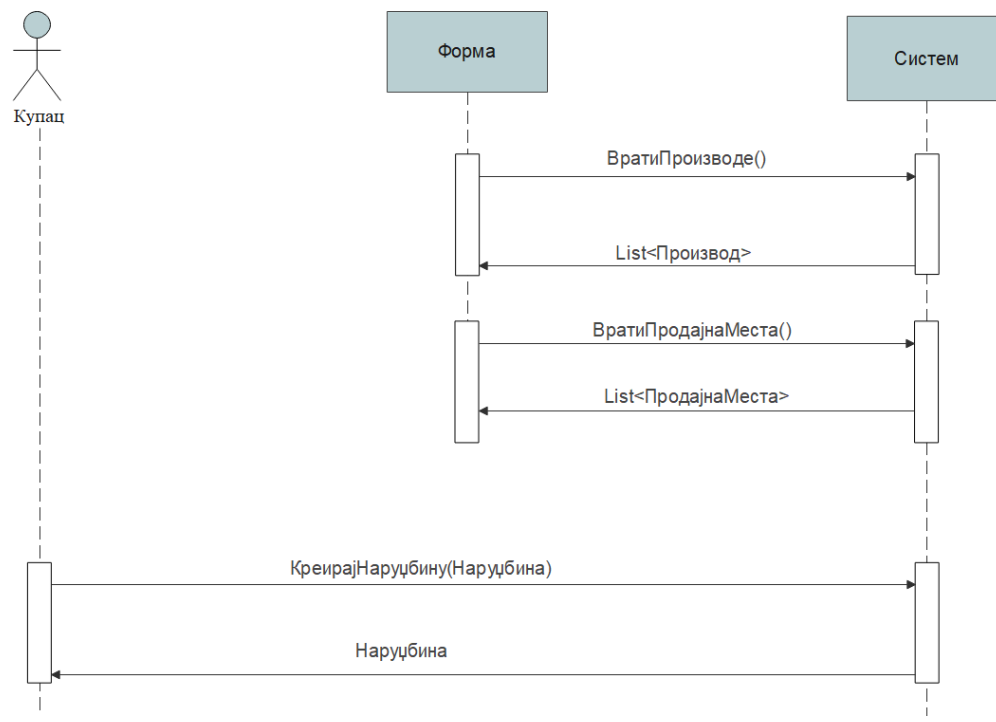

*Слика 31 СК13 - основни сценарио, дијаграми секвенци*

5.1 Уколико систем не може да креира наруџбину он приказује купцу поруку "Десила се грешка" (ИА)

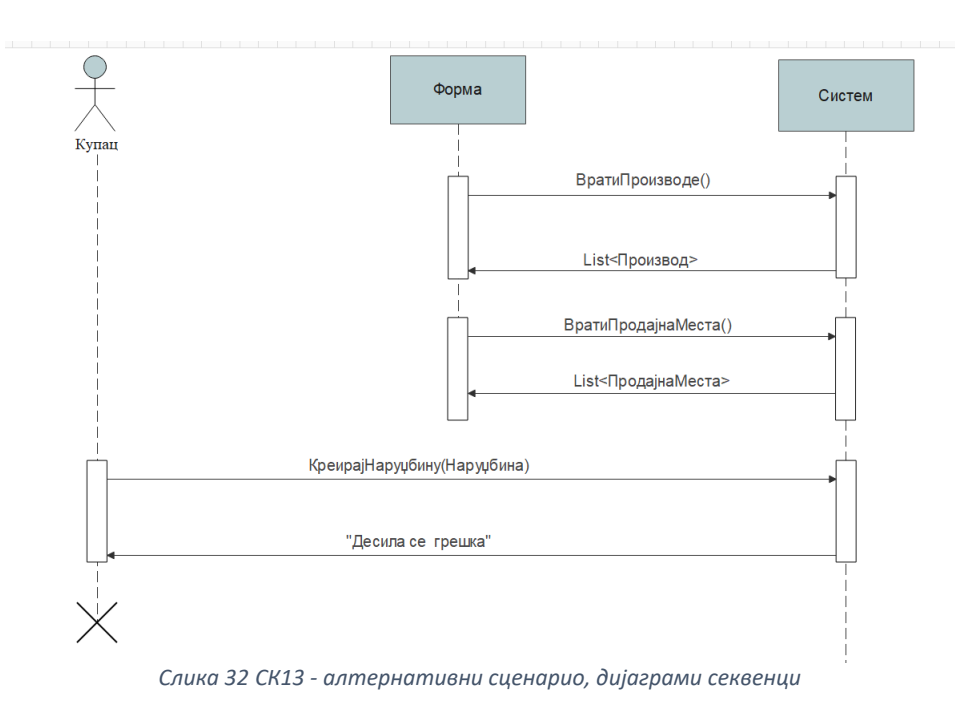

Са наведених дијаграма секвенци уочавају се три системске операције:

- 1. Сигнал ВратиПроизводе()
- 2. Сигнал ВратиПродајнаМеста()
- 3. Сигнал КреирајНаруџбину (Наруџбина)

## *5.2 Закључак на основу дијаграма секвенци случаја коришћења*

Као резултат анализе сценарија добијено је укупно 20 системских операција које треба пројектовати:

- 1. Сигнал ПрикажиЦвет(Цвет)
- 2. Сигнал ПрикажиНаруџбине(КорисничкоИме)
- 3. Сигнал ПрикажиЦветниАранжман(ЦветниАранжман)
- 4. Сигнал ВратиЦвеће(List<Цвет>)
- 5. Сигнал ВратиЦветнеАранжмане(List<ЦветниАранжман>)
- 6. Сигнал ВратиНаруџбине(КорисничкоИме)
- 7. Сигнал ВратиПаковања(List<Паковање>)
- 8. Сигнал ВратиКупца(КорисничкоИме)
- 9. Сигнал ВратиПроизводе(List<Производ>)
- 10. Сигнал ВратиПродајнаМеста(List<ПродајноМесто>)
- 11. Сигнал ИзмениНаруџбину(Наруџбина)
- 12. Сигнал ИзмениКупца(Купац)
- 13. Сигнал КреирајЦветниАранжман(ЦветниАранжман)
- 14. Сигнал КреирајКупца(Купац)
- 15. Сигнал КреирајЦвет(Цвет)
- 16. Сигнал КреирајПаковање(Паковање)
- 17. Сигнал КреирајНаруџбину(Наруџбина)
- 18. Сигнал ОбришиНаруџбину(Наруџбина)
- 19. Сигнал Пријава(КорисничкоИме,Лозинка)
- 20. Сигнал ОдјавиКупца()

## *5.3 Понашање софтверског система – Дефинисање уговора о системским операцијама*

Уговори се праве за системске операције и они описују њено понашање. Уговори описују шта операција треба да ради, без објашњења како ће то да ради. Један уговор је везан за једну системску операцију [1].

#### *Уговор УГ1: ПрикажиЦвет*

**Операција:** ПрикажиЦвет(Цвет) **Веза са СК**: СК1 **Предуслов:** / **Постуслов:** /

*Уговор УГ2: ПрикажиНаруџбине* 

**Операција:** ПрикажиНаруџбине(КорисничкоИме) **Веза са СК**: СК3 **Предуслов:** / **Постуслов:** /

#### *Уговор УГ3: ПрикажиЦветниАранжман*

**Операција:** ПрикажиЦветниАранжман(ЦветниАранжман) **Веза са СК**: СК2 **Предуслов:** / **Постуслов:** /

*Уговор УГ4: ВратиЦвеће* 

**Операција:** ВратиЦвеће(List<Цвет>) **Веза са СК**: СК1, СК6 **Предуслов:** / **Постуслов:** /

*Уговор УГ5: ВратиЦветнеАранжмане* 

**Операција:** ВратиЦветнеАранжмане(List<ЦветниАранжман>) **Веза са СК**: СК2 **Предуслов:** / **Постуслов:** /

#### *Уговор УГ6: ВратиНаруџбине*

**Операција:** ВратиНаруџбине(КорисничкоИме) **Веза са СК**: СК8, СК5 **Предуслов:** / **Постуслов:** /

#### *Уговор УГ7: ВратиПаковања*

**Операција:** ВратиПаковања(List<Паковање>) **Веза са СК**: СК6 **Предуслов:** / **Постуслов:** /

*Уговор УГ8: ВратиКупца* 

**Операција:** ВратиКупца(КорисничкоИме) **Веза са СК**: СК9 **Предуслов:** / **Постуслов:** /

*Уговор УГ9: ВратиПроизводе* 

**Операција:** ВратиПроизводе(List<Производ>) **Веза са СК**: СК13 **Предуслов:** / **Постуслов:** /

*Уговор УГ10: ВратиПродајнаМеста*

**Операција:** ВратиПродајнаМеста(List<ПродајноМесто>) **Веза са СК**: СК13 **Предуслов:** / **Постуслов:** /

#### *Уговор УГ11: ИтзмениНаруџбину*

**Операција:** ИзмениНаруџбину(Наруџбина) **Веза са СК**: СК5 **Предуслов:** Вредносна и структурна ограничења над објектом Наруџбина морају бити задовољена **Постуслов:** Подаци о наруџбини су ажурирани

#### *Уговор УГ12: ИтзмениКупца*

**Операција:** ИзмениКупца(Купац) **Веза са СК**: СК9 **Предуслов:** Вредносна и структурна ограничења над објектом Купац морају бити задовољена **Постуслов:** Подаци о купцу су ажурирани

#### *Уговор УГ13: КреирајЦветниАранжман*

**Операција:** КреирајЦветниАранжман(ЦветниАранжман) **Веза са СК**: СК6 **Предуслов:** Вредносна и структурна ограничења над објектом ЦветниАранжман морају бити задовољена **Постуслов:** Подаци о цветном аранжману су креирани

## *Уговор УГ14: КреирајКупца*

**Операција:** КреирајКупца(Купац) **Веза са СК**: СК7 **Предуслов:** Вредносна и структурна ограничења над објектом Купац морају бити задовољена **Постуслов:** Подаци о купцу су креирани

#### *Уговор УГ15: КреирајЦвет*

**Операција:** КреирајЦвет(Цвет) **Веза са СК**: СК10 **Предуслов:** Вредносна и структурна ограничења над објектом Цвет морају бити задовољена **Постуслов:** Подаци о цвету су креирани

#### *Уговор УГ16: КреирајПаковање*

**Операција:** КреирајПаковање(Паковање) **Веза са СК**: СК11 **Предуслов:** Вредносна и структурна ограничења над објектом Паковање морају бити задовољена **Постуслов:** Подаци о паковању су креирани

## *Уговор УГ17: КреирајНаруџбину*

**Операција:** КреирајНаруџбину(Наруџбина) **Веза са СК**: СК13 **Предуслов:** Вредносна и структурна ограничења над објектом Наруџбина морају бити задовољена **Постуслов:** Подаци о наруџбини су креирани

#### *Уговор УГ18: ОбришиНаруџбину*

**Операција:** ОбришиНаруџбину(Наруџбина) **Веза са СК**: СК8 **Предуслов:** Структурна ограничења над објектом Наруџбина морају бити задовољена **Постуслов:** Подаци о наруџбини су обрисани

## *Уговор УГ19: Пријава*

**Операција:** Пријава(КорисничкоИме,Лозинка) **Веза са СК**: СК4 **Предуслов:** Морају бити задовољена структурна и вредносна ограничења над објектом Купац/Администратор **Постуслов:** Купац/Администратор је пријављен на систем.

#### *Уговор УГ20: Одјава*

**Операција:** Одјава() **Веза са СК**: СК12 **Предуслов:** Морају бити задовољена структурна и вредносна ограничења над објектом Купац/Администратор **Постуслов:** Купац/Администратор је одјављен са система.

# 6. ФАЗА ПРОЈЕКТОВАЊА

Фаза пројектовања се израђује на основу сакупљених информација у фази планирања. Фаза пројектовања описује физичку структуру и понашање софтвeрског система. Пројектовање архитектуре софтверског система обухвата пројектовање три слоја [1]:

- пројектовање корисничког интерфејса
- пројектовање апликационе логике
- пројектовање складишта података

## *6.1 Структура софтверског система – Kонцептуални доменски модел*

Концептуални модел описује концептуалне класе домена проблема. Концептуални модел садржи концептуалне класе (доменске објекте) и асоцијације између концептуалних класа.Често се за концептуалне моделе каже да су то доменски модели или модели објектне анализе [1]. На наредној слици приказан је концептуални модел:

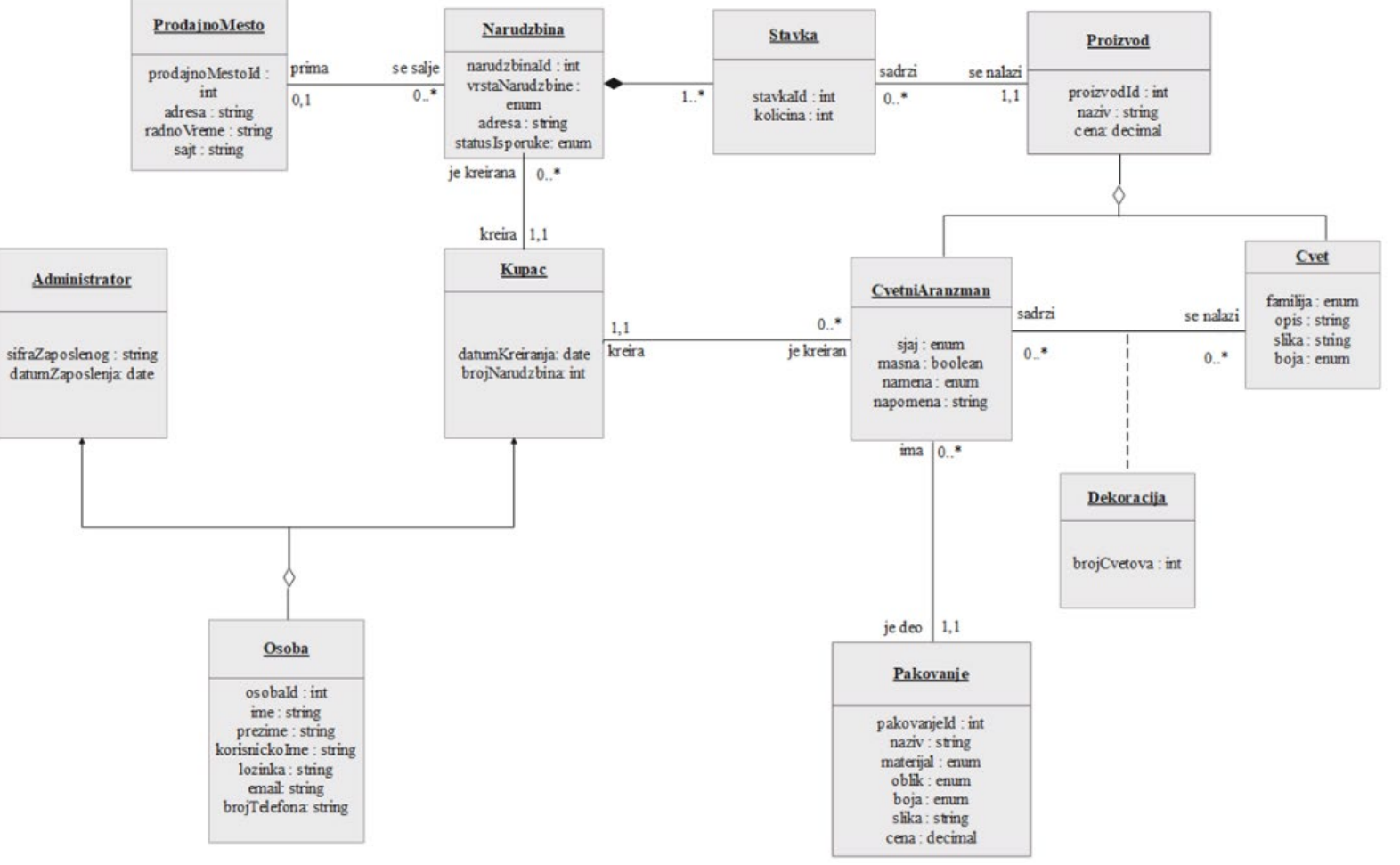

*slika 1 Концептуални модел* 

## *Пројектовање складишта података*

Претходно приказан концептуални модел користи се за пројектовање релационог модела, који ће касније бити употребљен и за пројектовање саме базе. Свака табела базе података заправо је једна релација релационог модела, а сваки ред табеле представља својства једног ентитета или везу међу њима.

Администратор(*ОсобаИд*, ДатумЗапослења,ШифраЗапосленог)

ЦветниАранжман(*ПроизводИд*, Сјај, Машна, Намена, Напомена, *ПаковањеИд*, *КупацИд*)

Цвет(*ПроизводИд*, Опис, Фамилија, Слика, Боја)

Особа(*ОсобаИд*, Име, Презиме, Емаил, Лозинка, КорисничкоИме, БројТелефона)

Нарџбина(НаруџбинаИд, ВрстаНарџбине, Адреса, СтатусИспоруке, *ПродајноМестоИд*, *КупацИд*)

Купац(ОсобаИд, БројНаруџбина, ДатумКреирања)

Декорација(*ЦветПроизводИд*, *ЦветниАранжманПроизводИд*, БројЦветова)

Ставка(СтавкаИд, *НаруџбинаИд*, *ПроизводИд*, Количина)

Производ(ПроизводИд, Назив, Цена)

ПродајноМесто(ПродајноМестоИд, Адреса, РадноВреме, Сајт)

Паковање(ПаковањеИд, Назив, Материјал, Облик, Боја, Цена, Слика)
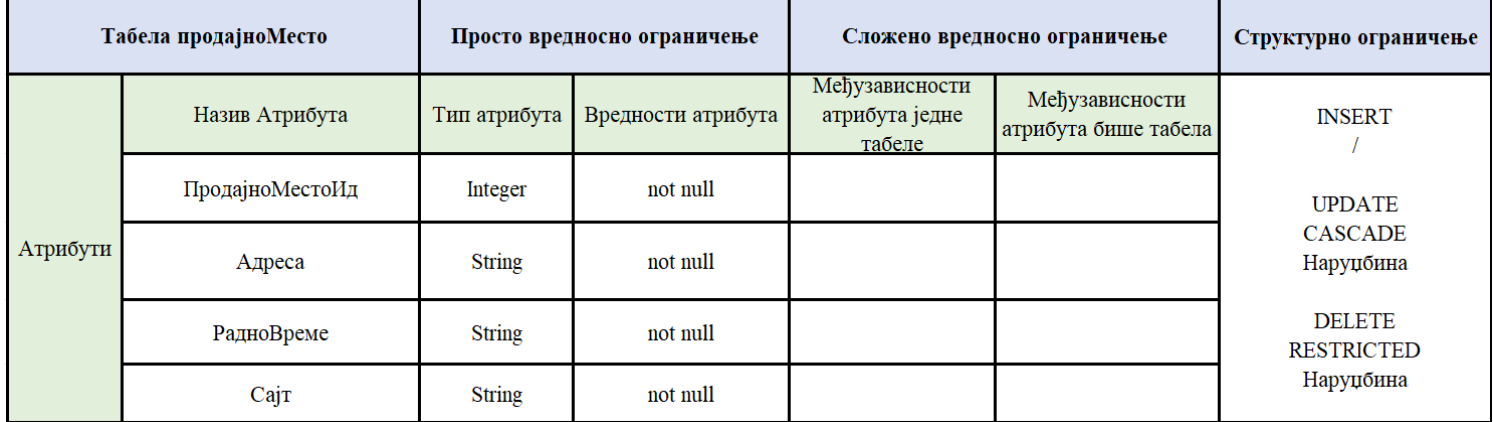

*Слика 33 Табела продајно место*

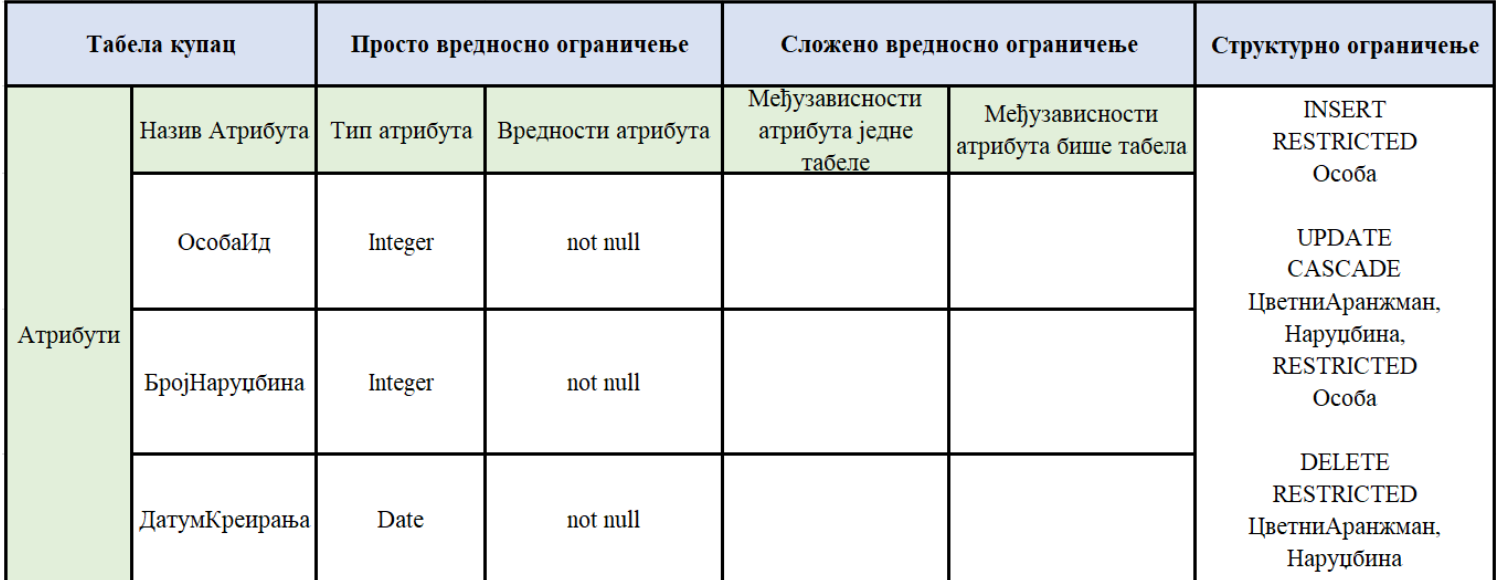

*Слика 34 Табела купац*

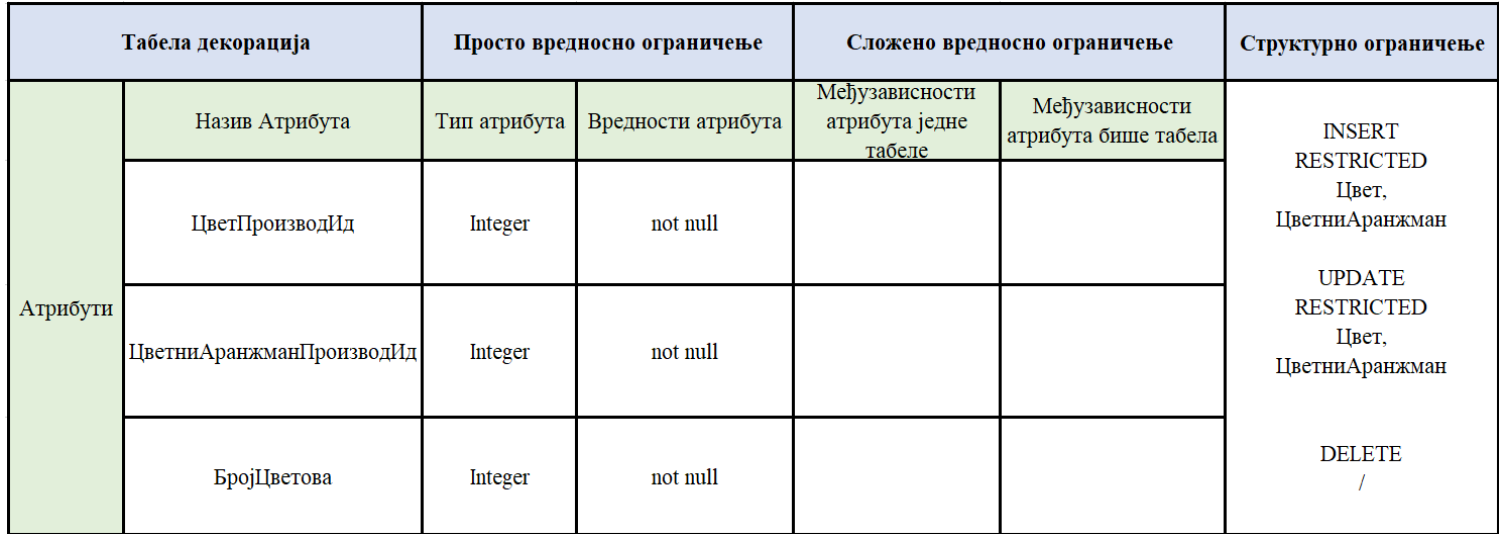

*Слика 35 Табела декорација*

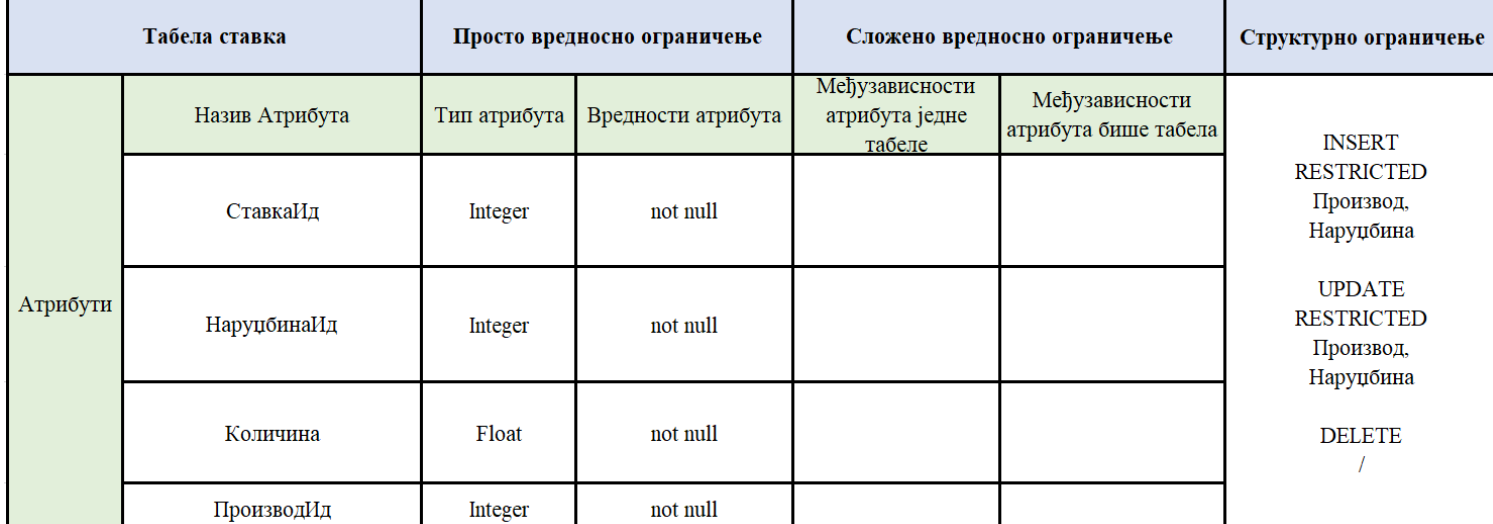

*Слика 36 Табела ставка*

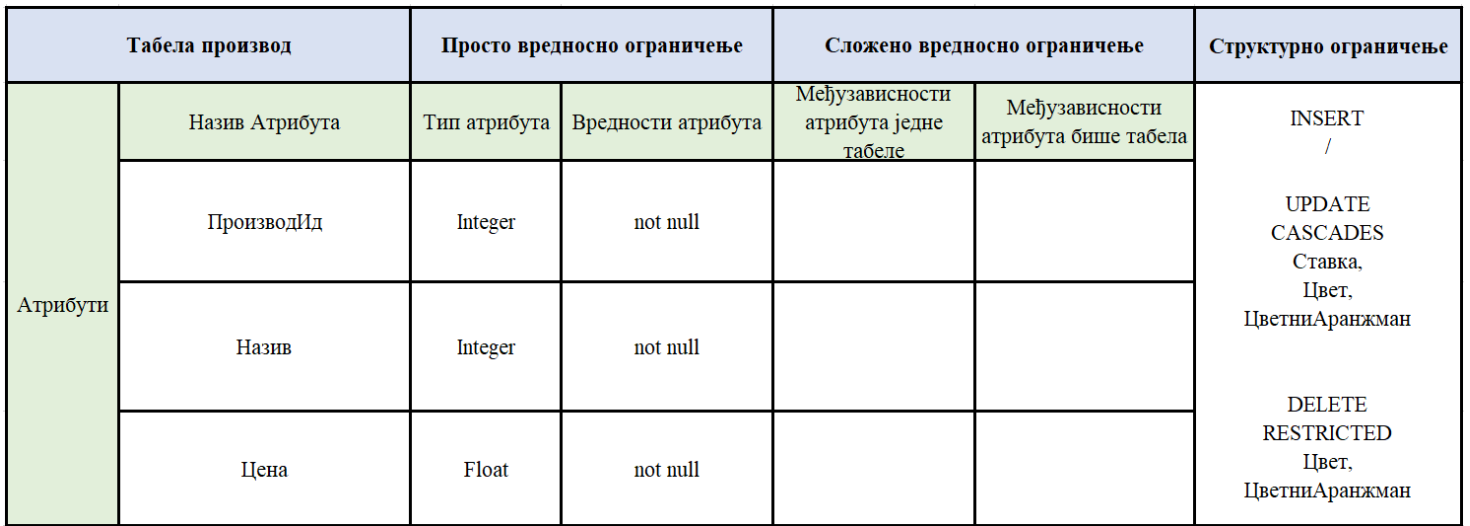

*Слика 37 Табела производ*

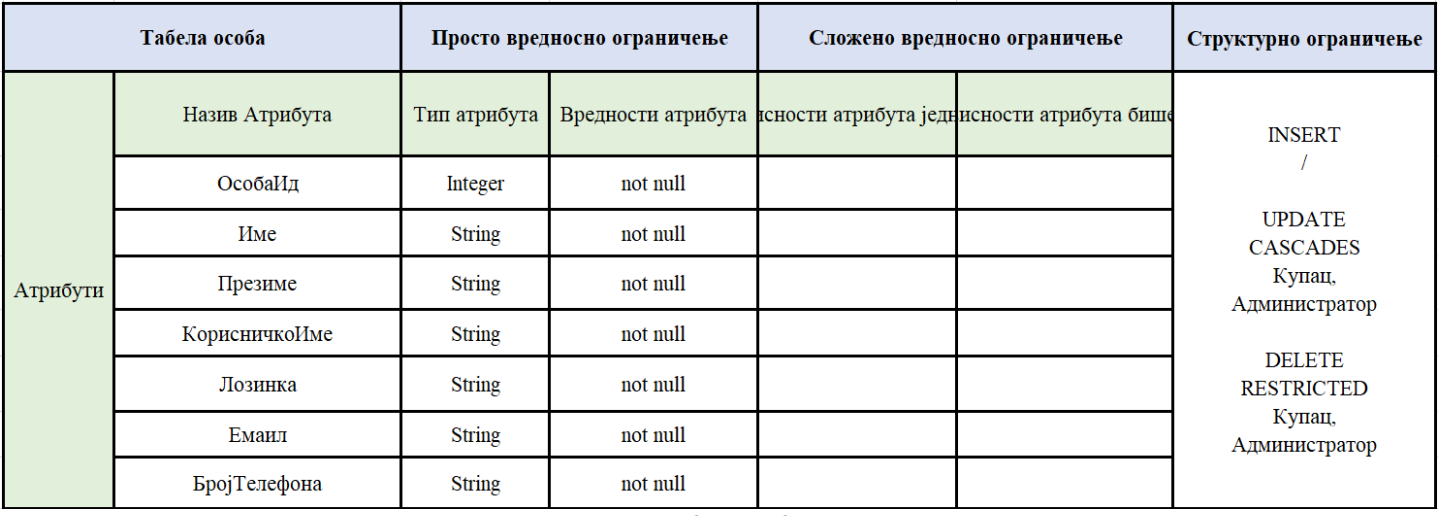

*Слика 38 Табела особа*

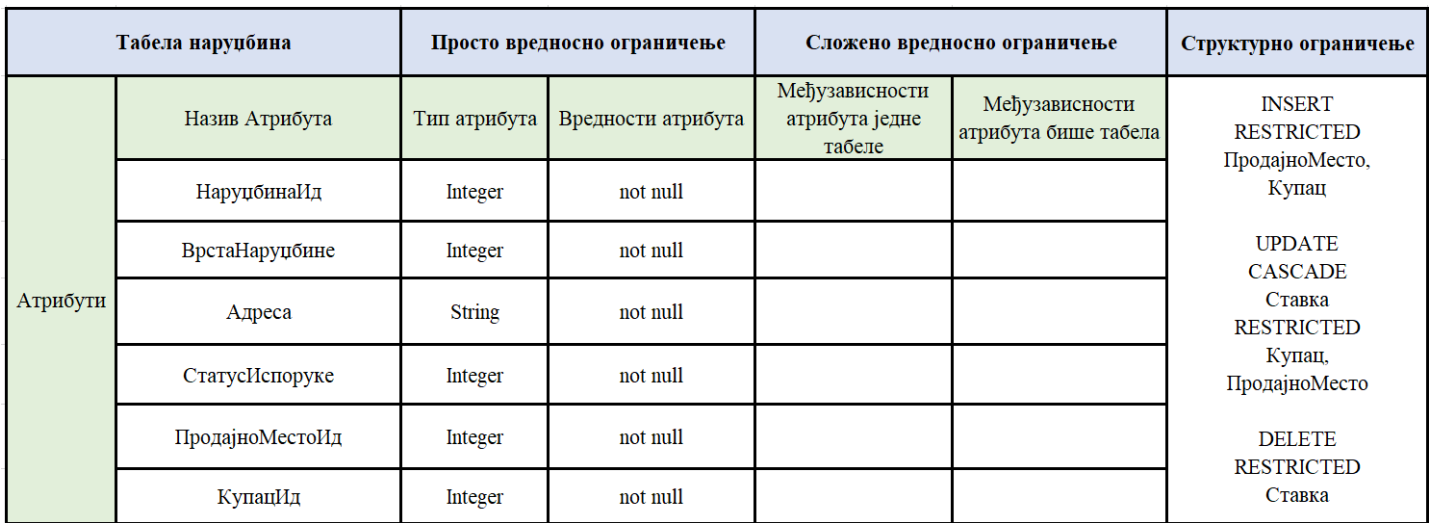

*Слика 39 Табела наруџбина*

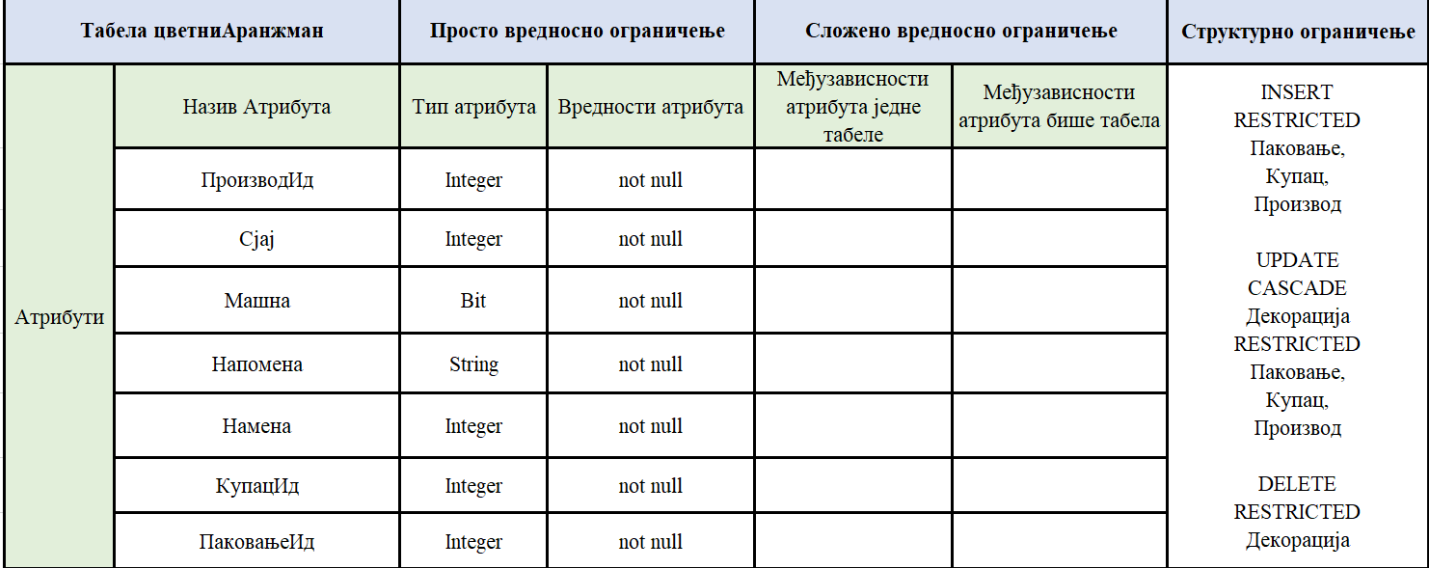

*Слика 40 Табела цветни аранжман*

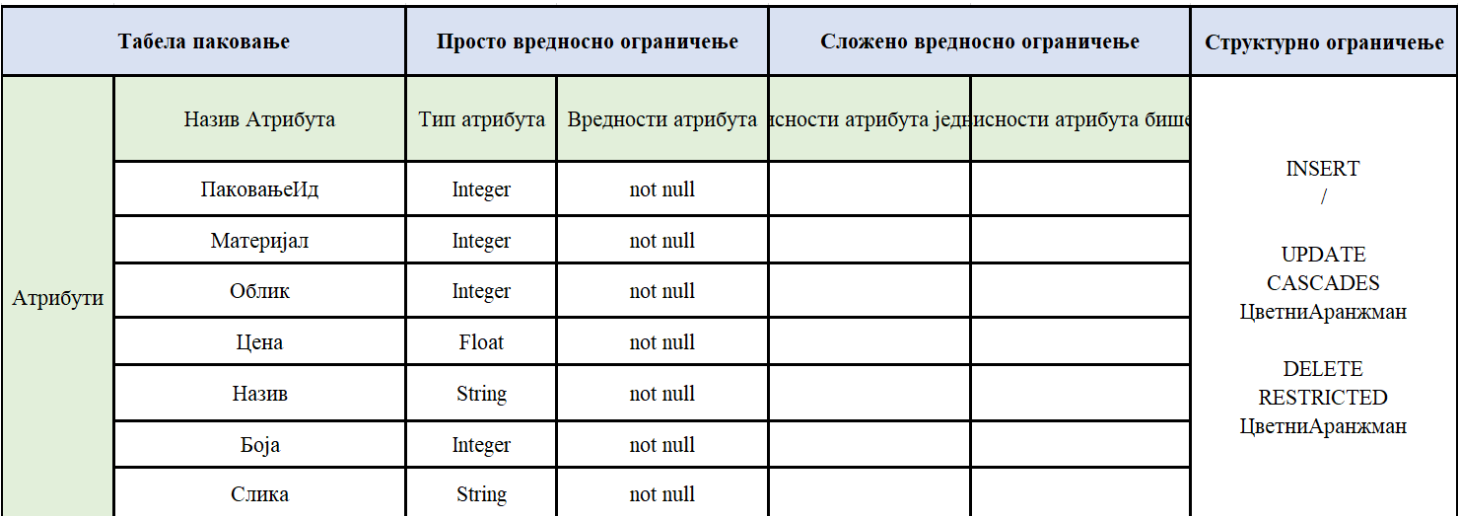

*Слика 41 Табела паковање*

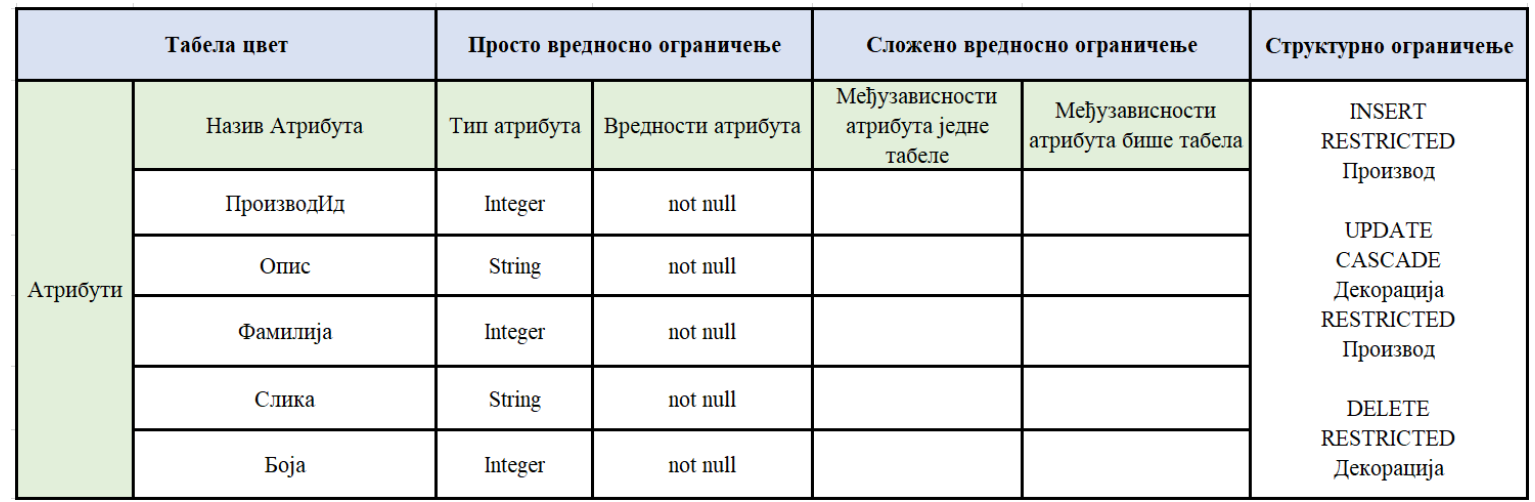

*Слика 42 Табела цвет*

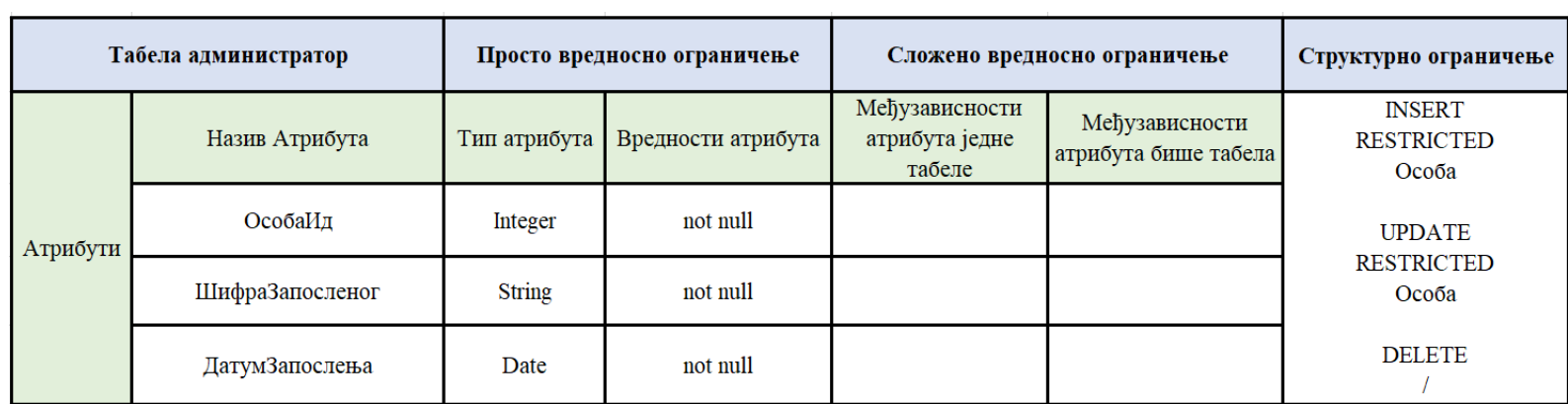

*Слика 43 Табела администратор*

## *Пројектовање екранских форми*

Кориснички интерфејс представља реализацију улаза и/или излаза софтверског система. Кориснички интерфејс се састоји од [1]:

1. Екранске форме која је одговорна да прихвата податке које уноси актор, прихвата догађаје које прави актор, позива контролера графичког интерфејса, прослеђујући му прихваћене податке, приказује податке које је добио од контролера графичког интерфејса [1].

2. Kонтролера корисничког интерфејса који је одговоран да прихвати податке које шаље екранска форма, конвертује податке у објекат који представља улазни аргумент СО која ће бити позвана, шаље захтев за извршење СО до апликационог сервера, прихвата објекат софтверског система који настаје као резултат извршења СО и конвертује објекат у податке графичких елемената [1].

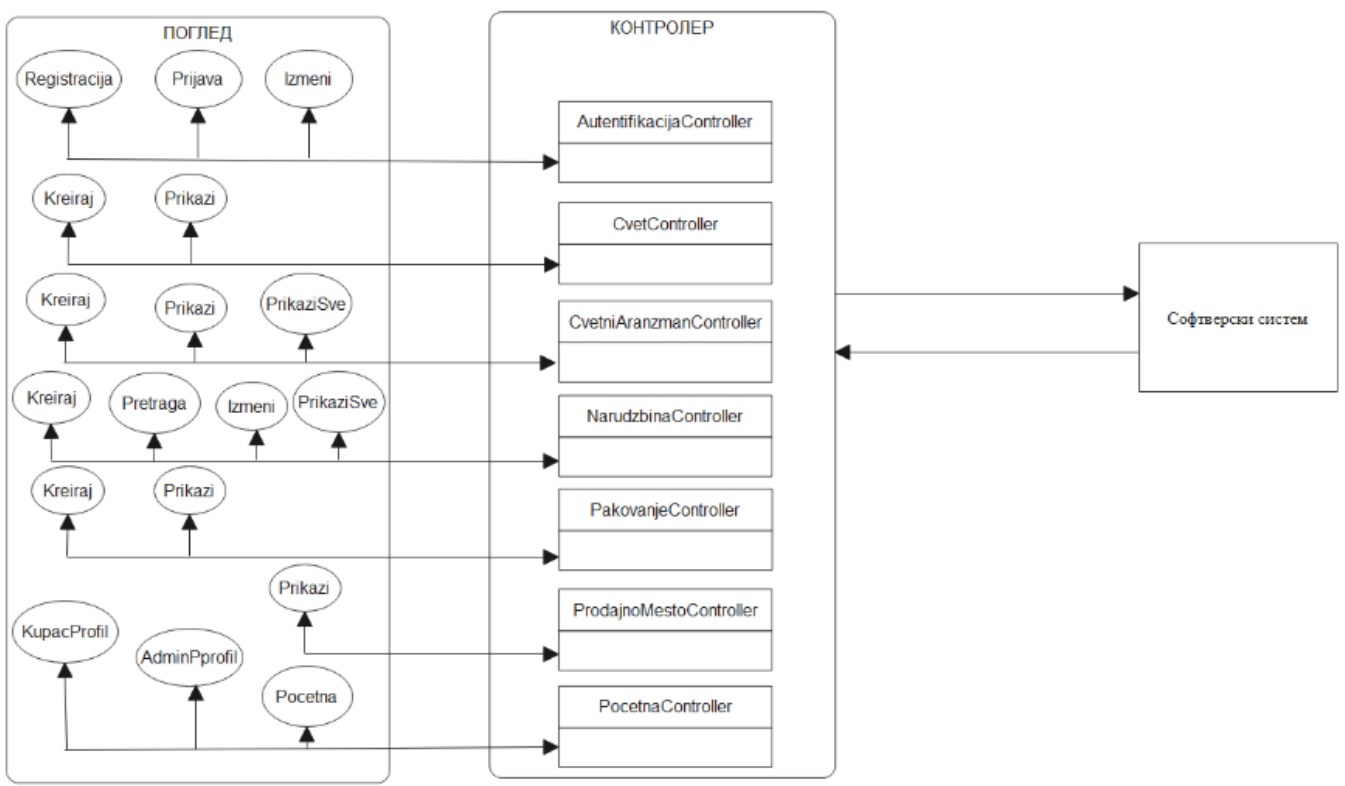

*Слика 44 Пројектовање екранских форми*

## *СК1: Случај коришћења – Приказивање детаља цвета*

**Назив СК** Приказивање детаља цвета

**Актери СК** Купац

**Учесници СК** Купац и систем

**Предуслов:** Купцу је приказана листа цвећа.

Odaberite cveće:

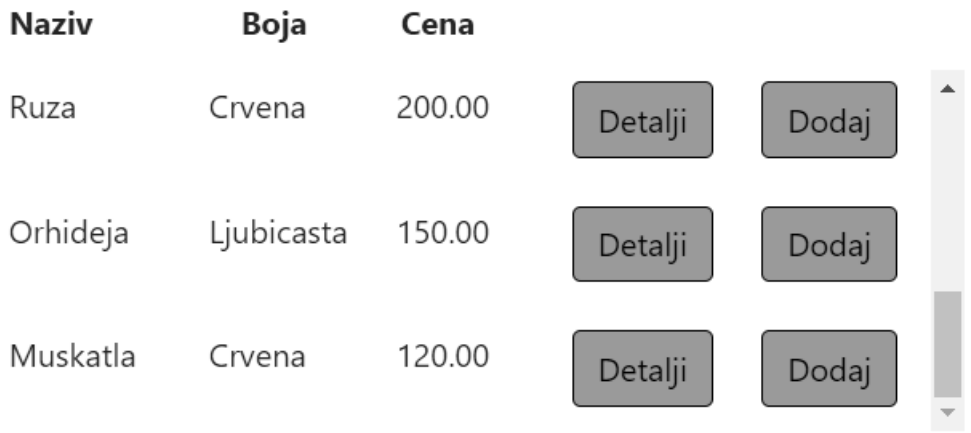

*Слика 45 Листа цветова*

#### **Основни сценарио СК**

- 1. Купац **бира** цвет коју жели да му се прикаже. (АПУСО)
- 2. Купац **позива** систем да му прикаже изабрани цвет. (АПСО)

Опис акције: Купац кликом на дугме "Detalji" позива системску операцију ПрикажиЦвет(Цвет)

- 3. Систем **тражи** цвет по задатој вредности. (СО)
- 4. Систем **приказује** кориснику цвет. (ИА)

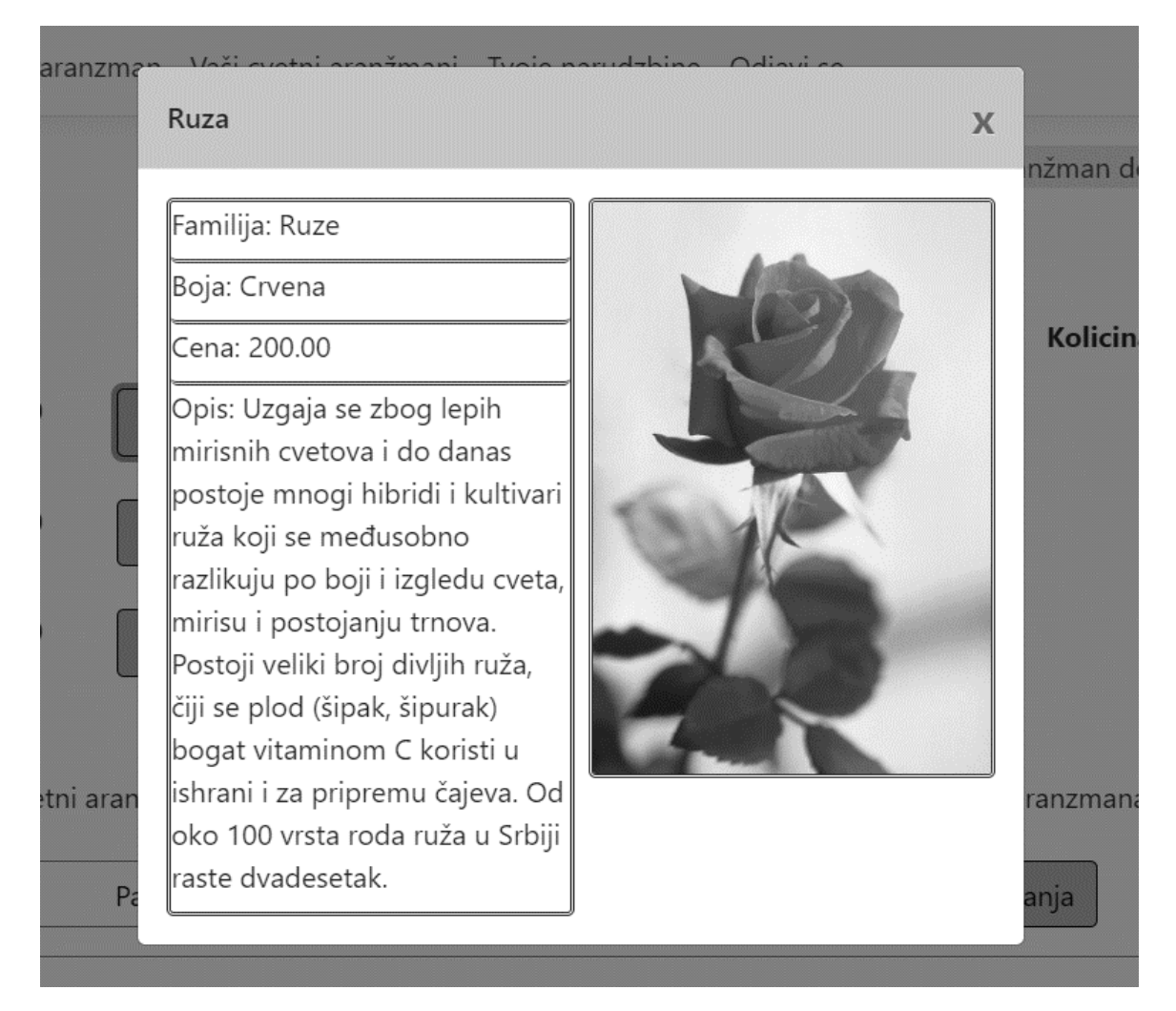

*Слика 46 Детаљи цвета*

4.1. Уколико систем не може да пронађе цвет, купцу се приказује порука : "Десила се грешка" (ИА)

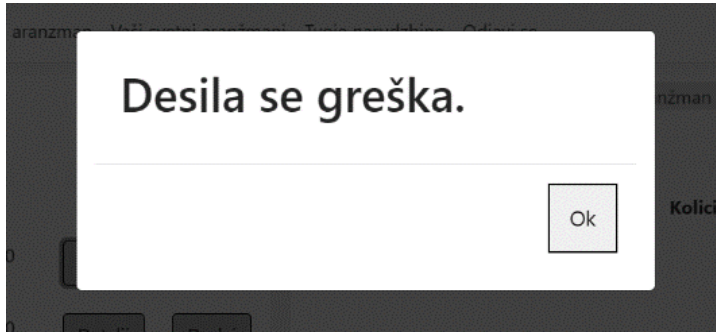

*Слика 47 Грешка у проналажењу цвета*

## *СК2: Случај коришћења – Приказивање детаља цветног аранжмана*

**Назив СК** Приказивање детаља цветног аранжмана

**Актери СК** Купац

**Учесници СК** Купац и систем

**Предуслов:** Купцу је приказана листа цветних аранжмана.

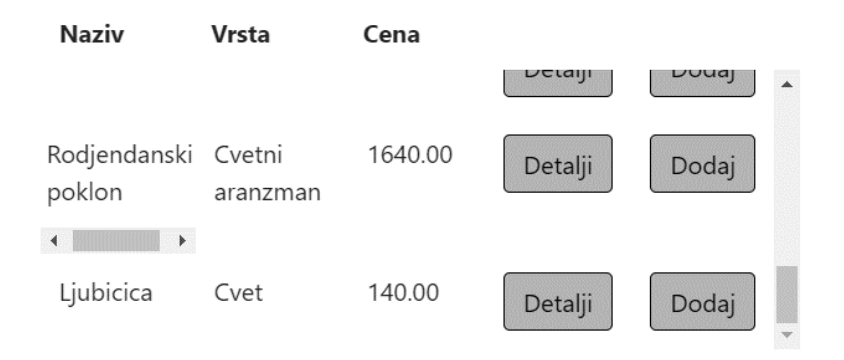

*Слика 48 Листа цветних аранжмана*

#### **Основни сценарио СК**

- 1. Купац **бира** цветни аранжман коју жели да му се прикаже. (АПУСО)
- 2. Купац **позива** систем да му прикаже изабрани цветни аранжман. (АПСО)

Опис акције: Купац кликом на дугме "Detalji" позива системску операцију ПрикажиЦветниАранжман(ЦветниАранжман)

- 3. Систем **тражи** цветни аранжман по задатој вредности. (СО)
- 4. Систем **приказује** кориснику цветни аранжман. (ИА)

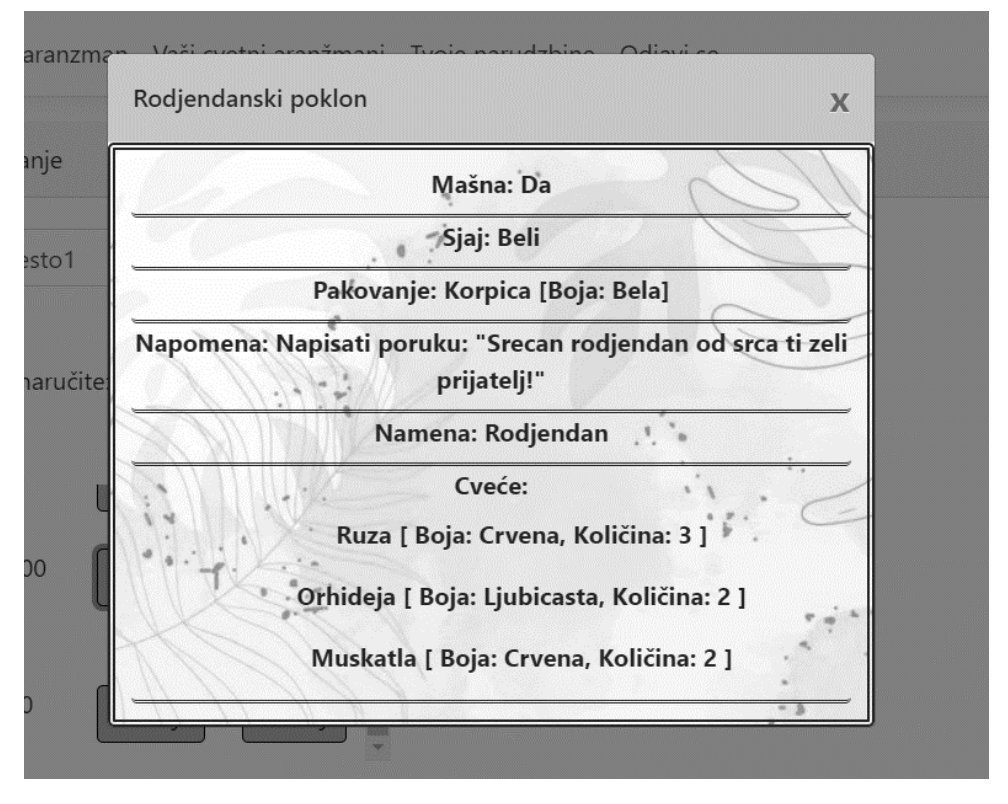

*Слика 49 Детаљи цветног аранжмана*

4.1. Уколико систем не може да пронађе цветни аранжман, кориснику се приказује порука : "Десила се грешка" (ИА)

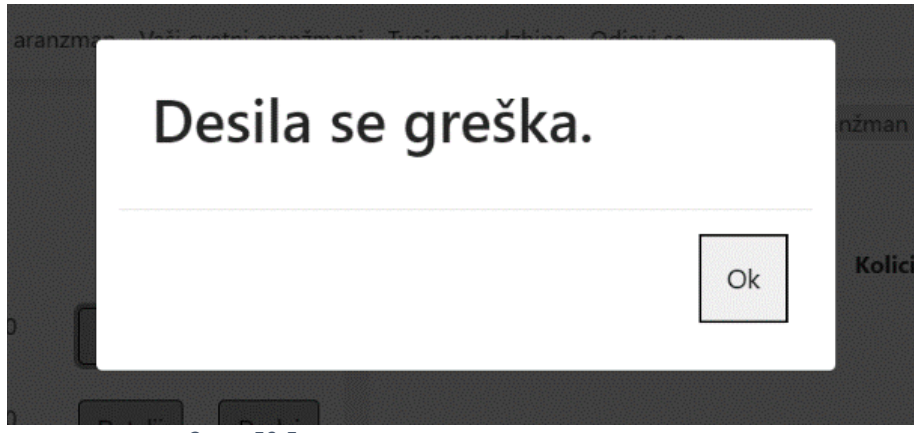

*Слика 50 Грешка проналажења цветног аранжмана*

*СК3 : Случај коришћења – Претраживање наруџбина* 

**Назив СК** Претраживање наруџбина

**Актери СК** Администратор

**Учесници СК** Администратор и систем

**Предуслов:** Администратор је регистрован на свој налог.

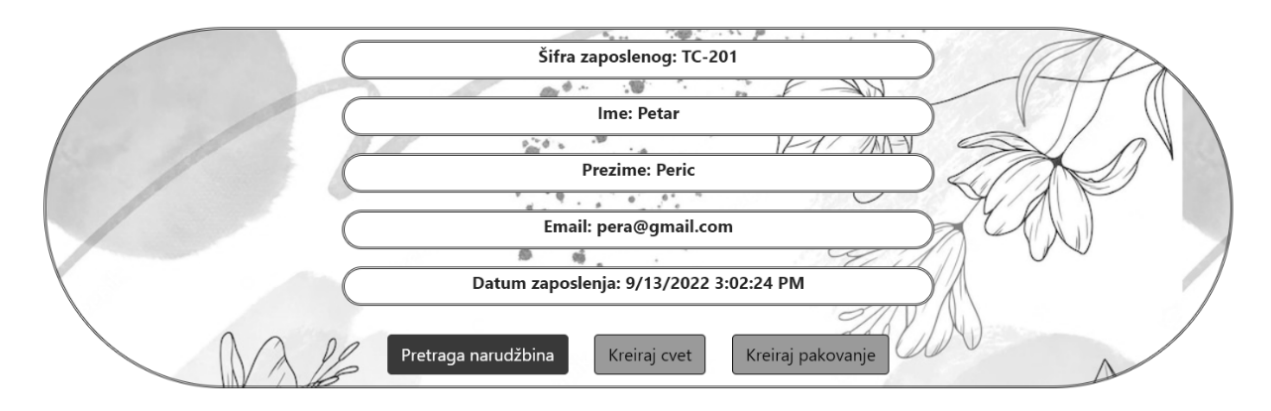

*Слика 51 Регистровани администратор*

Основни сценарио СК

1. Администратор **уноси** критеријум претраживања наруџбина. (АПУСО)

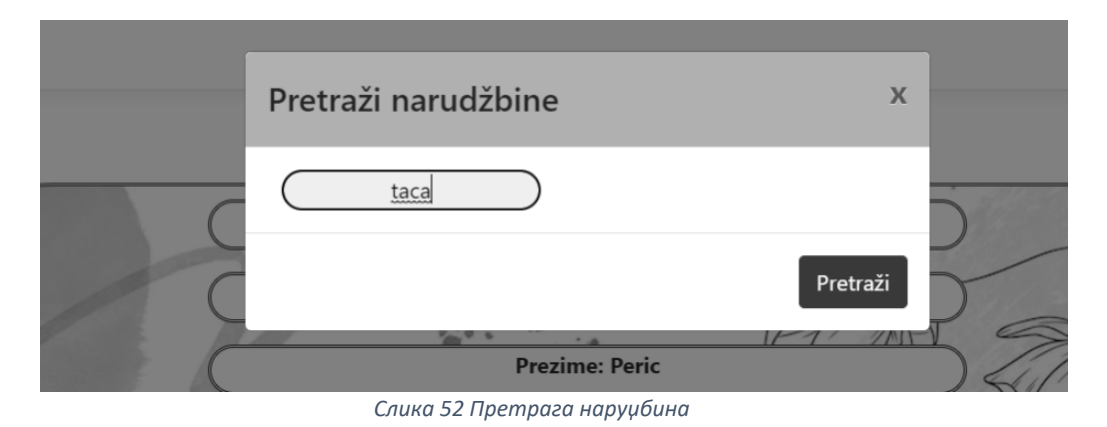

2. Администратор **контролише** да ли је коректно унео корисничко име за претрагу. (АНСО)

3. Администратор **позива** систем да претражи наруџбине по корисничком имену. (АПСО)

Опис акције: Администратор кликом на дугме "Pretraži" позива системску операцију ПрикажиНаруџбине(List<Наруџбина>)

- 4. Систем **претражује** наруџбине. (СО)
- 5. Систем **приказује** администратору наруџбине. (ИА)

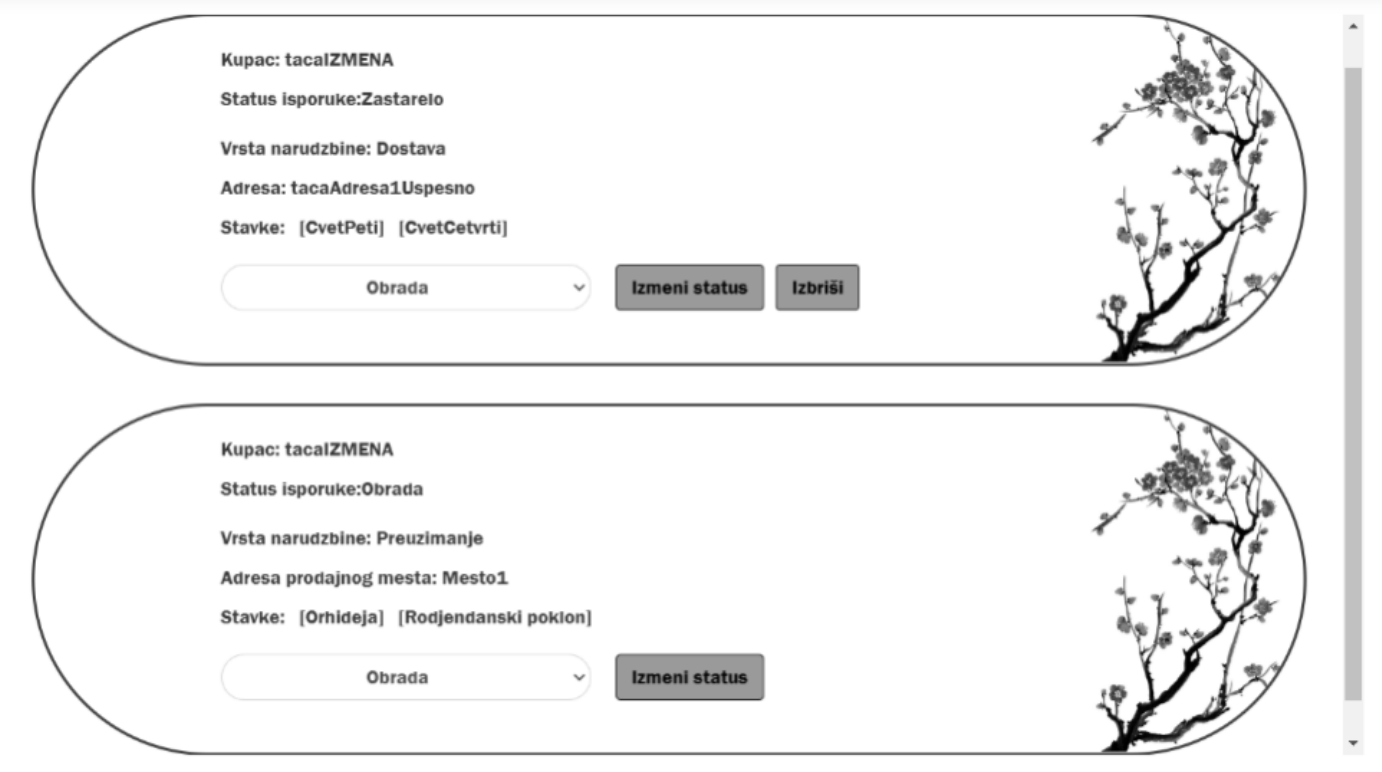

*Слика 53 Приказ наруџбина*

#### **Алтернативна сценарија**

4.1. Уколико систем не може да претражи наруџбине, администратору се приказује порука: "Купац нема наруџбине" (ИА)

# Kupac nema narudžbine.

*Слика 54 Порука о наруџбинама купца*

## *СК4 : Случај коришћења – Пријављивање на систем*

**Назив СК** Пријављивање на систем

**Актери СК** Администратор/купац

**Учесници СК** Администратор/купац и систем

## **Предуслов:** Систем је укључен и приказује форму за пријављивање

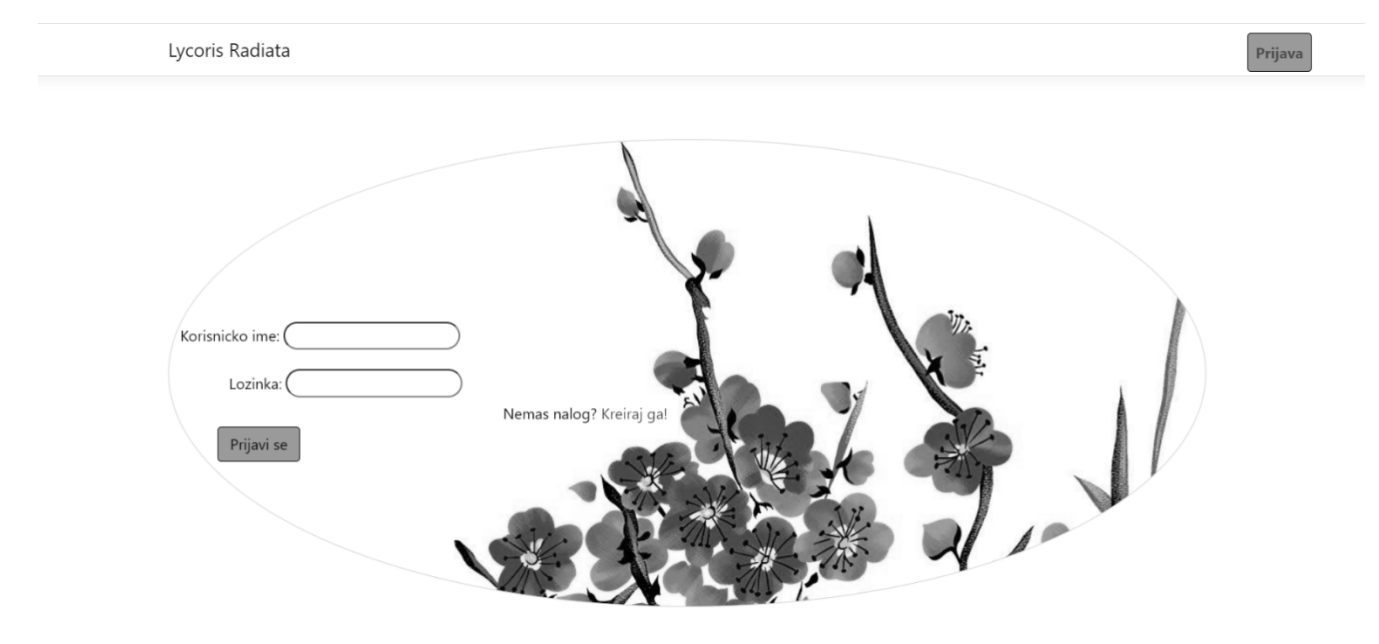

*Слика 55 Форма за пријаву*

#### Основни сценарио СК

1. Администратор/купац **уноси** податке за пријављивање. (АПУСО)

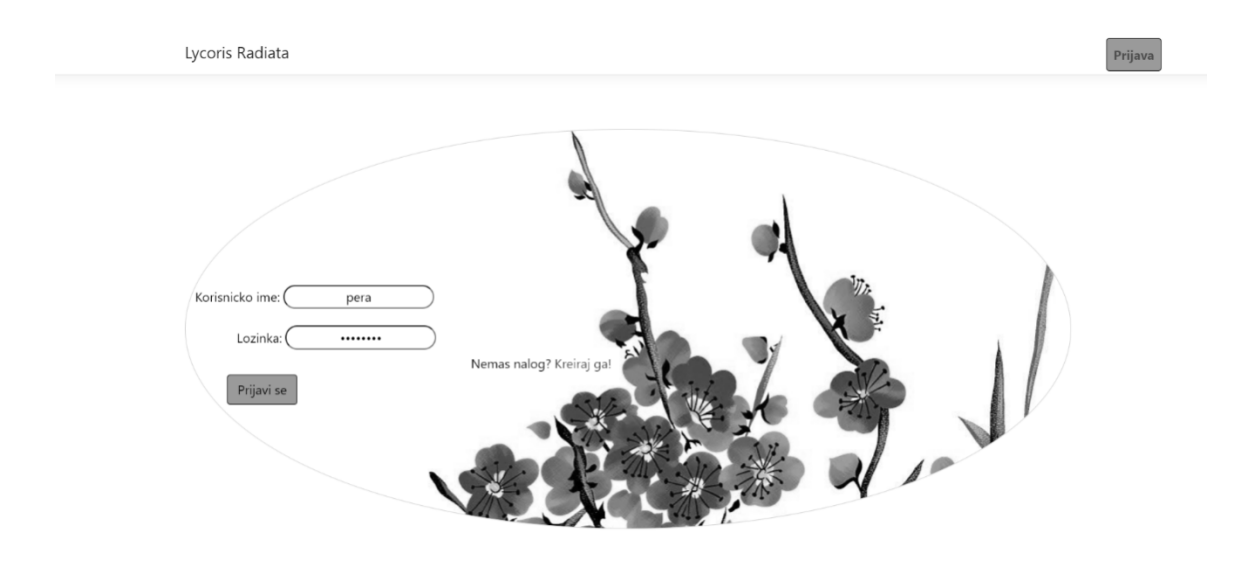

*Слика 56 Попуњена форма за пријаву*

- 2. Администратор/купац **контролише** да ли је коректно унео корисничко име и лозинку (АНСО)
- 3. Администратор/купац **позива** систем да га пријави. (АПСО)

Опис акције: Администратор/купац кликом на дугме "Prijavi se" позива системску операцију Пријава(КорисничкоИме, Лозинка)

- 4. Систем **проверава** да ли су унети подаци у реду. (СО)
- 5. Систем **приказује** администратору/купцу доступне опције. (ИА)

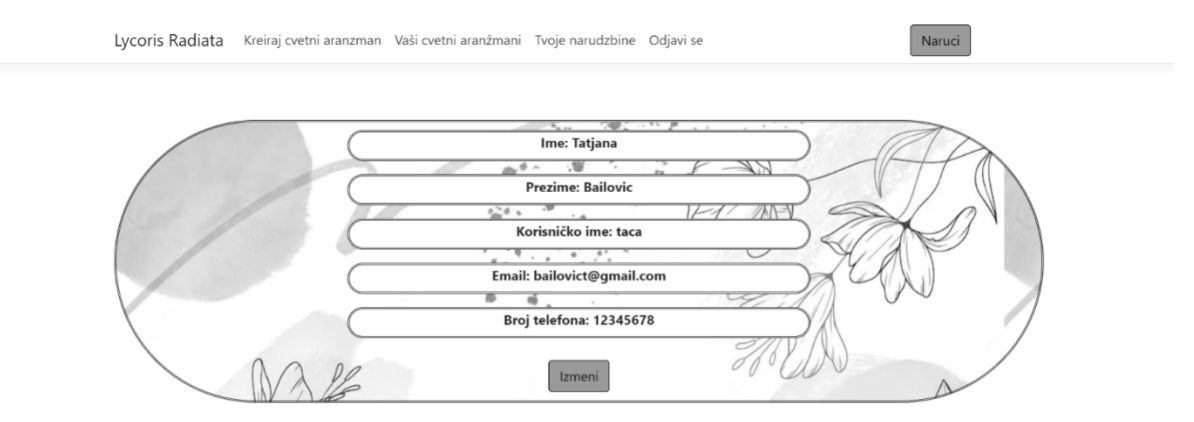

*Слика 57 Приказ профила купца*

5.1 Уколико систем не може да верификује администратора/купца он приказује поруку: "Корисник не постоји" (ИА)

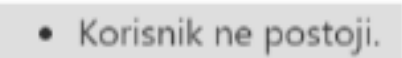

*Слика 58 Приказ поруке да корисник не постоји*

## *СК5 : Случај коришћења – Измена наруџбине*

**Назив СК** Измена наруџбине

**Актери СК** Администратор

**Учесници СК** Администратор и систем

**Предуслов:** Систем је укључен и администратор je улогован под својом шифром. Учитане су наруџбине и листа опција за измену статуса наруџбине. Систем приказује форму за рад са наруџбином.

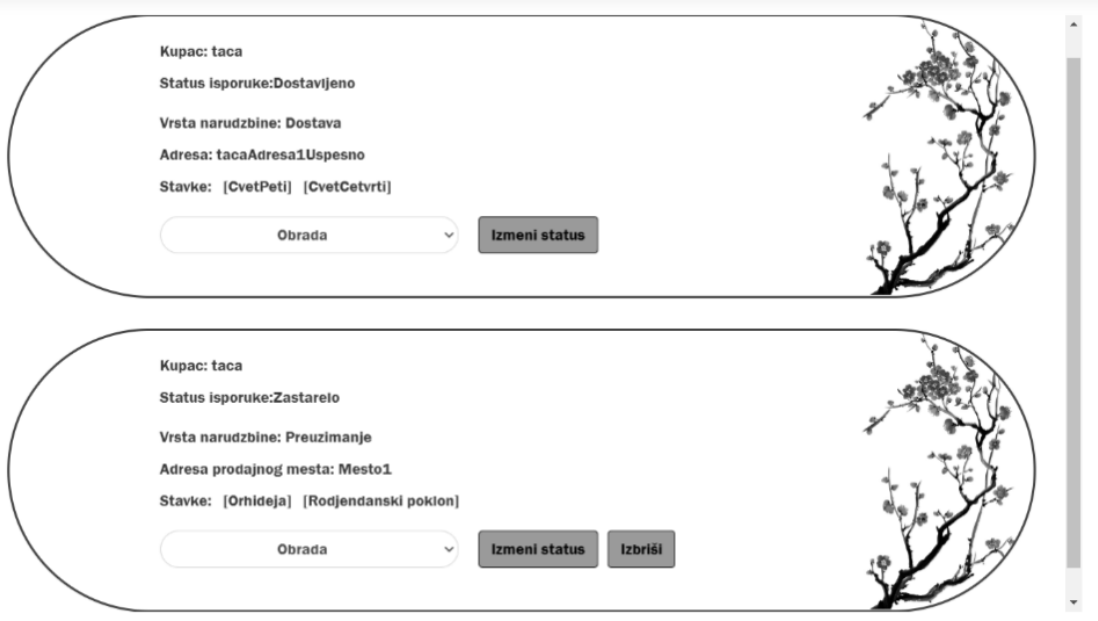

*Слика 59 Листа наруџбина одабраног купца*

#### **Основни сценарио СК**

- 1. Администратор **бира** наруџбину коју жели да измени. (АПУСО)
- 2. Администратор **мења** податке о наруџбини (АПУСО)

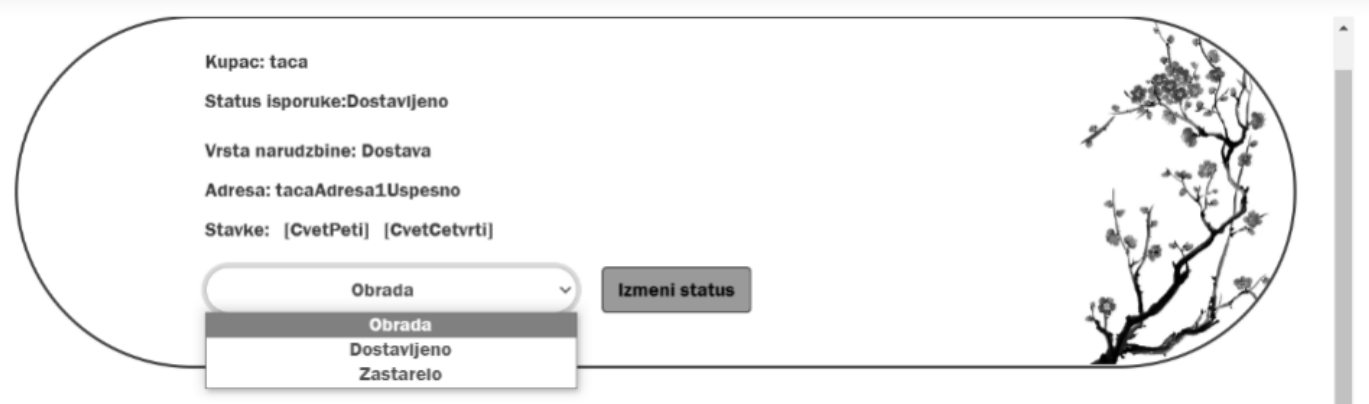

*Слика 60 Приказ измене наруџбине*

- 3. Администратор **контролише** да ли је коректно унео податке о наруџбини. (АНСО)
- 4. Администратор **позива** систем да запамти податке о наруџбини. (АПСО)

Опис акције: Администратор кликом на дугме "Izmeni status" позива системску операцију ИзмениНаруџбину(Наруџбина)

- 5. Систем **памти** податке о наруџбини. (СО)
- 6. Систем **приказује** администратору забележену измену. (ИА)

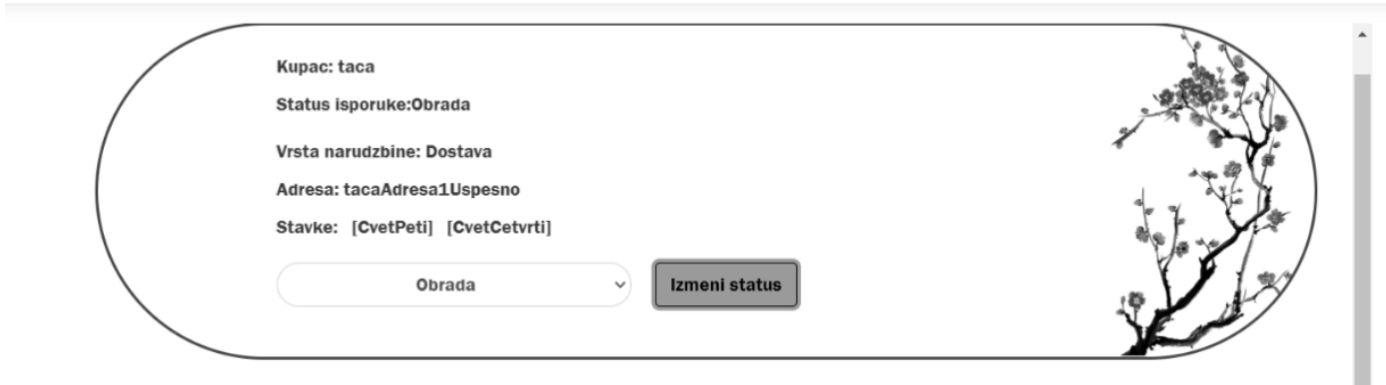

*Слика 61 Приказ измењене наруџбине*

6.1 Уколико систем не може да запамти податке о наруџбини он приказује администратору поруку "Десила се грешка" (ИА)

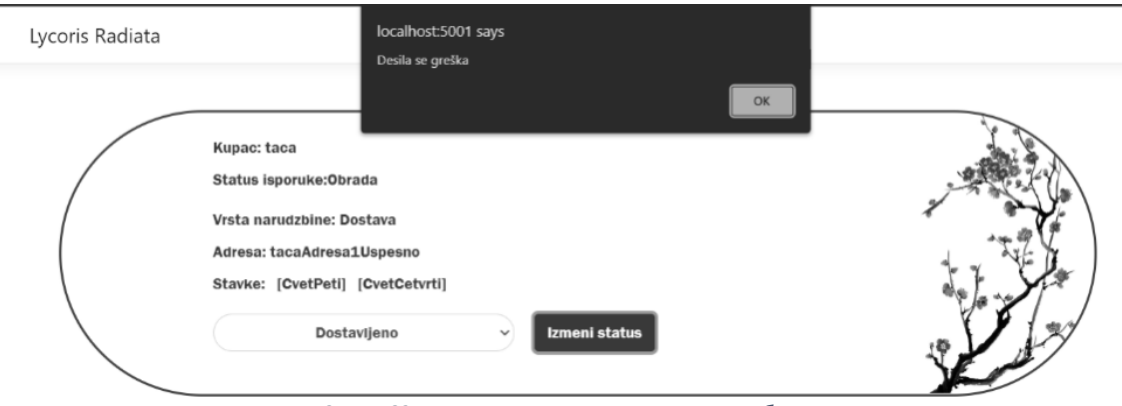

*Слика 62 Приказ грешке при измени наруџбине*

## *СК6 : Случај коришћења – Креирање цветног аранжмана*

**Назив СК** Креирање цветног аранжмана

**Актери СК** Купац

## **Учесници СК**

Купац и систем

**Предуслов:** Систем је укључен и купац je улогован под својом шифром. Учитна је листа цветова и паковања. Систем приказује форму за рад са цветним аранжманом.

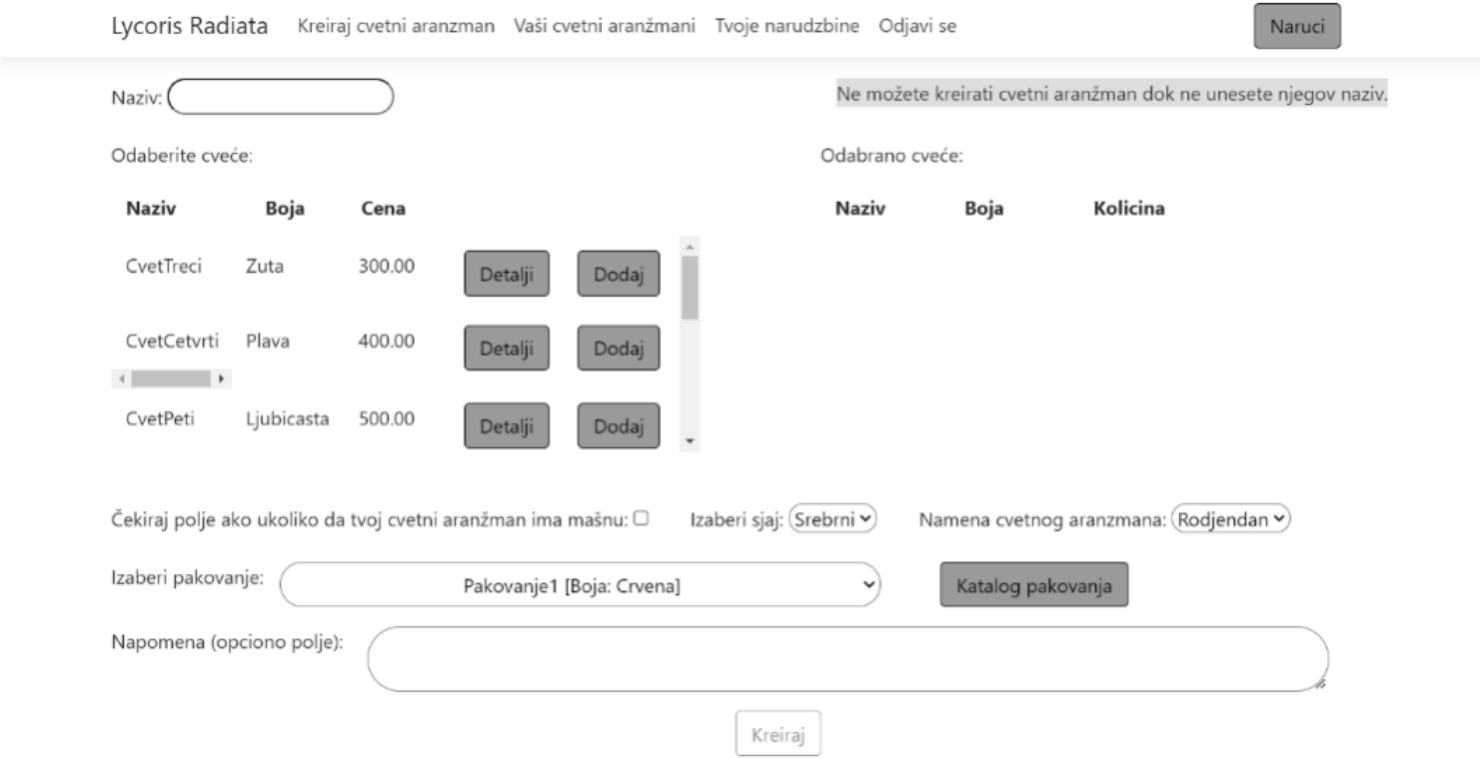

*Слика 63 Форма за креирање цветног аранжмана*

#### **Основни сценарио СК**

1. Купац **уноси** податке о цветном аранжману. (АПУСО)

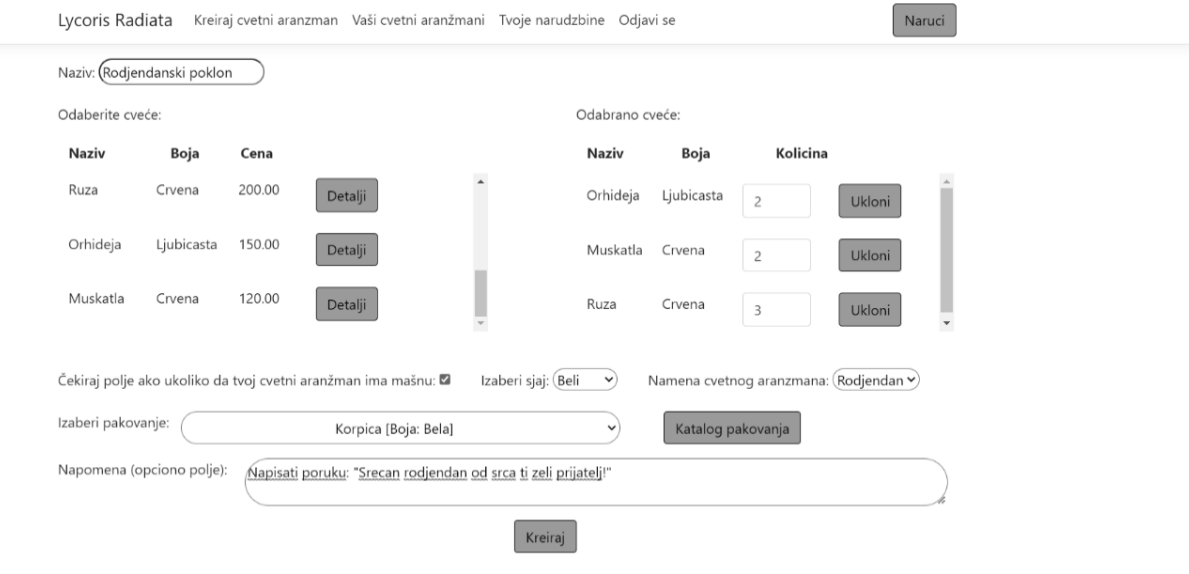

© 2022 - LycorisRadiata - Privacy

*Слика 64 Попуњена форма за креирање цветног аранжмана*

- 2. Купац **контролише** да ли је коректно унео податке о цветном аранжману. (АНСО)
- 3. Купац **позива** систем да креира нови цветни аранжман са задатим подацима. (АПСО)

Опис акције: Купац кликом на дугме "Kreiraj" позива системску операцију КреирајЦветниАранжман(ЦветниАранжман)

- 4. Систем **креира** цветни аранжман са задатим подацима. (СО)
- 5. Систем **приказује** купцу забележени цветни аранжман. (ИА)

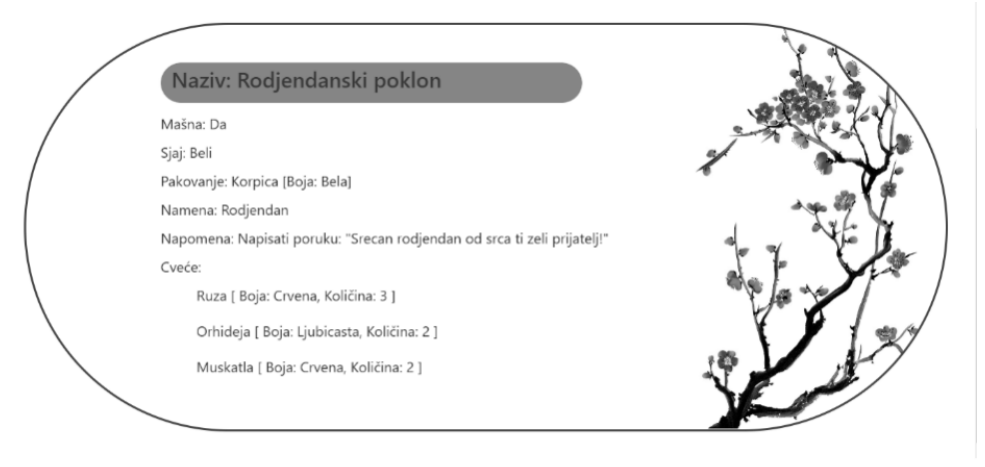

*Слика 65 Приказ креираног цветног аранжмана*

6.1 Уколико систем не може да креира цветни аранжман он приказује купцу поруку "Десила се грешка" (ИА)

## Desila se greška.

 $O<sub>k</sub>$ 

*Слика 66 Испис грешке*

## *СК7 : Случај коришћења – Креирање корисничког налога*

**Назив СК** Креирање корисничког налога

**Актери СК** Посетилац

**Учесници СК** Посетилац и систем

**Предуслов:** Систем је укључен. Систем приказује форму за креирање корисничког налога

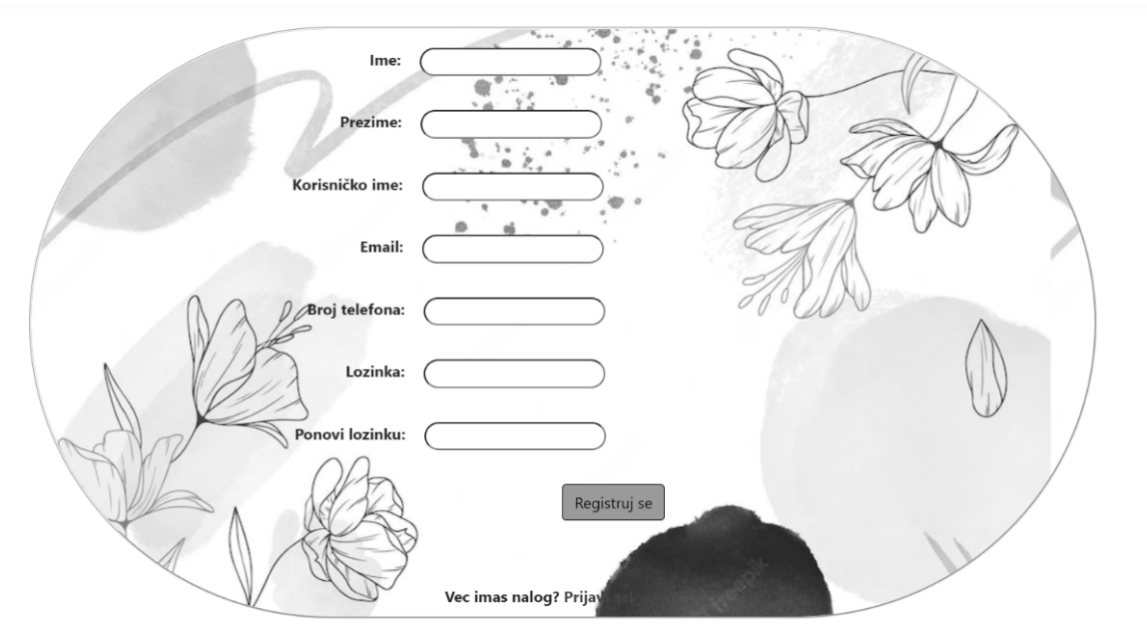

*Слика 67 Форма за регистрацију*

#### **Основни сценарио СК**

1. Посетилац **уноси** податке о новом купцу. (АПУСО)

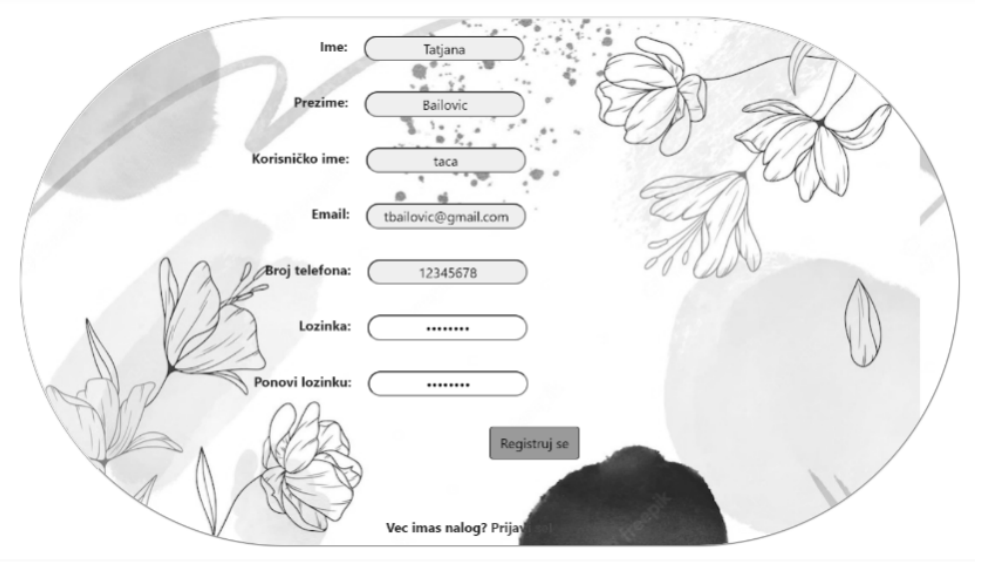

*Слика 68 Попуњена форма за регистрацију*

- 2. Посетилац **контролише** да ли је коректно унео податке о купцу. (АНСО)
- 3. Посетилац **позива** систем да креира новог купца са задатим подацима. (АПСО)

Опис акције: Посетилац кликом на дугме "Registruj se" позива системску операцију КреирајКупца(Купац)

- 4. Систем **креира** новог купца. (СО)
- 5. Систем **приказује** посетиоцу поруку страницу за пријаву. (ИА)

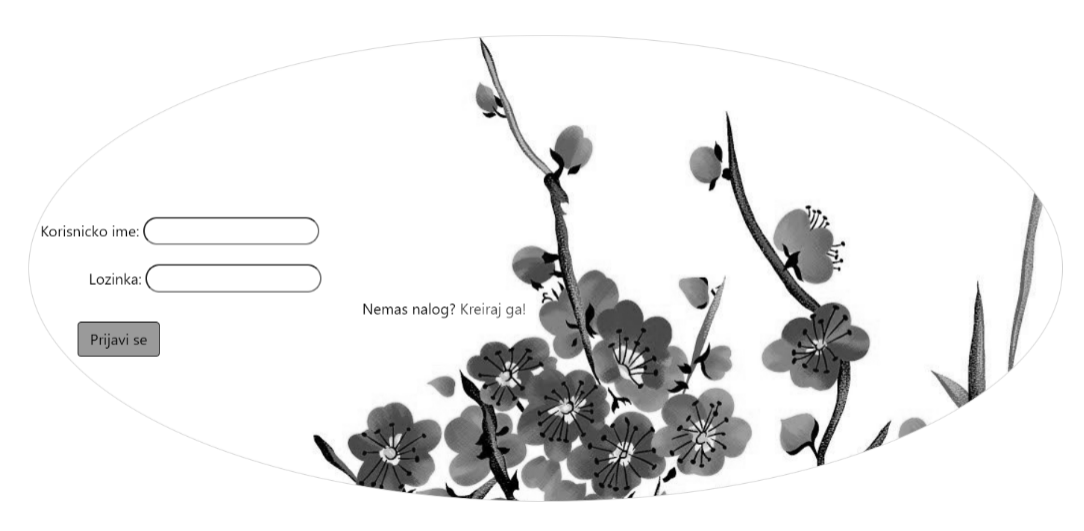

*Слика 69 Празна форма за пријаву*

5.1 Уколико систем не може да креира купца он приказује посетиоцу поруку "Десила се грешка" (ИА)

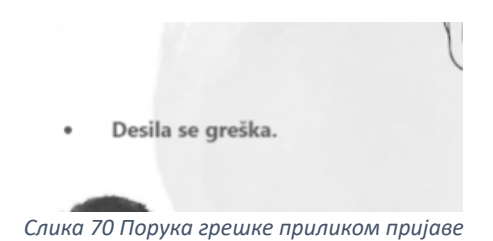

## *СК8 : Случај коришћења – Брисање наруџбине*

**Назив СК** Брисање наруџибне

**Актери СК** Администратор

**Учесници СК** Администратор и систем

**Предуслов:** Систем је укључен и администратор je улогован под својом шифром. Систем приказује форму за рад са наруџбином

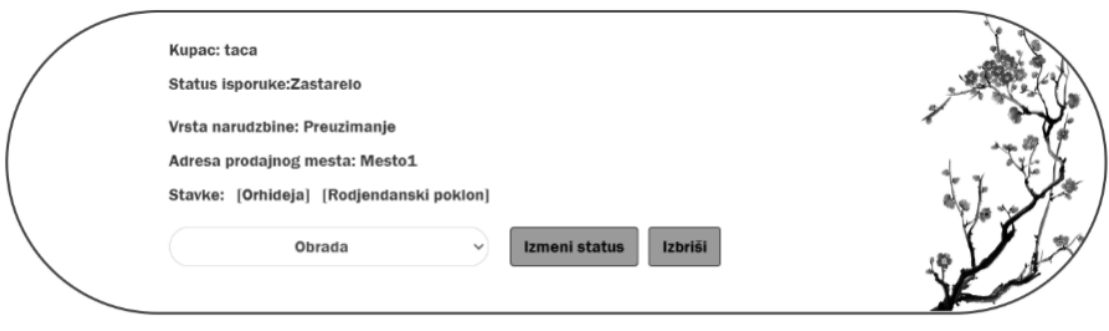

*Слика 71 Форма за рад са наруџбином*

#### **Основни сценарио СК**

- 1. Администратор **бира** наруџбину коју жели да обрише. (АПУСО)
- 2. Администратор **позива** систем да обрише податке о наруџбини. (АПСО)

Опис акције: Администратор кликом на дугме "Izbriši" позива системску операцију ОбришиНаруџбину(Наруџбина)

- 3. Систем **брише** податке о наруџбини. (СО)
- 4. Систем **приказује** администратору поруку: "Успешно обрисана наруџбина."  $(IA)$

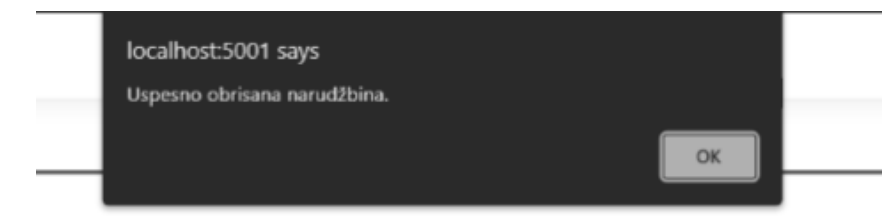

*Слика 72 Порука о успешно обрисаној наруџбини*

10.1 Уколико систем не може да обрише податке о наруџбини он приказује администратору поруку "Десила се грешка" (ИА)

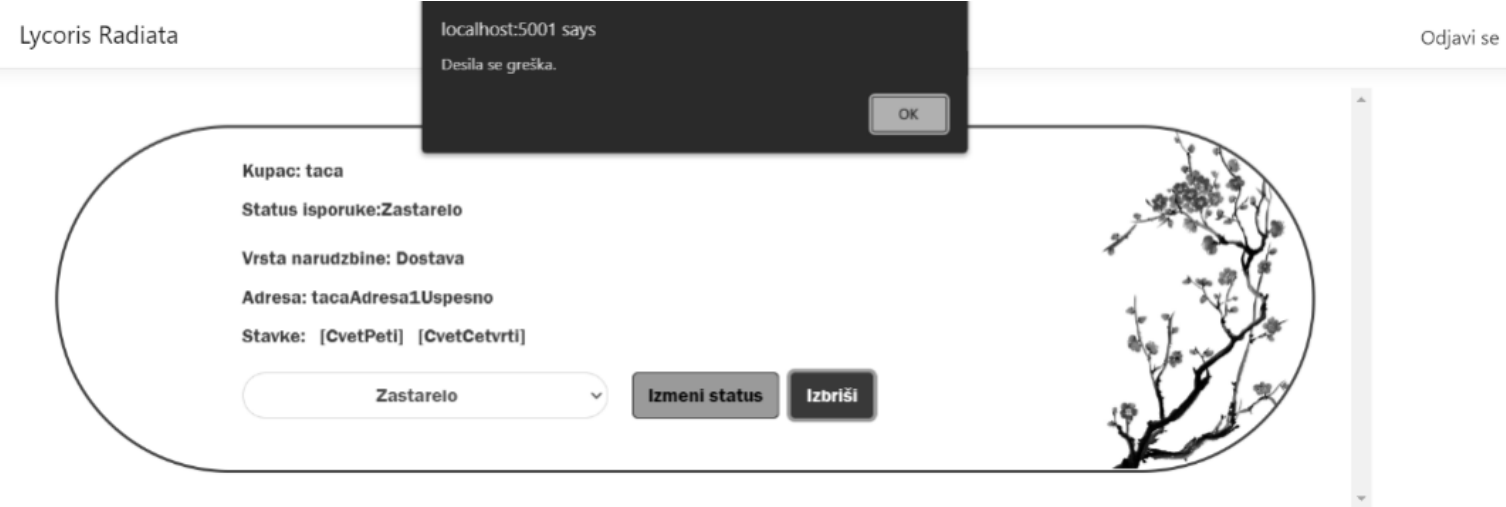

*Слика 73 Порука о неуспешно обрисаној наруџбини*

## *СК9 : Случај коришћења – Измена корисничког налога*

**Назив СК** Измена корисничког налога

**Актери СК** Купац

#### **Учесници СК** Купац и систем

**Предуслов:** Систем је укључен и купац je улогован под својом шифром. Учитани су подаци о купцу. Систем приказује форму за рад са профилом купца.

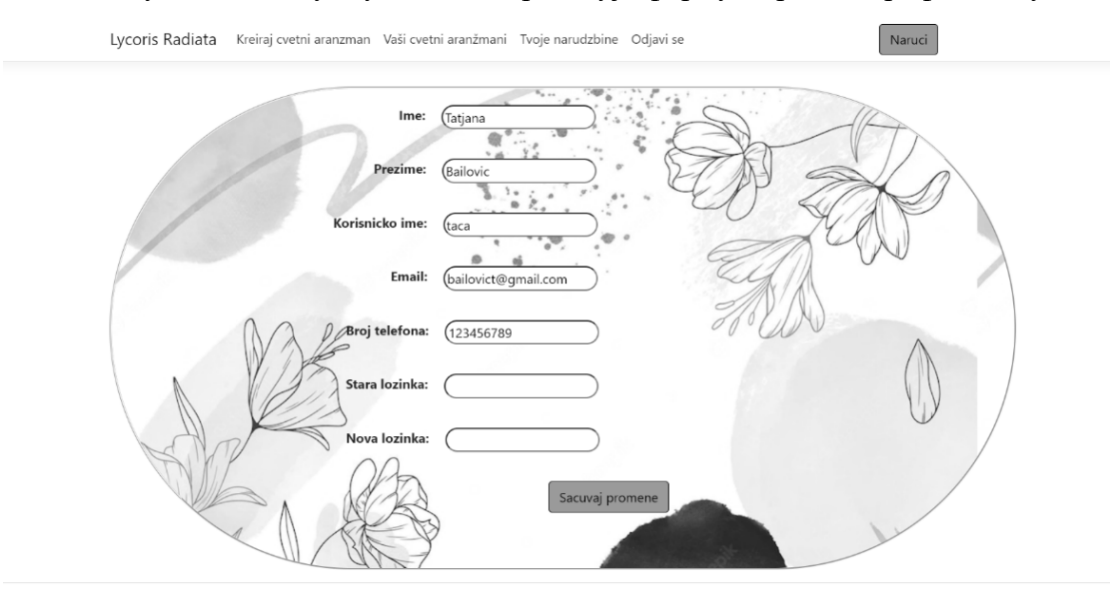

*Слика 74 Форма за измену података купца*

#### **Основни сценарио СК**

- 1 Систем **тражи** податке о купцу. (СО)
- 2 Систем **приказује** купцу пронађене податке. (ИА)
- 3 Купац **мења** податке. (АПУСО)

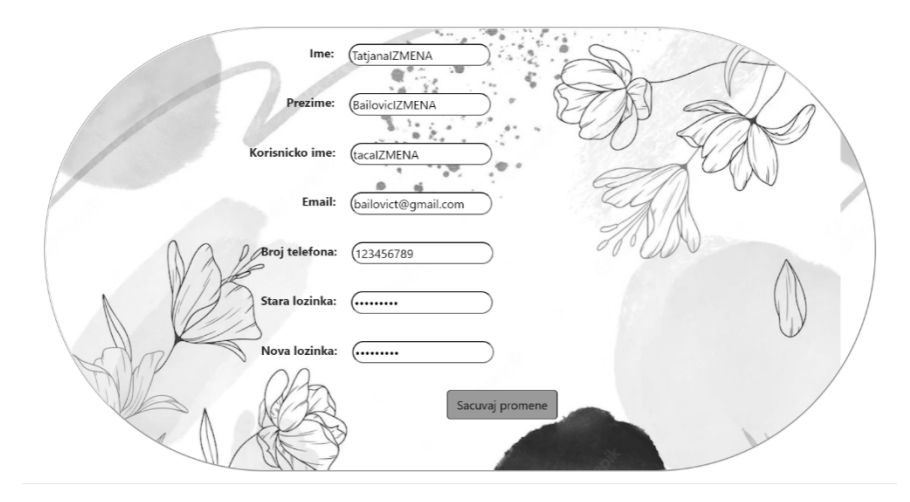

*Слика 75 Измењени подаци о купцу*

- 4 Купац **контролише** да ли је коректно унео податке о купцу. (АНСО)
- 5 Купац **позива** систем да запамти податке. (АПСО)

Опис акције: Купац кликом на дугме "Sačuvaj promene" позива системску операцију ИзмениКупца(Купац)

- 6 Систем **памти** податке о купцу. (СО)
- 7 Систем **приказује** купцу измењене податке. (ИА)

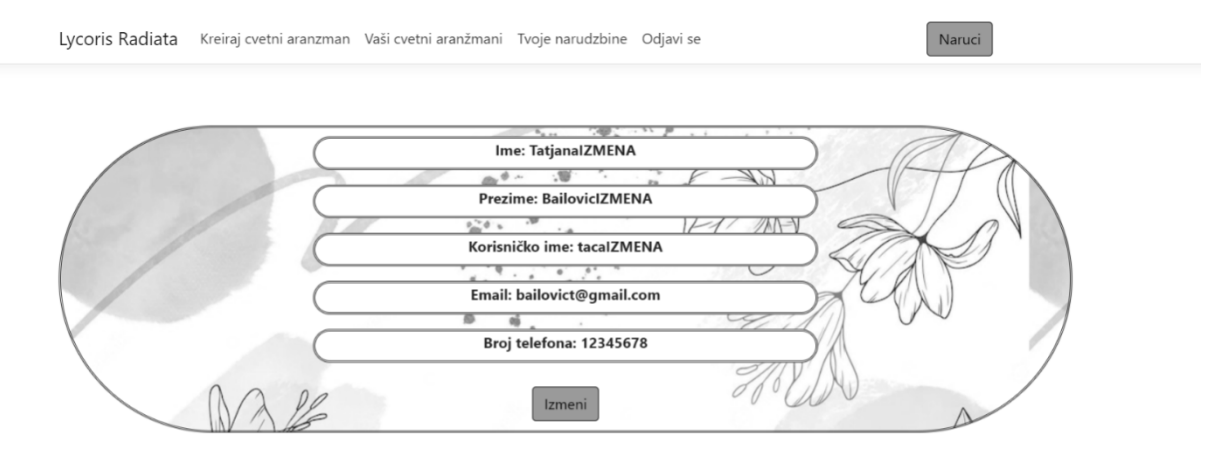

*Слика 76 Профил купца*

7.1 Уколико систем не може да запамти податке о купцу он приказује купцу поруку "Десила се грешка" (ИА)

## Desila se greška.

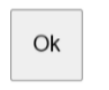

*Слика 77 Грешка приликом измене купца*

# *СК10 : Случај коришћења – Креирање цвета*

**Назив СК** Креирање цвета

**Актери СК** Администратор

**Учесници СК** Администратор и систем

**Предуслов:** Систем је укључен и администратор je улогован под својом шифром. Систем приказује форму за рад са цветом.

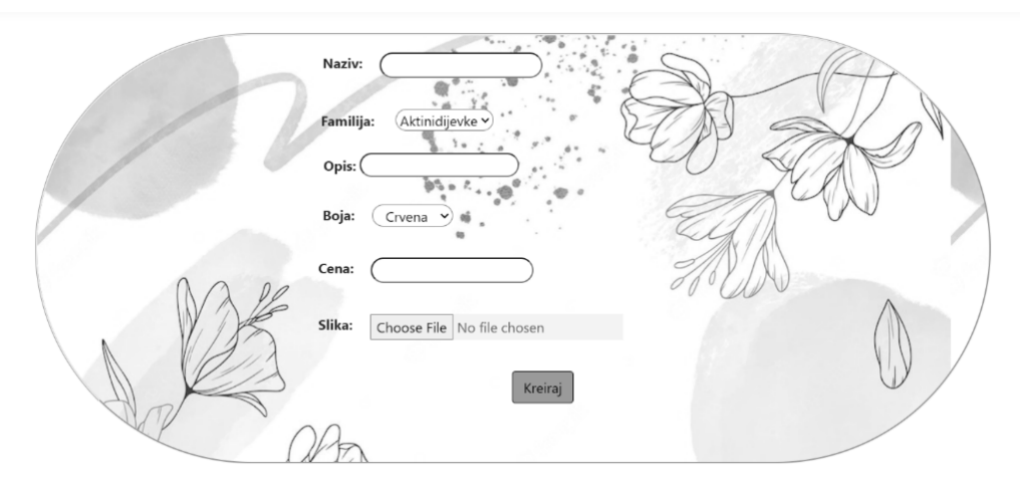

*Слика 78 Форма за креирање цвета*

#### **Основни сценарио СК**

1. Администратор **уноси** податке о цвету. (АПУСО)

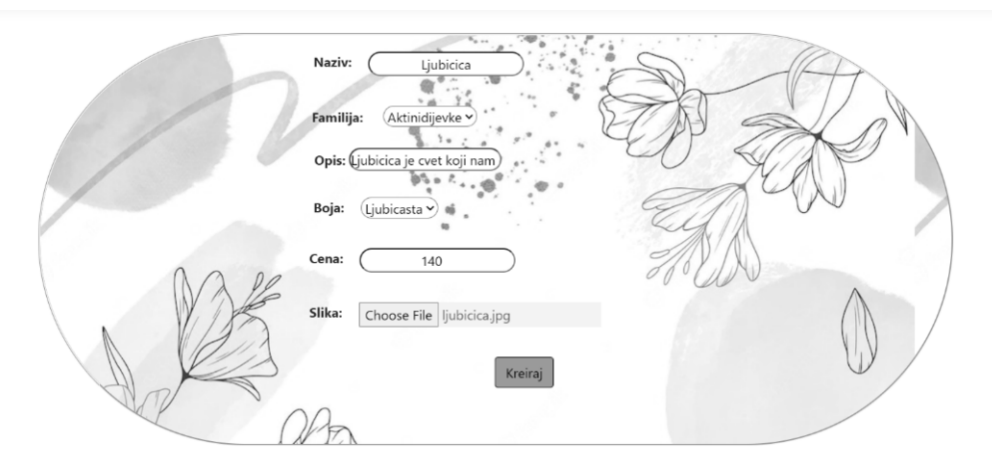

*Слика 79 Попуњена форма за креирање цвета*

- 2. Администратор **контролише** да ли је коректно унео податке о цвету. (АНСО)
- 3. Администратор **позива** систем да креира нови цвет са задатим подацима. (АПСО)

Опис акције: Администратор кликом на дугме "Kreiraj" позива системску операцију КреирајЦвет(Цвет)

- 4. Систем **креира** цвет са задатим подацима. (СО)
- 5. Систем **приказује** администратору почетну страну. (ИА)

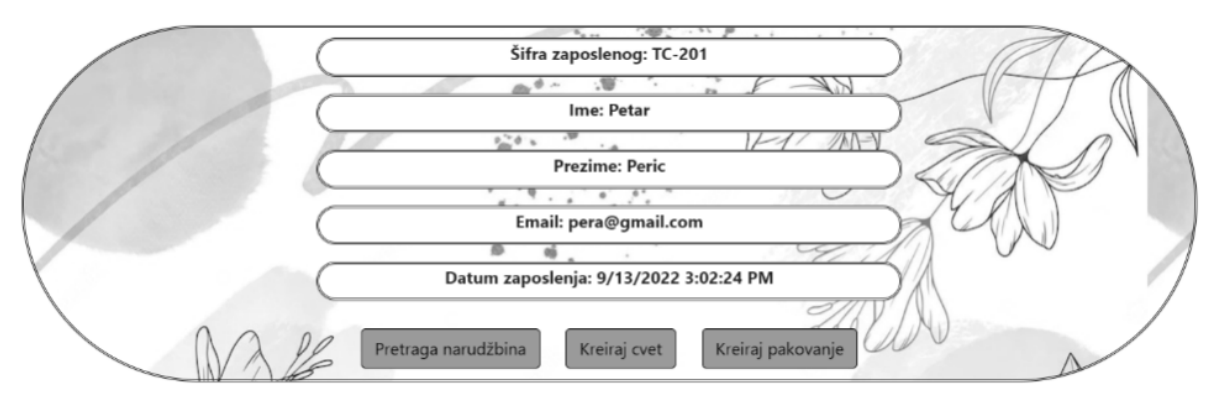

*Слика 80 Профил администратора*

#### **Алтернативна сценарија**

6.1 Уколико систем не може да креира цвет он приказује администратору поруку "Десила се грешка" (ИА)

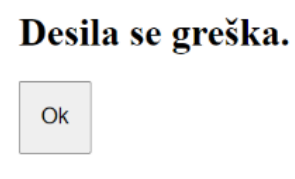

*Слика 81 Испис грешке приликом креирања цвета*

## *СК11 : Случај коришћења – Креирање паковања*

**Назив СК** Креирање паковања

**Актери СК** Администратор

**Учесници СК** Администратор и систем

**Предуслов:** Систем је укључен и администратор je улогован под својом шифром. Систем приказује форму за рад са паковањем.

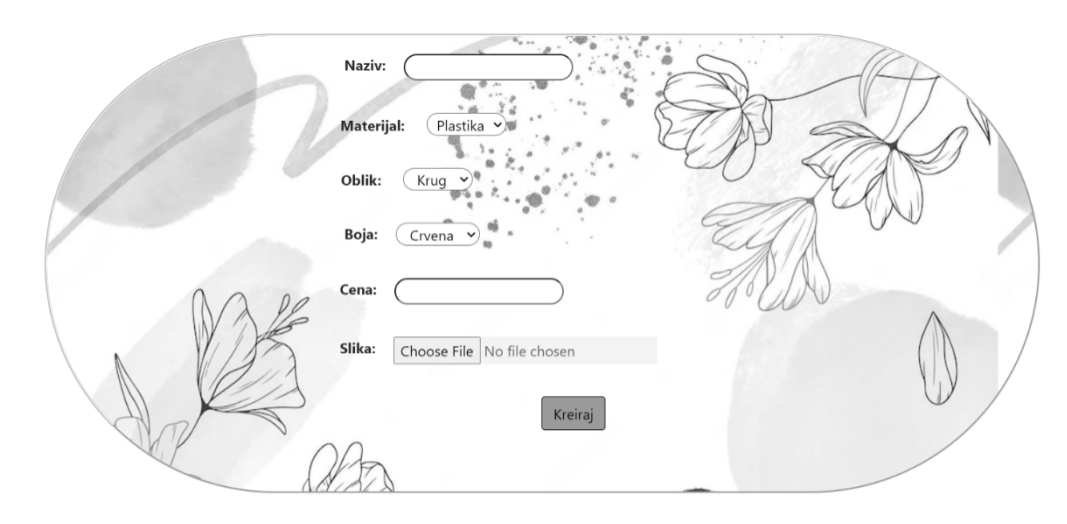

*Слика 82 Форма за креирање паковања*

#### **Основни сценарио СК**

1. Администратор **уноси** податке о паковању. (АПУСО)

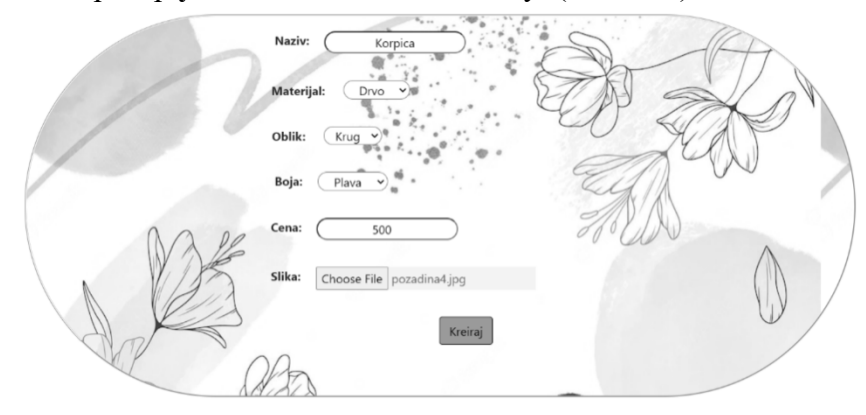

*Слика 83 Попуњена форма з креирање паковања*

- 2. Администратор **контролише** да ли је коректно унео податке о паковању. (АНСО)
- 3. Администратор **позива** систем да креира ново паковње са задатим подацима. (АПСО)

Опис акције: Администратор кликом на дугме "Kreiraj" позива системску операцију КреирајПаковање(Паковање)

- 4. Систем **креира** паковање са задатим подацима. (СО)
- 5. Систем **приказује** администратору почетну страну. (ИА)

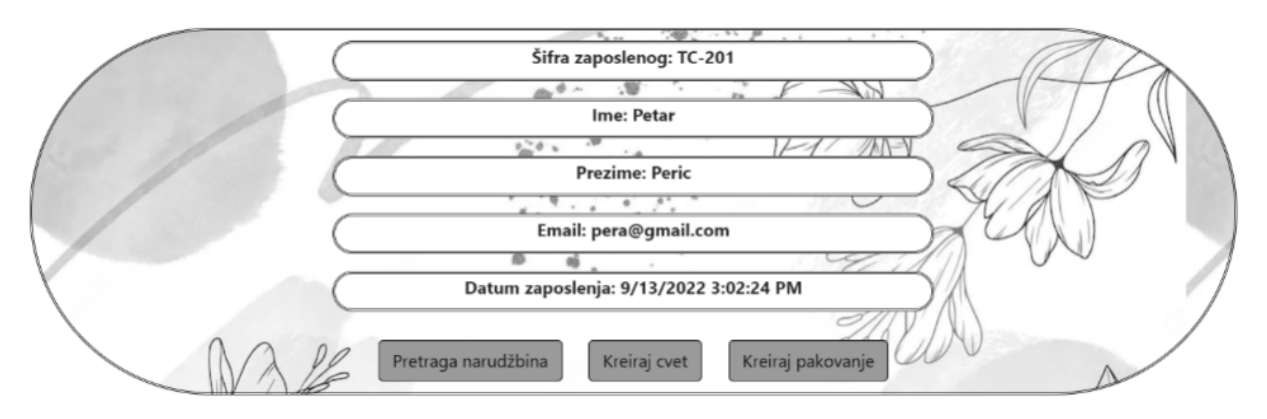

*Слика 84 Профил администртора*

#### **Алтернативна сценарија**

5.1 Уколико систем не може да креира паковање он приказује администратору поруку "Десила се грешка" (ИА)

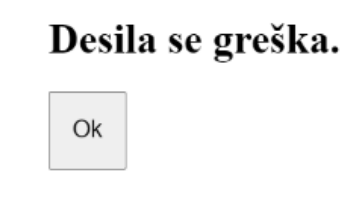

*Слика 85 Порука грешке приликом креирања паковања*

## *СК12 : Случај коришћења – Одјава са система*

**Назив СК** Одјава са система

**Актери СК** Администратор/купац

**Учесници СК** Администратор/купац и систем

**Предуслов:** Систем је укључен и администратор/купац je улогован под својом шифром.

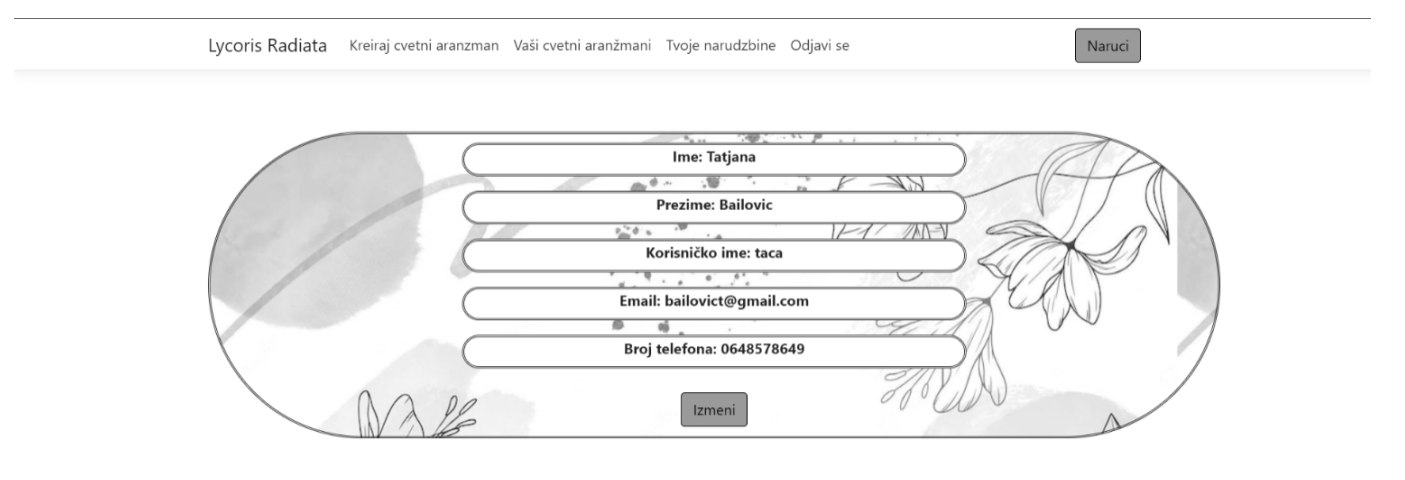

*Слика 86 Улогован купац*

#### **Основни сценарио СК**

1. Администратор/купац позива систем да га одјави. (АПСО)

Опис акције: Администратор/купац кликом на дугме "Odjavi se" позива системску операцију Одјави(Особа)

**2.** Систем одјављује администратора/купца са система и приказује почетну страну. (ИА)

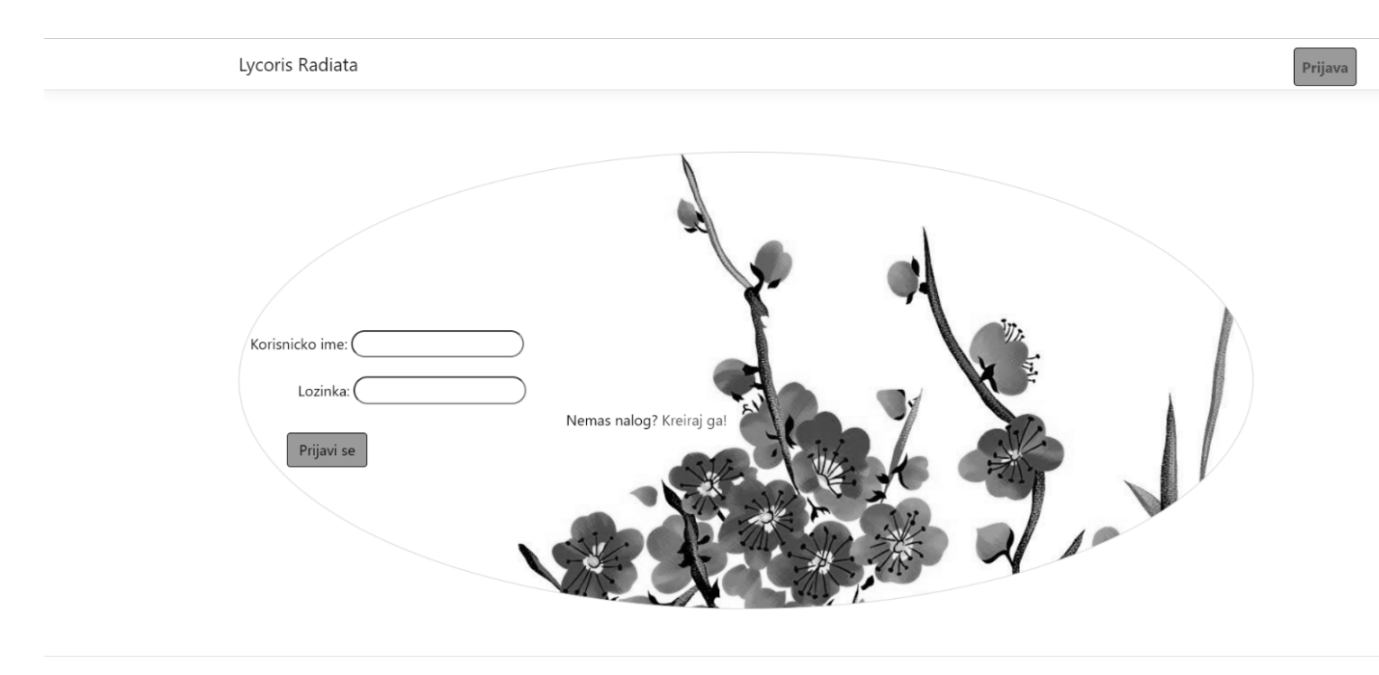

*Слика 87 Страна за пријаву*

2.1 Уколико систем не може да одјави администратора/купца са система: " Десила се грешка". (ИА)

# Desila se greška.

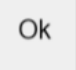

*Слика 88 Испис грешке*

## *СК13 : Случај коришћења – Креирање наруџбине*

**Назив СК** Креирање наруџбине

**Актери СК** Купац

**Учесници СК** Купац и систем

**Предуслов:** Систем је укључен и купац je улогован под својом шифром. Учитна је листа производа и продајних места. Систем приказује форму за рад са наруџбином.

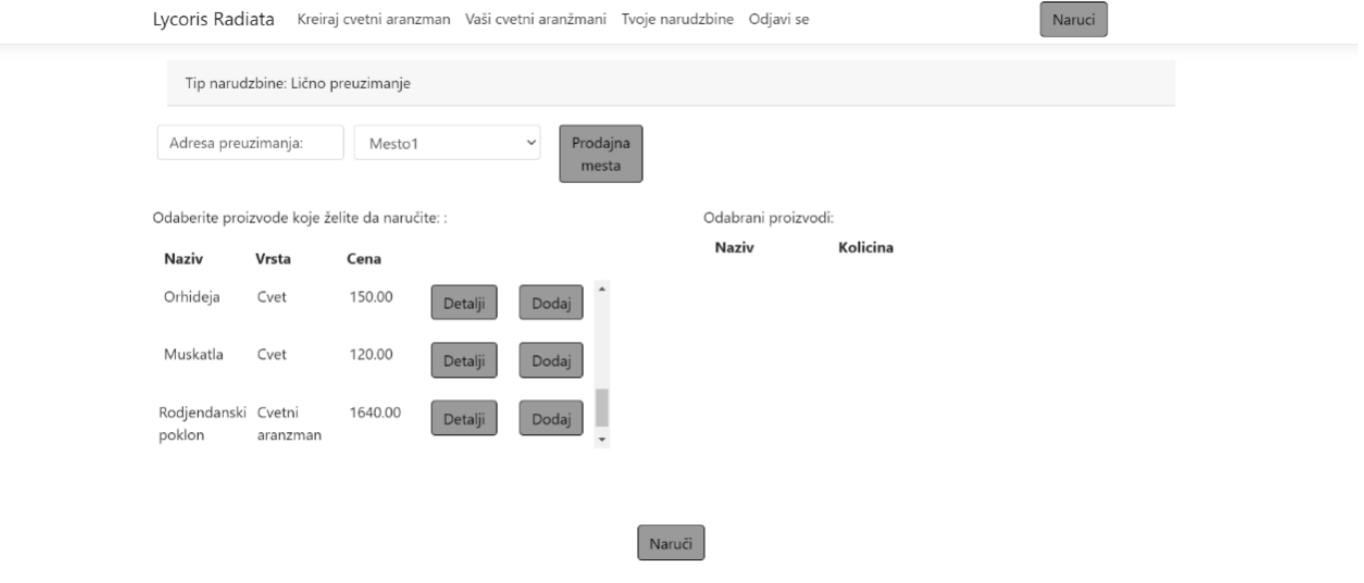

*Слика 89 Форма за креирање наруџбине*

#### **Основни сценарио СК**

1 Купац **уноси** податке за нову наруџбину. (АПУСО)

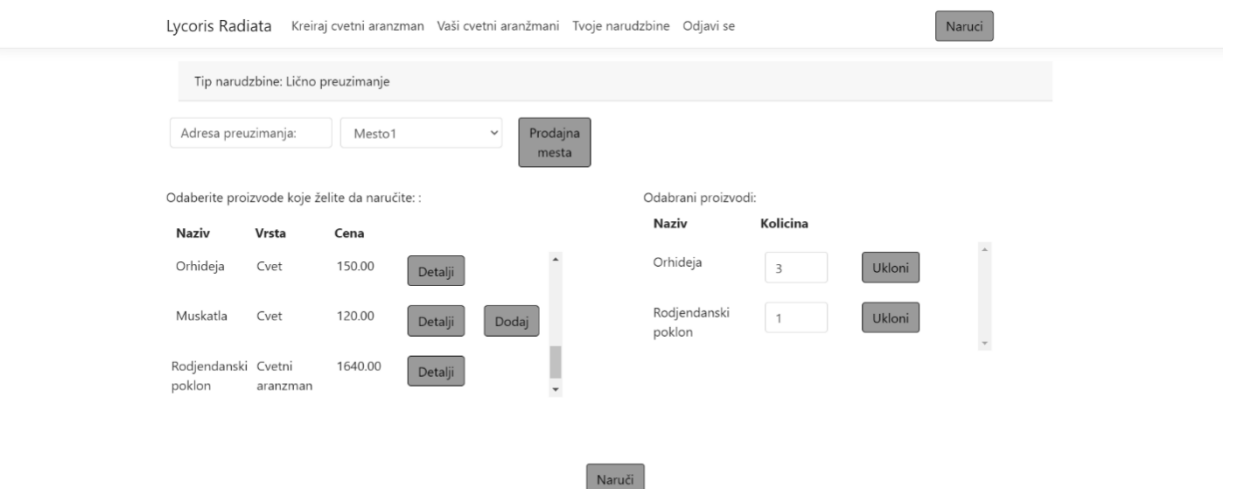

*Слика 90 Попуњена форма за креирање наруџбине*

- 2 Купац **контролише** да ли је коректно унео податке о наруџбини. (АНСО)
- 3 Купац **позива** систем да креира нову наруџбину са задатим подацима. (АПСО)

Опис акције: Купац кликом на дугме "Naruči" позива системску операцију КреирајНаруџбину(Наруџбина)

- 4 Систем **креира** наруџбину са задатим подацима. (СО)
- 5 Систем **приказује** купцу забележену наруџбину. (ИА)

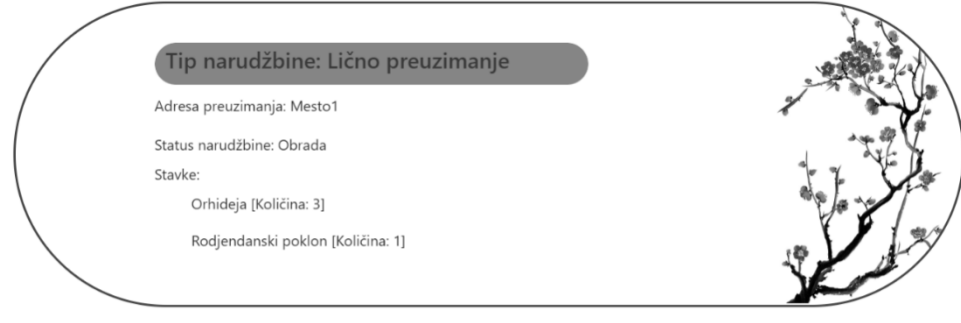

*Слика 91 Креирана наруџбина*

#### **Алтернативна сценарија**

3.2 Уколико систем не може да креира наруџбину он приказује купцу поруку "Десила се грешка" (ИА)

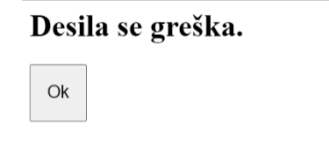

*Слика 92 Грешка пиликом креирања наруџбине*
# *Пројектовање апликационе логике*

Пројектовање апликационе логике садржи:

- Пројектовање контролера апликационе логике
- Пројектовање пословне логике
- Пројектовање слоја приступа подацима

# *Пројектовање контролера апликационе логике*

Захтеви доспели са погледа шаљу се контролеру који их прихвата, а затим позива одговарајуће операције слоја приступа подацима. Добијене податке из резултата контролер попуњава у одговарајући модел и прослеђује заједно са погледом.

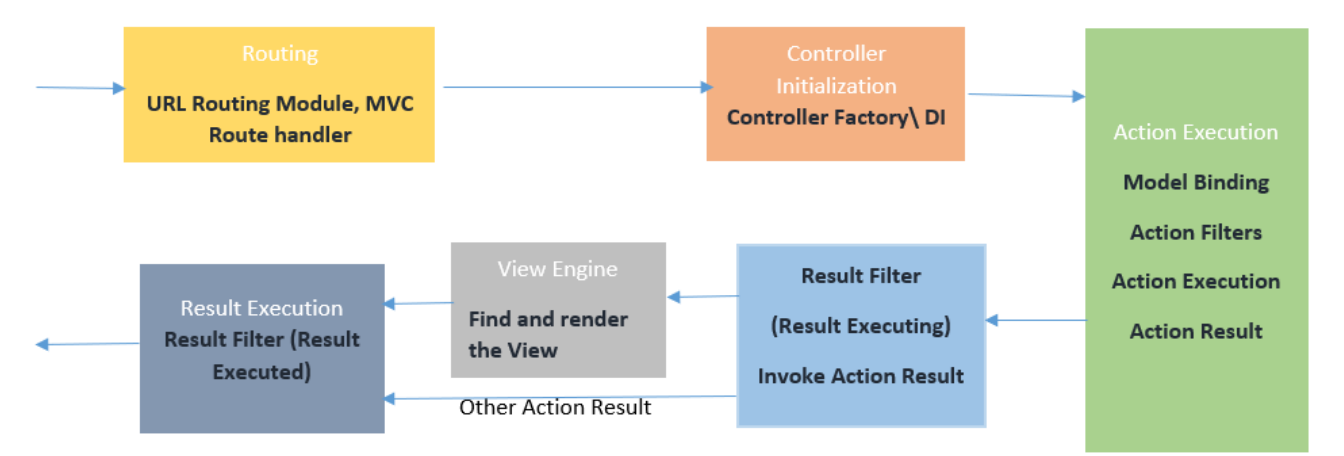

*Слика 93 Животни циклус једног захтева [10]*

## *Пројектовање пословне логике*

Пословна логика је описана доменским класама и системским операцијама. За сваки од уговора системских операција пројектује се концептуално решење [1].

*Уговор УГ1: ПрикажиЦвет* 

**Операција:** ПрикажиЦвет(Цвет) **Веза са СК**: СК1 **Предуслов:** / **Постуслов:** /

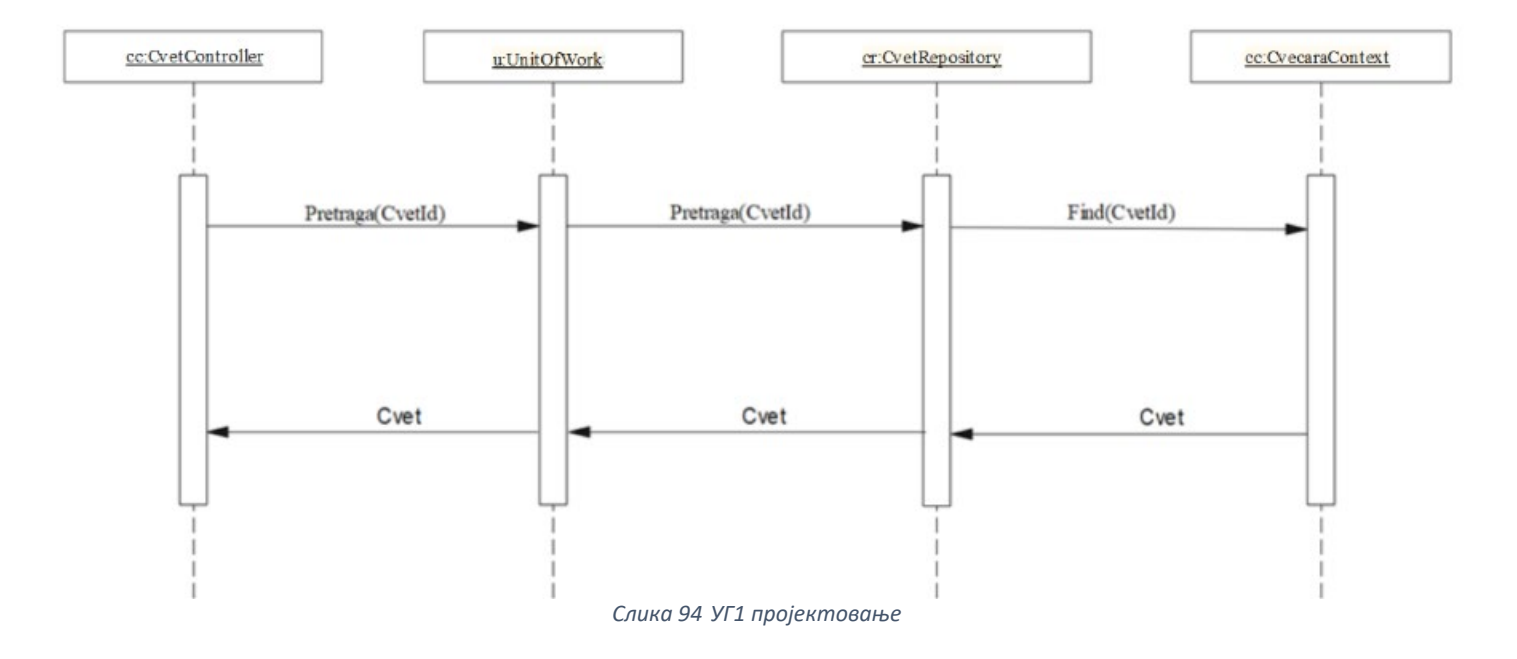

# *Уговор УГ2: ПрикажиНаруџбине*

**Операција:** ПрикажиНаруџбине(КорисничкоИме) **Веза са СК**: СК3 **Предуслов:** / **Постуслов:** /

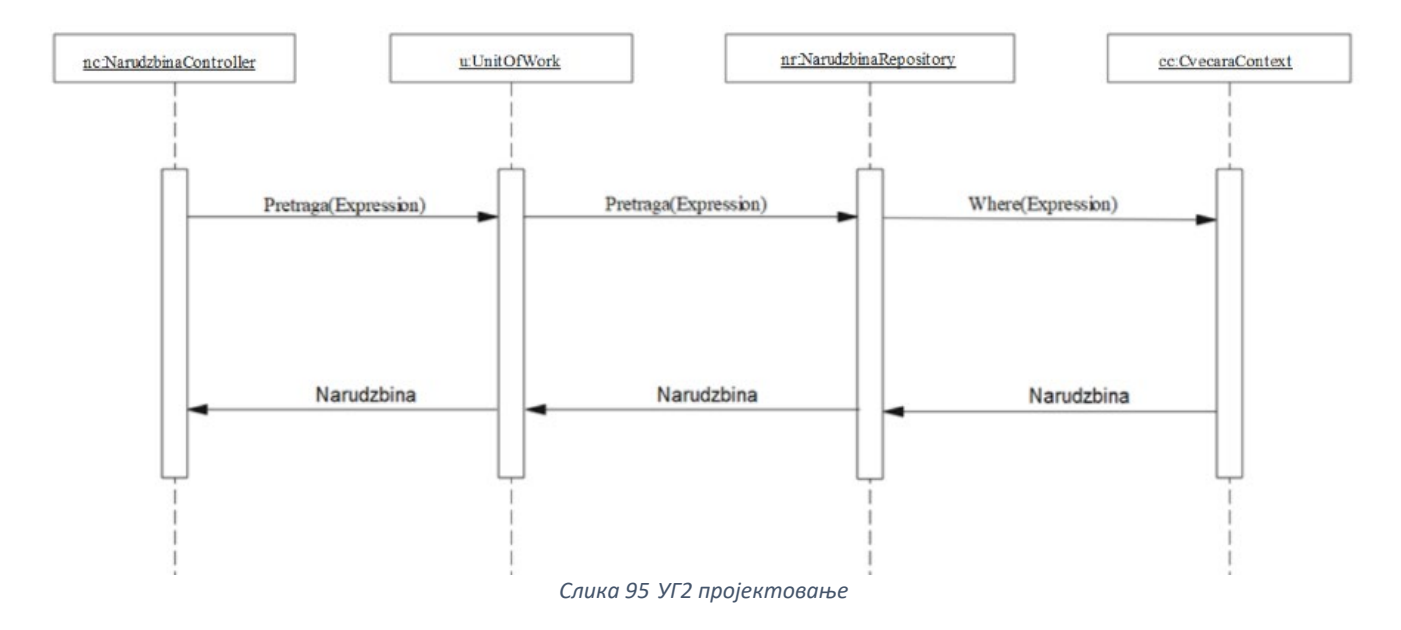

# *Уговор УГ3: ПрикажиЦветниАранжман*

# **Операција:** ПрикажиЦветниАранжман(ЦветниАранжман) **Веза са СК**: СК2 **Предуслов:** / **Постуслов:** /

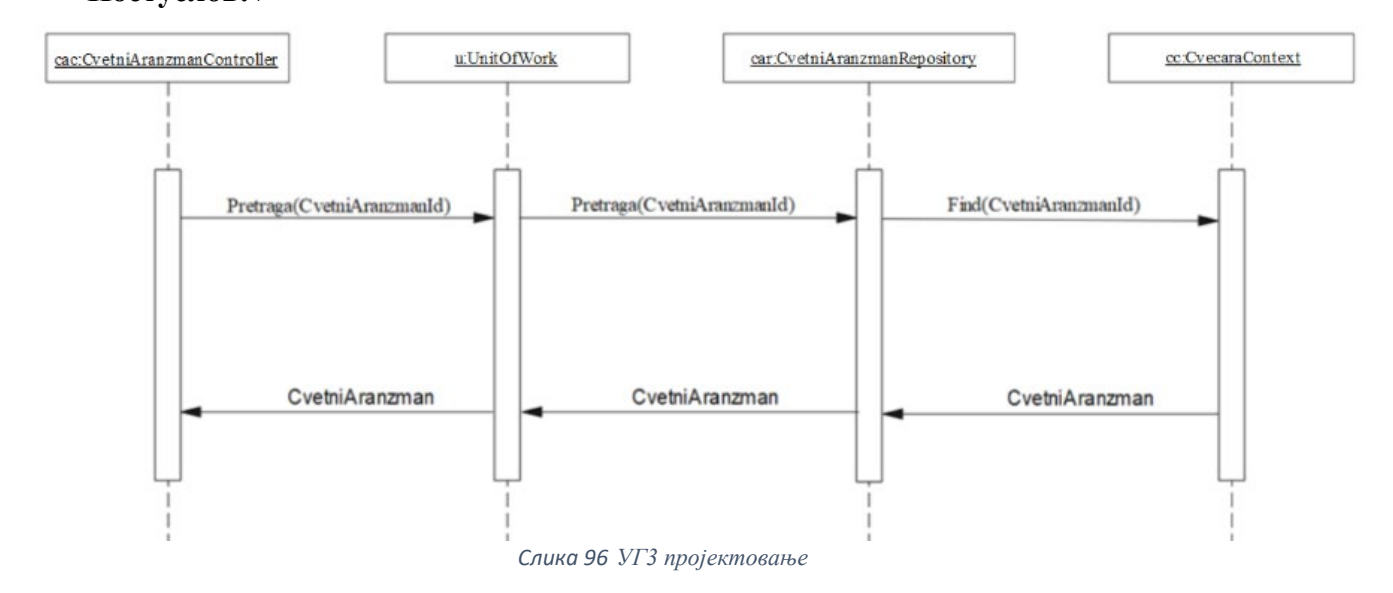

# *Уговор УГ4: ВратиЦвеће*

**Операција:** ВратиЦвеће(List<Цвет>) **Веза са СК**: СК1, СК6 **Предуслов:** / **Постуслов:** /

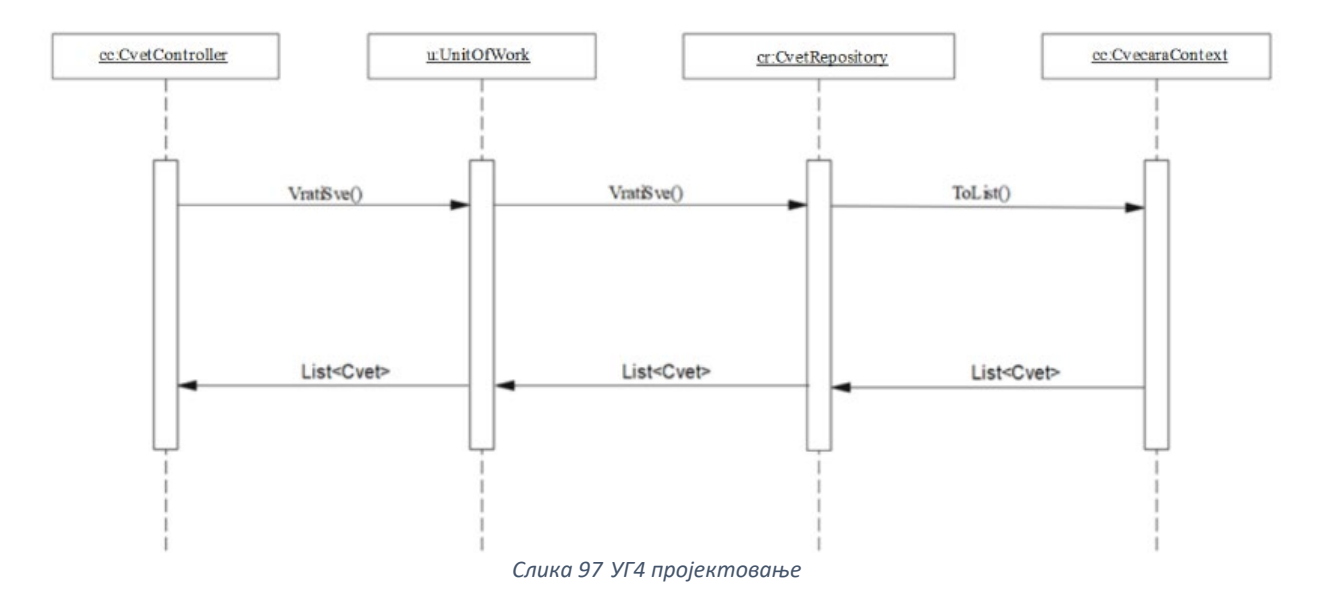

# *Уговор УГ5: ВратиЦветнеАранжмане*

**Операција:** ВратиЦветнеАранжмане(List<ЦветниАранжман>) **Веза са СК**: СК2 **Предуслов:** / **Постуслов:** /

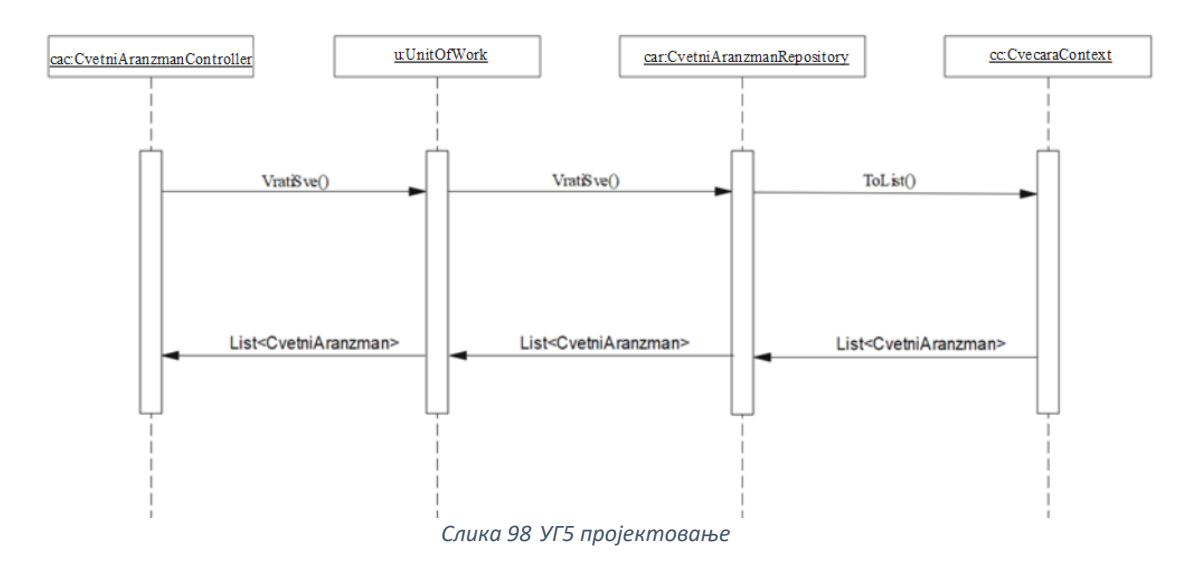

# *Уговор УГ6: ВратиНаруџбине*

**Операција:** ВратиНаруџбине(КорисничкоИме) **Веза са СК**: СК8, СК5 **Предуслов:** / **Постуслов:** /

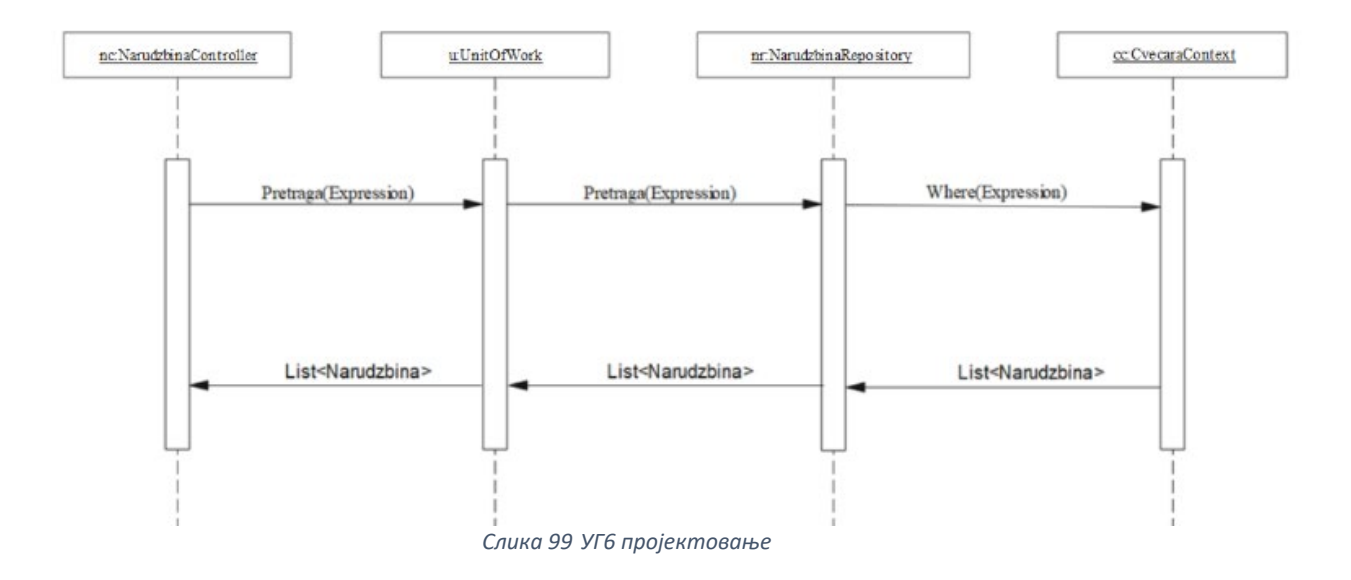

*Уговор УГ7: ВратиПаковања* 

**Операција:** ВратиПаковања(List<Паковања>) **Веза са СК**: СК6 **Предуслов:** / **Постуслов:** /

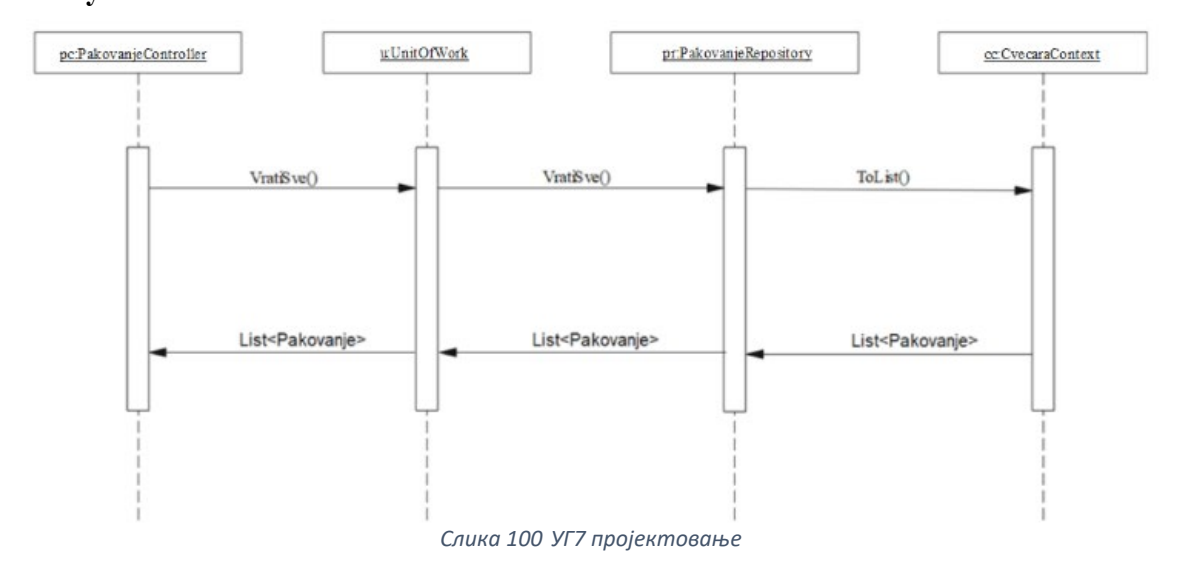

# *Уговор УГ8: ВратиКупца*

**Операција:** ВратиКупца(КорисничкоИме) **Веза са СК**: СК9 **Предуслов:** / **Постуслов:** /

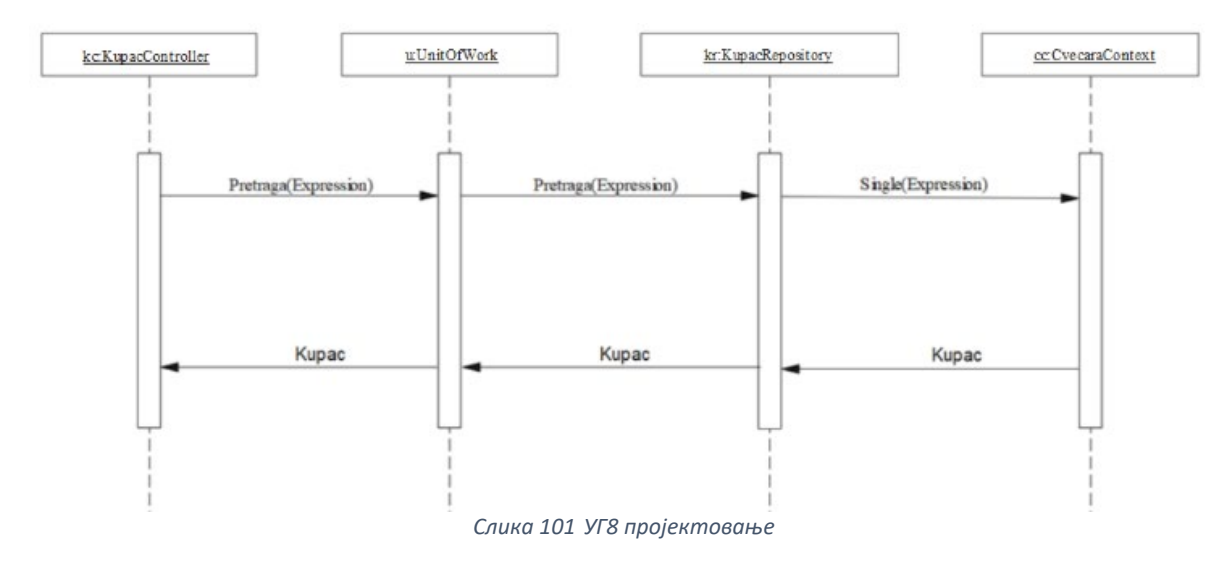

*Уговор УГ9: ВратиПроизводе* 

**Операција:** ВратиПроизводе(List<Производ>) **Веза са СК**: СК13 **Предуслов:** / **Постуслов:** /

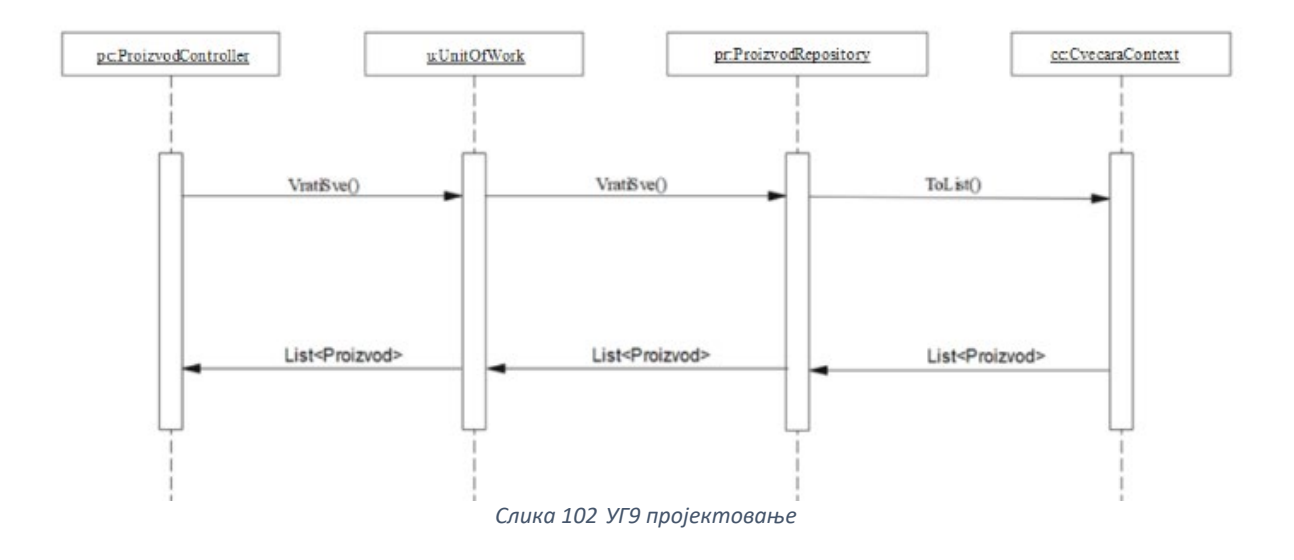

### *Уговор УГ10: ВратиПродајнаМеста*

**Операција:** ВратиПродајнаМеста(List<ПродајноМесто>) **Веза са СК**: СК13 **Предуслов:** / **Постуслов:** /

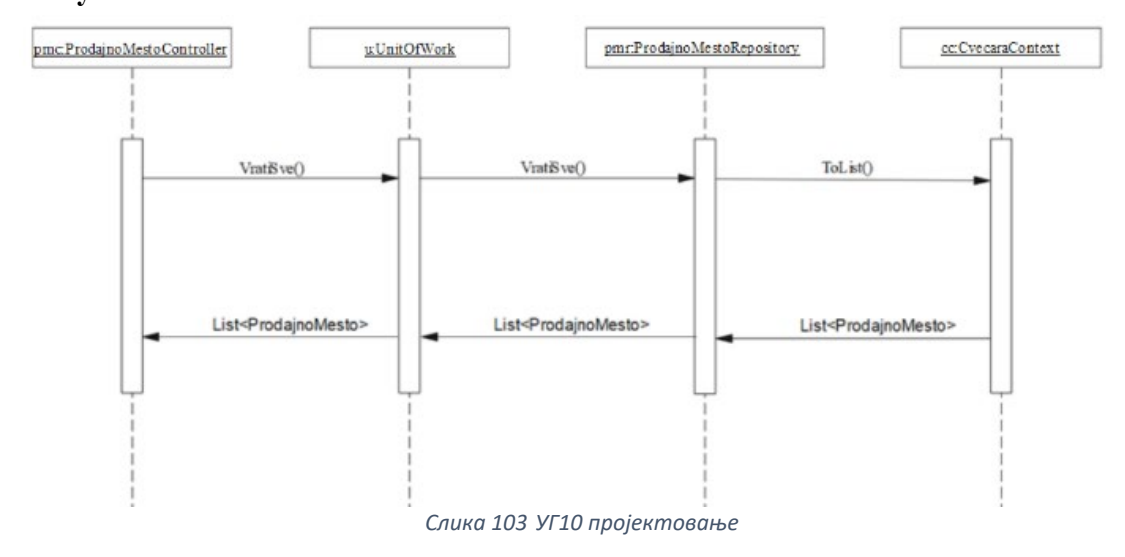

*Уговор УГ11: ИтзмениНаруџбину* 

**Операција:** ИзмениНаруџбину(Наруџбина)

**Веза са СК**: СК5

**Предуслов:** Вредносна и структурна ограничења над објектом Наруџбина морају бити задовољена

**Постуслов:** Подаци о наруџбини су ажурирани

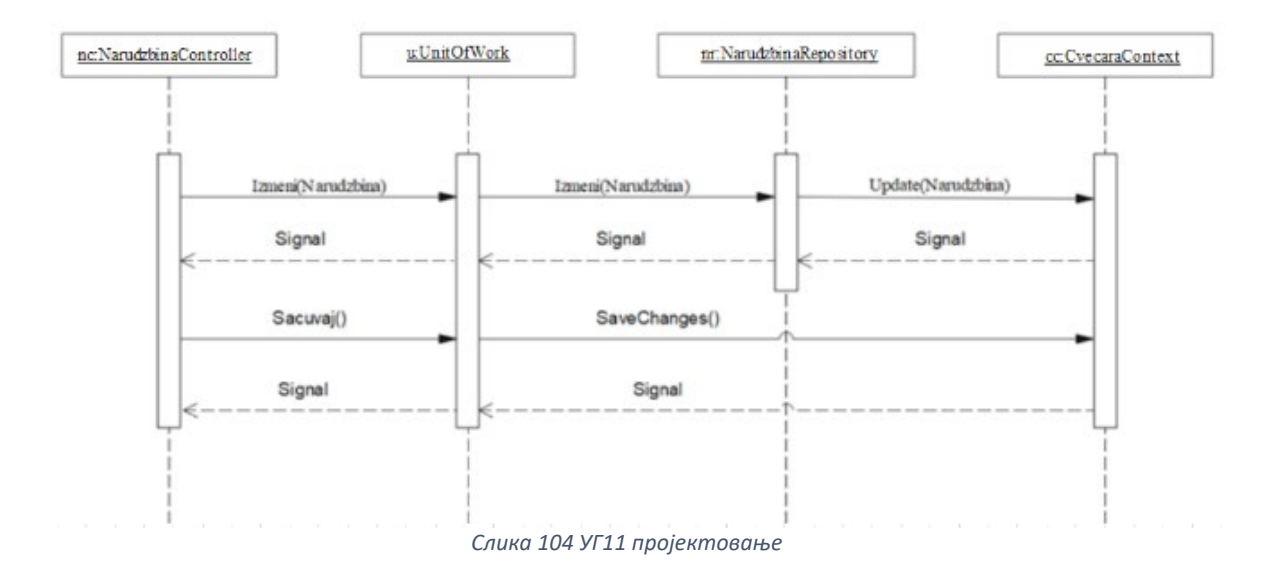

# *Уговор УГ12: ИтзмениКупца*

**Операција:** ИзмениКупца(Купац) **Веза са СК**: СК9 **Предуслов:** Вредносна и структурна ограничења над објектом Купац морају бити задовољена

**Постуслов:** Подаци о купцу су ажурирани

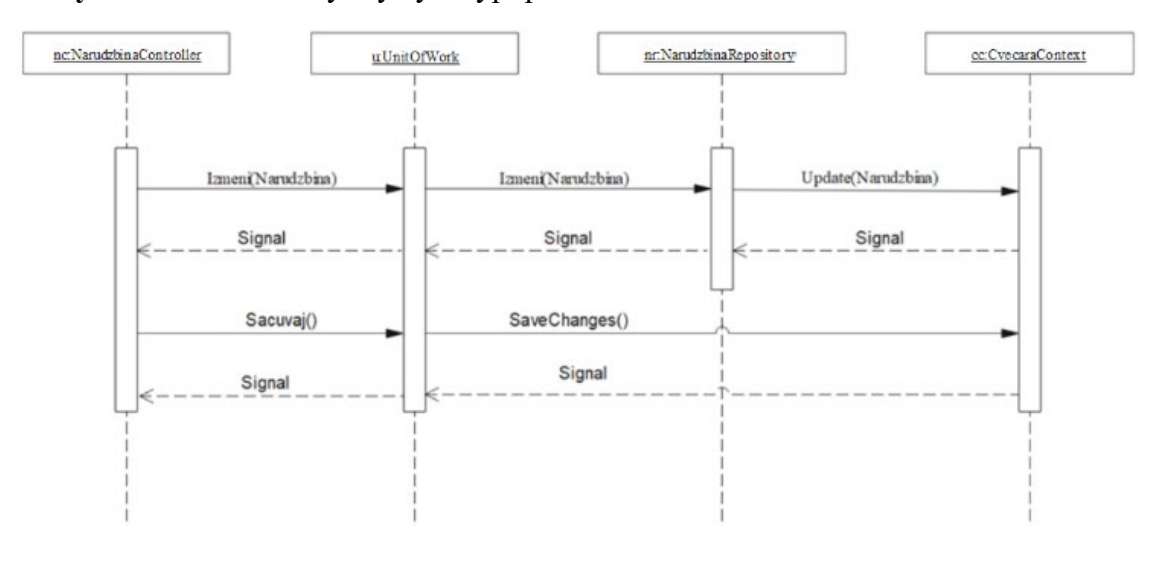

*Слика 105 УГ12 пројектовање*

# *Уговор УГ13: КреирајЦветниАранжман*

# **Операција:** КреирајЦветниАранжман(ЦветниАранжман)

# **Веза са СК**: СК6

**Предуслов:** Вредносна и структурна ограничења над објектом ЦветниАранжман морају бити задовољена

**Постуслов:** Подаци о цветном аранжману су креирани

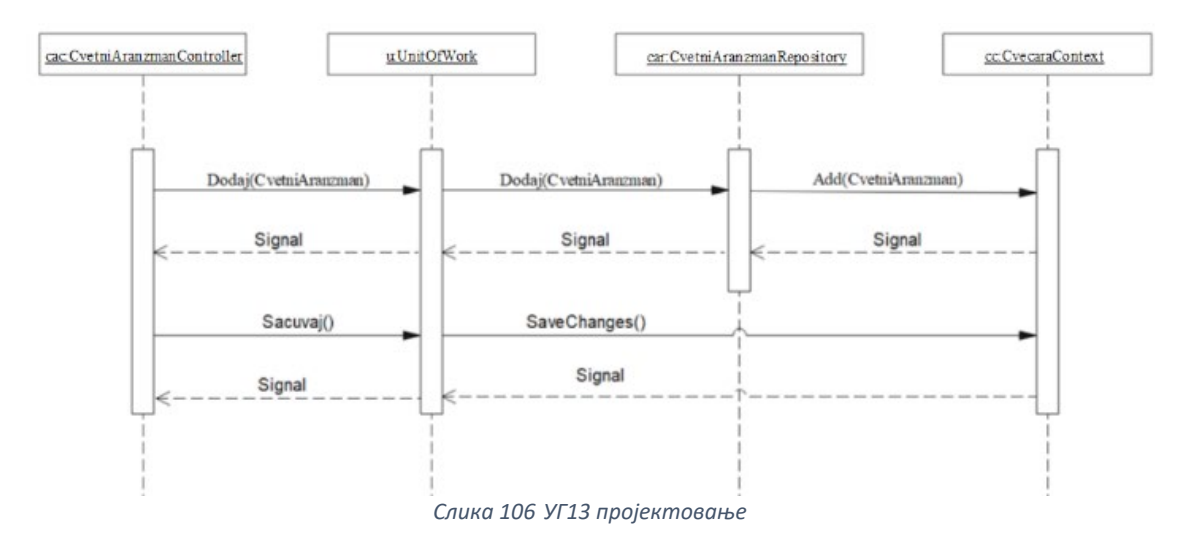

# *Уговор УГ14: КреирајКупца*

**Операција:** КреирајКупца(Купац)

**Веза са СК**: СК7

**Предуслов:** Вредносна и структурна ограничења над објектом Купац морају бити задовољена

**Постуслов:** Подаци о купцу су креирани

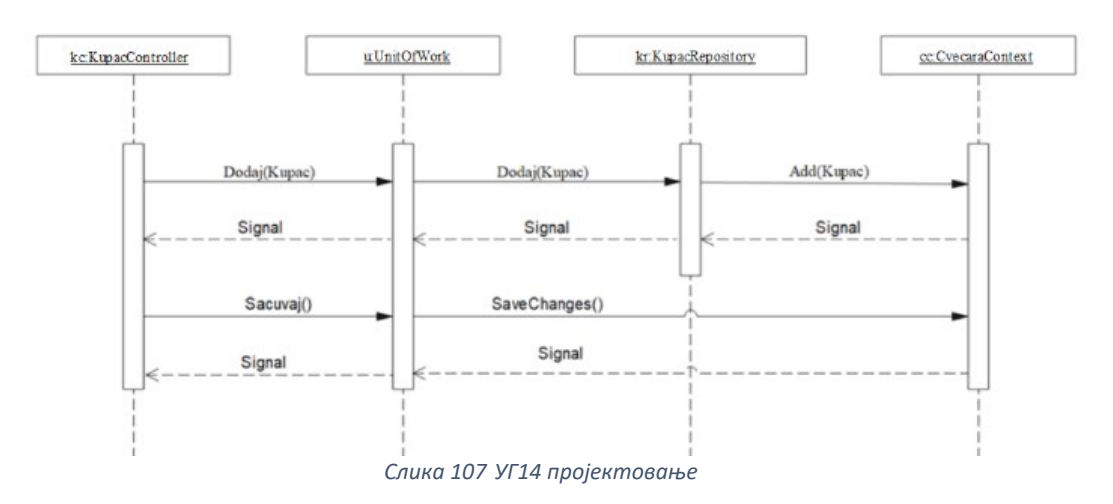

*Уговор УГ15: КреирајЦвет* 

**Операција:** КреирајЦвет(Цвет) **Веза са СК**: СК10 **Предуслов:** Вредносна и структурна ограничења над објектом Цвет морају бити задовољена

**Постуслов:** Подаци о цвету су креирани

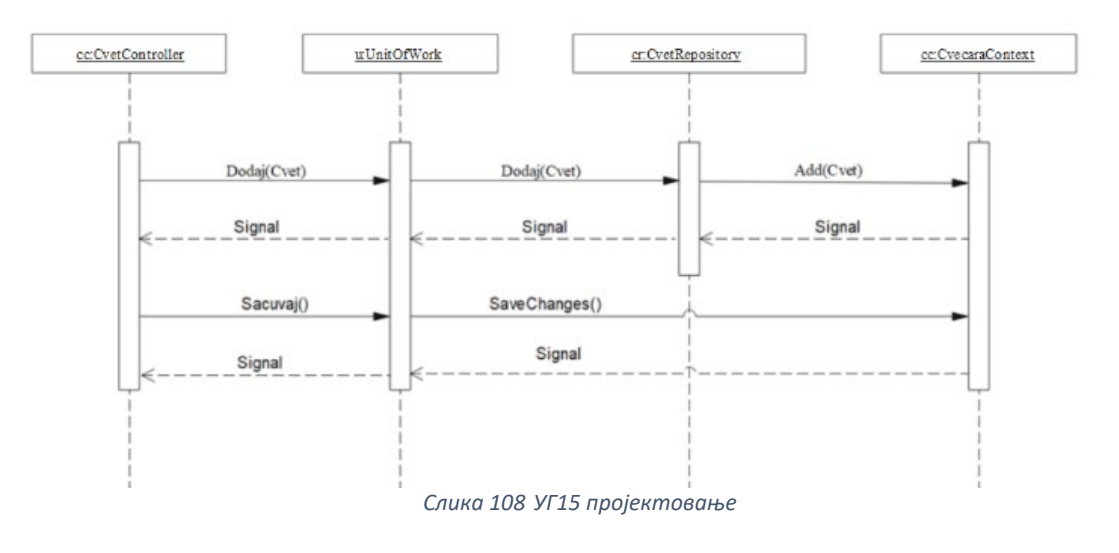

# *Уговор УГ16: КреирајПаковање*

**Операција:** КреирајПаковање(Паковање)

**Веза са СК**: СК11

**Предуслов:** Вредносна и структурна ограничења над објектом Паковање морају бити задовољена

**Постуслов:** Подаци о паковању су креирани

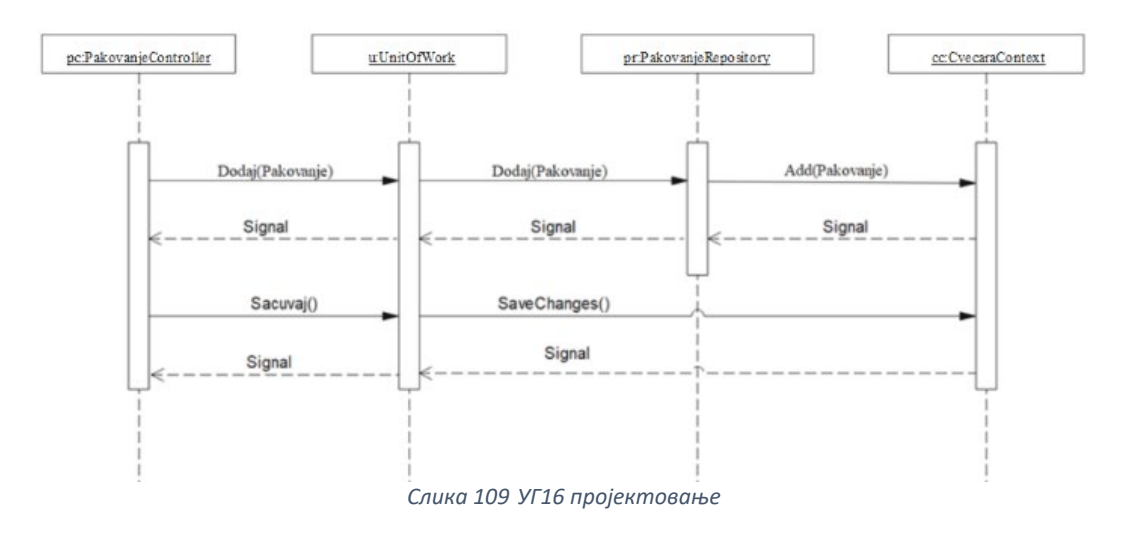

*Уговор УГ17: КреирајНаруџбину* 

**Операција:** КреирајНаруџбину(Наруџбина)

# **Веза са СК**: СК13

**Предуслов:** Вредносна и структурна ограничења над објектом Наруџбина морају бити задовољена

**Постуслов:** Подаци о наруџбини су креирани

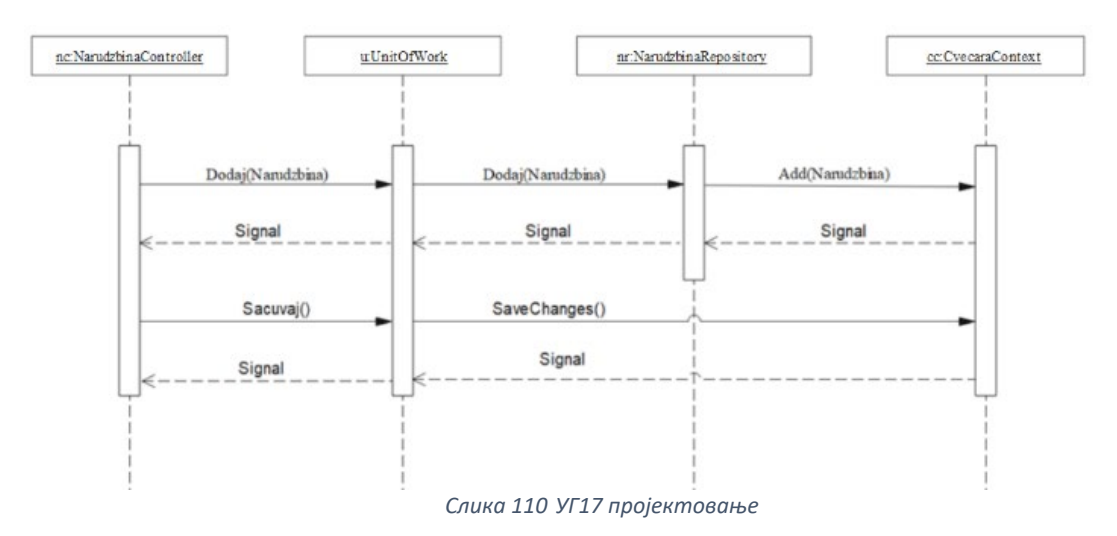

#### *Уговор УГ18: ОбришиНаруџбину*

**Операција:** ОбришиНаруџбину(Наруџбина) **Веза са СК**: СК8 **Предуслов:** Структурна ограничења над објектом Наруџбина морају бити задовољена

**Постуслов:** Подаци о наруџбини су обрисани

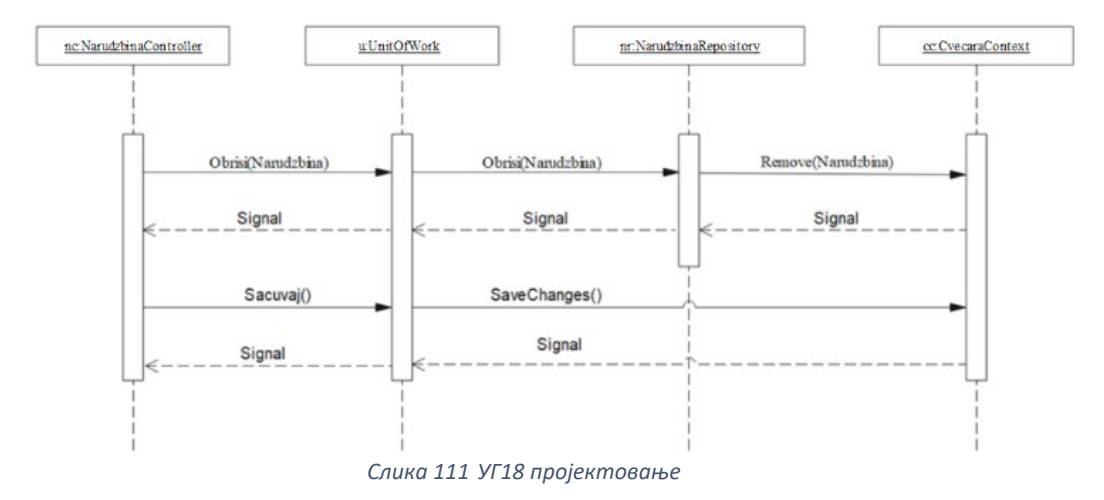

*Уговор УГ19: Пријава* 

**Операција:** Пријава(КорисничкоИме,Лозинка) **Веза са СК**: СК4 **Предуслов:** Морају бити задовољена структурна и вредносна ограничења над објектом Купац/Администратор

**Постуслов:** Купац/Администратор је пријављен на систем.

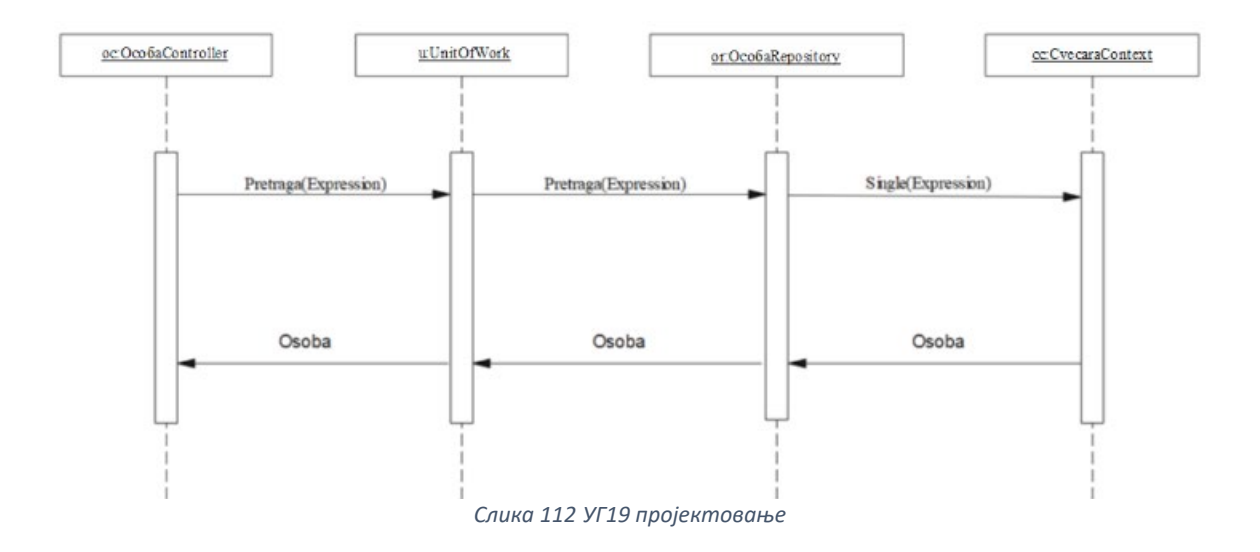

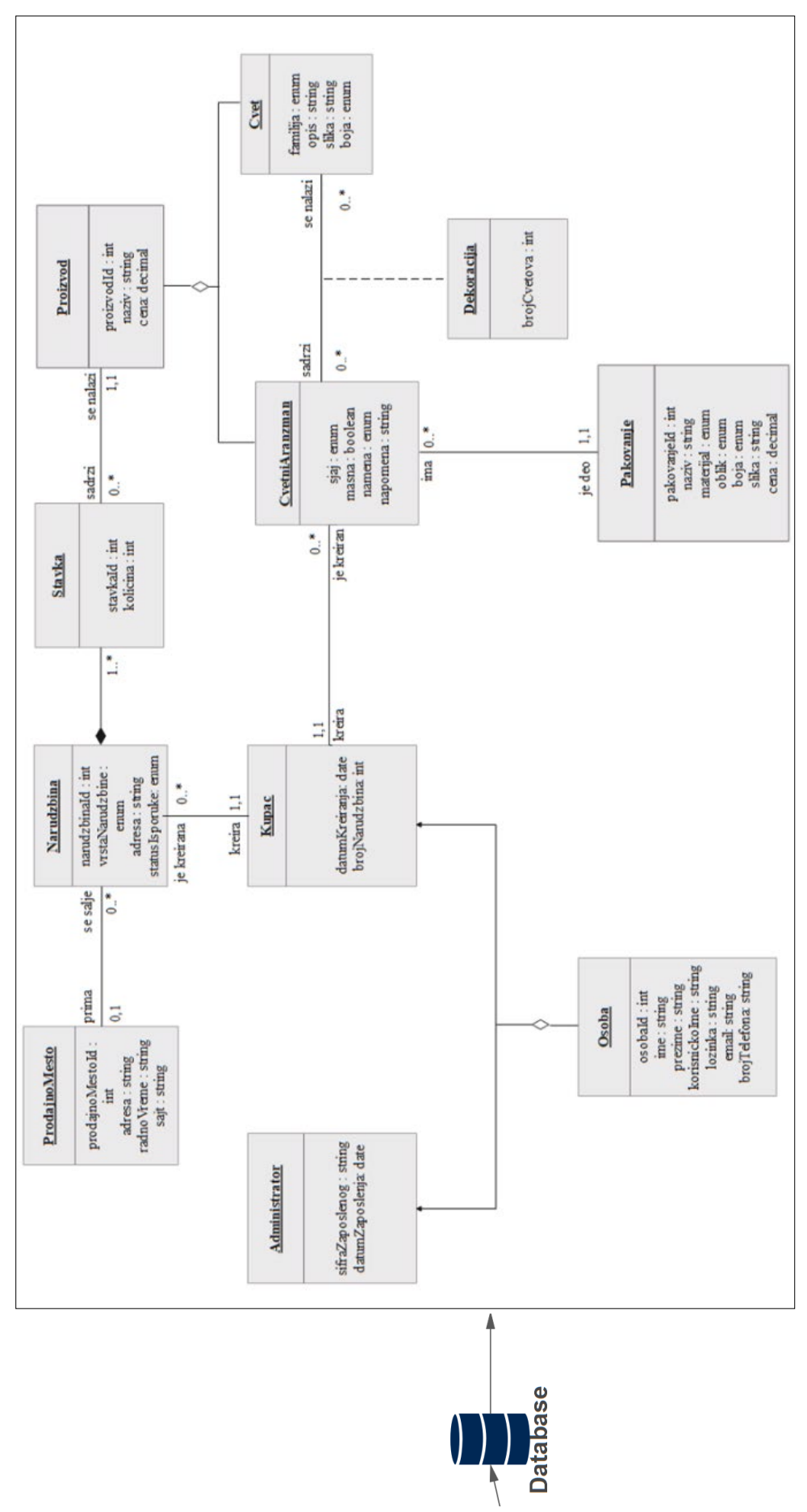

*Слика 113 Пројектовање слоја приступа подацима (Први део)*

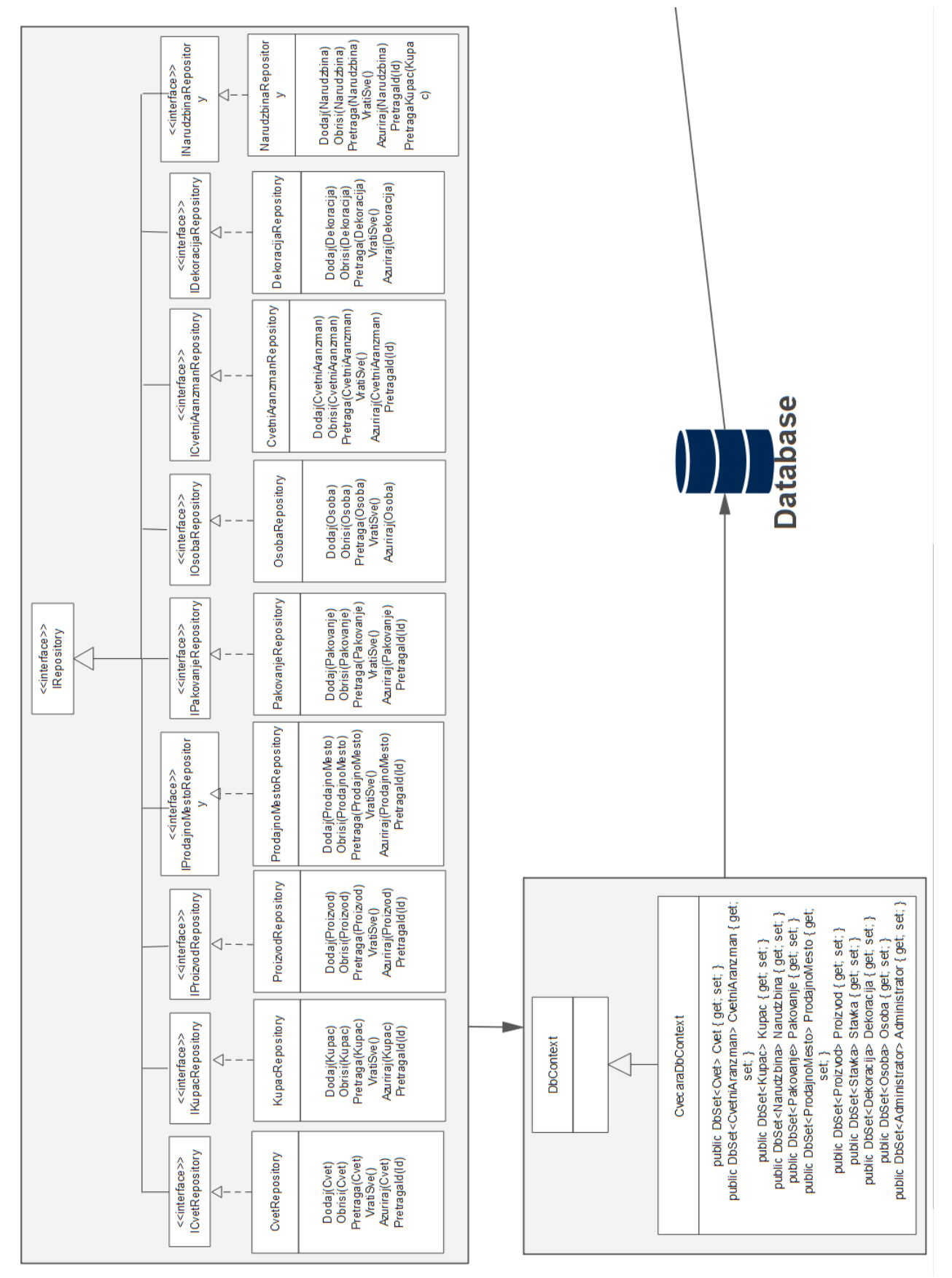

*Слика 114 Пројектовање слоја приступа подацима (Други део)*

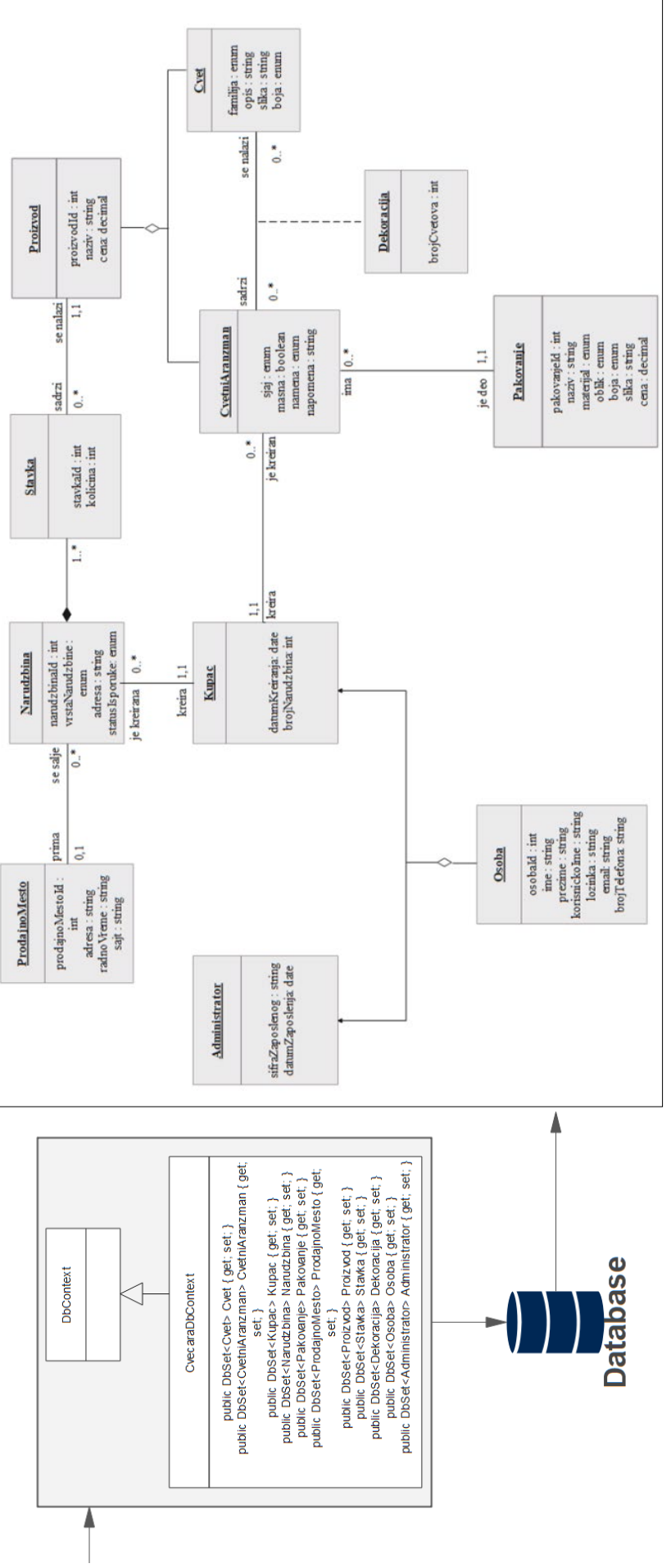

*Слика 115 Архитектура софтвеског система (Први део )*

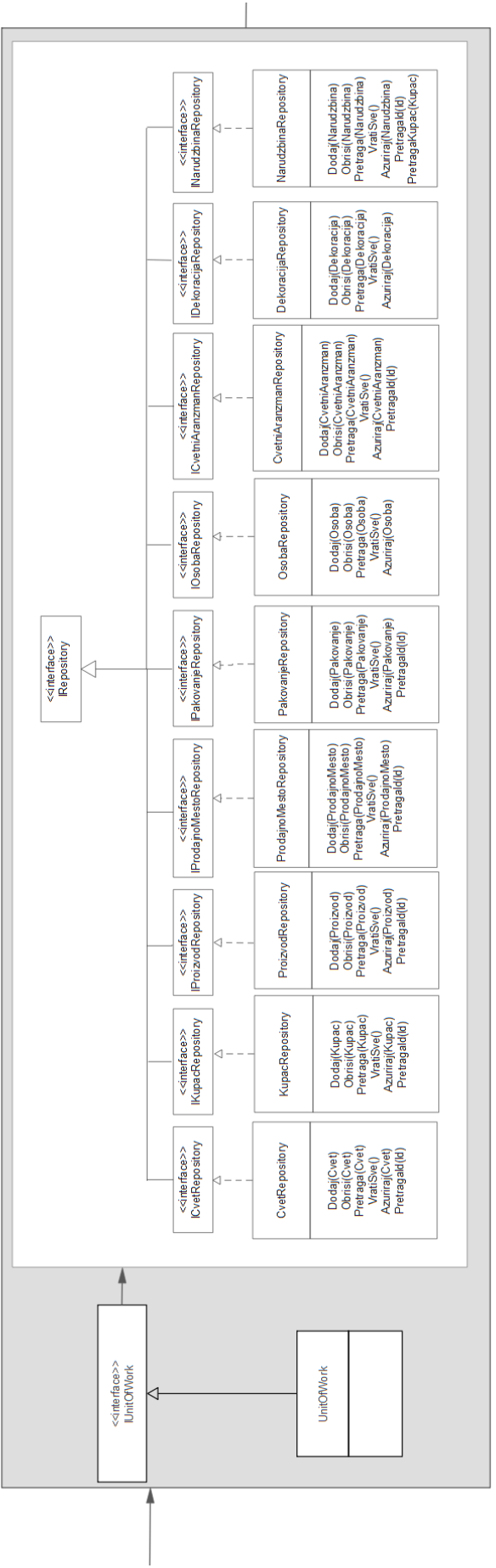

*Слика 116 Архитектура софтвеског система (Други део)*

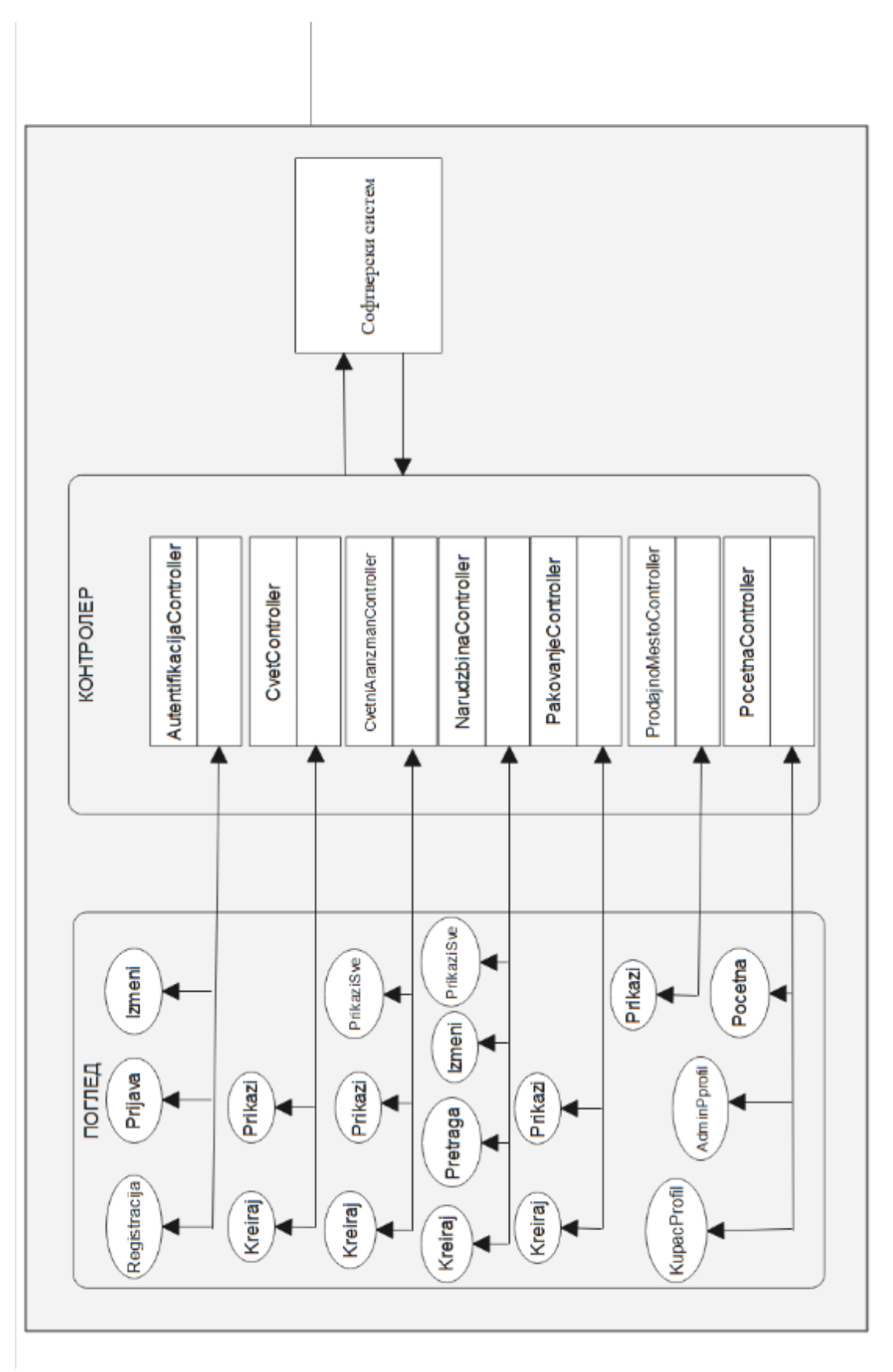

*Слика 117 Архитектура софтвеског система (Трећи део)* 

# 7. ИМПЛЕМЕНТАЦИЈА

Софтверски систем је пројектован као веб апликација развијена је у програмском језику у C#, у .NET окружењу уз помоћ MVC оквира. Као развојно окружење коришћен је Microsoft Visual Studio 2019. Систем за управљање базом података је SQL Server, док је клијентска страна изграђена уз помоћ JavaScript, jQuery, AJAX и Bootstrap технологија.

# 7.1 Имплементација екранских форми

За сваки случај коришћења приказан је изглед екранских форми:

# *СК1: Случај коришћења – Приказивање детаља цвета*

**Назив СК** Приказивање детаља цвета

**Актери СК** Купац

**Учесници СК** Купац и систем

**Предуслов:** Купцу је приказана листа цвећа.

## Odaberite cveće:

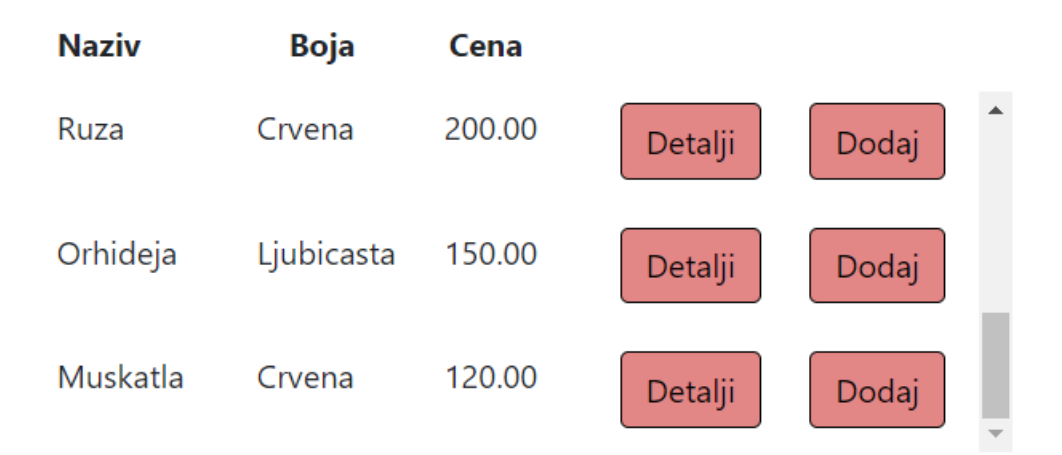

*Слика 118 Листа цветова*

#### **Основни сценарио СК**

- 1. Купац **бира** цвет коју жели да му се прикаже. (АПУСО)
- 2. Купац **позива** систем да му прикаже изабрани цвет. (АПСО)

Опис акције: Купац кликом на дугме "Detalji" позива системску операцију ПрикажиЦвет(Цвет)

- 3. Систем **тражи** цвет по задатој вредности. (СО)
- 4. Систем **приказује** кориснику цвет. (ИА)

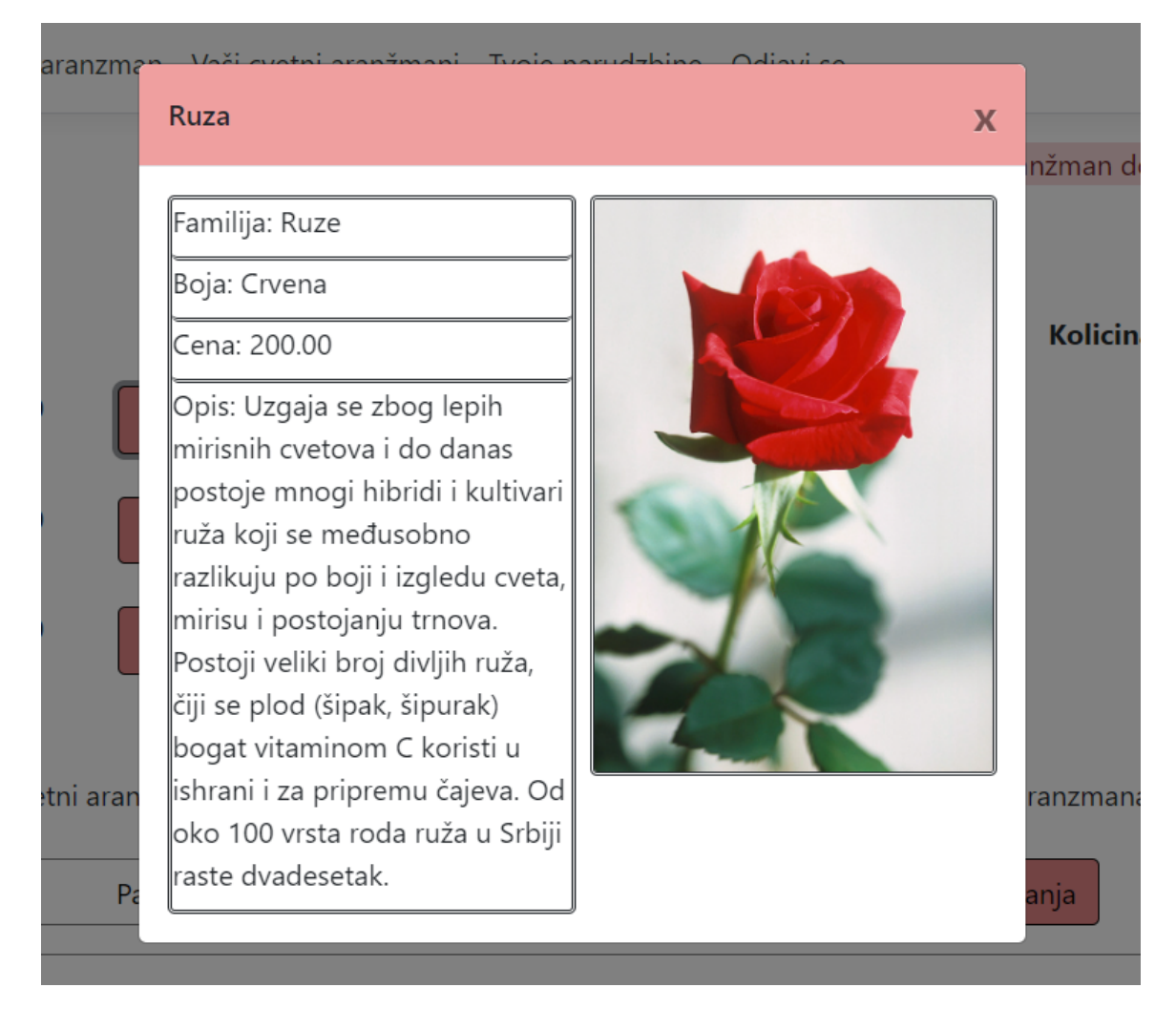

#### *Слика 119 Детаљи цвета*

# **Алтернативна сценарија**

4.1. Уколико систем не може да пронађе цвет, купцу се приказује порука : "Десила се грешка" (ИА)

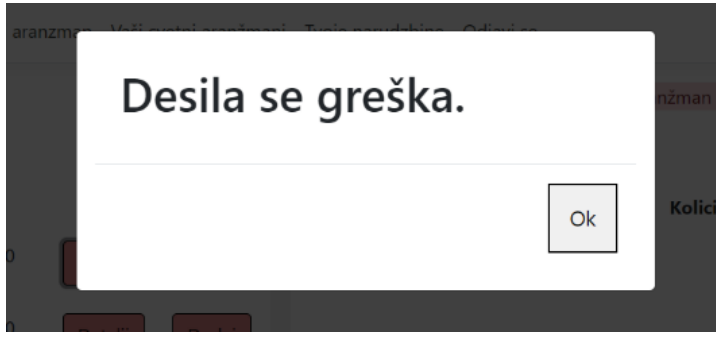

*Слика 120 Грешка у проналажењу цвета*

# *СК2: Случај коришћења – Приказивање детаља цветног аранжмана*

**Назив СК** Приказивање детаља цветног аранжмана

**Актери СК** Купац

#### **Учесници СК** Купац и систем

**Предуслов:** Купцу је приказана листа цветних аранжмана.

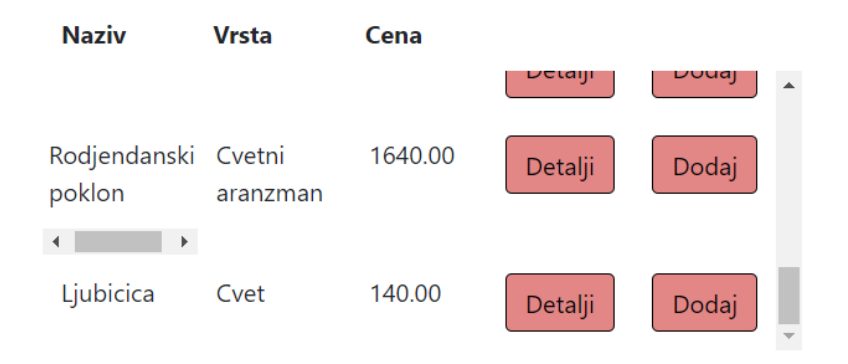

*Слика 121 Листа цветних аранжмана*

#### **Основни сценарио СК**

- 1. Купац **бира** цветни аранжман коју жели да му се прикаже. (АПУСО)
- 2. Купац **позива** систем да му прикаже изабрани цветни аранжман. (АПСО)

Опис акције: Купац кликом на дугме "Detalji" позива системску операцију ПрикажиЦветниАранжман(ЦветниАранжман)

- 3. Систем **тражи** цветни аранжман по задатој вредности. (СО)
- 4. Систем **приказује** кориснику цветни аранжман. (ИА)

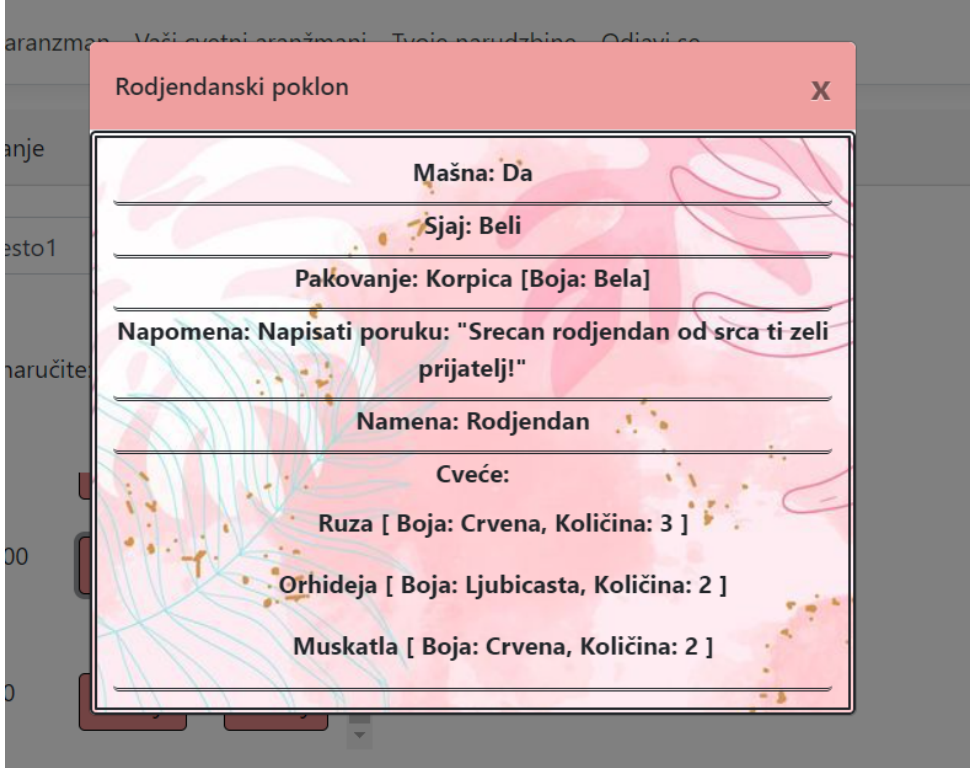

*Слика 122 Детаљи цветног аранжмана*

# **Алтернативна сценарија**

4.1. Уколико систем не може да пронађе цветни аранжман, кориснику се приказује порука : "Десила се грешка" (ИА)

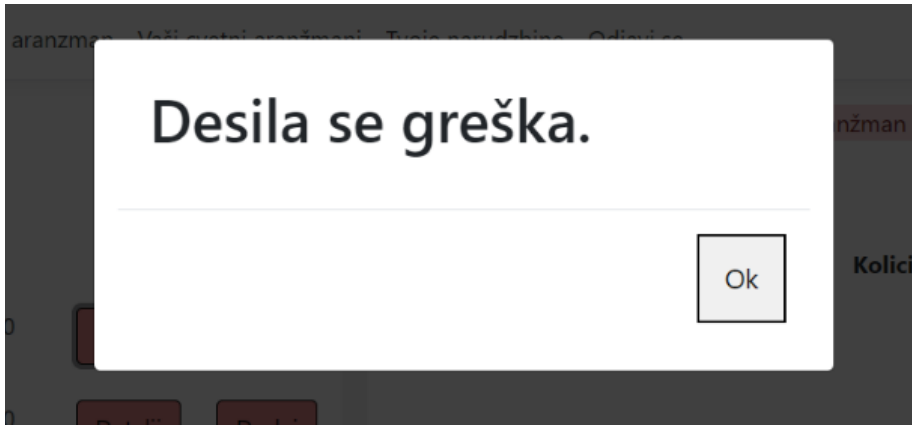

*Слика 123 Грешка проналажења цветног аранжмана*

*СК3 : Случај коришћења – Претраживање наруџбина* 

**Назив СК** Претраживање наруџбина

**Актери СК** Администратор

**Учесници СК** Администратор и систем

**Предуслов:** Администратор је регистрован на свој налог.

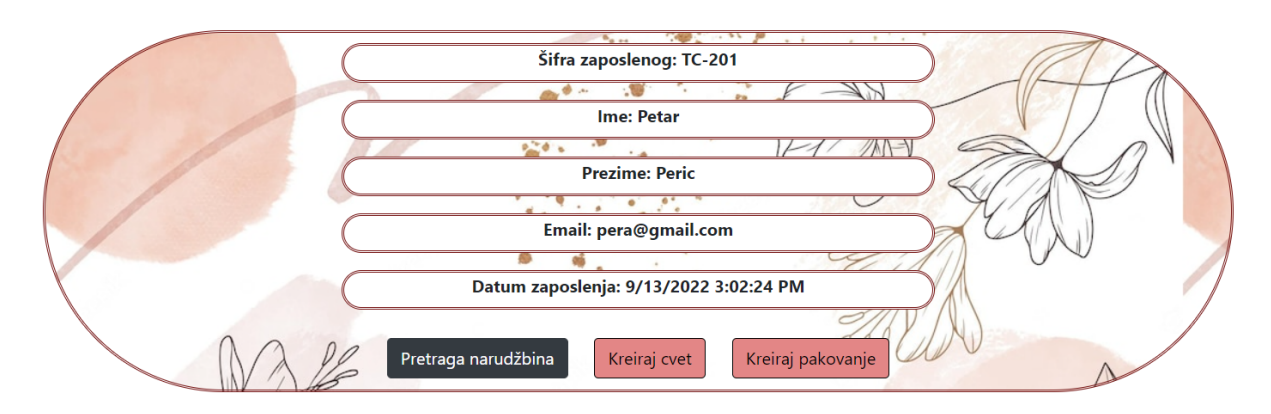

*Слика 124 Регистровани администратор*

Основни сценарио СК

1. Администратор **уноси** критеријум претраживања наруџбина. (АПУСО)

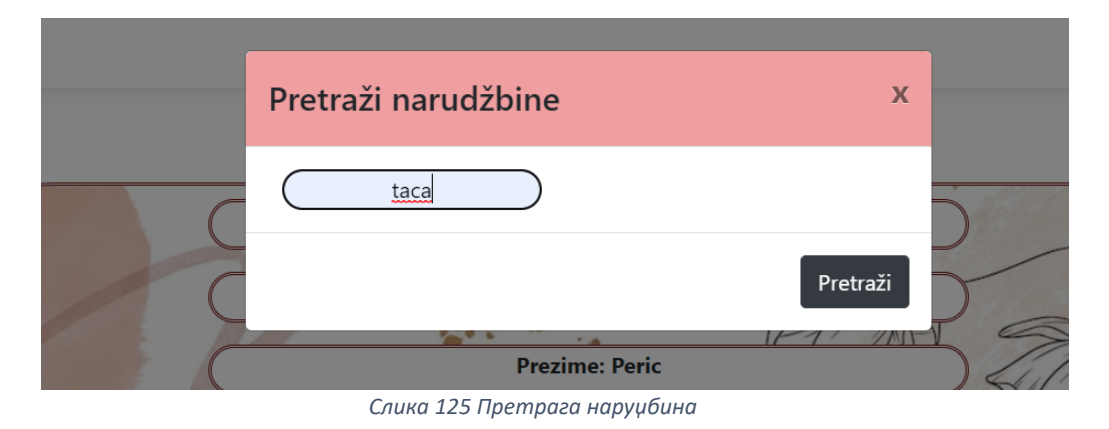

2. Администратор **контролише** да ли је коректно унео корисничко име за претрагу. (АНСО)

3. Администратор **позива** систем да претражи наруџбине по корисничком имену. (АПСО)

Опис акције: Администратор кликом на дугме "Pretraži" позива системску операцију ПрикажиНаруџбине(List<Наруџбина>)

- 4. Систем **претражује** наруџбине. (СО)
- 5. Систем **приказује** администратору наруџбине. (ИА)

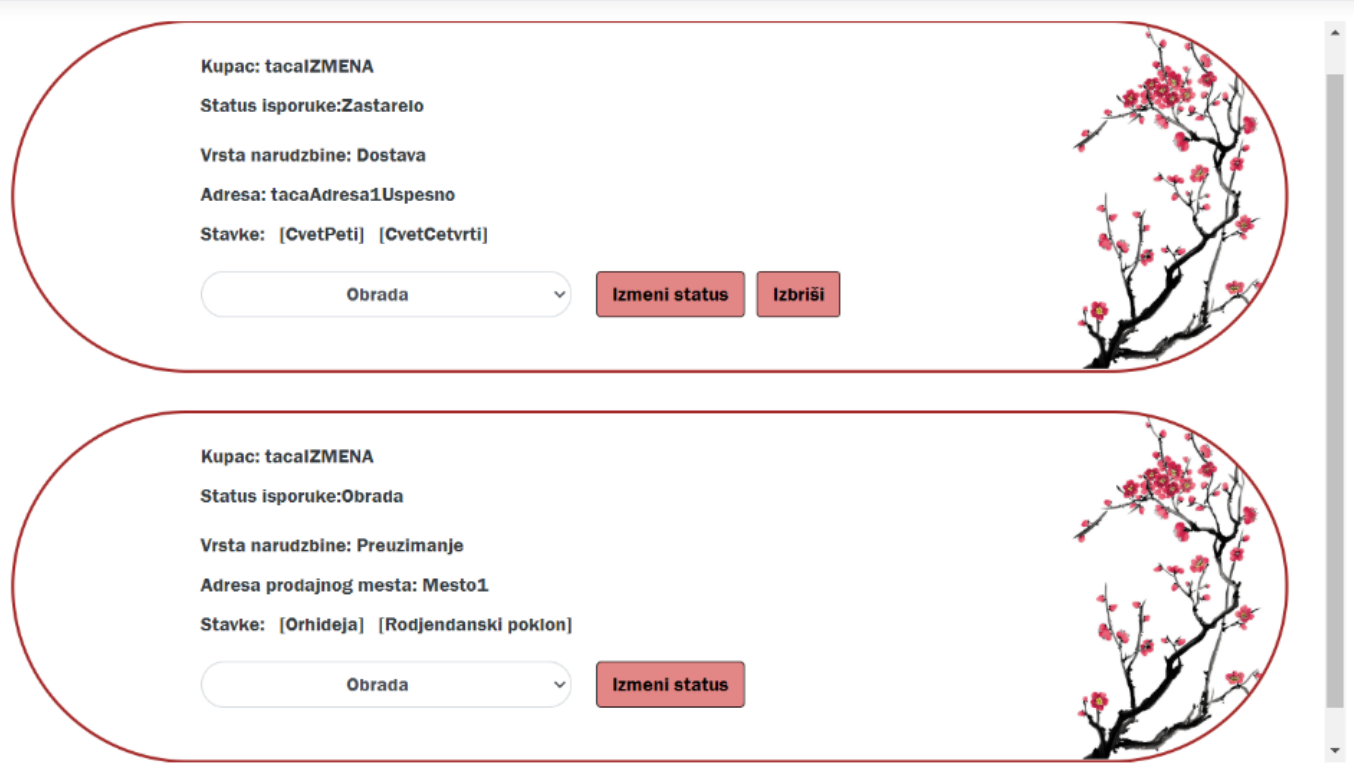

*Слика 126 Приказ наруџбина*

# **Алтернативна сценарија**

4.1. Уколико систем не може да претражи наруџбине, администратору се приказује порука: "Купац нема наруџбине" (ИА)

# Kupac nema narudžbine.

*Слика 127 Порука о наруџбинама купца*

# *СК4 : Случај коришћења – Пријављивање на систем*

**Назив СК** Пријављивање на систем

**Актери СК** Администратор/купац

**Учесници СК** Администратор/купац и систем

# Lycoris Radiata Prijava Korisnicko ime: ( Lozinka: Nemas nalog? Kreiraj gal Prijavi se  $\overline{\phantom{0}}$

**Предуслов:** Систем је укључен и приказује форму за пријављивање

*Слика 128 Форма за пријаву*

#### Основни сценарио СК

1. Администратор/купац **уноси** податке за пријављивање. (АПУСО)

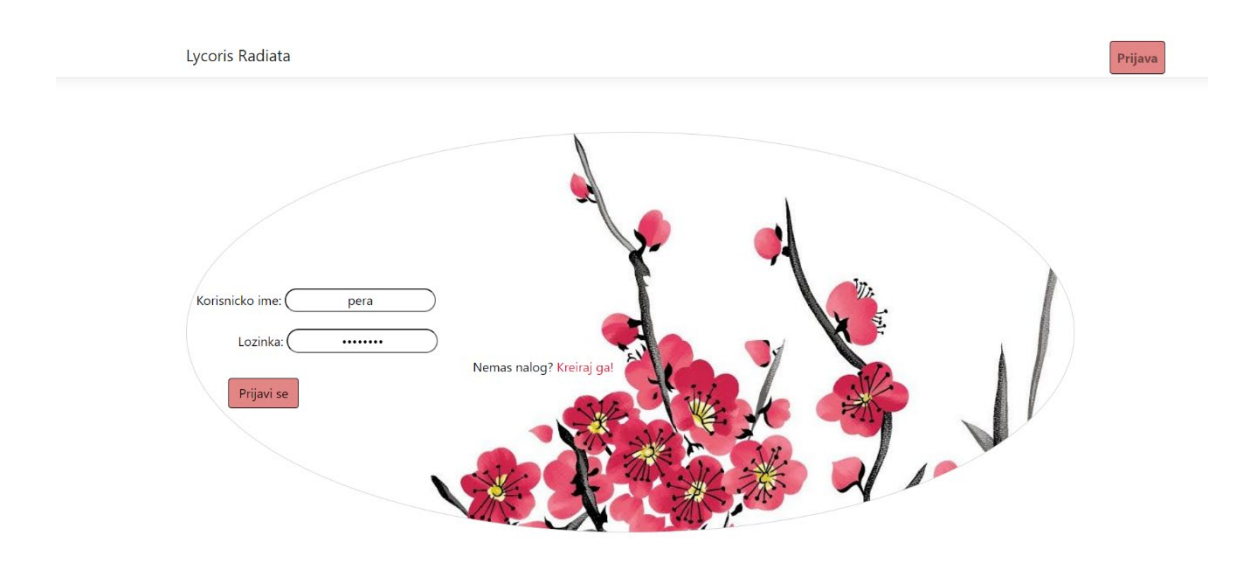

*Слика 129 Попуњена форма за пријаву*

- 2. Администратор/купац **контролише** да ли је коректно унео корисничко име и лозинку (АНСО)
- 3. Администратор/купац **позива** систем да га пријави. (АПСО)

Опис акције: Администратор/купац кликом на дугме "Prijavi se" позива системску операцију Пријава(КорисничкоИме, Лозинка)

- 4. Систем **проверава** да ли су унети подаци у реду. (СО)
- 5. Систем **приказује** администратору/купцу доступне опције. (ИА)

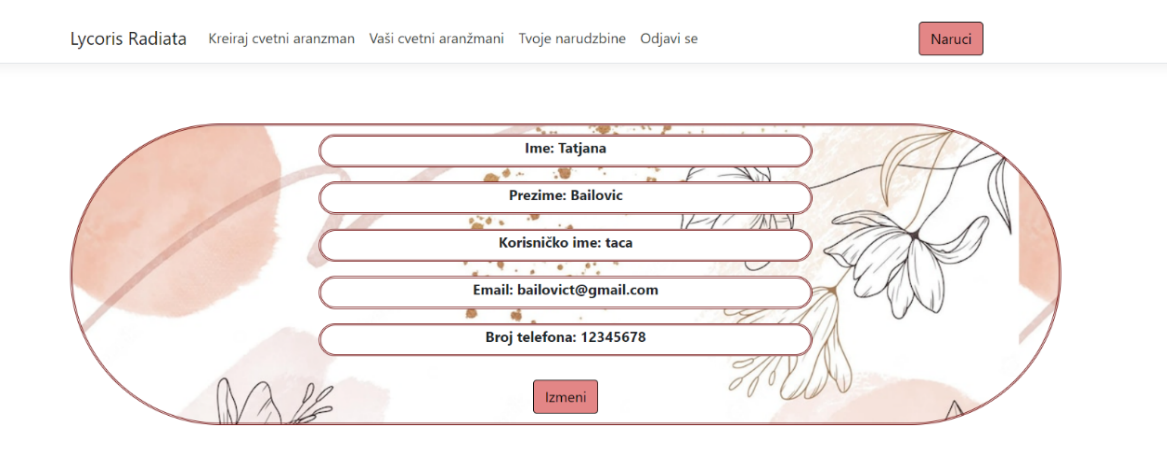

*Слика 130 Приказ профила купца*

# **Алтернативна сценарија**

5.1 Уколико систем не може да верификује администратора/купца он приказује поруку: "Корисник не постоји" (ИА)

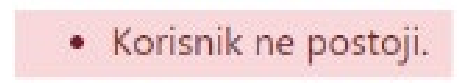

*Слика 131 Приказ поруке да корисник не постоји*

# *СК5 : Случај коришћења – Измена наруџбине*

**Назив СК** Измена наруџбине

**Актери СК** Администратор

**Учесници СК** Администратор и систем

**Предуслов:** Систем је укључен и администратор je улогован под својом шифром. Учитане су наруџбине и листа опција за измену статуса наруџбине. Систем приказује форму за рад са наруџбином.

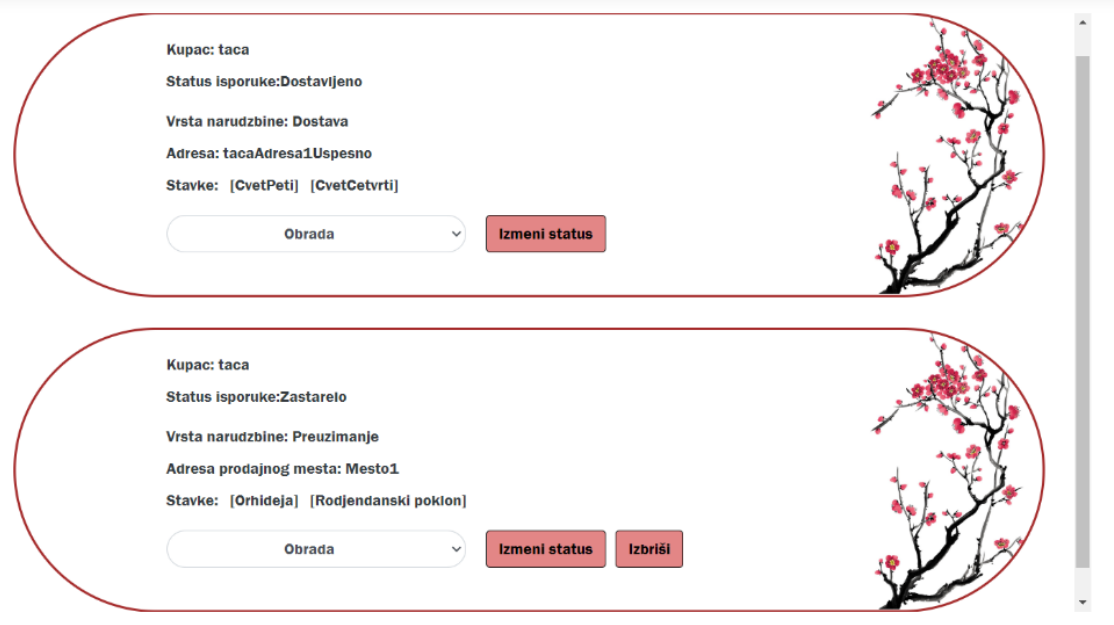

*Слика 132 Листа наруџбина одабраног купца*

#### **Основни сценарио СК**

- 1. Администратор **бира** наруџбину коју жели да измени. (АПУСО)
- 2. Администратор **мења** податке о наруџбини (АПУСО)

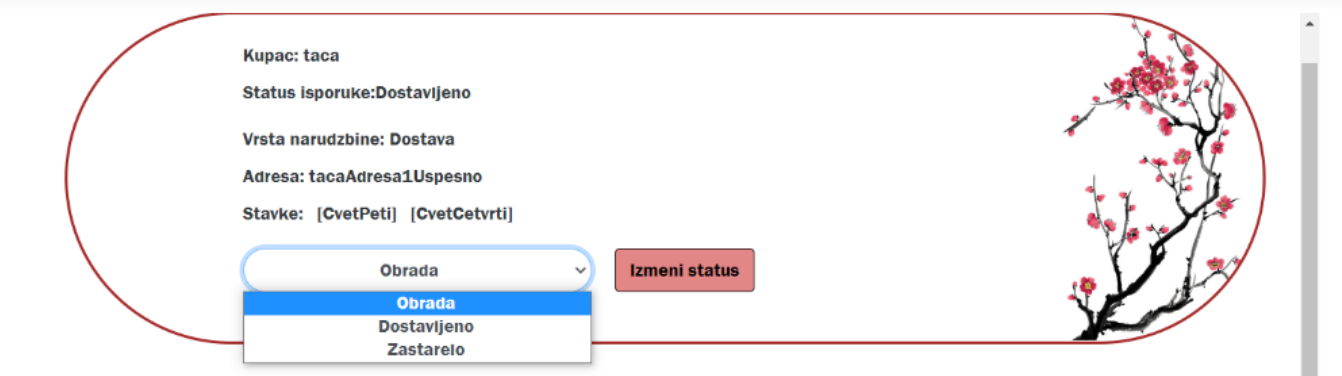

*Слика 133 Приказ измене наруџбине*

- 3. Администратор **контролише** да ли је коректно унео податке о наруџбини. (АНСО)
- 4. Администратор **позива** систем да запамти податке о наруџбини. (АПСО)

Опис акције: Администратор кликом на дугме "Izmeni status" позива системску операцију ИзмениНаруџбину(Наруџбина)

- 5. Систем **памти** податке о наруџбини. (СО)
- 6. Систем **приказује** администратору забележену измену. (ИА)

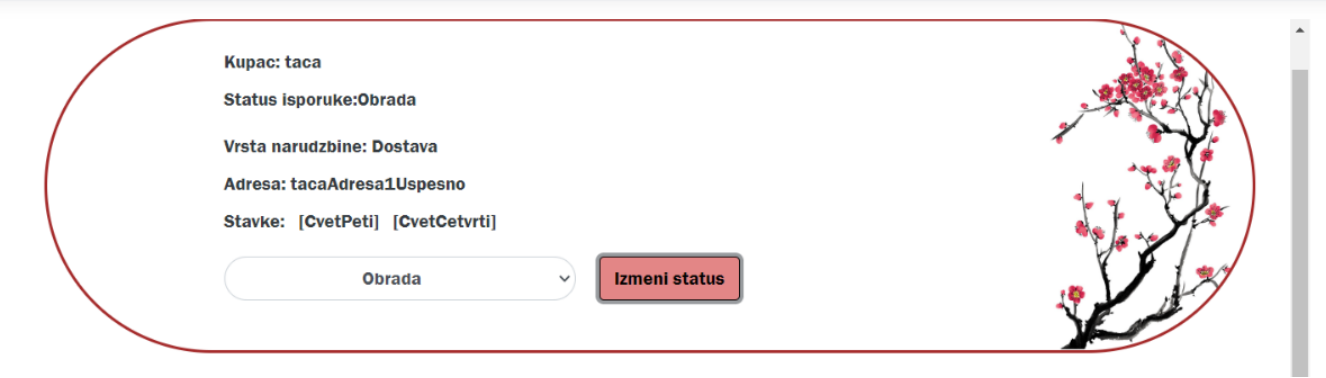

*Слика 134 Приказ измењене наруџбине*

# **Алтернативна сценарија**

6.1 Уколико систем не може да запамти податке о наруџбини он приказује администратору поруку "Десила се грешка" (ИА)

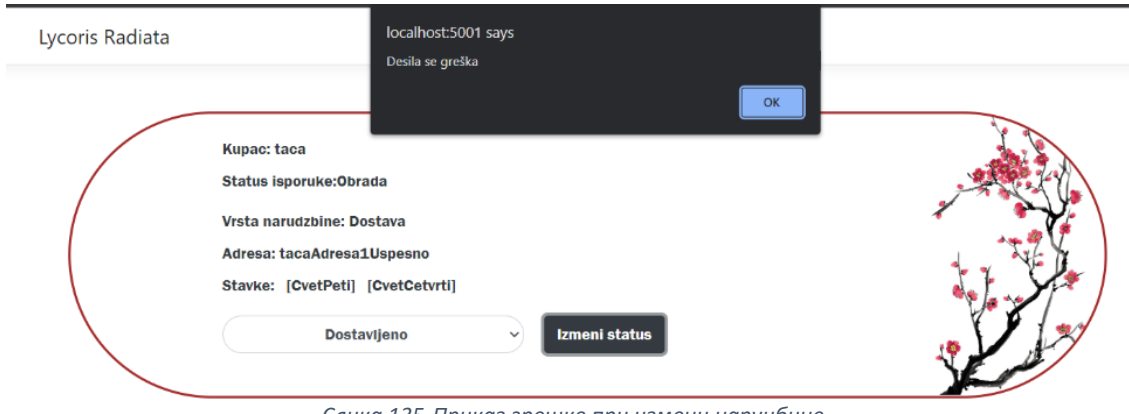

*Слика 135 Приказ грешке при измени наруџбине*

# *СК6 : Случај коришћења – Креирање цветног аранжмана*

**Назив СК** Креирање цветног аранжмана

**Актери СК** Купац

# **Учесници СК**

Купац и систем

**Предуслов:** Систем је укључен и купац je улогован под својом шифром. Учитна је листа цветова и паковања. Систем приказује форму за рад са цветним аранжманом.

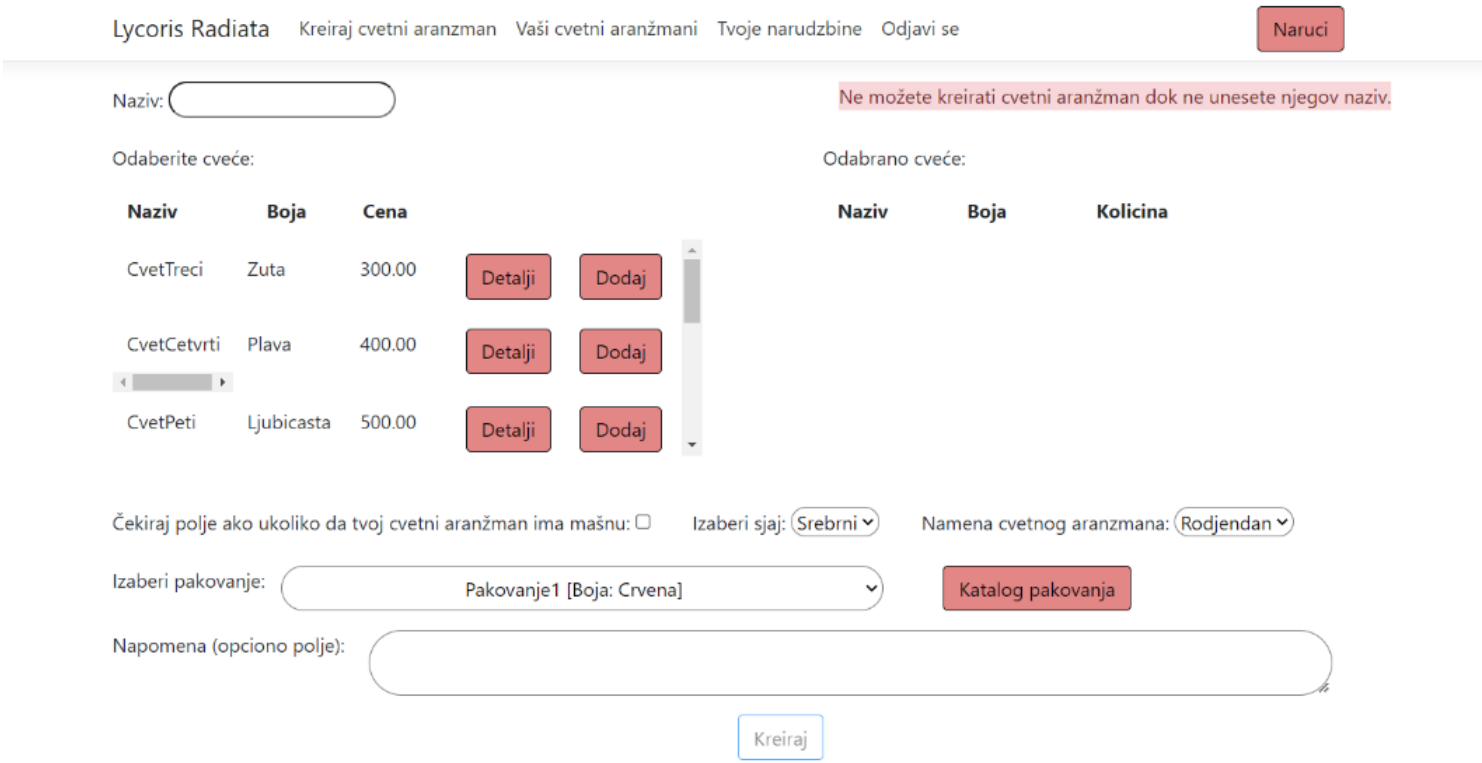

*Слика 136 Форма за креирање цветног аранжмана*

#### **Основни сценарио СК**

1. Купац **уноси** податке о цветном аранжману. (АПУСО)

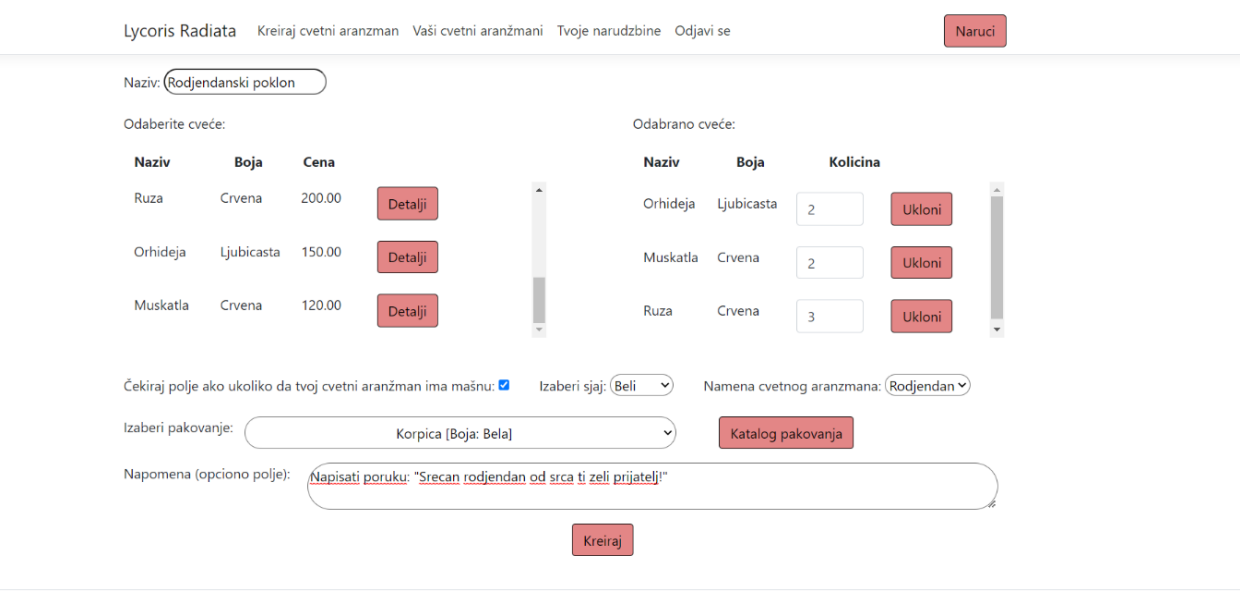

© 2022 - LycorisRadiata - Privacy

*Слика 137 Попуњена форма за креирање цветног аранжмана*

- 2. Купац **контролише** да ли је коректно унео податке о цветном аранжману. (АНСО)
- 3. Купац **позива** систем да креира нови цветни аранжман са задатим подацима. (АПСО)

Опис акције: Купац кликом на дугме "Kreiraj" позива системску операцију КреирајЦветниАранжман(ЦветниАранжман)

- 4. Систем **креира** цветни аранжман са задатим подацима. (СО)
- 5. Систем **приказује** купцу забележени цветни аранжман. (ИА)

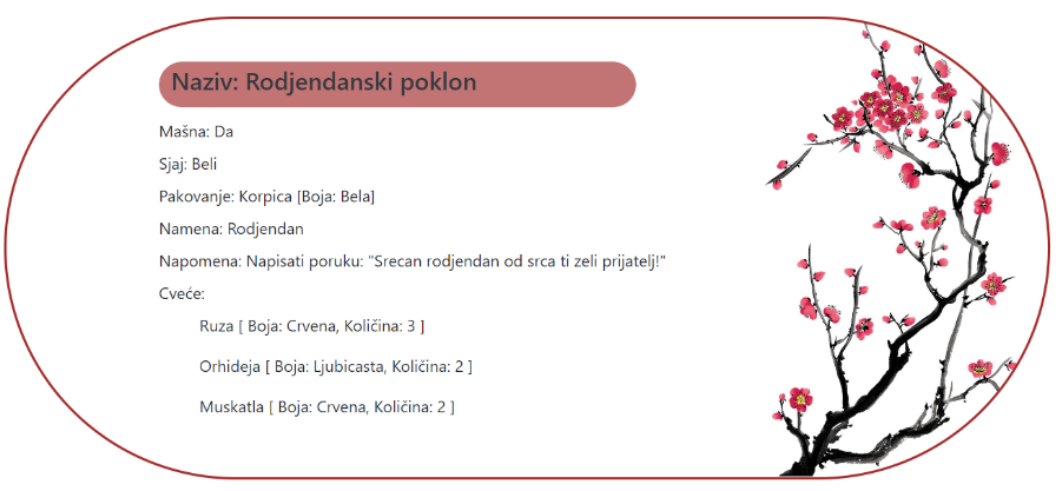

*Слика 138 Приказ креираног цветног аранжмана*

# **Алтернативна сценарија**

5.1 Уколико систем не може да креира цветни аранжман он приказује купцу поруку "Десила се грешка" (ИА)

# Desila se greška.

Ok

*Слика 139 Испис грешке*

# *СК7 : Случај коришћења – Креирање корисничког налога*

**Назив СК** Креирање корисничког налога

**Актери СК** Посетилац

**Учесници СК** Посетилац и систем

**Предуслов:** Систем је укључен. Систем приказује форму за креирање корисничког налога

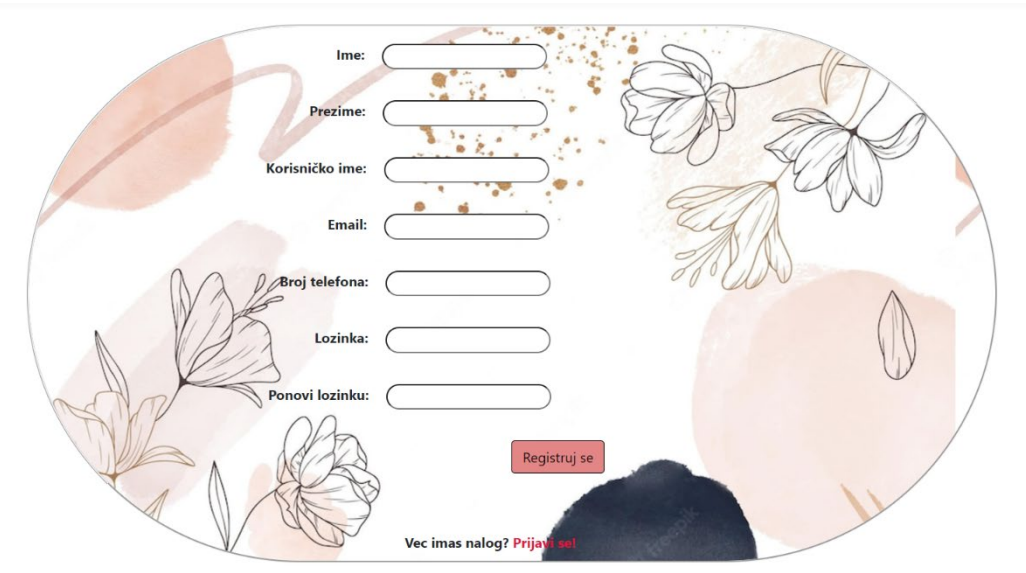

*Слика 140 Форма за регистрацију*

# **Основни сценарио СК**

**1.** Посетилац **уноси** податке о новом купцу. (АПУСО)

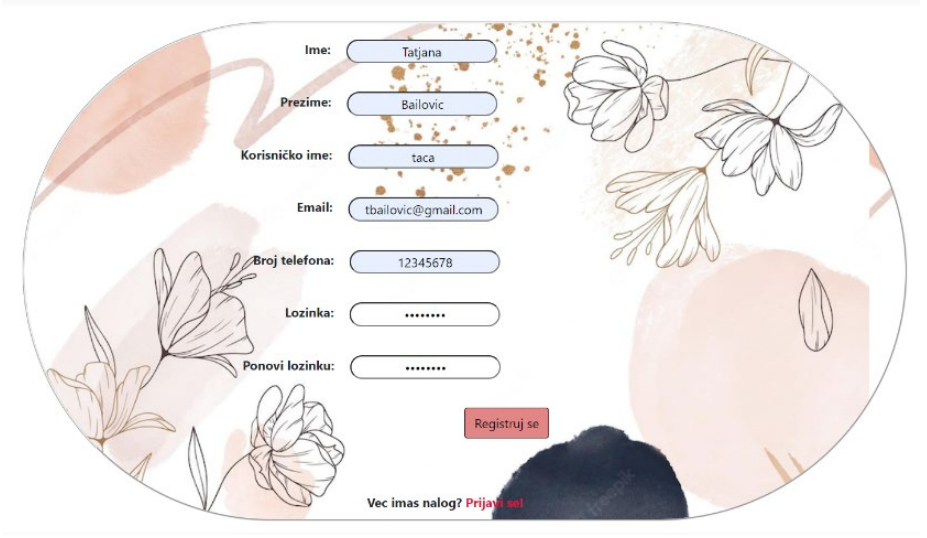

*Слика 141 Попуњена форма за регистрацију*

- 2. Посетилац **контролише** да ли је коректно унео податке о купцу. (АНСО)
- 3. Посетилац **позива** систем да креира новог купца са задатим подацима. (АПСО)

Опис акције: Посетилац кликом на дугме "Registruj se" позива системску операцију КреирајКупца(Купац)

- 4. Систем **креира** новог купца. (СО)
- 5. Систем **приказује** посетиоцу поруку страницу за пријаву. (ИА)

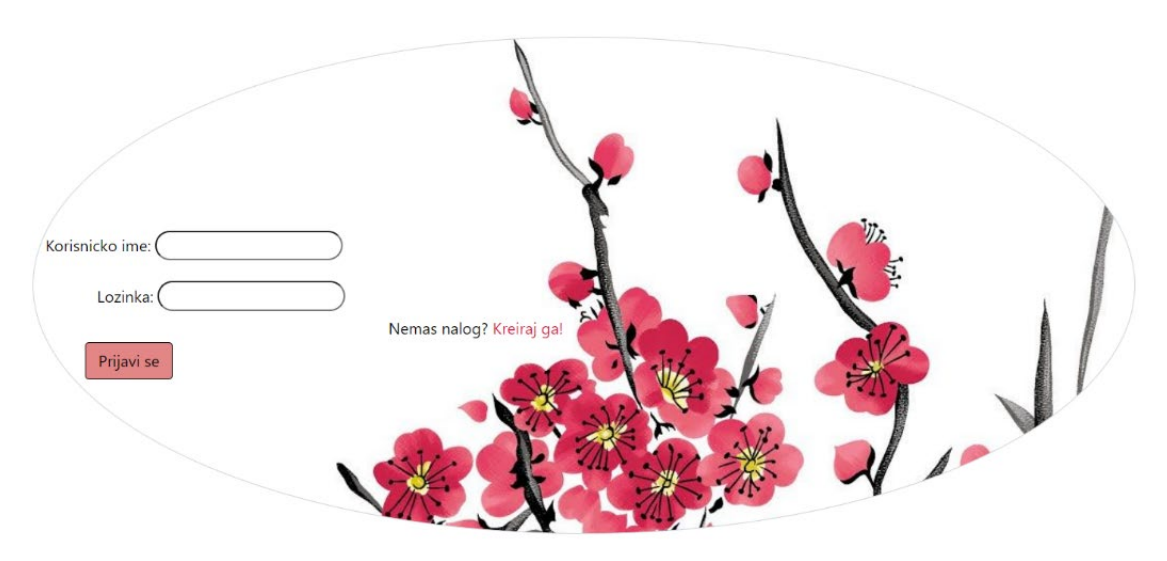

*Слика 142 Празна форма за пријаву*

# **Алтернативна сценарија**

5.1 Уколико систем не може да креира купца он приказује посетиоцу поруку "Десила се грешка" (ИА)

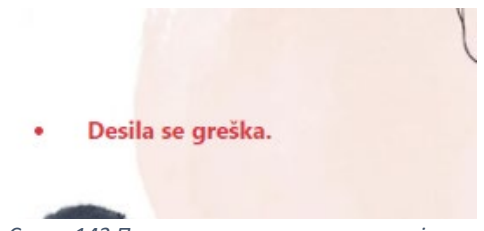

*Слика 143 Порука грешке приликом пријаве*

# *СК8 : Случај коришћења – Брисање наруџбине*

**Назив СК** Брисање наруџибне

**Актери СК** Администратор

**Учесници СК** Администратор и систем

**Предуслов:** Систем је укључен и администратор je улогован под својом шифром. Систем приказује форму за рад са наруџбином

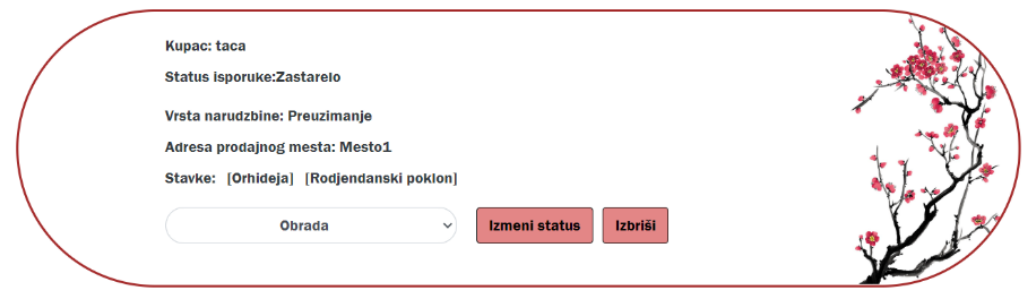

*Слика 144 Форма за рад са наруџбином*

#### **Основни сценарио СК**

- 1. Администратор **бира** наруџбину коју жели да обрише. (АПУСО)
- 2. Администратор **позива** систем да обрише податке о наруџбини. (АПСО)
- 3. Опис акције: Администратор кликом на дугме "Izbriši" позива системску операцију ОбришиНаруџбину(Наруџбина)
- 4. Систем **брише** податке о наруџбини. (СО)
- 5. Систем **приказује** администратору поруку: "Успешно обрисана наруџбина." (ИА)

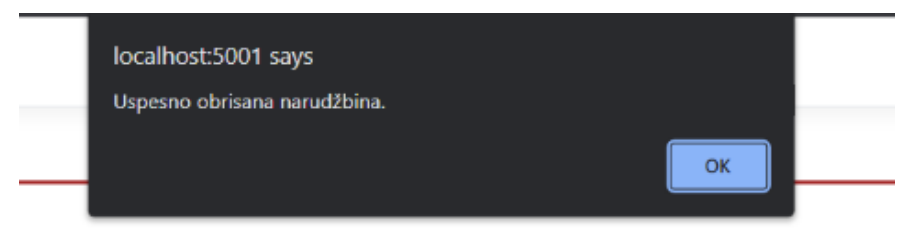

*Слика 145 Порука о успешно обрисаној наруџбини*
### **Алтернативна сценарија**

5.1 Уколико систем не може да обрише податке о наруџбини он приказује администратору поруку "Десила се грешка" (ИА)

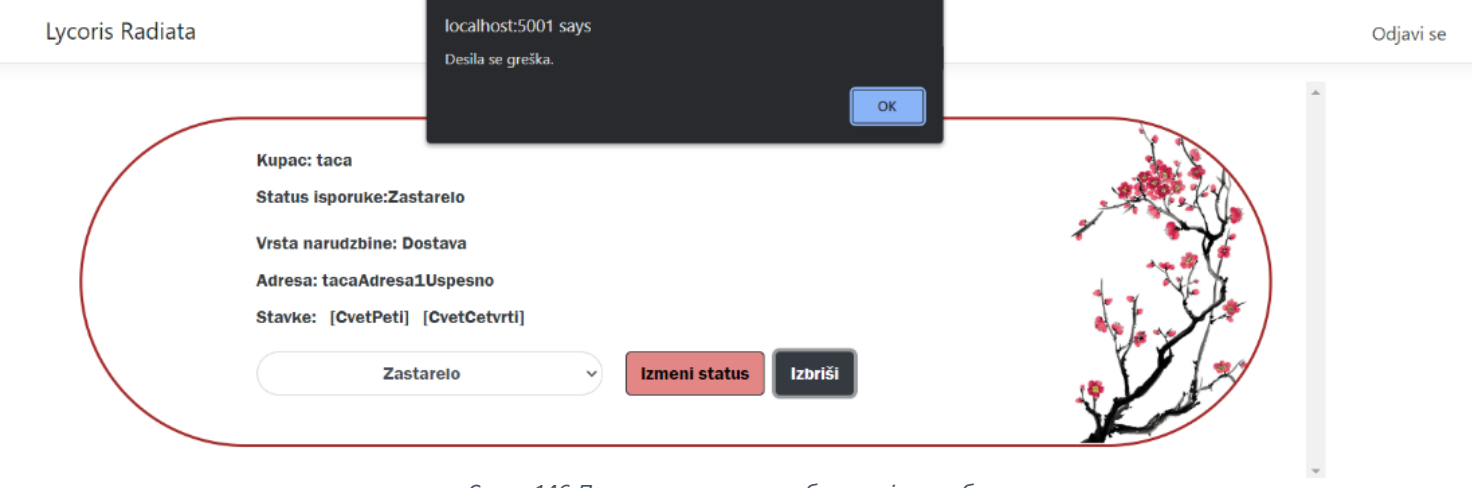

*Слика 146 Порука о неуспешно обрисаној наруџбини*

### *СК9 : Случај коришћења – Измена корисничког налога*

**Назив СК** Измена корисничког налога

**Актери СК** Купац

### **Учесници СК** Купац и систем

**Предуслов:** Систем је укључен и купац je улогован под својом шифром. Учитани су подаци о купцу. Систем приказује форму за рад са профилом купца.

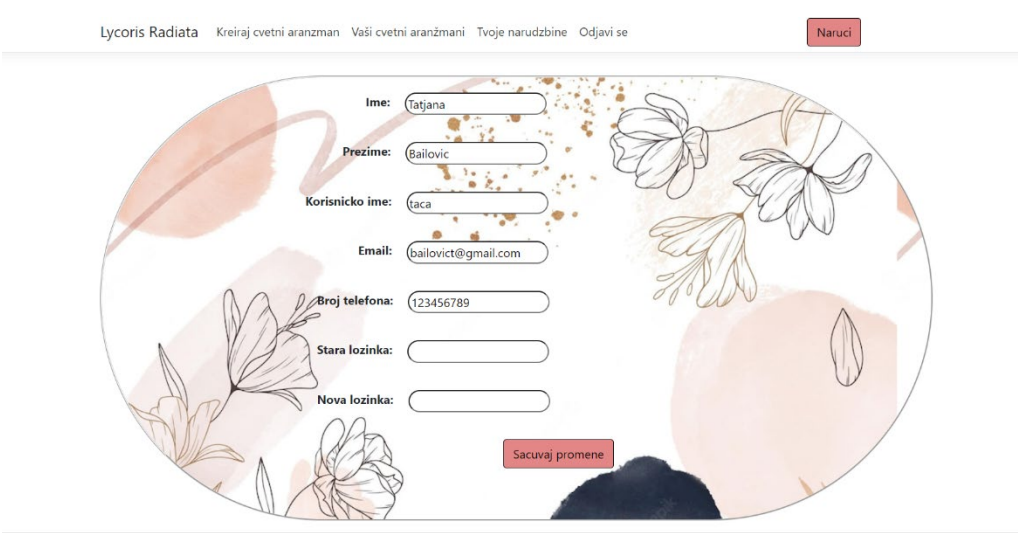

*Слика 147 Форма за измену података купца*

### **Основни сценарио СК**

- 1. Систем **тражи** податке о купцу. (СО)
- 2. Систем **приказује** купцу пронађене податке. (ИА)
- 3. Купац **мења** податке. (АПУСО)

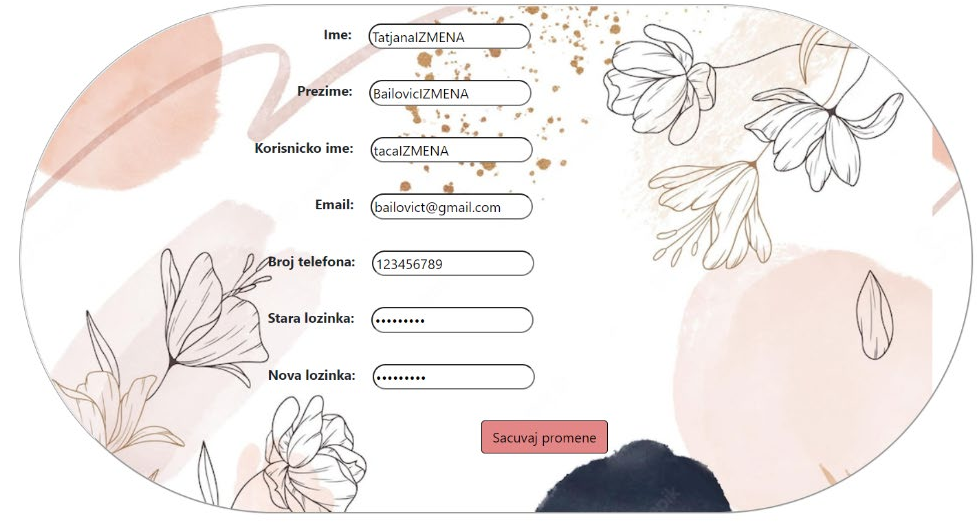

*Слика 148 Измењени подаци о купцу*

- 4. Купац **контролише** да ли је коректно унео податке о купцу. (АНСО)
- 5. Купац **позива** систем да запамти податке. (АПСО)

Опис акције: Купац кликом на дугме "Sačuvaj promene" позива системску операцију ИзмениКупца(Купац)

- 6. Систем **памти** податке о купцу. (СО)
- 7. Систем **приказује** купцу измењене податке. (ИА)

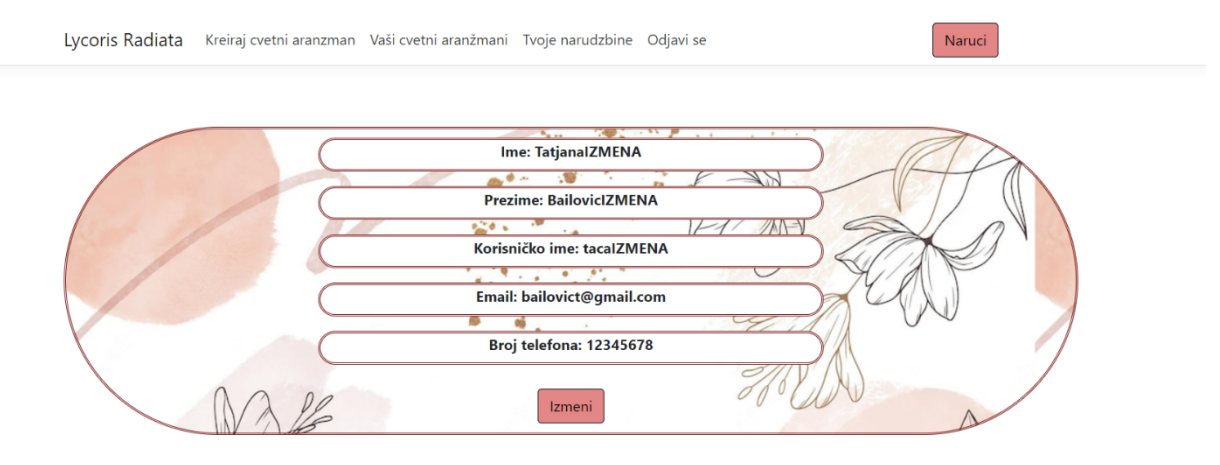

*Слика 149 Профил купца*

### **Алтернативна сценарија**

7.1 Уколико систем не може да запамти податке о купцу он приказује купцу поруку "Десила се грешка" (ИА)

# Desila se greška.

Ok

*Слика 150 Грешка приликом измене купца*

# *СК10 : Случај коришћења – Креирање цвета*

**Назив СК** Креирање цвета

**Актери СК** Администратор

**Учесници СК** Администратор и систем

**Предуслов:** Систем је укључен и администратор je улогован под својом шифром. Систем приказује форму за рад са цветом.

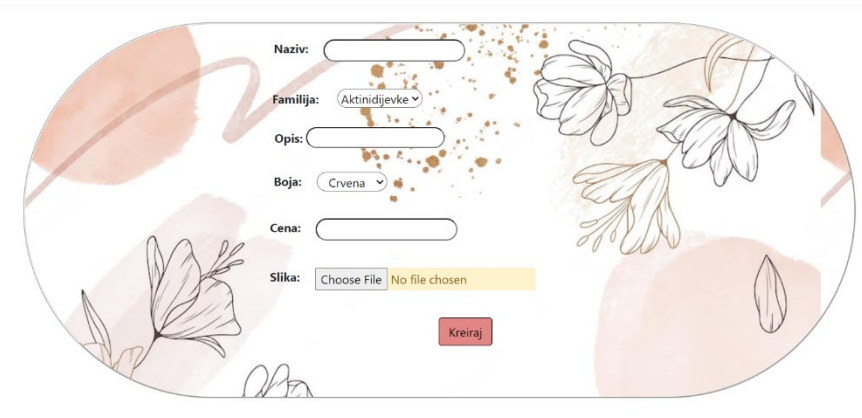

*Слика 151 Форма за креирање цвета*

### **Основни сценарио СК**

1. Администратор **уноси** податке о цвету. (АПУСО)

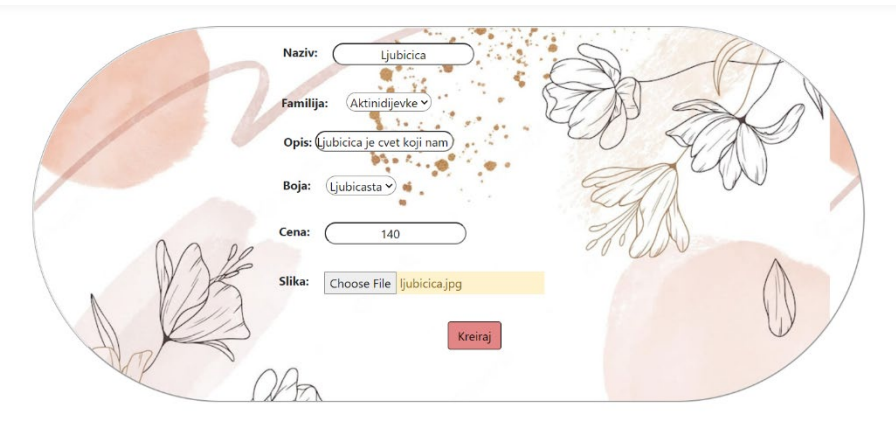

*Слика 152 Попуњена форма за креирање цвета*

- 2. Администратор **контролише** да ли је коректно унео податке о цвету. (АНСО)
- 3. Администратор **позива** систем да креира нови цвет са задатим подацима. (АПСО)

Опис акције: Администратор кликом на дугме "Kreiraj" позива системску операцију КреирајЦвет(Цвет)

- 4. Систем **креира** цвет са задатим подацима. (СО)
- 5. Систем **приказује** администратору почетну страну. (ИА)

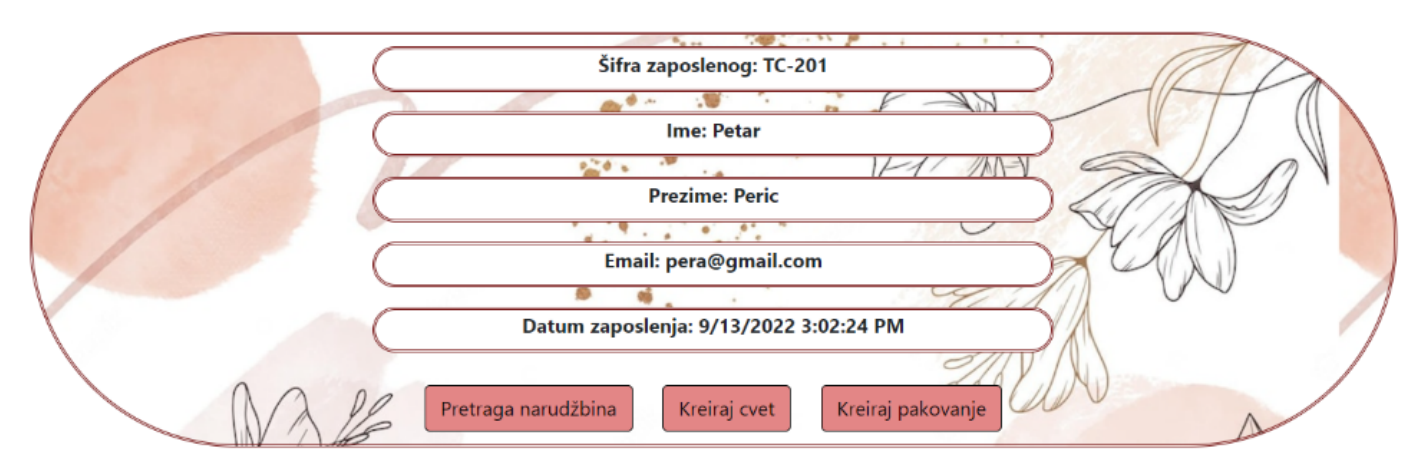

*Слика 153 Профил администратора*

### **Алтернативна сценарија**

5.1 Уколико систем не може да креира цвет он приказује администратору поруку "Десила се грешка" (ИА)

### Desila se greška.

Ok

*Слика 154 Испис грешке*

## *СК11 : Случај коришћења – Креирање паковања*

**Назив СК** Креирање паковања

**Актери СК** Администратор

**Учесници СК** Администратор и систем

**Предуслов:** Систем је укључен и администратор je улогован под својом шифром. Систем приказује форму за рад са паковањем.

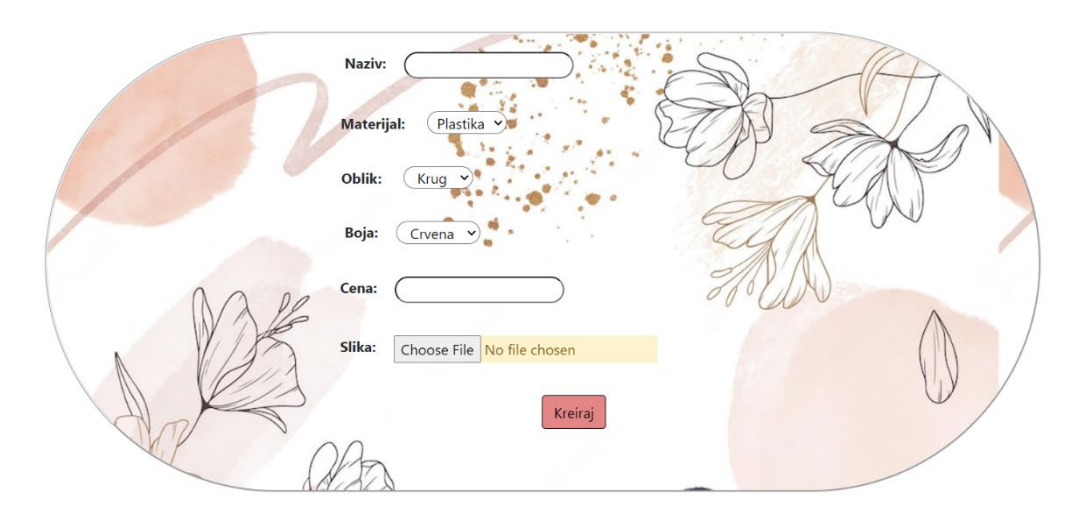

*Слика 155 Форма за креирање паковања*

### **Основни сценарио СК**

1. Администратор **уноси** податке о паковању. (АПУСО)

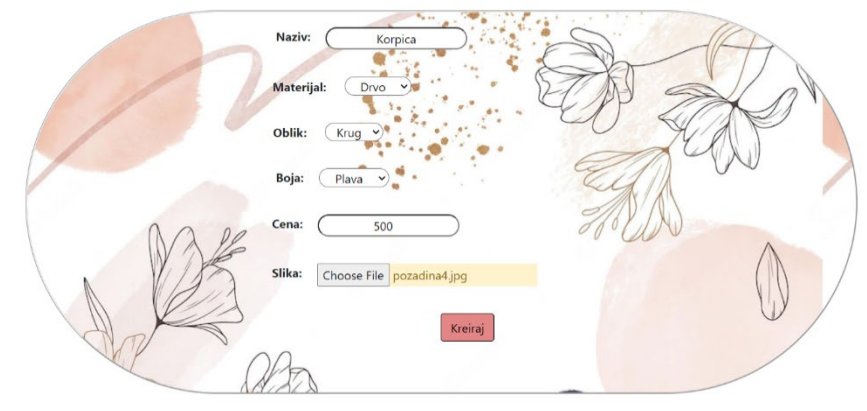

*Слика 156 Попуњена форма з креирање паковања*

- 2. Администратор **контролише** да ли је коректно унео податке о паковању. (АНСО)
- 3. Администратор **позива** систем да креира ново паковње са задатим подацима. (АПСО)

Опис акције: Администратор кликом на дугме "Kreiraj" позива системску операцију КреирајПаковање(Паковање)

- 4. Систем **креира** паковање са задатим подацима. (СО)
- 5. Систем **приказује** администратору почетну страну. (ИА)

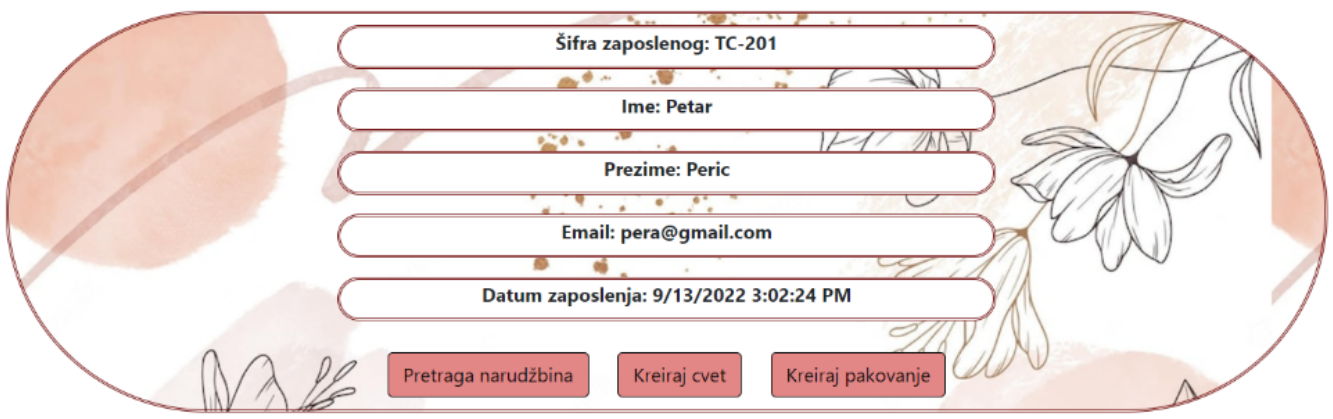

*Слика 157 Профил администртора*

### **Алтернативна сценарија**

5.1 Уколико систем не може да креира паковање он приказује администратору поруку "Десила се грешка" (ИА)

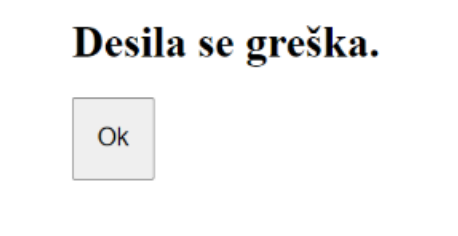

*Слика 158 Порука грешке приликом креирања паковања*

## *СК12 : Случај коришћења – Одјава са система*

**Назив СК** Одјава са система

**Актери СК** Администратор/купац

**Учесници СК** Администратор/купац и систем

**Предуслов:** Систем је укључен и администратор/купац je улогован под својом шифром.

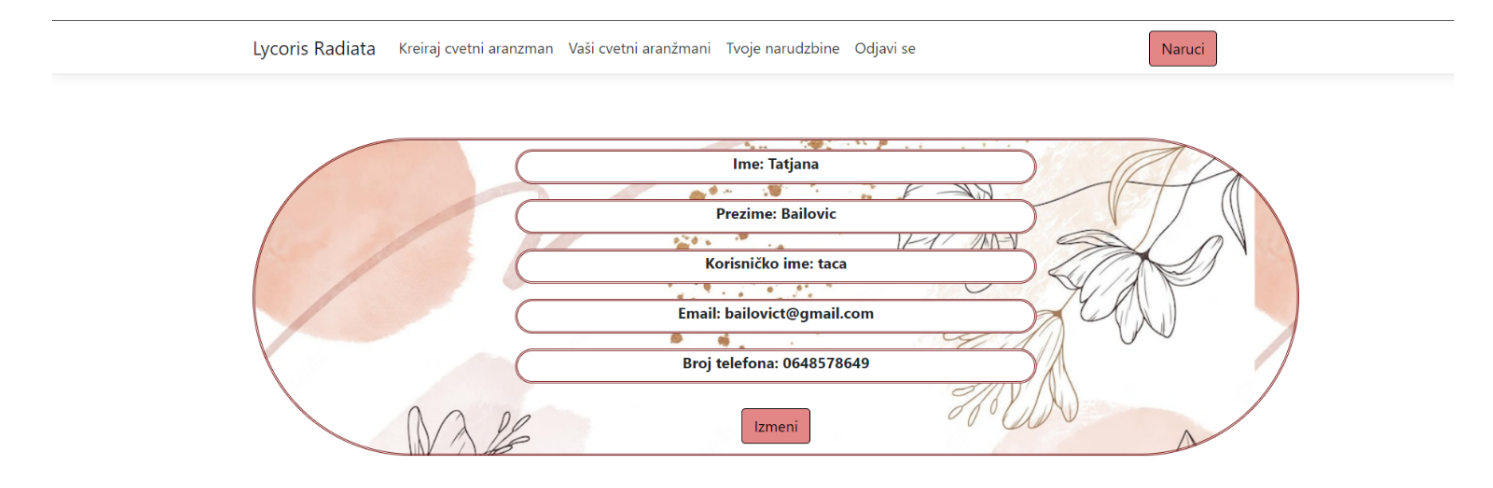

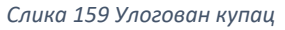

### **Основни сценарио СК**

1. Администратор/купац позива систем да га одјави. (АПСО)

Опис акције: Администратор/купац кликом на дугме "Odjavi se" позива системску операцију Одјави(Особа)

**2.** Систем одјављује администратора/купца са система и приказује почетну страну. (ИА)

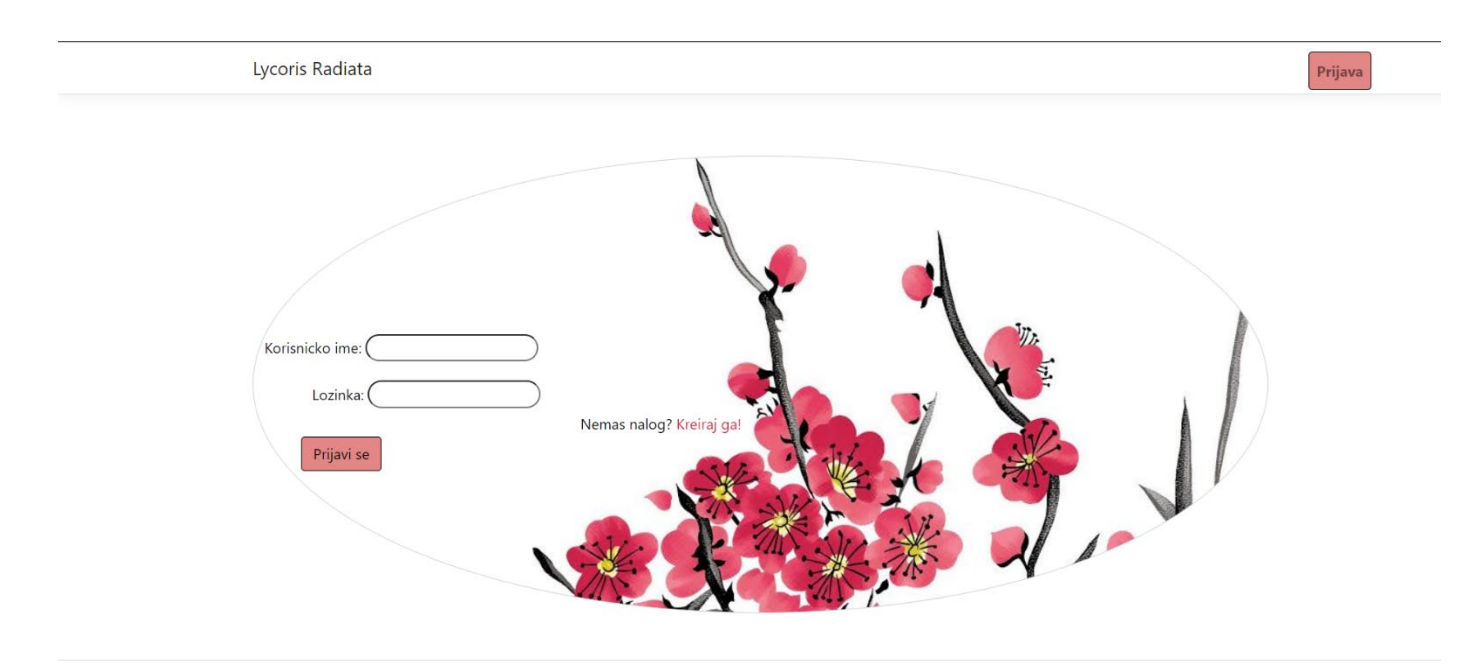

*Слика 160 Страна за пријаву*

### **Алтернативна сценарија**

2.1 Уколико систем не може да одјави администратора/купца са система: " Десила се грешка". (ИА)

# Desila se greška.

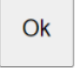

*Слика 161 Испис грешке*

## *СК13 : Случај коришћења – Креирање наруџбине*

**Назив СК** Креирање наруџбине

**Актери СК** Купац

**Учесници СК** Купац и систем

**Предуслов:** Систем је укључен и купац je улогован под својом шифром. Учитна је листа производа и продајних места. Систем приказује форму за рад са наруџбином.

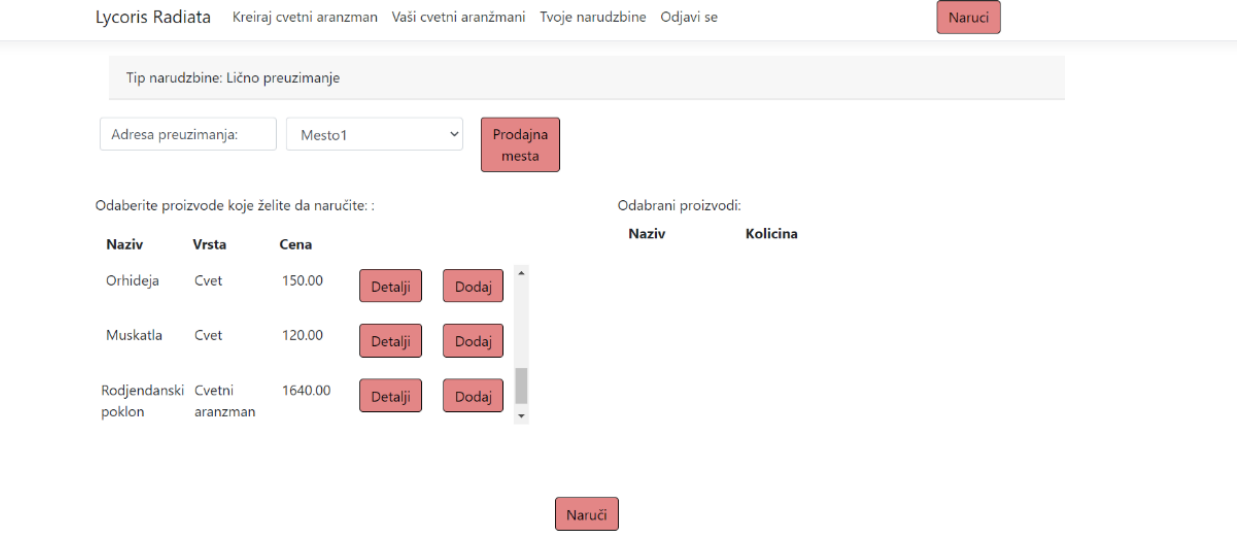

*Слика 162 Форма за креирање наруџбине*

### **Основни сценарио СК**

1. Купац **уноси** податке за нову наруџбину. (АПУСО)

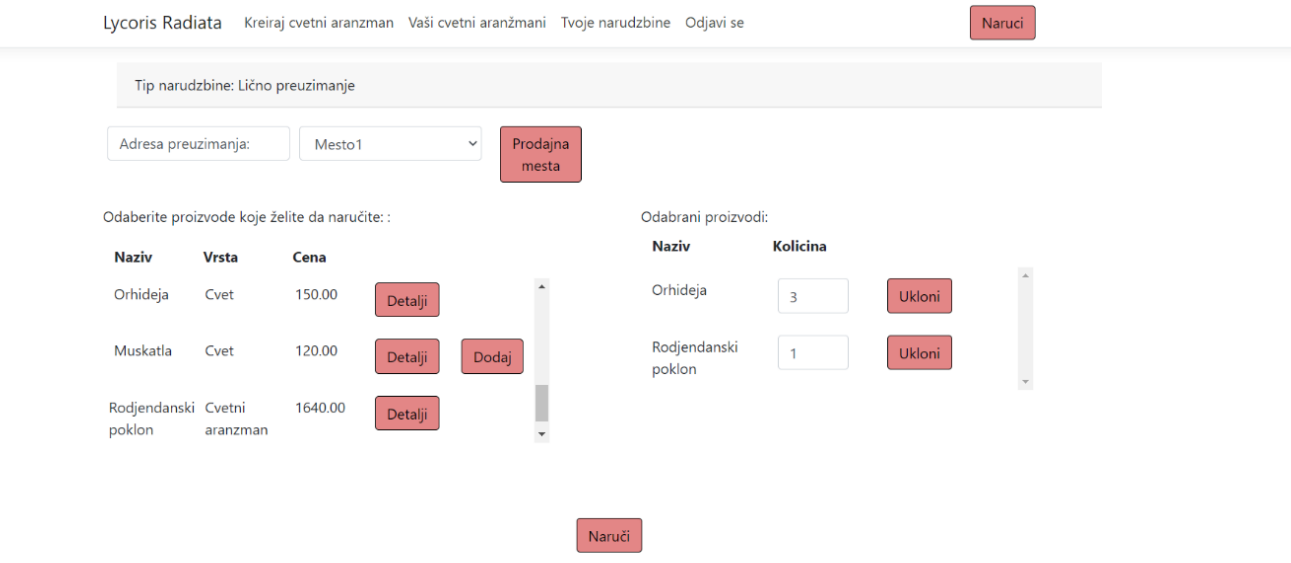

*Слика 163 Попуњена форма за креирање наруџбине*

- 2. Купац **контролише** да ли је коректно унео податке о наруџбини. (АНСО)
- 3. Купац **позива** систем да креира нову наруџбину са задатим подацима. (АПСО)

Опис акције: Купац кликом на дугме "Naruči" позива системску операцију КреирајНаруџбину(Наруџбина)

- 4. Систем **креира** наруџбину са задатим подацима. (СО)
- 5. Систем **приказује** купцу забележену наруџбину. (ИА)

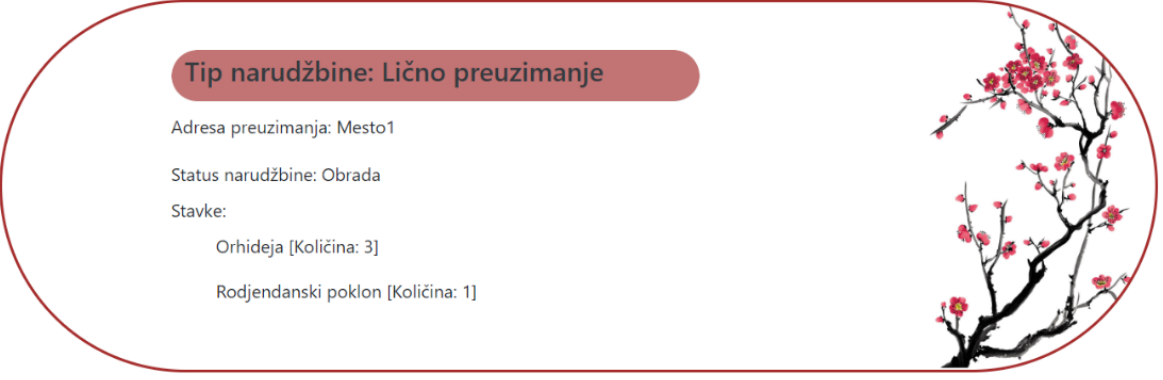

*Слика 164 Креирана наруџбина*

### **Алтернативна сценарија**

5.1 Уколико систем не може да креира наруџбину он приказује купцу поруку "Десила се грешка" (ИА)

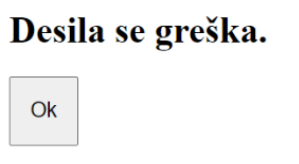

*Слика 165 Грешка пиликом креирања наруџбине*

# *7.1 Структура софтверског решења*

#### Приказ имплементираних класа:

| Domen |                                   |                                  |  |  |  |  |
|-------|-----------------------------------|----------------------------------|--|--|--|--|
| D     |                                   | " Dependencies                   |  |  |  |  |
| D     | $\hat{\mathbf{a}}$ $\blacksquare$ | <b>Migrations</b>                |  |  |  |  |
| D     |                                   | c <sup>#</sup> Administrator.cs  |  |  |  |  |
| d     |                                   | C <sup>#</sup> CvecaraContext.cs |  |  |  |  |
| D     |                                   | $c$ <sup>#</sup> Cvet.cs         |  |  |  |  |
| d     |                                   | c* CvetniAranzman.cs             |  |  |  |  |
| D     |                                   | c <sup>#</sup> Dekoracija.cs     |  |  |  |  |
| d     | C#                                | Kupac.cs                         |  |  |  |  |
| d     | C#                                | Narudzbina.cs                    |  |  |  |  |
| D     |                                   | C# Osoba.cs                      |  |  |  |  |
| D     |                                   | c <sup>#</sup> Pakovanje.cs      |  |  |  |  |
| d     |                                   | c* ProdajnoMesto.cs              |  |  |  |  |
| d     | C#                                | Proizvod.cs                      |  |  |  |  |
| D     |                                   | c# Stavka.cs                     |  |  |  |  |

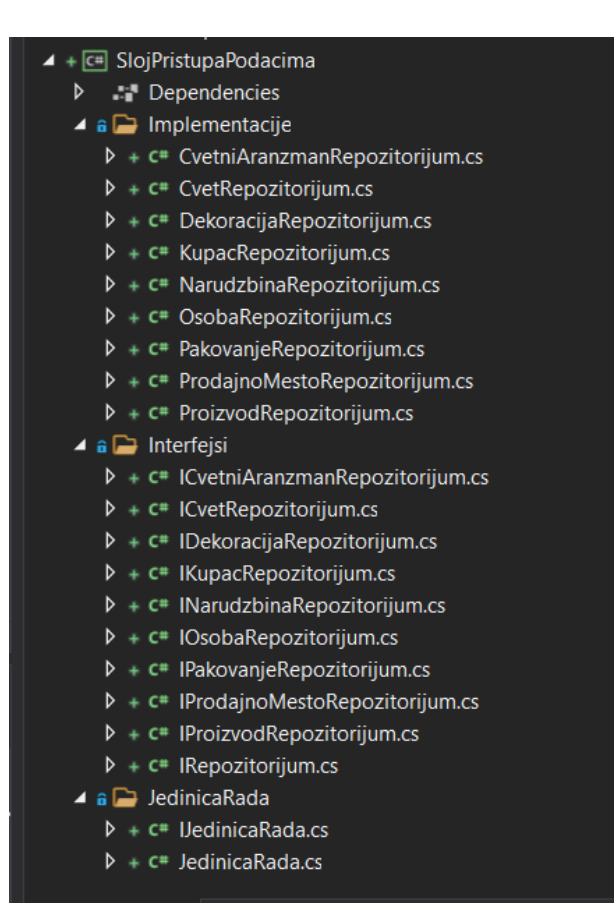

*Слика 166 Имплементација класе Домен Слика 167 Имплементација Слоја приступа подацима*

| $4 + \sqrt{2}$ CvecaraWebApp                                                     | $\triangle$ a $\triangleright$ Views           |  |  |  |  |  |  |
|----------------------------------------------------------------------------------|------------------------------------------------|--|--|--|--|--|--|
| ි Connected Services                                                             | ▲ a → Autentifikacija                          |  |  |  |  |  |  |
| · 湿 Dependencies                                                                 | + @ Edit.cshtml                                |  |  |  |  |  |  |
| <b>a</b> Properties                                                              | + @ Greska.cshtml                              |  |  |  |  |  |  |
| a c www.root                                                                     | + @ Prijava.cshtml                             |  |  |  |  |  |  |
| $\triangle$ Controllers                                                          | + @ Registracija.cshtml                        |  |  |  |  |  |  |
| $D + C$ AutentifikacijaController.cs                                             | $\triangleq$ a $\trianglerighteq$ Cvet         |  |  |  |  |  |  |
| $D + C$ CvetController.cs                                                        | + @ Create.cshtml                              |  |  |  |  |  |  |
| $D + C$ CvetniAranzmanController.cs                                              | + @ Index.cshtml                               |  |  |  |  |  |  |
| $D + C$ NarudzbinaController.cs                                                  | $\triangleq$ a $\triangleright$ CvetniAranzman |  |  |  |  |  |  |
| $D + C$ PakovanjeController.cs                                                   | + @ Create.cshtml                              |  |  |  |  |  |  |
| $D + C$ PocetnaController.cs                                                     | + @ dodajCvet.cshtml                           |  |  |  |  |  |  |
| $D + c$ ProdajnoMestoController.cs                                               | + @ Index.cshtml                               |  |  |  |  |  |  |
| $\triangleq$ a $\implies$ Models                                                 | + @ ModalCvetniAranzman.cshtml                 |  |  |  |  |  |  |
| $D + C$ AdministratorViewModel.cs                                                | $\triangleq$ a $\triangleq$ Narudzbina         |  |  |  |  |  |  |
| $D + C$ CvetniAranzmanViewModel.cs                                               | + @ Create.cshtml                              |  |  |  |  |  |  |
| P + c* CvetViewModel.cs                                                          | + @ DodajProizvod.cshtml                       |  |  |  |  |  |  |
| $D + C$ DekoracijaViewModel.cs                                                   | + @ Edit.cshtml                                |  |  |  |  |  |  |
| $D + C$ ErrorViewModel.cs                                                        | + @ Index.cshtml                               |  |  |  |  |  |  |
| $D + C$ IzmeniKupcaViewModel.cs                                                  | + @ PretragaNarudzbina.cshtml                  |  |  |  |  |  |  |
| $\triangleright$ + $\mathsf{c}$ Kreiraj Cvetni Aranzman View Model.cs            | + @ VrstaNarudzbine.cshtml                     |  |  |  |  |  |  |
| $D + C$ KreirajCvetViewModel.cs                                                  | $\triangle$ a $\triangle$ Pakovanje            |  |  |  |  |  |  |
| $\triangleright$ + c <sup>*</sup> KreirajNarudzbinuViewModel.cs                  | + @ Create.cshtml                              |  |  |  |  |  |  |
| $D + C$ NarudzbinaViewModel.cs                                                   | + @ Index.cshtml                               |  |  |  |  |  |  |
| $D + C$ PakovanjeViewModel.cs                                                    | $\triangle$ a $\triangleright$ Pocetna         |  |  |  |  |  |  |
| $D + C$ PocetnaViewModel.cs                                                      | + @ AdministratorProfil.cshtml                 |  |  |  |  |  |  |
| $D + C$ PrijavaViewModel.cs                                                      | + @ Index.cshtml                               |  |  |  |  |  |  |
| $D + C$ ProdajnoMestoViewModel.cs                                                | + @ KupacProfil.cshtml                         |  |  |  |  |  |  |
| $D + C$ ProizvodViewModel.cs                                                     | $\triangle$ a $\triangleright$ ProdajnoMesto   |  |  |  |  |  |  |
| $\triangleright$ + c <sup>*</sup> RegistracijaViewModel.cs                       | + @ Index.cshtml                               |  |  |  |  |  |  |
| $D + C$ StavkaViewModel.cs                                                       | $\triangleright$ a <b>n</b> Shared             |  |  |  |  |  |  |
| ⊿ a D Views                                                                      | + @ _ViewImports.cshtml                        |  |  |  |  |  |  |
| a Autentifikacija                                                                | + @ _ViewStart.cshtml                          |  |  |  |  |  |  |
| a <b>C</b> vet                                                                   | $+ \sqrt{2}$ appsettings.json                  |  |  |  |  |  |  |
| olution Explorer Git Changes Class View                                          | olution Explorer   Git Changes Class View      |  |  |  |  |  |  |
| Слика 169 Имплементација погледа<br>Слика 168 Имплементација Контролера и модела |                                                |  |  |  |  |  |  |

# *7.2 Имплементација апликационе логике*

У наставку је описана имплементација апликационе логике, која прима захтев од корисничког интерфејса, обрађује га користећи податке из складишта података и враћа одговор до корисника.

### *7.2.1 Имплементација комуникације са корисницима*

Као што је већ објашњено у другом поглављу, свака апликација, па и ова, почиње своје извршавање у Main методи која се налази у класи Program. Main метода позива CreateHostBuilder методу, која позива две методе - CreateDefaultBuilder(), која подешава основне концепте апликације и ConfigureWebHostDefaults() која обезбеђује конфигурацију специфичну за апликацију, помоћу Startup класе. Имплементација Program класе приказана је у наставку.

```
 public class Program
    { 
        public static void Main(string[] args)
        { 
            CreateHostBuilder(args).Build().Run();
 } 
        public static IHostBuilder CreateHostBuilder(string[] args) =>
            Host.CreateDefaultBuilder(args)
                .ConfigureWebHostDefaults(webBuilder =>
\{ webBuilder.UseStartup<Startup>();
                });
    }
```
Изглед Startup класе:

```
public class Startup
    { 
         public Startup(IConfiguration configuration)
         { 
             Configuration = configuration;
 } 
         public IConfiguration Configuration { get; }
         // This method gets called by the runtime. Use this method to add 
services to the container.
         public void ConfigureServices(IServiceCollection services)
         { 
             services.AddControllersWithViews();
             services.AddScoped<IJedinicaRada, JedinicaRada>();
```

```
 services.AddDbContext<CvecaraContext>(options => { 
options.UseSqlServer(Configuration.GetConnectionString("baza")); });
             services.AddIdentity<Osoba, 
IdentityRole<int>>().AddEntityFrameworkStores<CvecaraContext>();
```
services.AddAuthentication(CookieAuthenticationDefaults.AuthenticationScheme). AddCookie();

```
 services.ConfigureApplicationCookie(options => {
                options.LoginPath = "/Autentifikacija/Prijava"; 
                options.AccessDeniedPath = "/Pocetna/Index"; 
                options.ExpireTimeSpan = TimeSpan.FromMinutes(5);
                options.SlidingExpiration = true; 
            });
         } 
        // This method gets called by the runtime. Use this method to 
configure the HTTP request pipeline.
        public void Configure(IApplicationBuilder app, IWebHostEnvironment 
env)
        { 
            if (env.IsDevelopment())
\{ app.UseDeveloperExceptionPage();
 } 
            else
\{ app.UseExceptionHandler("/Home/Error");
                // The default HSTS value is 30 days. You may want to change 
this for production scenarios, see https://aka.ms/aspnetcore-hsts.
                app.UseHsts();
 } 
            app.UseHttpsRedirection();
            app.UseStaticFiles();
            app.UseRouting();
            app.UseAuthentication();
            app.UseAuthorization();
            app.UseEndpoints(endpoints =>
\{ endpoints.MapControllerRoute(
                    name: "default", 
                    pattern: "{controller=Pocetna}/{action=Index}/{id?}");
            });
        } 
    }
```
#### *Имплементација доменских класа*

Имплементација доменских класа се врши на основу дефинисаних концептуалних класа у доменском моделу и њихових релација, пишу се одговарајуће класе у програмском језику C#. Свака класа се састоји из приватних атрибута и јавних метода које омогућавају њихов приступ и измену. Доменске класе се налазе у оквиру библиотеке *Domеn*. У наставку је приказан пример доменске класе *Narudzbina*:

```
public class Narudzbina
     { 
         public int NarudzbinaId { get; set; }
         public VrstaNarudzbine VrstaNarudzbine { get; set; }
         public string Adresa { get; set; }
         public StatusIsporuke StatusIsporuke { get; set; }
         public ProdajnoMesto ProdajnoMesto { get; set; }
         public int? ProdajnoMestoId { get; set; }
         public Kupac Kupac { get; set; }
         public int KupacId { get; set; }
         public List<Stavka> Stavke { get; set; }
     }
```
#### *Имплементација системских операција*

Системске операције имплементиране су у оквиру одговарајућих *Controller* класа.

*Уговор УГ1: ПрикажиЦвет* 

**Операција:** ПрикажиЦвет(Цвет) **Веза са СК**: СК1 **Предуслов:** / **Постуслов:** /

public Cvet Pretraga(int id) => jedinicaRada.CvetRepozitorijum.PretragaId(id);

*Уговор УГ2: ПрикажиНаруџбине*

**Операција:** ПрикажиНаруџбине(КорисничкоИме) **Веза са СК**: СК3 **Предуслов:** / **Постуслов:** /

public List<Narudzbina> Pretraga() => jedinicaRada.NarudzbinaRepozitorijum.Pretraga(n => n.KupacId == Int32.Parse(HttpContext.User.Claims.ElementAt(0).Value));

#### *Уговор УГ3: ПрикажиЦветниАранжман*

**Операција:** ПрикажиЦветниАранжман(ЦветниАранжман) **Веза са СК**: СК2 **Предуслов:** / **Постуслов:** /

public CvetniAranzman Pretraga(int id) => jedinicaRada.CvetniAranzmanRepozitorijum.PretragaId(id);

*Уговор УГ4: ВратиЦвеће* 

**Операција:** ВратиЦвеће(List<Цвет>) **Веза са СК**: СК1, СК6 **Предуслов:** / **Постуслов:** /

public List<Cvet> VratiSve() => jedinicaRada.CvetRepozitorijum.VratiSve();

*Уговор УГ5: ВратиЦветнеАранжмане* 

**Операција:** ВратиЦветнеАранжмане(List<ЦветниАранжман>) **Веза са СК**: СК2 **Предуслов:** / **Постуслов:** /

public List< CvetniAranzman > VratiSve() => jedinicaRada. CvetniAranzman Repozitorijum.VratiSve();

*Уговор УГ6: ВратиНаруџбине*

**Операција:** ВратиНаруџбине(КорисничкоИме, List<Наруџбина>) **Веза са СК**: СК8, СК5 **Предуслов:** / **Постуслов:** /

public List<Narudzbina> VratiSve(string KorisnickoIme) => jedinicaRada.NarudzbinaRepozitorijum.PretragaKupac(n => n.Kupac.UserName.ToLower().Trim() == KorisnickoIme.ToLower().Trim());

*Уговор УГ7: ВратиПаковања* 

**Операција:** ВратиПаковања(List<Паковање>) **Веза са СК**: СК6 **Предуслов:** / **Постуслов:** /

public List<Pakovanje> VratiPakovanja() => jedinicaRada.PakovanjeRepozitorijum.VratiSve();

*Уговор УГ8: ВратиКупца* 

**Операција:** ВратиКупца(КорисничкоИме, Лозинка) **Веза са СК**: СК9 **Предуслов:** / **Постуслов:** /

public Kupac Pretraga(string korisnickoIme, string lozinka) => jedinicaRada.KupacRepozitorijum.PretragaKorisnickoImeLozinka(korisnickoIme, lozinka);

*Уговор УГ9: ВратиПроизводе* 

**Операција:** ВратиПроизводе(List<Производ>) **Веза са СК**: СК13 **Предуслов:** / **Постуслов:** /

public List<Proizvod> VratiSve() => jedinicaRada.ProizvodRepozitorijum.VratiSve();

*Уговор УГ10: ВратиПродајнаМеста* 

**Операција:** ВратиПродајнаМеста(List<ПродајноМесто>) **Веза са СК**: СК13 **Предуслов:** / **Постуслов:** /

```
public List<ProdajnoMesto> VratiPrMesta() => 
jedinicaRada.ProdajnoMestoRepozitorijum.VratiSve().ToList();
```
### *Уговор УГ11: ИтзмениНаруџбину*

**Операција:** ИзмениНаруџбину(Наруџбина) **Веза са СК**: СК5 **Предуслов:** Вредносна и структурна ограничења над објектом Наруџбина морају бити задовољена **Постуслов:** Подаци о наруџбини су ажурирани

```
public string Izmeni(int id, int statusIsporuke)
         { 
            Narudzbina narudzbina = new Narudzbina();
             narudzbina = jedinicaRada.NarudzbinaRepozitorijum.PretragaId(id);
             narudzbina.StatusIsporuke = (Domen.StatusIsporuke)statusIsporuke;
             jedinicaRada.Sacuvaj();
             return narudzbina.StatusIsporuke.ToString();
         }
```

```
Уговор УГ12: ИтзмениКупца
```
**Операција:** ИзмениКупца(Купац) **Веза са СК**: СК9 **Предуслов:** Вредносна и структурна ограничења над објектом Купац морају бити задовољена **Постуслов:** Подаци о купцу су ажурирани

```
public async Task<IdentityResult> Azuriraj(Osoba kupac)
         { 
             IdentityResult rezultat = await manager.UpdateAsync(kupac);
             return rezultat;
         }
```
*Уговор УГ13: КреирајЦветниАранжман*

**Операција:** КреирајЦветниАранжман(ЦветниАранжман) **Веза са СК**: СК6 **Предуслов:** Вредносна и структурна ограничења над објектом ЦветниАранжман морају бити задовољена **Постуслов:** Подаци о цветном аранжману су креирани

```
public void Kreiraj(CvetniAranzman cvetniAranzman)
         { 
             jedinicaRada.CvetniAranzmanRepozitorijum.Dodaj(cvetniAranzman);
             jedinicaRada.Sacuvaj();
         }
```
*Уговор УГ14: КреирајКупца* 

**Операција:** КреирајКупца(Купац) **Веза са СК**: СК7 **Предуслов:** Вредносна и структурна ограничења над објектом Купац морају бити задовољена

**Постуслов:** Подаци о купцу су креирани

```
 public async Task<IdentityResult> Kreiraj(Kupac kupac, string lozinka)
       { 
           IdentityResult rezultat = await manager.CreateAsync(kupac, lozinka);
           return rezultat;
       }
```
*Уговор УГ15: КреирајЦвет*

**Операција:** КреирајЦвет(Цвет) **Веза са СК**: СК10 **Предуслов:** Вредносна и структурна ограничења над објектом Цвет морају бити задовољена **Постуслов:** Подаци о цвету су креирани

```
 public void Kreiraj(Cvet cvet)
       { 
           jedinicaRada.CvetRepozitorijum.Dodaj(cvet);
           jedinicaRada.Sacuvaj();
       }
```
*Уговор УГ16: КреирајПаковање* 

**Операција:** КреирајПаковање(Паковање) **Веза са СК**: СК11 **Предуслов:** Вредносна и структурна ограничења над објектом Паковање морају бити задовољена **Постуслов:** Подаци о паковању су креирани

```
public void Kreiraj(Pakovanje pakovanje)
         { 
             jedinicaRada.PakovanjeRepozitorijum.Dodaj(pakovanje);
             jedinicaRada.Sacuvaj();
         }
```
*Уговор УГ17: КреирајНаруџбину* 

**Операција:** КреирајНаруџбину(Наруџбина) **Веза са СК**: СК13 **Предуслов:** Вредносна и структурна ограничења над објектом Наруџбина морају бити задовољена

**Постуслов:** Подаци о наруџбини су креирани

```
public void Kreiraj(Narudzbina narudzbina)
         { 
jedinicaRada.KupacRepozitorijum.PretragaId(narudzbina.KupacId).BrojNarudzbina++;
             jedinicaRada.NarudzbinaRepozitorijum.Dodaj(narudzbina);
             jedinicaRada.Sacuvaj();
         }
```
*Уговор УГ18: ОбришиНаруџбину* 

```
Операција: ОбришиНаруџбину(Наруџбина)
Веза са СК: СК8
Предуслов: Структурна ограничења над објектом Наруџбина морају бити 
задовољена 
Постуслов: Подаци о наруџбини су обрисани
```

```
public void Ozbrisi(int id)
         { 
             jedinicaRada.NarudzbinaRepozitorijum.BrisiId(id);
             jedinicaRada.Sacuvaj();
         }
```
### *Уговор УГ19: Пријава*

**Операција:** Пријава(КорисничкоИме,Лозинка) **Веза са СК**: СК4 **Предуслов:** Морају бити задовољена структурна и вредносна ограничења над објектом Купац/Администратор **Постуслов:** Купац/Администратор је пријављен на система.

```
public async Task<SignInResult> Prijava(string korisnickoIme, string lozinka)
         { 
             var rezultat = await signIn.PasswordSignInAsync(korisnickoIme, 
                                              lozinka, false, false);
             return rezultat;
         }
```
*Уговор УГ20: Одјава*

**Операција:** Одјава() **Веза са СК**: СК2 **Предуслов:** Морају бити задовољена структурна и вредносна ограничења над објектом Купац/Администратор **Постуслов:** Купац/Администратор је одјављен са система.

```
 public async Task<IActionResult> Odjava()
 { 
    await signIn.SignOutAsync();
     return RedirectToAction("Index", "Pocetna");
 }
```
# 7.3 Имплементација слоја приступа подацима

Слој приступа подацима имплементиран је помоћу Entity Framework Core-a и применом Unit of Work и Repository патерна.

*7.3.1 Класа Context*

```
public class CvecaraContext : IdentityDbContext<Osoba, IdentityRole<int>, int> 
 { 
         public CvecaraContext([NotNull] DbContextOptions options) : 
base(options)
         { 
 } 
         public DbSet<Cvet> Cvet { get; set; }
         public DbSet<CvetniAranzman> CvetniAranzman { get; set; }
         public DbSet<Kupac> Kupac { get; set; }
         public DbSet<Narudzbina> Narudzbina { get; set; }
         public DbSet<Pakovanje> Pakovanje { get; set; }
         public DbSet<ProdajnoMesto> ProdajnoMesto { get; set; }
         public DbSet<Proizvod> Proizvod { get; set; }
         public DbSet<Stavka> Stavka { get; set; }
         public DbSet<Dekoracija> Dekoracija { get; set; }
        public DbSet<Osoba> Osoba { get; set; }
         public DbSet<Administrator> Administrator { get; set; }
         protected override void OnConfiguring(DbContextOptionsBuilder 
optionsBuilder)
         { 
             optionsBuilder.LogTo(Console.WriteLine);
             optionsBuilder.EnableSensitiveDataLogging(true);
         } 
         protected override void OnModelCreating(ModelBuilder modelBuilder)
         { 
             modelBuilder.Entity<Narudzbina>().HasOne(n => 
n.Kupac).WithMany().OnDelete(DeleteBehavior.NoAction);
            modelBuilder.Entity<Dekoracija>().HasKey(d => new {
d.CvetProizvodId, d.CvetniAranzmanProizvodId });
             modelBuilder.Entity<Dekoracija>().HasOne(d => 
d.Cvet).WithMany().HasForeignKey(d => 
d.CvetProizvodId).OnDelete(DeleteBehavior.NoAction);
             modelBuilder.Entity<Dekoracija>().HasOne(d => 
d.CvetniAranzman).WithMany(cv => cv.Dekoracije).HasForeignKey(d => 
d.CvetniAranzmanProizvodId).OnDelete(DeleteBehavior.NoAction);
```

```
modelBuilder.Entity<Cvet>().HasBaseType<Proizvod>().ToTable("Cvet");
```

```
modelBuilder.Entity<CvetniAranzman>().HasBaseType<Proizvod>().ToTable("CvetniA
ranzman");
```

```
modelBuilder.Entity<Kupac>().HasBaseType<Osoba>().ToTable("Kupac");
modelBuilder.Entity<Administrator>().HasBaseType<Osoba>().ToTable("Administrat
or");
             modelBuilder.Entity<Narudzbina>().OwnsMany(n => 
n.Stavke).WithOwner(s => s.Narudzbina);
             modelBuilder.Entity<CvetniAranzman>().HasOne(ca => 
ca.Pakovanje).WithMany().OnDelete(DeleteBehavior.NoAction);
             modelBuilder.Entity<Narudzbina>().HasOne(n => 
n.ProdajnoMesto).WithMany().IsRequired(false).OnDelete(DeleteBehavior.NoAction
);
             modelBuilder.Entity<CvetniAranzman>().HasOne(ca => 
ca.Kupac).WithMany().OnDelete(DeleteBehavior.NoAction);
             base.OnModelCreating(modelBuilder);
         }
```
### *7.3.2 Слој приступа подацима*

```
Unit of work
```
}

```
public interface IJedinicaRada
     { 
         public ICvetniAranzmanRepozitorijum CvetniAranzmanRepozitorijum { 
get;set;}
         public IKupacRepozitorijum KupacRepozitorijum { get; set; }
         public IPakovanjeRepozitorijum PakovanjeRepozitorijum { get; set; }
         public ICvetRepozitorijum CvetRepozitorijum { get; set; }
         public IProdajnoMestoRepozitorijum ProdajnoMestoRepozitorijum { get; 
set;}
         public IDekoracijaRepozitorijum DekoracijaRepozitorijum { get; set; }
         public IProizvodRepozitorijum ProizvodRepozitorijum { get; set; }
         public INarudzbinaRepozitorijum NarudzbinaRepozitorijum { get; set; }
         public IOsobaRepozitorijum OsobaRepozitorijum { get; set; }
         public void Sacuvaj();
     } 
   public class JedinicaRada : IJedinicaRada
     { 
         private readonly CvecaraContext context;
```

```
 public JedinicaRada(CvecaraContext context)
         { 
             this.context = context;
             CvetniAranzmanRepozitorijum = new
CvetniAranzmanRepozitorijum(context);
             CvetRepozitorijum = new CvetRepozitorijum(context);
            KupacRepozitorijum = new KupacRepozitorijum(context);
             ProdajnoMestoRepozitorijum = new
ProdajnoMestoRepozitorijum(context);
            CvetRepository = new CvetRepository("Context");PakovanjeRepozitorijum = new PakovanjeRepozitorijum(context);
            DekoracijaRepozitorijum = new DekoracijaRepozitorijum(context);
             ProizvodRepozitorijum = new ProizvodRepozitorijum(context);
            NarudzbinaRepozitorijum = new NarudzbinaRepozitorijum(context);
             OsobaRepozitorijum = new OsobaRepozitorijum(context); 
 } 
         public ICvetniAranzmanRepozitorijum CvetniAranzmanRepozitorijum { get; 
set; }
         public IKupacRepozitorijum KupacRepozitorijum { get; set; }
         public IPakovanjeRepozitorijum PakovanjeRepozitorijum { get; set; }
         public ICvetRepozitorijum CvetRepozitorijum { get; set; }
         public IProdajnoMestoRepozitorijum ProdajnoMestoRepozitorijum { get; 
set; }
         public IDekoracijaRepozitorijum DekoracijaRepozitorijum { get; set; }
         public IProizvodRepozitorijum ProizvodRepozitorijum { get; set; }
         public INarudzbinaRepozitorijum NarudzbinaRepozitorijum { get; set; }
         public IOsobaRepozitorijum OsobaRepozitorijum { get; set; }
         public void Sacuvaj()
         { 
             context.SaveChanges();
         } 
     }
```

```
IRepository
```

```
 public interface IRepozitorijum<TEntitet> where TEntitet : class
     { 
         public void Dodaj(TEntitet entitet );
         public void Brisi(TEntitet entitet);
         public List<TEntitet> Pretraga(Expression<Func<TEntitet, bool>> 
uslov);
         public List<TEntitet> VratiSve();
         public void Azuriraj(TEntitet entitet);
     }
```
# 7.5 Имплементација презентационог слоја

#### Пример модела:

```
 public class RegistracijaViewModel
   { 
       [Required(ErrorMessage = "*")]
       public string Ime { get; set; }
       [Required(ErrorMessage = "*")]
       public string Prezime { get; set; }
       [Required(ErrorMessage = "*")]
       public string KorisnickoIme { get; set; }
       [Required(ErrorMessage = "*")]
       [Phone(ErrorMessage = "Samo brojevi")]
       public string BrojTelefona { get; set; }
       [Required(ErrorMessage = "*")]
       [MinLength(7, ErrorMessage = "Minimum 7 karaktera")]
      public string Lozinka { get; set; }
       [Required(ErrorMessage = "*")]
       [Compare("Lozinka",ErrorMessage = "Greška")]
      public string LozinkaProvera { get; set; }
       [Required(ErrorMessage = "*")]
       [EmailAddress(ErrorMessage = "*")]
       public string Email { get; set; }
   }
```

```
Пример контролера:
```

```
 public class CvetController : Controller
     { 
        private readonly IJedinicaRada jedinicaRada;
        private readonly IWebHostEnvironment webHost;
        public CvetController(IJedinicaRada jedinicaRada, IWebHostEnvironment 
webHost)
        { 
            this.jedinicaRada = jedinicaRada;
            this.webHost = webHost;
 } 
         [Authorize(Roles = "Kupac")]
        public IActionResult Index(int id)
        { 
           Cvet cvet = new Cvet();
            try
            { 
                cvet = jedinicaRada.CvetRepozitorijum.PretragaId(id);
 } 
            catch
\{ return RedirectToAction("Greska", "Autentifikacija");
 }
```

```
 CvetViewModel cvetView = new CvetViewModel()
             { 
                 Boja = cvet.Boja,
                 Cena = cvet.Cena,
                 Familija = cvet.Familija,
                 Naziv = cvet.Naziv,
                 Opis = cvet.Opis,
                 Slika = cvet.Slika
             };
             return PartialView(cvetView);
         } 
         [HttpGet]
         [Authorize(Roles = "Administrator")]
         public IActionResult Create()
         { 
             return View();
 } 
         [HttpPost]
         [Authorize(Roles ="Administrator")]
         public IActionResult Create(CvetViewModel model)
         { 
             if (!ModelState.IsValid)
\{ return Create();
 } 
            string wwwRootPath = webHost.WebRootPath;
             string fileName = 
Path.GetFileNameWithoutExtension(model.SlikaFile.FileName);
             string extension = Path.GetExtension(model.SlikaFile.FileName);
             model.Slika = fileName = fileName + 
DateTime.Now.ToString("yymmssfff") + extension;
             string path = Path.Combine(wwwRootPath + "/slike/", fileName);
             using (var fileStream = new FileStream(path, FileMode.Create))
\{ model.SlikaFile.CopyTo(fileStream);
             } 
            Cvet cvet = new Cvet()\{ Boja = model.Boja,
                 Opis = model.Opis,
                 Naziv = model.Naziv,
                 Cena = model.Cena,
                 Familija = model.Familija,
                 Slika = model.Slika
             };
             try
             { 
                 jedinicaRada.CvetRepozitorijum.Dodaj(cvet);
                 jedinicaRada.Sacuvaj();
 } 
             catch
```

```
 { 
         return RedirectToAction("Greska", "Autentifikacija");
     } 
     return RedirectToAction("AdministratorProfil", "Pocetna");
 }}
```
# *7.5 Имплементација складишта података*

На основу софтверских класа структуре пројектовали смо табеле (складишта података) релационог система за управљање базом података [1].

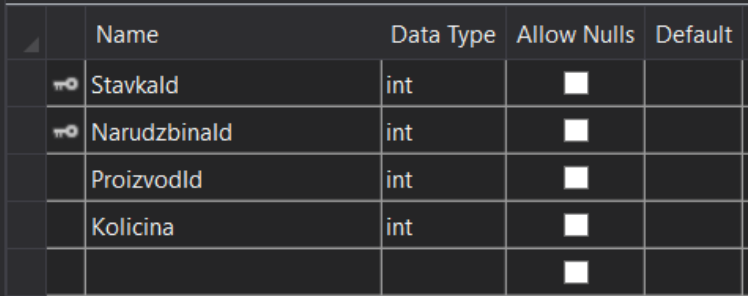

#### *Слика 170 Табела Ставка*

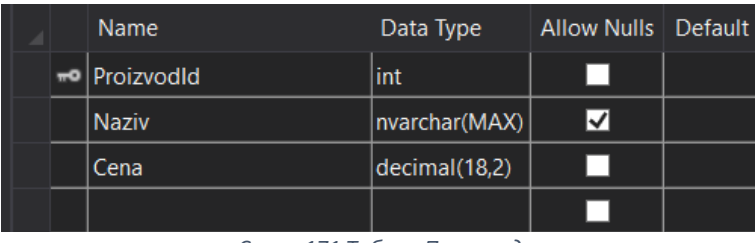

*Слика 171 Табела Производ*

|  | Name            | Data Type     | <b>Allow Nulls</b> | Default |
|--|-----------------|---------------|--------------------|---------|
|  | ProdajnoMestold | int           |                    |         |
|  | <b>Adresa</b>   | nvarchar(MAX) | M                  |         |
|  | RadnoVreme      | nvarchar(MAX) | ∣√                 |         |
|  | Sajt            | nvarchar(MAX) | ⋈                  |         |
|  |                 |               |                    |         |

*Слика 172 Табела ПродајноМесто*

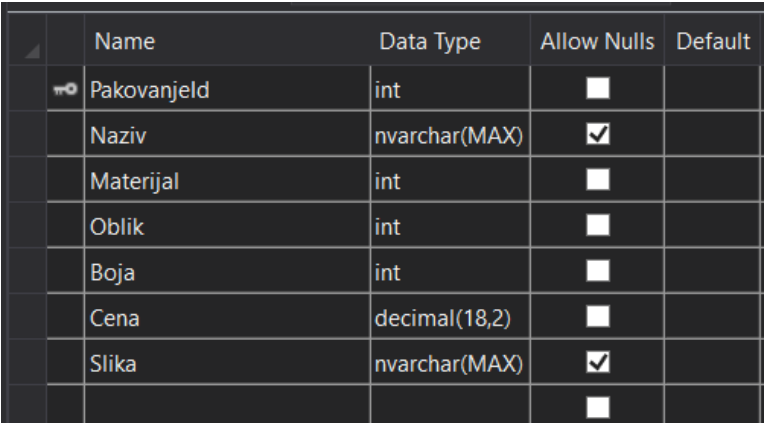

*Слика 173 Табела Паковање*

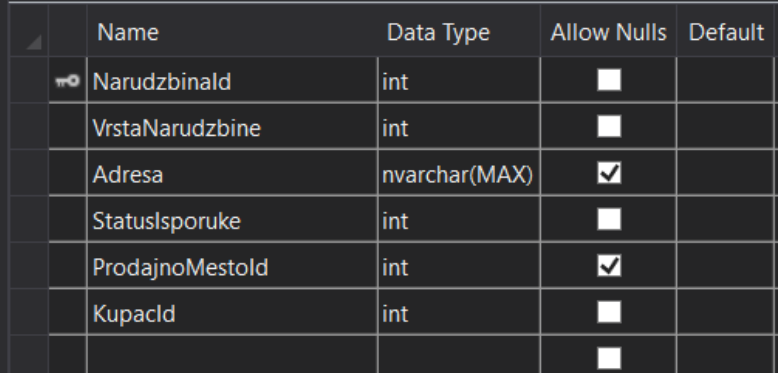

*Слика 174 Табела Наруџбина*

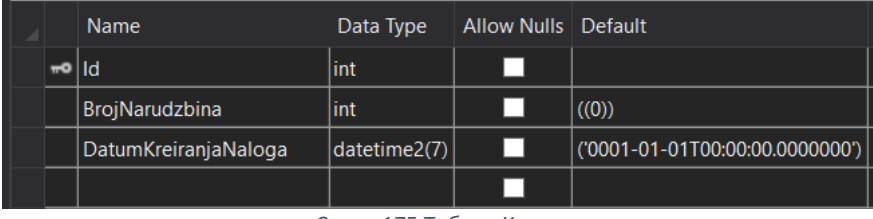

*Слика 175 Табела Купац*

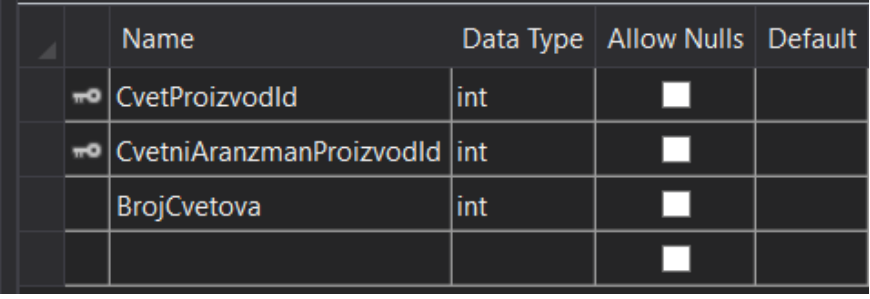

*Слика 176 Табела Декорација*

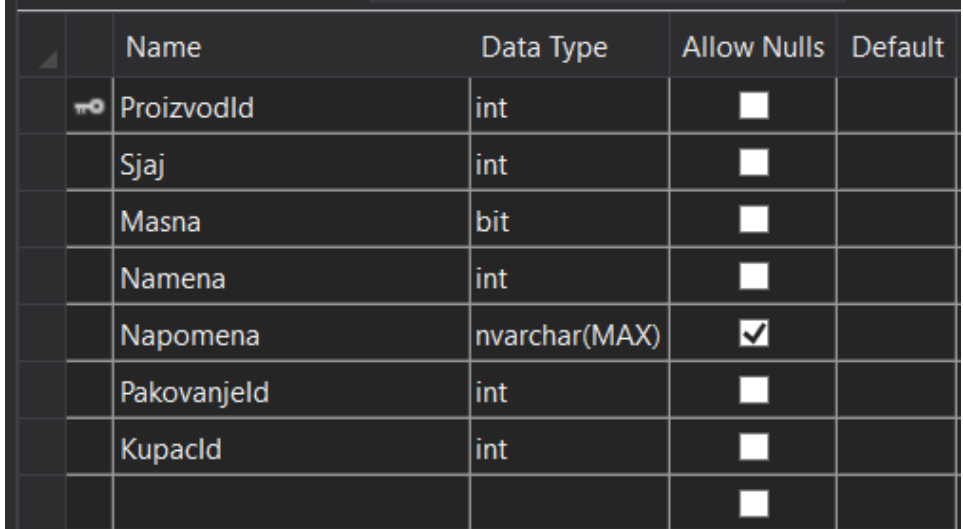

*Слика 177 Табела ЦветниАранжман*

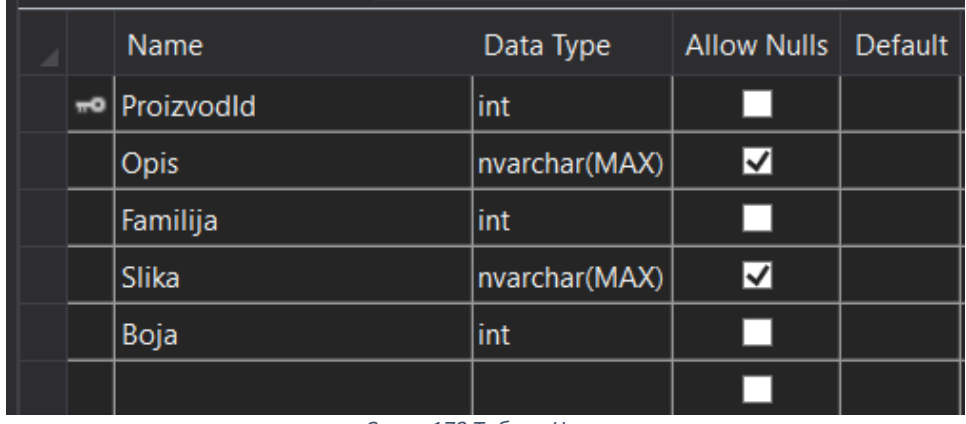

*Слика 178 Табела Цвет*

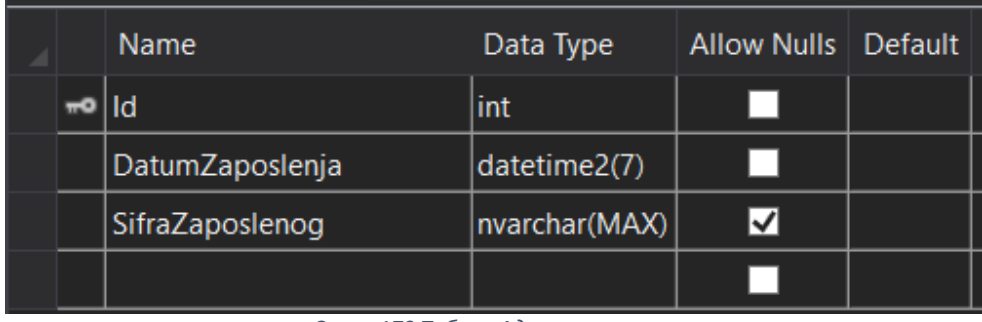

*Слика 179 Табела Администратор*

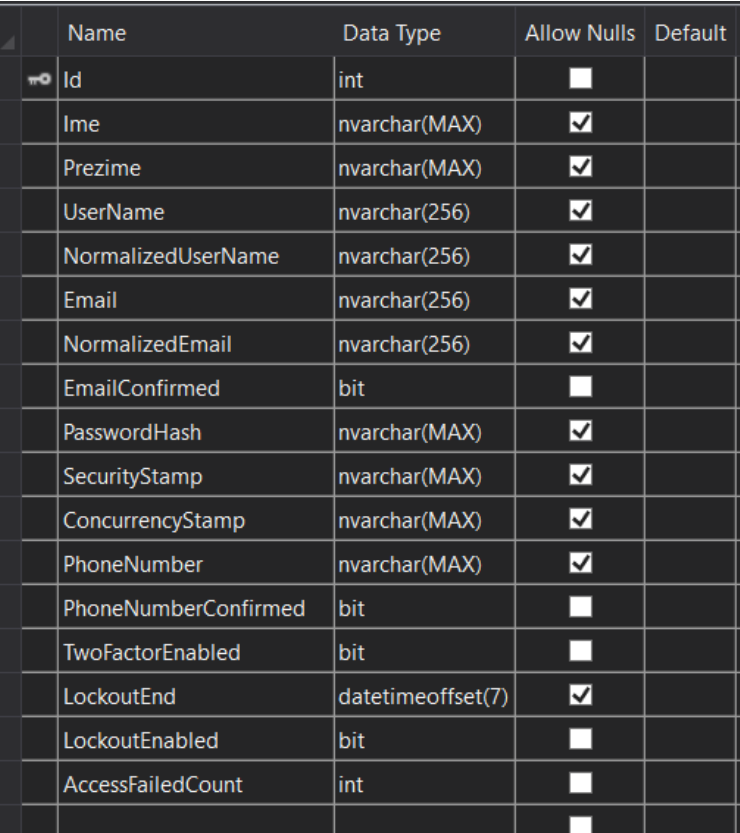

*Слика 180 Табела Особа*

# 8. ТЕСТИРАЊЕ

Извршено је ручно тестирање апликације. Њеним покретањем и уносом неодговарајућих и неисправних података, вршене су провере исправности имплементираних валидација. Такође, уношени су и исправни подаци, како би се тестирали сви приказани случајеви коришћења и утврдили њихови успешни исходи. Сви недостаци откривени приликом тестирања су успешно исправљени

# 9. ЗАКЉУЧАК

У овом раду приказана је целовита слика процеса изградње једне веб апликације коришћењем ASP.NET Core оквира. Након упознавања са .NET платформом и њеним компонентама, радним оквиром ASP.NET Core, Entity Framework Core-ом, MVC патерном, JavaScript-ом и Bootstrap-oм, објашњене су фазе развоја софтверског система применом упрошћене Ларманове методе на студијском примеру апликације за део пословања цвећаре. Апликација имплементира MVC патерн због брзог и једноставног програмирања, као и велике флексибилности. Ради постизања што бољег корисничког искуства за дизајн су употребљени Bootstrap, који садржи велики број готових стилова, што такође омогућава олакшице приликом програмирања, али и JavaScript заједно са својом библиотеком jQuery. Захваљујући објектно-релационом маперу, Entity Framework Core-у, комуникација са базом била је крајње поједностављена, што значајно подиже продуктивност приликом програмирања.

Функционалности које би било добро додати у дањем развоју апликације су: понуда декорисања ентеријера за резличите догађаје и прославе, могућност онлине плаћања, вођење евиденције о лојалности корисника кроз праћење броја, количине и цене наруџбина због додавања могућности персонализованих попуста, боља заштита система. Обзиром колико је фаза тестирања значајна, наредни корак свакако би био израда UNIT тестова. Такође, уместо чистог JavaScript-a, пожељна би била употреба неког JavaScript радног оквира, попут React-a, Vue.js-a, Node.js-a и слично.

За одабрне технологије одлучила сам се мотивисана градивом и стеченим знањем на предмету Напредне .NET технологије. У сврху израде ове веб апликације искористила сам и знање стечено на предмету Пројектовање софтвера, као и на многим другим предметима на Факултету организационих наука, где планирам да наставим своје даље формално образовање и усавршавање.

# 10. ЛИТЕРАТУРА

[1] Dr Vlajic, S. (2020). Projektovanje softvera (skripta), FON, Beograd, 2020

[2] Mark, P. (2022.). C# 10 i .NET 6 Moderno međuplatformsko programiranje

[3] Gabriel and Francesco (2021). C# 9 i .NET 5 arhitektura softvera

[4] Entity Framework Core. (2021, мај 25). Преузето са [https://docs.microsoft.com/en](https://docs.microsoft.com/en-us/ef/core/)[us/ef/core/](https://docs.microsoft.com/en-us/ef/core/) [Последњи приступ 20.9.2022]

[5] Smith, S. (2022, јун 27). Overview of ASP.NET Core MVC. Преузето са [https://learn.microsoft.com/en](https://learn.microsoft.com/en-us/aspnet/core/mvc/overview?view=aspnetcore-5.0%20)-us/aspnet/core/mvc/overview?view=aspnetcore-5.0 [Последњи приступ 20.9.2022]

[6] Rich, L. (2019, мај 6). Introducing .NET 5. Преузето са [https://devblogs.microsoft.com/dotnet/introducing](https://devblogs.microsoft.com/dotnet/introducing-net-5/)-net-5/[Последњи приступ 20.9.2022]

[7]  $C# 10$  and .NET  $6 -$ Modern Cross-Platform Development. (2022, септембар 12). Преузето са [https://www.amazon.com/10](https://www.amazon.com/10-NET-Cross-Platform-Development-websites/dp/1801077363)-NET-Cross-Platform-Development[websites/dp/1801077363](https://www.amazon.com/10-NET-Cross-Platform-Development-websites/dp/1801077363) [Последњи приступ 20.9.2022]

[8] MVC Architecture – Detailed Explanation. (2022, мај 30). Преузето са [https://www.interviewbit.com/blog/mvc](https://www.interviewbit.com/blog/mvc-architecture/)-architecture/ [Последњи приступ 20.9.2022]

[9] Entity Framewrk Core. (n.d.). Преузето са [https://www.educba.com/entity](https://www.educba.com/entity-framework-core/)[framework](https://www.educba.com/entity-framework-core/)-core/ [Последњи приступ 20.9.2022]

[10] ASP.NET MVC Life Cycle. (2022, март 22). Преузето са [https://www.geeksforgeeks.org/asp](https://www.geeksforgeeks.org/asp-net-mvc-life-cycle/)-net-mvc-life-cycle/ [Последњи приступ 20.9.2022]

[11] An Introduction to JavaScript. (2022, август 8). Преузето са <https://javascript.info/intro> [Последњи приступ 20.9.2022]

[12] Pandya, J. (2020, новембар 4). What Is jQuery Used For? Преузето са [https://learningjquery.com/2020/11/what](https://learningjquery.com/2020/11/what-is-jquery-used-for)-is-jquery-used-for [Последњи приступ 20.9.2022]
[13] What is Ajax? (n.d.). Преузето са [https://developer.mozilla.org/en](https://developer.mozilla.org/en-US/docs/Web/Guide/AJAX/Getting_Started)-[US/docs/Web/Guide/](https://developer.mozilla.org/en-US/docs/Web/Guide/AJAX/Getting_Started)AJAX/Getting\_Started [Последњи приступ 20.9.2022]

[14] Andrew, Z. (n.d.). Преузето са

<https://www.techtarget.com/whatis/definition/bootstrap> [Последњи приступ 20.9.2022]